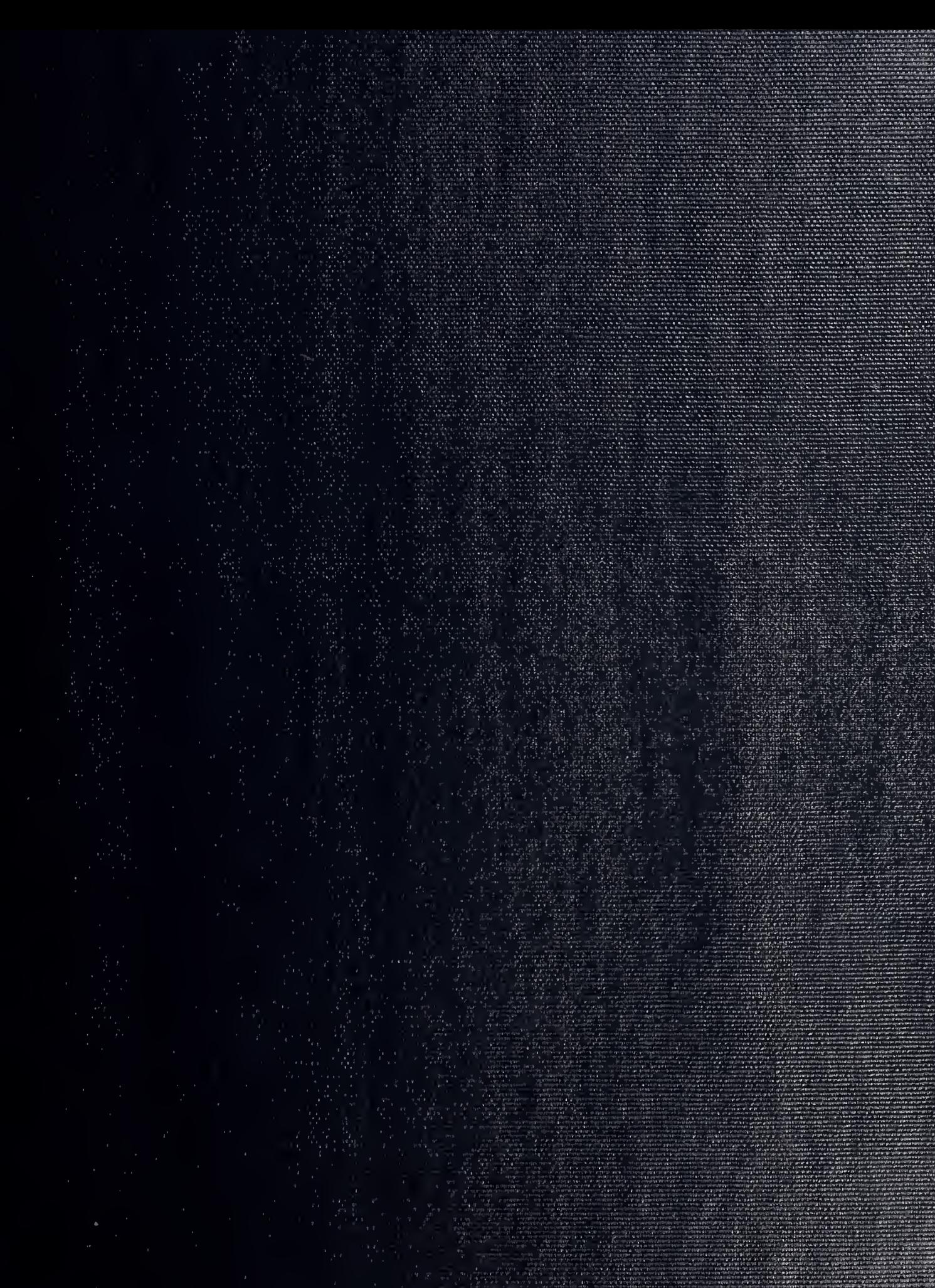

MANAL POST CONSIDERED SCHOOL MONTEREY DELLE LE 300-3-5002

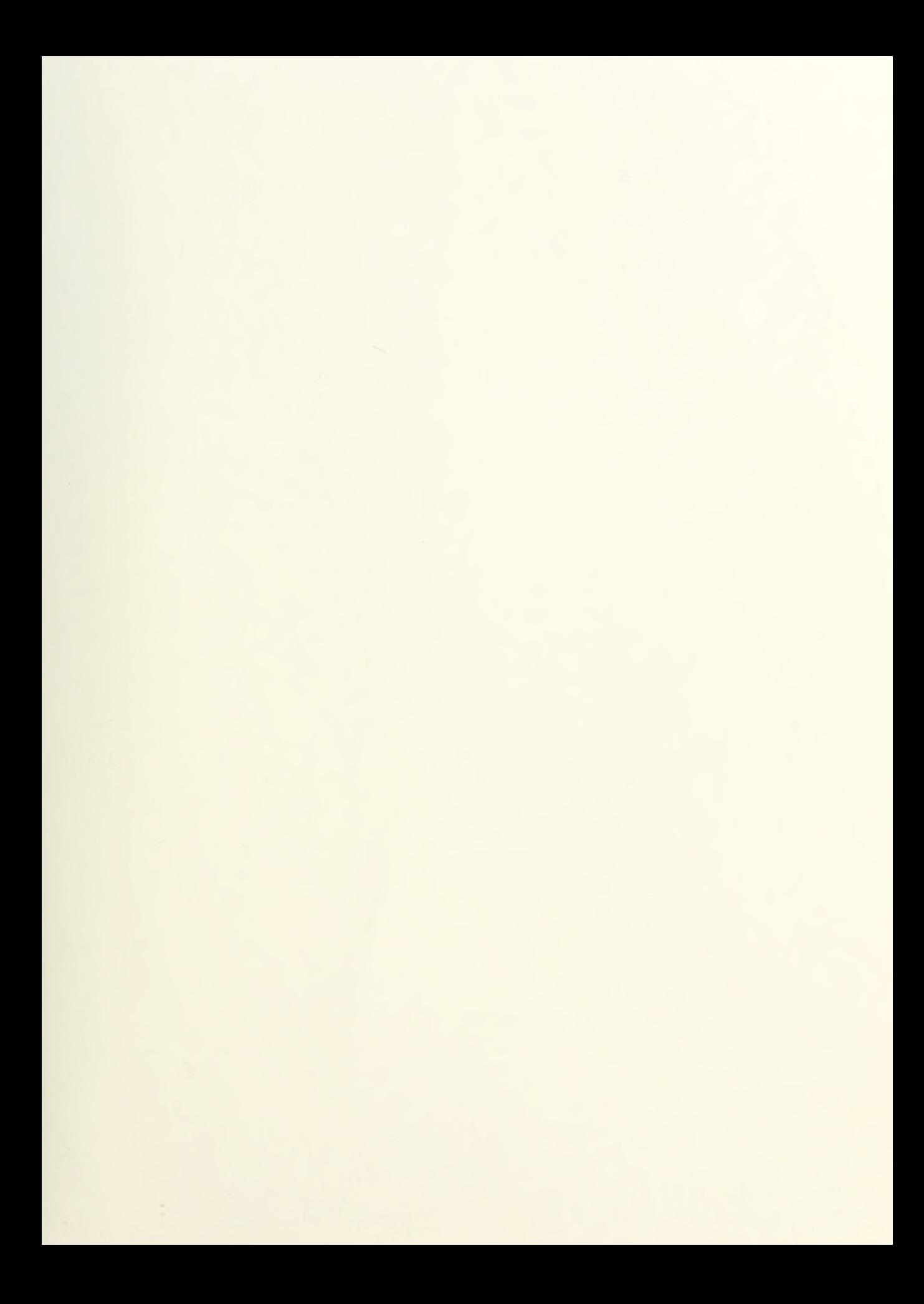

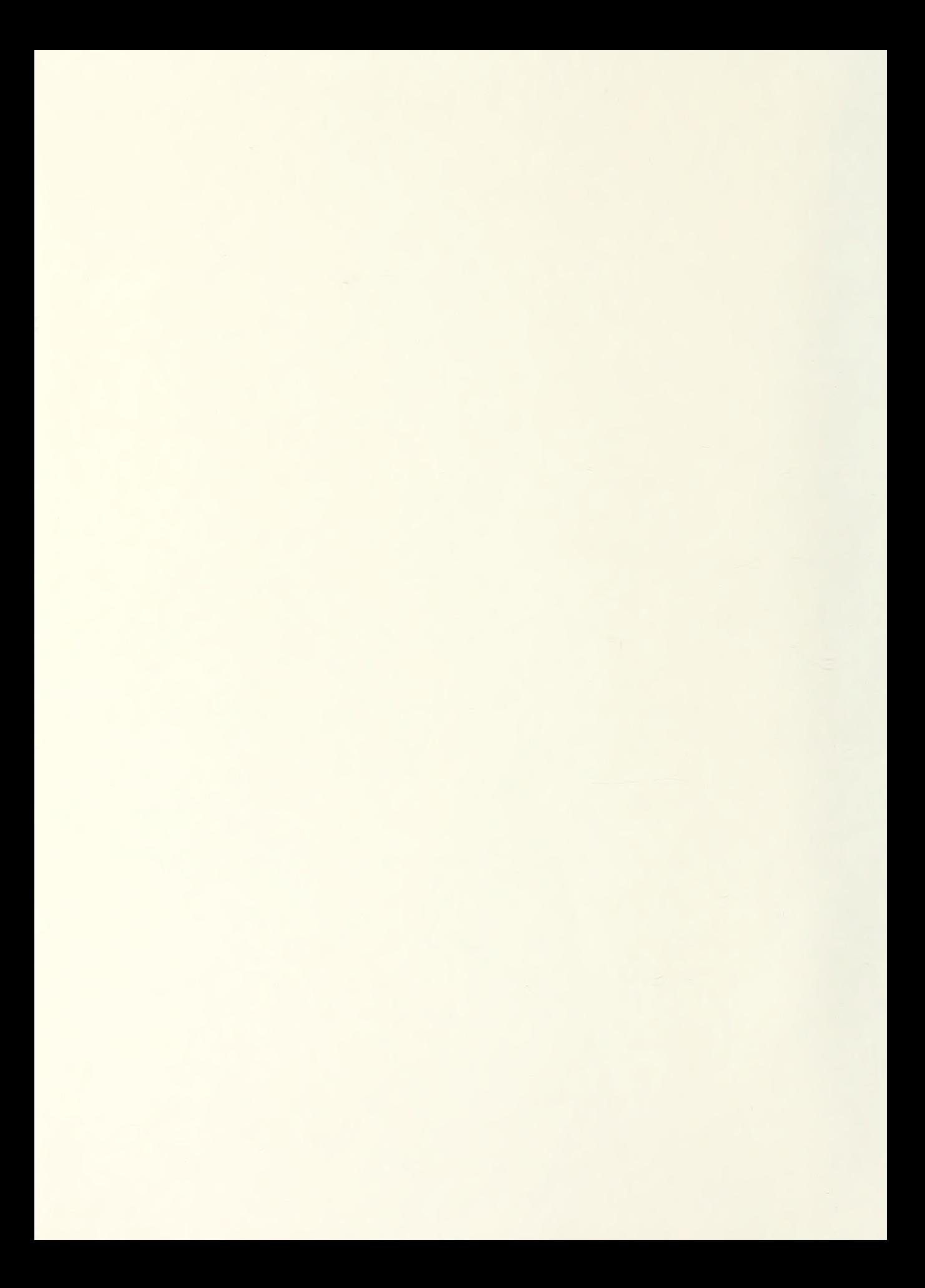

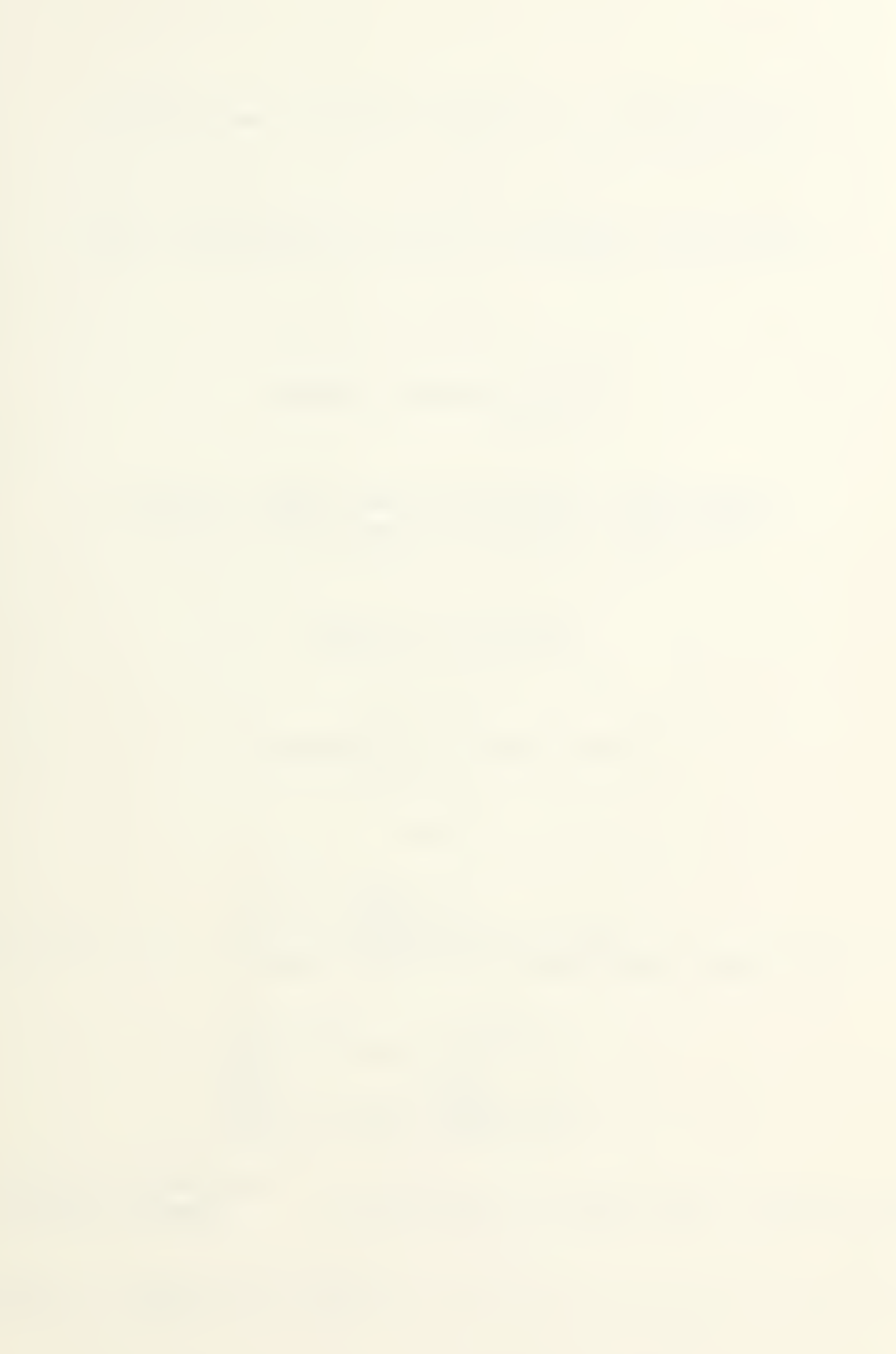

A High-Level Computer Graphics Implementation

of

Three-Dimensional B-Spline Surface Generation

by

# DENNIS MICHAEL BRYANT

A thesis submitted in partial fulfillment of the requirements for the degree of

Master of Science

University of Washington

1387

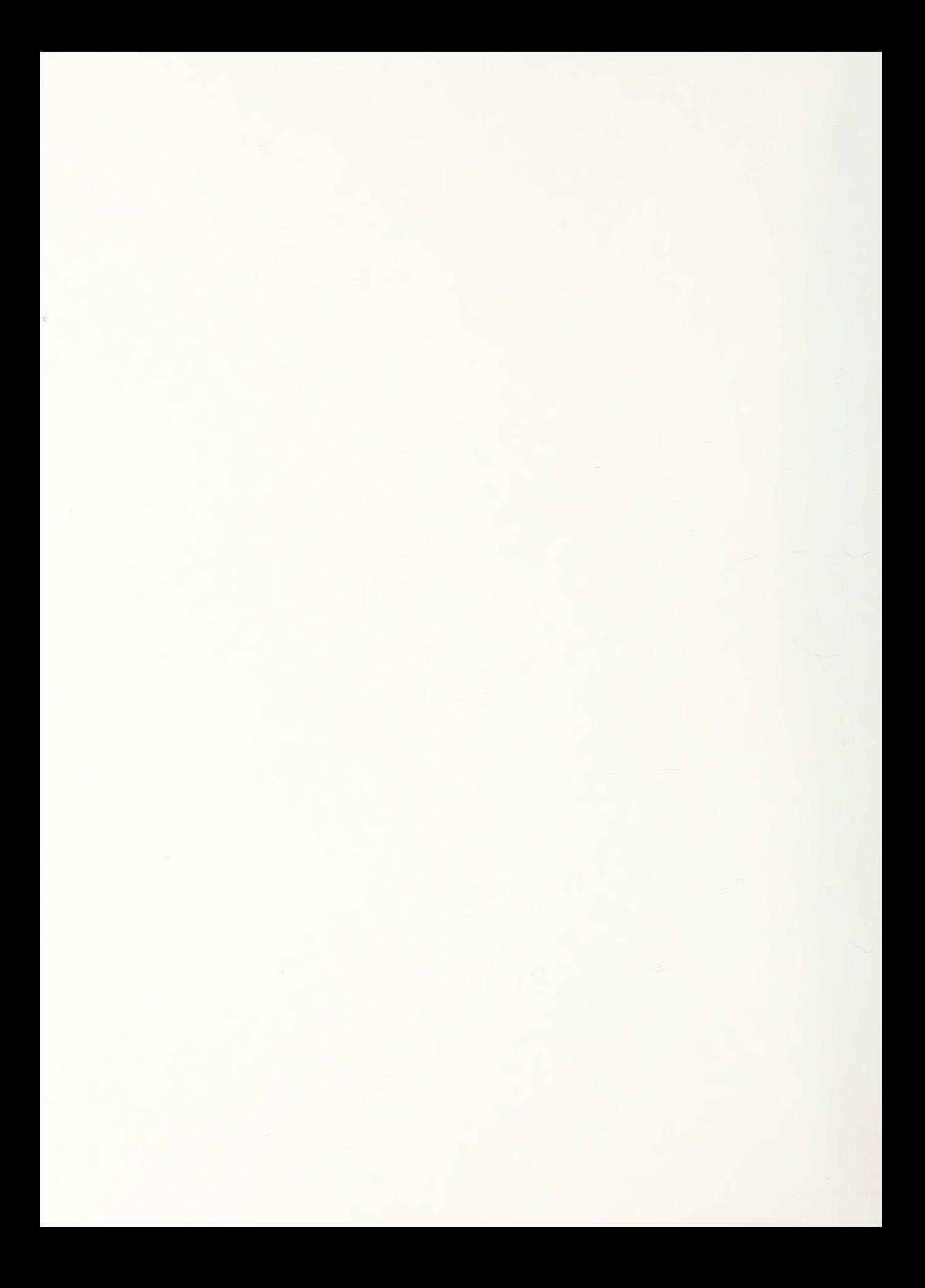

In presenting this thesis in partial fulfillment of the requirements for a Master's degree at the University of Washington, <sup>I</sup> agree that the Library shall make its copies freely available for inspection. I further agree that<br>extensive copying of this thesis is allowable only for extensive copying of this thesis is allowable only scholarly purposes, consistent with "fair use" as prescribed in the U.S. Copyright Law. Any other reproduction for any purposes or by any means shall not be allowed without my written permission.

Signature

**Date** 

#### University of Uashington

#### Abstract

#### A HIGH-LEUEL COMPUTER GRAPHICS IMPLEMENTATION OF THREE-DIMENSIONAL B-SPLINE SURFACE GENERATION

by Dennis Michael Bryant

Chairperson of the Supervisory Committee: Professor D. E. Calkins Department of Mechanical Engineering

The difficulty of accurately defining, representing and visualizing three-dimensional sculptured surfaces has concerned designers and engineers throughout history, but never more so than today. Technology has given man the ability, and the necessity, to build automobile bodies, ship hulls and aircraft fuselages with complex curvature and extremely smooth lines. The ability to efficiently develop and define the form of such surfaces has not kept pace with the requirement to manufacture them.

This study explores the application of a surface Bspline for surface definition coupled with high-level computer graphics to enhance visualization. A computer program, SPLINE, is introduced which facilitates interactive construction of the B-spline control graph and real-time manipulation of the model on an Evans and Sutherland PS 300 distributed graphics system. A uniform nonrational surface B-spline is utilized for interactive modeling, with the capability preprogrammed of implementing nonuniform rational surface B-splines upon

later addition of an inversion algorithm.

While the program is not Fully functional, due to apparent shortcomings of the host computer operating system, the viability and desirability of such a system is fully demonstrated. Heuristic techniques are discussed for approaching model development, based on properties of the B-spline and characteristics of SPLINE. Step-by-step illustrated case studies further develop the modeling techniques. Examples include the generation of B-spline representations of a sailing yacht hull and of a Porsche automobile body, as well as the freeform development of a sculptured surface ab initio.

Structured and heavily commented program listings are included, with flow diagrams, function networks, and operating instructions. Program expansions and hardware improvements are recommended and existing provisions within the program for these improvements are identified.

# TABLE OF CONTENTS

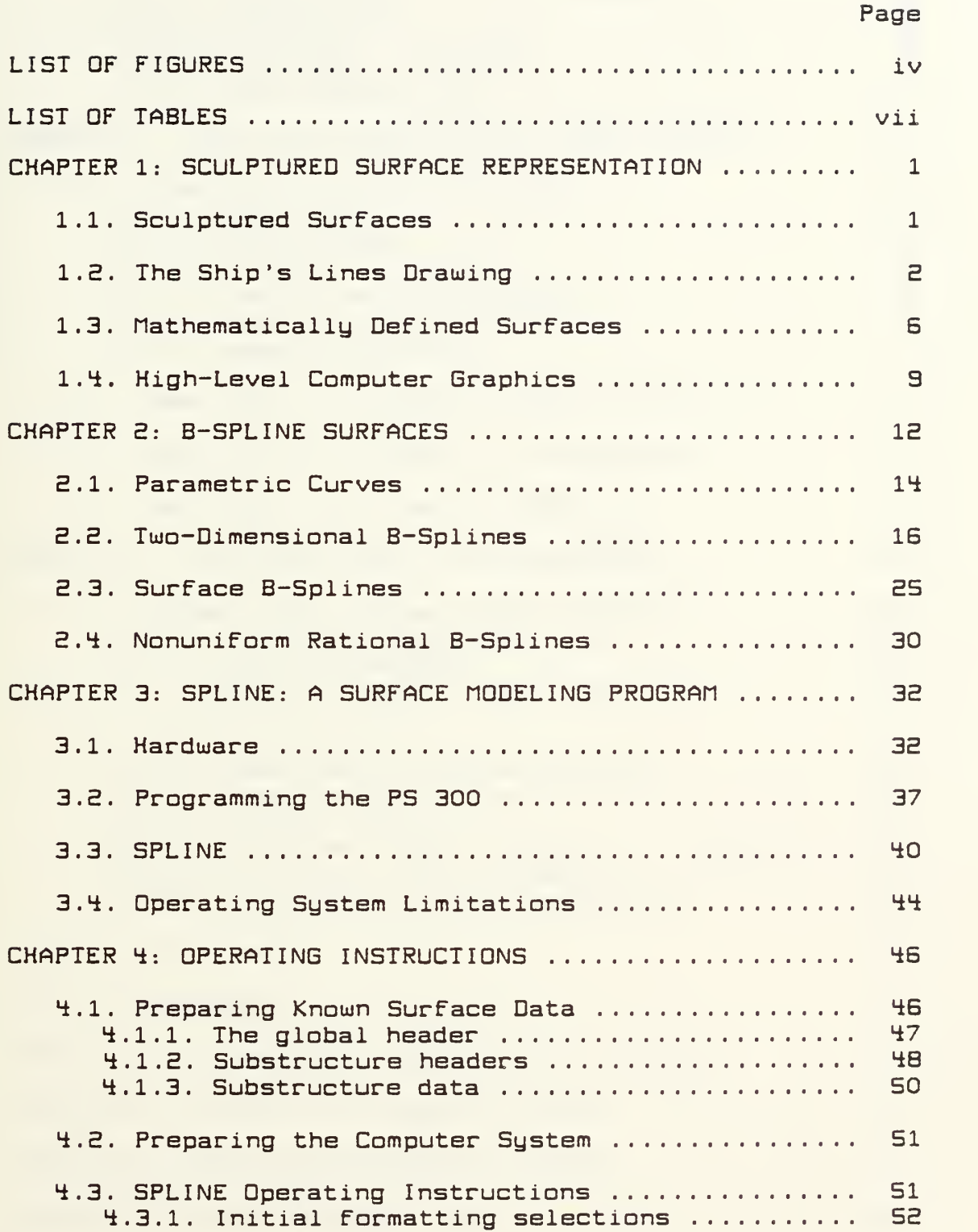

# Page

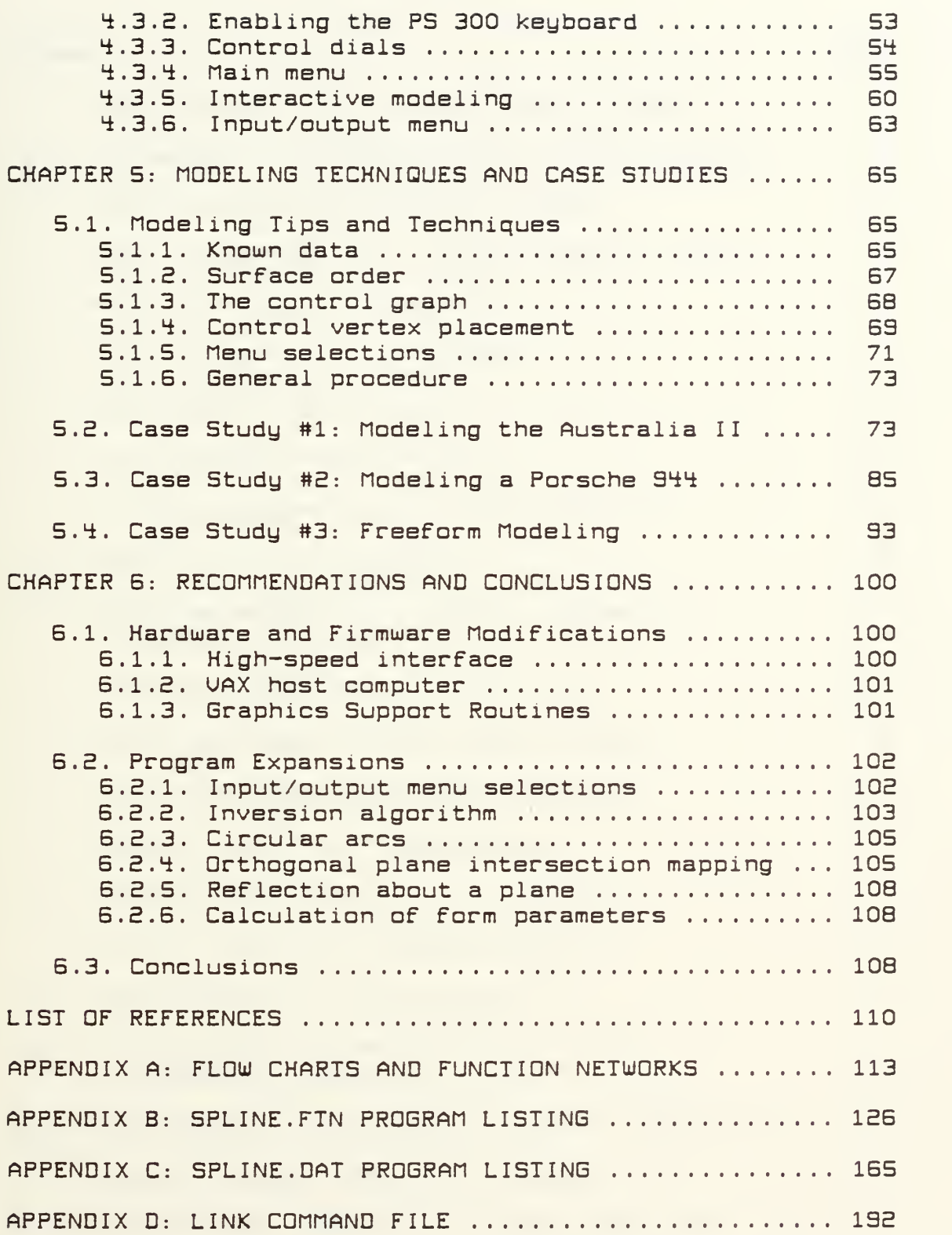

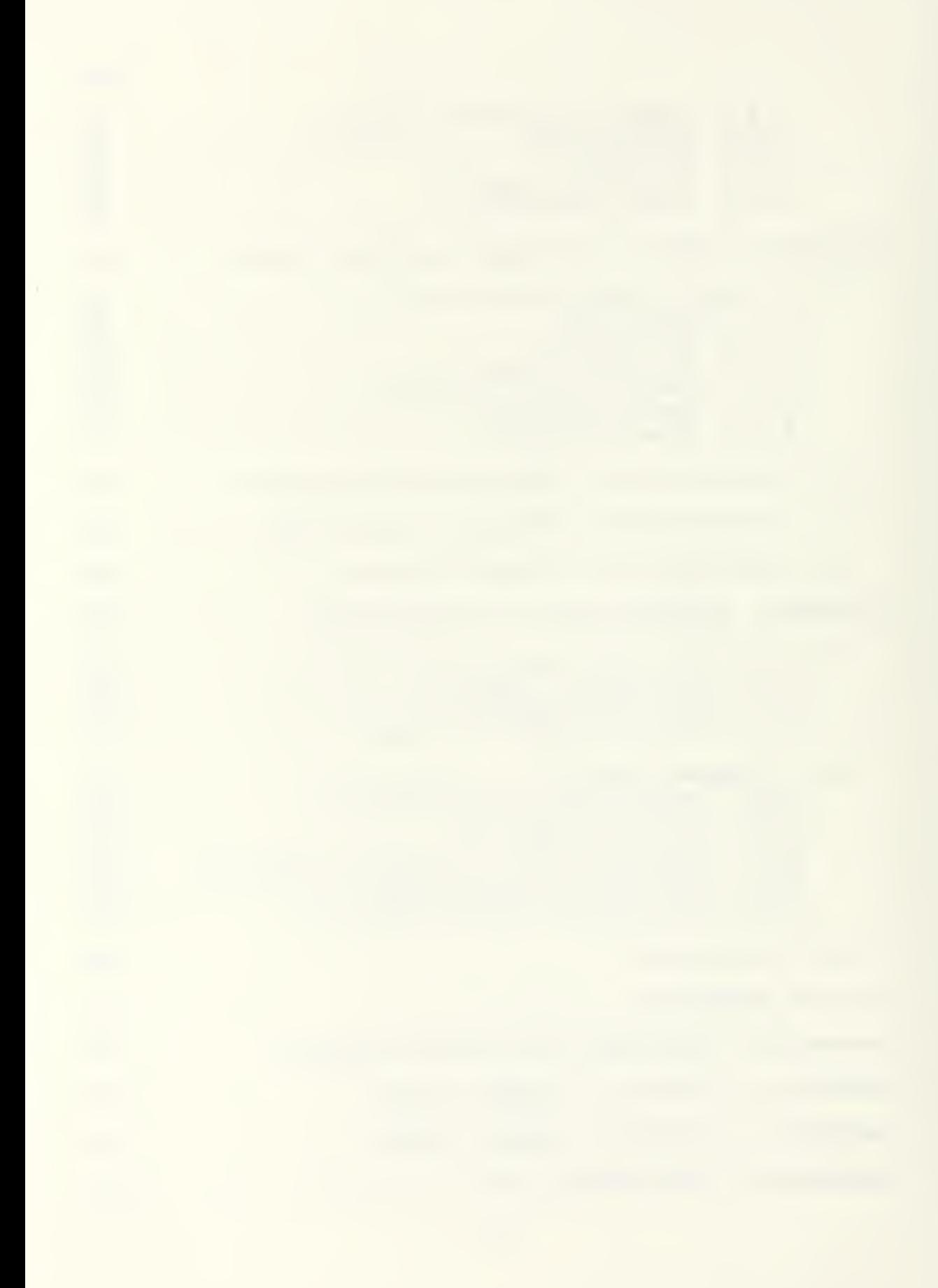

## LIST OF FIGURES

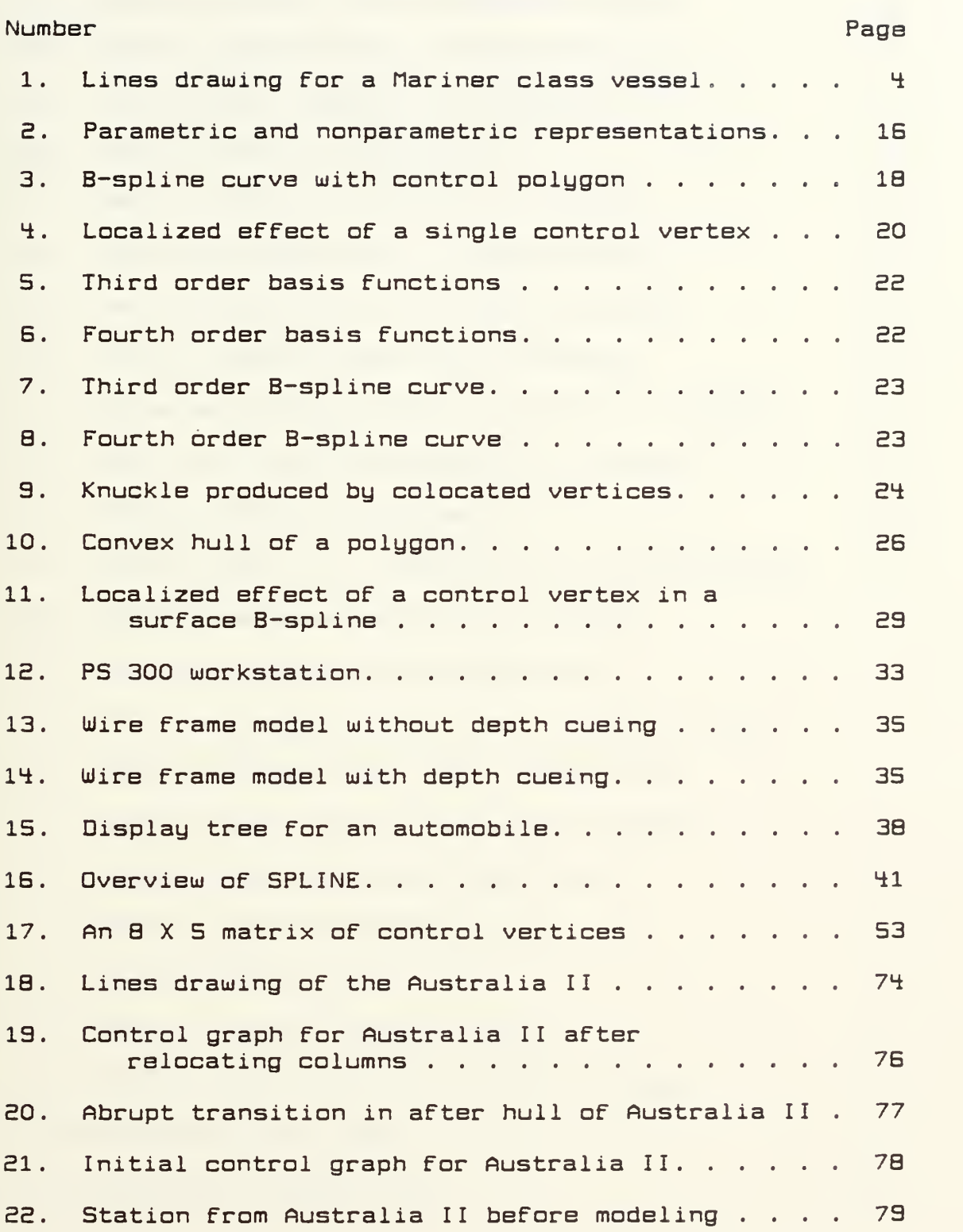

### Number Page

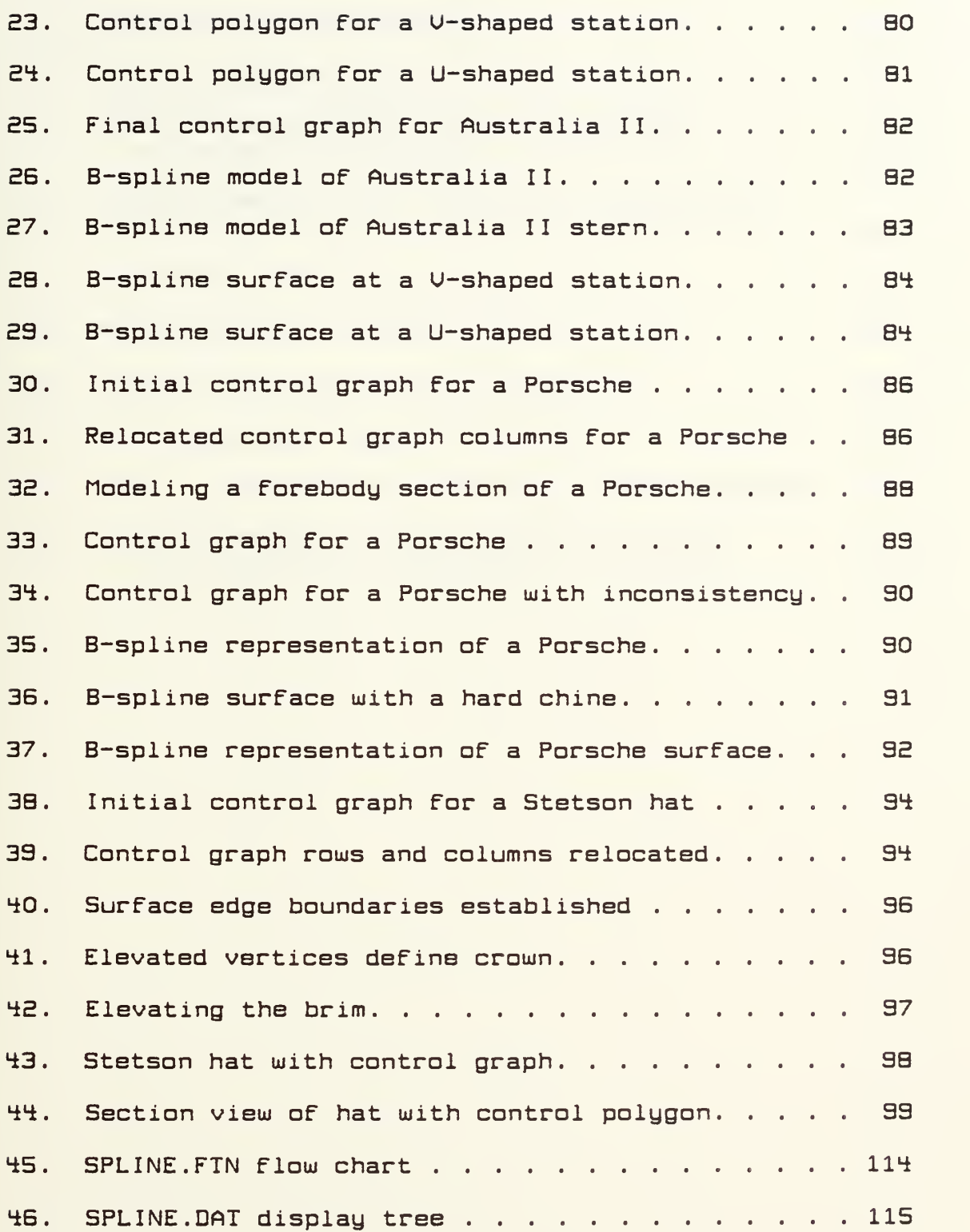

#### Number Page Page 2014 and 2014 and 2014 and 2014 and 2014 and 2014 and 2014 and 2014 and 2014 and 2014 and 201

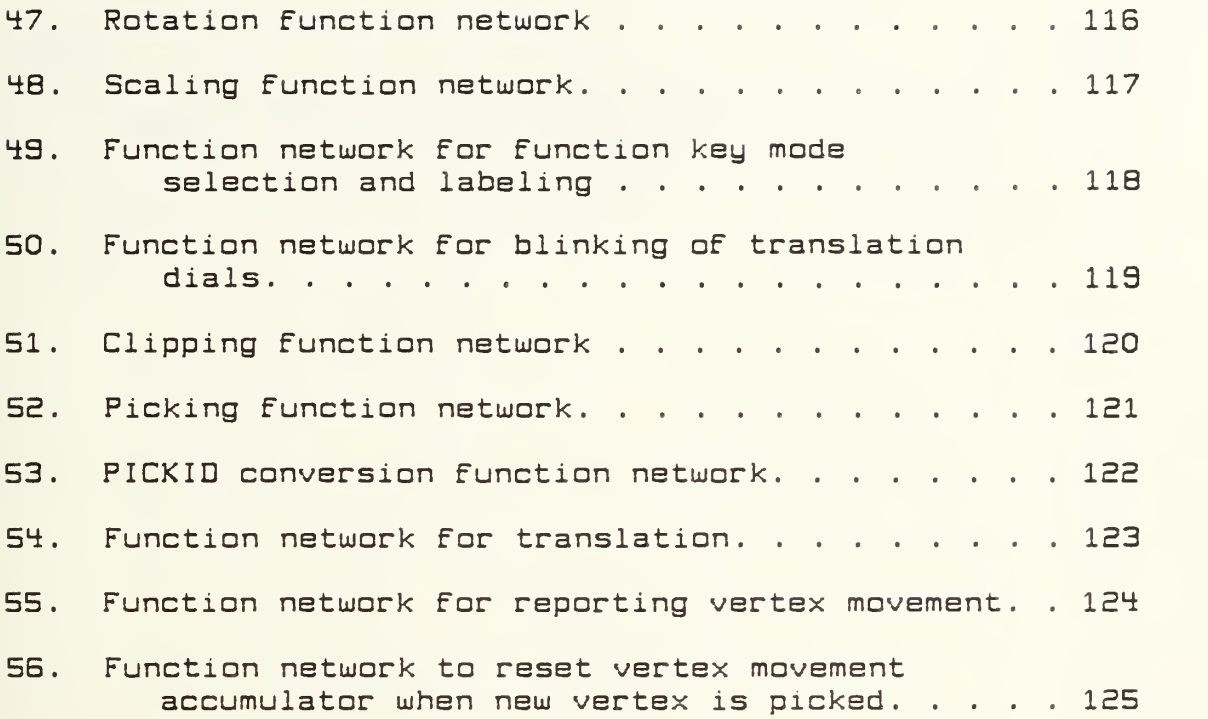

# LIST OF TABLES

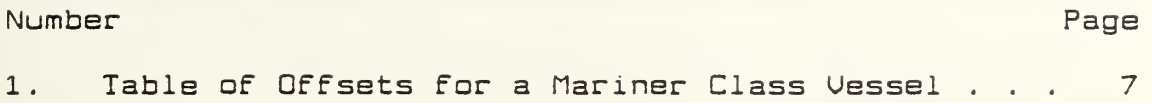

#### ACKNOWLEDGMENTS

The author wishes to express appreciation to Professor Calkins For his guidance in this study. Special thanks is also given to Mr. John Ishimaru for his patience and assistance, which were so needed during programming of the PS 300.

To Linda,

for her patience.

 $\phi$ 

 $\ddot{\phi}$ 

#### CHAPTER <sup>1</sup>

#### SCULPTURED SURFACE REPRESENTATION

#### 1.1. Sculptured Surfaces

The computer program described herein was developed to demonstrate the Feasibility oF designing and deFining sculptured surfaces through the use oF a B-spline algorithm coupled uiith highly interactive computer graphics. The accurate definition, representation, and visualization oF three-dimensional surfaces is a problem which has concerned designers and engineers throughout history. Even relatively simple three-dimensional shapes can oFten be diFFicult to depict on a two-dimensional drawing such that the viewer can readily generate a mental image oF the object or the craftsman can construct the object true to the designer's intentions.

Particularly troublesome, however, are sculptured surfaces, those having curvature in more than one direction. Sculptured surfaces form a vital part of aircraft, ship, and automobile designs, being necessary in aircraft and ship design for aerodynamic and hydrodynamic streamlining and used extensively in automobile design primarily for styling reasons. Nor is the use of these troublesome surfaces for the sake of appealing to the eye restricted to such major market items as automobiles; as Rogers and Satterfield [1] point out, today even the

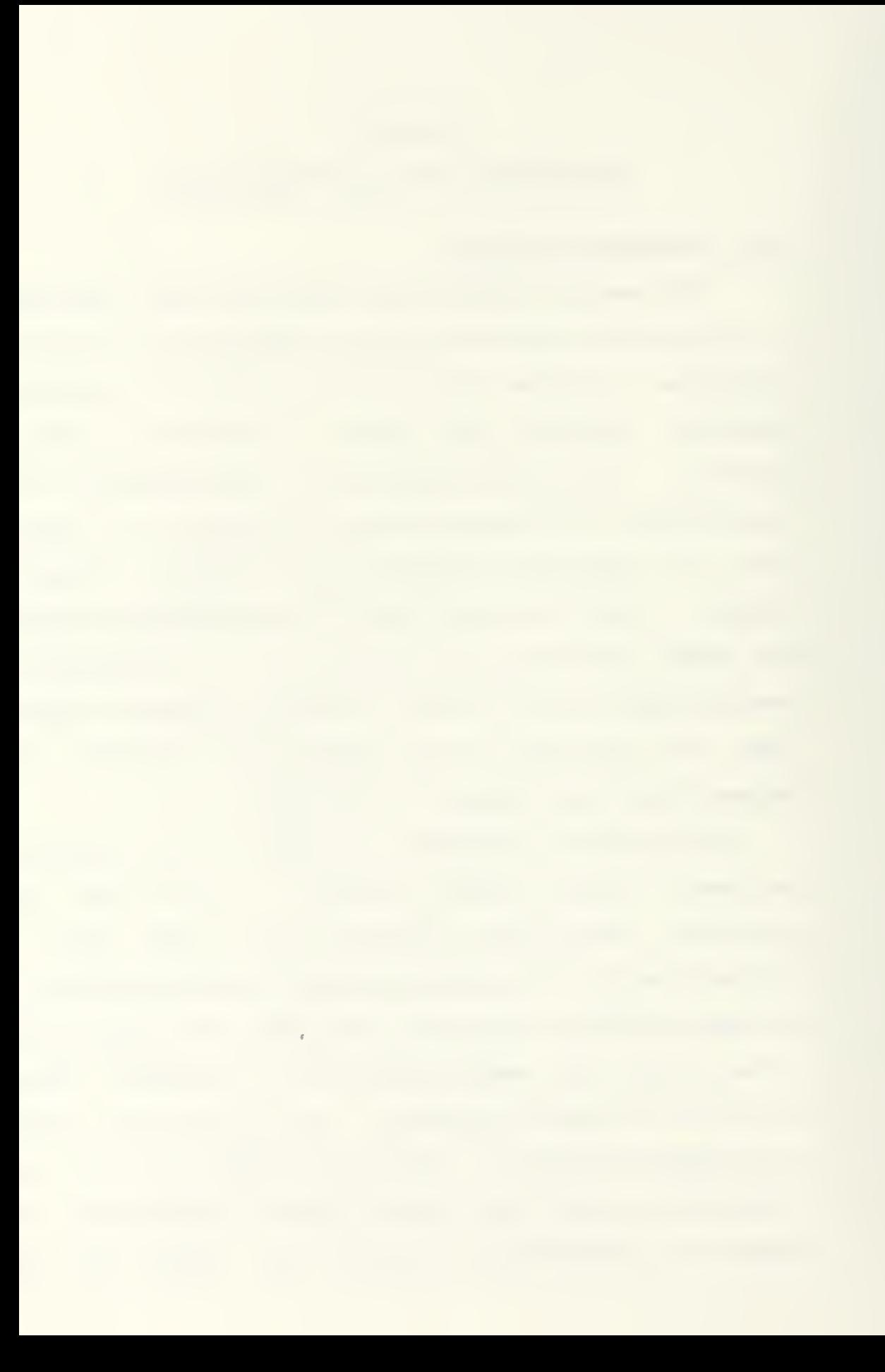

shampoo battle is likely to sport a complex sculptured surface.

Given the difficulty of representing these surfaces in a two-dimensional medium, it is not surprising that the historical solution has often been simply to avoid producing such drawings at all. Letcher LEI presents a brief but interesting history of man's attempts to skirt the problem in the context of ship hull design. The form of the earliest hulls, and of many small craft in lowtechnology cultures today, was undoubtedly preserved by carving a solid model from wood. Later, the use of the master-section-and-batten method was developed and has continued to some extent until today. A few transverse sections are erected with the desired form, and the remainder of the hull is defined by the installation of the hull planking as it is sprung about the master sections.

Even as late as the early 1300 's, the lines drawing was not the principal tool in developing and visualizing the lines of a ship's hull. While the lines were ultimately preserved with such a drawing, they were usually taken from a carved model . Often the model was even carved in a material with separable layers so that the lines could be directly traced onto the paper.

#### I.E. The Ship's Lines Drawing

The problem of defining and representing a sculptured
surface is perhaps best illustrated by a description of the lines drawing, that instrument which is used to develop and define the surface of ship and boat hulls. As is standard with the representation of virtually all three-dimensional objects, three views of the hull are presented on the lines drawing: a top view Cknown as the half-breadth plan, because only one half of the symmetrical hull is shown); a front view (known as the body plan, and which actually is a stern view as well), and a side or profile view (labeled the sheer plan).

Intersections of the vessel's hull with evenly spaced cutting planes are projected onto these three reference planes. On the body plan, the form of the hull at transverse sections is shown. Depending an the size and complexity of the vessel's hull, the sections are shown at ten, twenty or forty foot intervals, with a few intermediate stations shown in areas of greatest curvature. For the sheer plan, vertical cutting planes are taken at one to four foot intervals, yielding a set of buttocks lines. Waterlines are similarly generated on the half-breadth plan by intersecting the hull with vertical longitudinal cutting planes. Nonorthogonal cutting planes further serve to define the shape through the production of diagonals or cant lines. A sample lines drawing is shown in figure <sup>1</sup>

The task of the naval architect in developing a

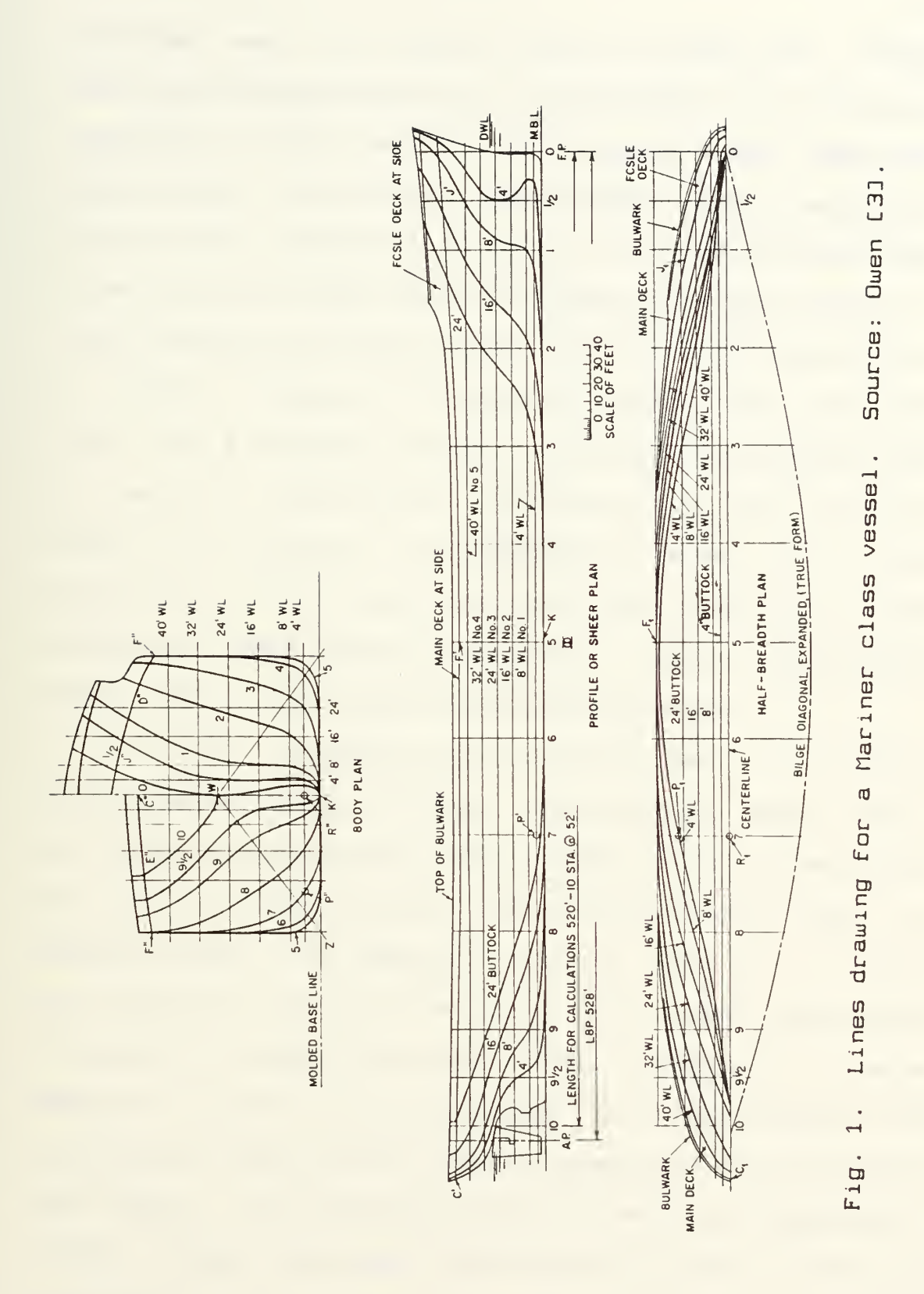

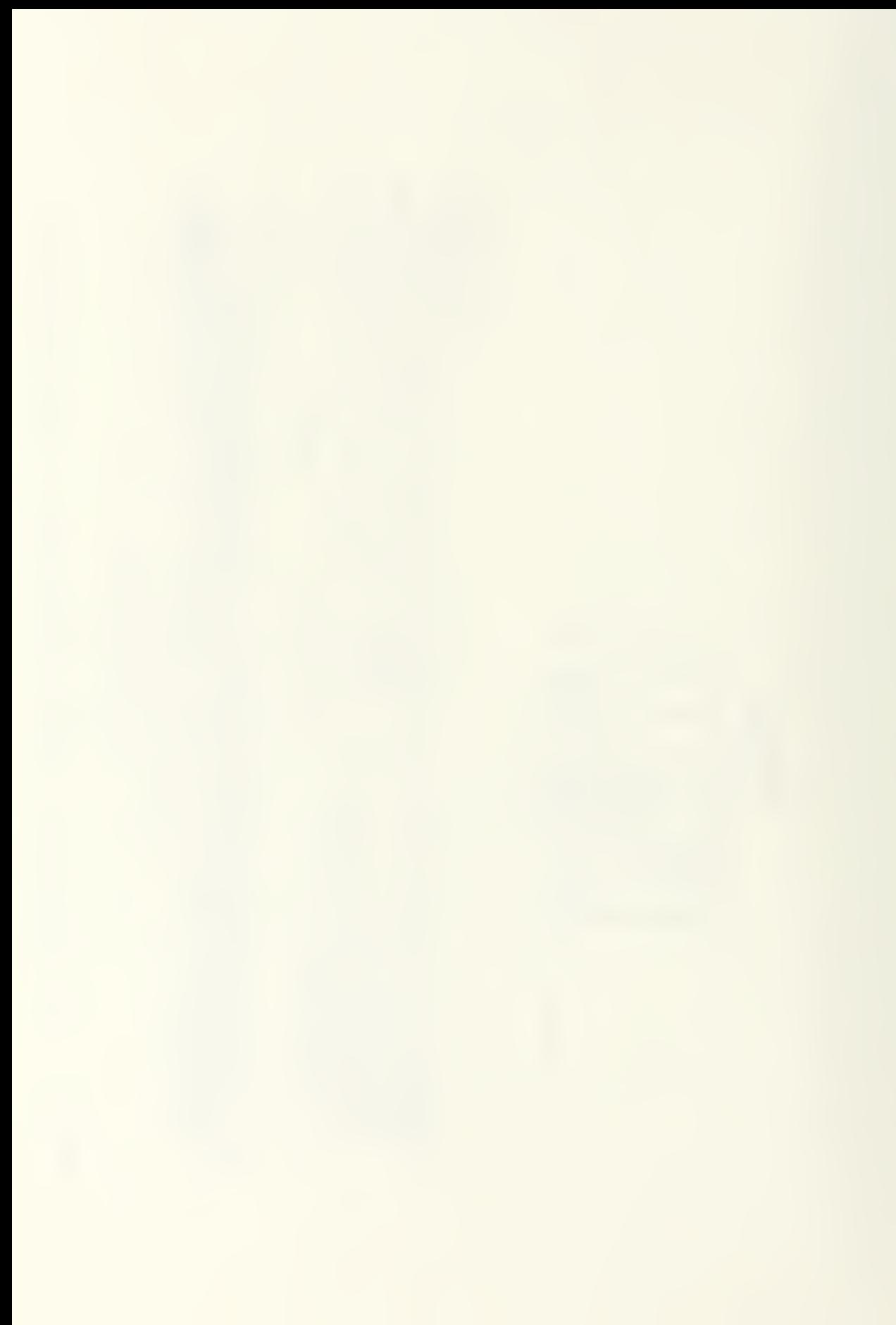

completed set of lines is not an easy one. Having visualized the desired Form, the architect must accurately translate it into a set of lines on paper which satisfies quantitative, qualitative, and aesthetic considerations. Working with irregularly shaped curves, the designer must nevertheless maintain specific areas within the curves to yield proper ship stability and handling characteristics. In order to obtain fair (smooth) lines, the lines are drawn with a drafting spline, an elastic lath constrained by weights called ducks. The lines must not only be smooth and contain the appropriate areas, but the projection of all points on the lines onto all three reference planes must be consistent. These requirements often appear to be nearly mutually exclusive.

In short, because of the difficulties of CI) visualizing the sculptured surface, (2) obtaining smooth lines, C33 maintaining agreement of all views, and C4) achieving and measuring the required form characteristics such as section areas, the design of a ship's lines is a tedious and difficult iterative task for even the most experienced architect. Letcher LEI cites Kinney as saying, "'It takes between five and ten working days for an experienced man to produce a good set of lines, ' regardless of the size of the vessel." He also points out that anything more than a slight change requires starting over almost from the beginning

Uhen the naval architect has finished the lines drawing, however , the task of hull definition is not yet complete. The lines are next translated into a tabulated form called a table of offsets. This table lists the distances, at each station, of waterlines from the centerline and of buttocks lines above the baseline. An example is shown in table 1.

Greater accuracy is needed for production purposes than is obtainable from the relatively small scale lines drawings. For this reason the lines are redrawn full size an a large wooden floor Cthe mold loft) and faired again. In very recent practice, the full scale lofting may be replaced by drawing the lines in one-sixteenth scale on a marble slab with a very hard pencil or by entering the offsets into a computer for generation of a large scale drawing on a plotter. In any case, the large scale fairing is used to identify necessary revisions to the lines and to produce a more accurate table of offsets.

#### 1.3. Mathematically Defined Surfaces

It is not hard to understand, then, the benefits which would be derived if the hull form, or shampoo bottle, could be defined by a precise mathematical relationship. The need for full scale lofting would be eliminated, since accuracy could be obtained initially to whatever degree was desired. Precision would no longer depend upon the ability to measure small increments on a

E

## TABLE 1

## Table of Offsets for a Mariner Class Vessel

# Source: Owen [3]

(Dimensions given in feet, inches and eighths)

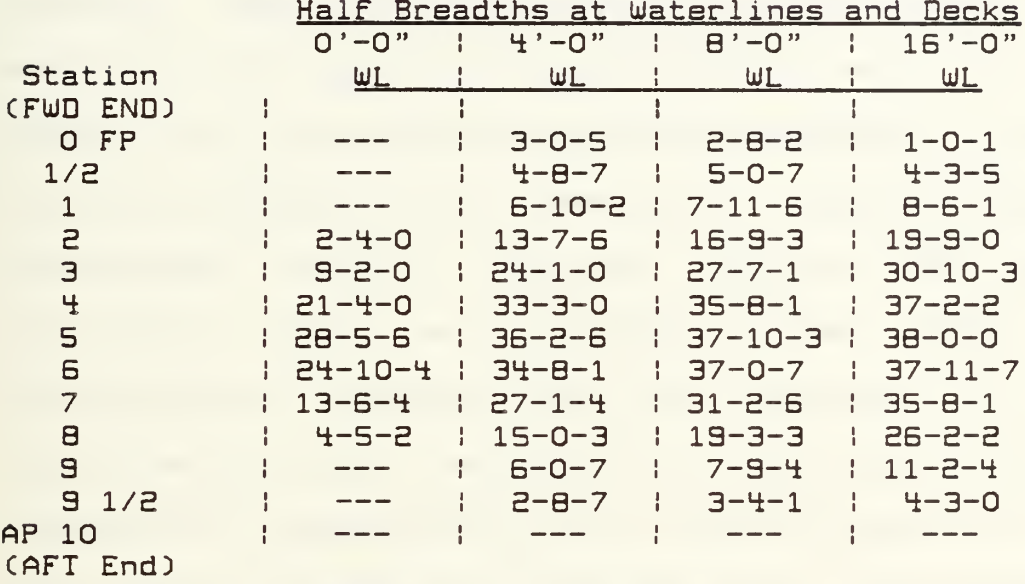

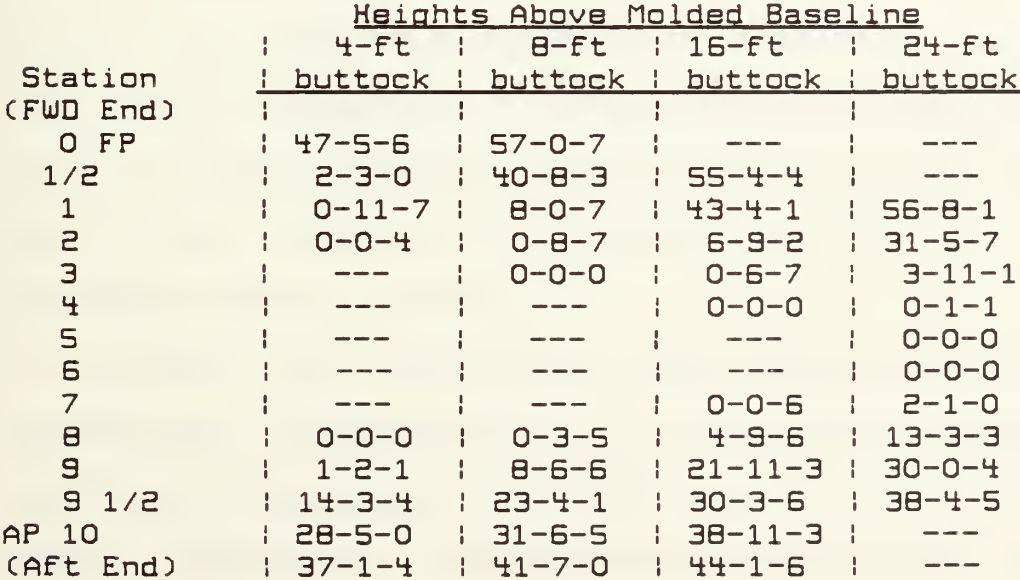

 $\overline{7}$ 

drawing, but could be achieved by simply outputting a few more digits From the computer's memory.

Preparation oF a table oF oFFsets would not be a manual task, but simply a matter oF solving the mathematical relationship at any desired point on the surface . Thus the representation would not only be more accurate, but could be more complete as well. A lines drawing only accurately deFines the surface at points which Fall exactly on the lines drawn. Determination oF intermediate paints requires drawing and Fairing additional lines or perForming some manner oF interpolation. Interpolation will yield only a rough approximation, given the complex curvature oF the Form. A mathematical representation can be equally accurate at any point which is deFined by the mathematical relationship.

A mathematical representation could also provide direct input For the calculation oF stability data, as well as For Fabrication. The need For scale model testing would be greatly reduced with the substitution oF computer simulations, which would no longer need to rely upon mere approximations oF the Form.

Perhaps most exciting are the prospects For using a mathematical representation oF a sculptured surface as input to a numerically controlled machining (NCM) process. Rogers, Rodriguez, and SatterField have already reported substantial progress in this application C4,5,BD. A

system of computer programs was developed on a microprocessor-based graphics system interfaced with a CNC controller to drive a milling machine For the production of wooden towing tank models. The numerical control milling data base is actually generated directly by a computer program from a mathematical definition of the hull. This mathematical definition is created by the program in response to manipulation of a graphical image an the computer screen by the user. Using this system, towing tank models have been produced in only two days.

Considering the beleaguered state of the shipbuilding and automotive industries in the United States today, it is impossible not to become excited with the possibilities of larger scale implementations of this concept.

### 1.4. Hiah-Level Computer Graphics

The implementation of mathematical definition of sculptured surfaces does not require enormous computing power. The FAIRLINE series of computer programs developed by Letcher C2,7,BD for the design of sailing yacht hulls was designed for use on a Texas Instruments pocket calculator. On the other hand, defining the surface is only part of the problem. Closely related is the problem of representing the surface during the surface development process and subsequent to surface definition. It may be difficult to visualize a three-dimensional surface while looking at a two-dimensional drawing, but it is even more

difficult to visualize a complex sculptured surface by reviewing a computer-generated table of coordinates.

It is when coupled with high-level computer graphics that the mathematical representation begins to be as useful as it is powerful. High-level computer graphics have been defined by Calkins C93 as being characterized by:

- CI) the ability to display three-dimensional objects,
- C£) real-time image manipulation of the threedimensional objects displayed, and

C3) color-shaded object surfaces.

Calkins summarizes high-level computer graphics as the "capability of real time manipulation of realistically rendered 3-dimensional objects." CIt will be shown later that while the computer system utilized for the research described in this paper does not meet the third criterion, it certainly fulfills the intention of this summation.) With high-level computer graphics, the designer can rotate the object about to obtain another perspective or zoom in on a troublesome detail. The results of changes made in one view can be immediately reviewed from other angles to determine their suitability.

It is this merging of visualization of sculptured surfaces through high-level computer graphics and definition by mathematical representation which has been

10

## explored in this research.

 $\bar{V}$ 

#### CHAPTER 2

## B-SPLINE SURFACES

The farm of mathematical surface representation selected for implementation in the computer program under consideration is the surface B-spline. In particular, a nonuniform rational surface B-spline algorithm has been utilized, though in its present form the program only allows the user direct control of a subset of this, the uniform rational surface B-spline.

The B-spline concept was developed by Schoenberg C103 in 1346 and introduced to computer-aided geometric design by Riesenfeld £111 in 1373. Several properties of the Bspline curve or surface generation algorithms make them very suitable for sculptured surface modeling using interactive computer graphics. Briefly, the B-spline offers inherent curve smoothing, considerable data compression Ccomplex surfaces can be fully defined with a small amount of data), local control Ca portion of a curve or surface can be modified without affecting the entire surface), the flexibility of including sharp discontinuities in a curve or surface, and a convenient means of interactively manipulating the curve.

This last property will be shown to be a particularly useful characteristic. Barsky and Greenberg [12] discuss the difficulty of performing shape design using

mathematical methods which require the designer to directly specify values For algorithm variables. It can require an intimate knowledge of complex mathematics for a designer to be able to readily perceive the necessary adjustment to a mathematical algorithm which will effect the desired change in a portion of a surface. In contrast, modeling with B-splines requires virtually no knowledge of mathematics by the program user. Fish C133 observed, "The nice thing about spline curves is that they allow you to treat a collection of pieces of various polynomials as a single entity, maintaining continuity of tangent directions, curvatures, and so on without working at it." Undoubtedly the same considerations led Rogers C4J, working with a number of mathematical curve representations, to conclude that the B-spline was "most generally useful."

While a detailed understanding of the mathematics behind B-splines is not necessary in order to use them, some understanding will nevertheless aid the user in developing the ability to more quickly model a desired surface. A brief introduction follows. More extensive treatments of the subject can be found in Rogers and Adams C143, who provide useful examples, and in Bartels, Beatty and Barsky [15], who provide a particularly methodical and understandable approach.

### 2.1. Parametric Curves

The Cartesian coordinate system is essential to most surface design. It is in this coordinate system that most of the formulations are presented with which the naval architect or aircraft engineer will work to determine the performance characteristics of the craft. It is also Cartesian coordinates in which the graphics computer will require data to be presented for display and manipulation on the screen. At the same time, the Cartesian coordinate system has significant liabilities when working with sculptured surfaces.

Most significantly, many sculptured surfaces or curves cannot be defined by an explicit function Ca function having only one value of  $y$  for each value of  $x$ ). The transverse section of a ship with tumble-home is a ready example. Also, it will be shown that calculating one Cartesian coordinate for a curve at even increments of another Cartesian coordinate can result in very irregular definition resolution. For these reasons, a parametric representation is preferable. The B-spline can be parametric. In a parametric representation, the Cartesian coordinate for a point on a curve is not defined in terms of the other Cartesian coordinate (i.e.  $y = f(x)$ ), but coordinates are instead defined as functions of a parametric variable: thus,

 $x = f(u)$ 

and

$$
y = g(u),
$$

where  $u$  is the parametric variable.

The parametric representation addresses both of the objections to the purely Cartesian coordinates. Implicit functions in  $x$  and  $y$  can be handled without ambiguity and the resolution of the curve representation is generally much more uniform with equal parameter spacing than with equal Cartesian coordinate spacing.

Rogers and Adams C14D provide an illustration similar to figure 2, which compares representations of a circular arc using a nonparametric representation with data points at equal x intervals, using uniform parametric spacing, and using equal arc lengths. The nonparametric representation uses the relationship,

$$
y = J(1-x^2). \t\t(1)
$$

The uniform parametric spacing uses a parameter,  $a$ , which varies from zero to one. The points on the curve are defined by

$$
x = (1-u^2)/(1+u^2)
$$

and

$$
y = 2u/(1+u^2)
$$
 (2)

The equal arc length representation defines the points on the curve as

 $x = \cos\theta$ 

and

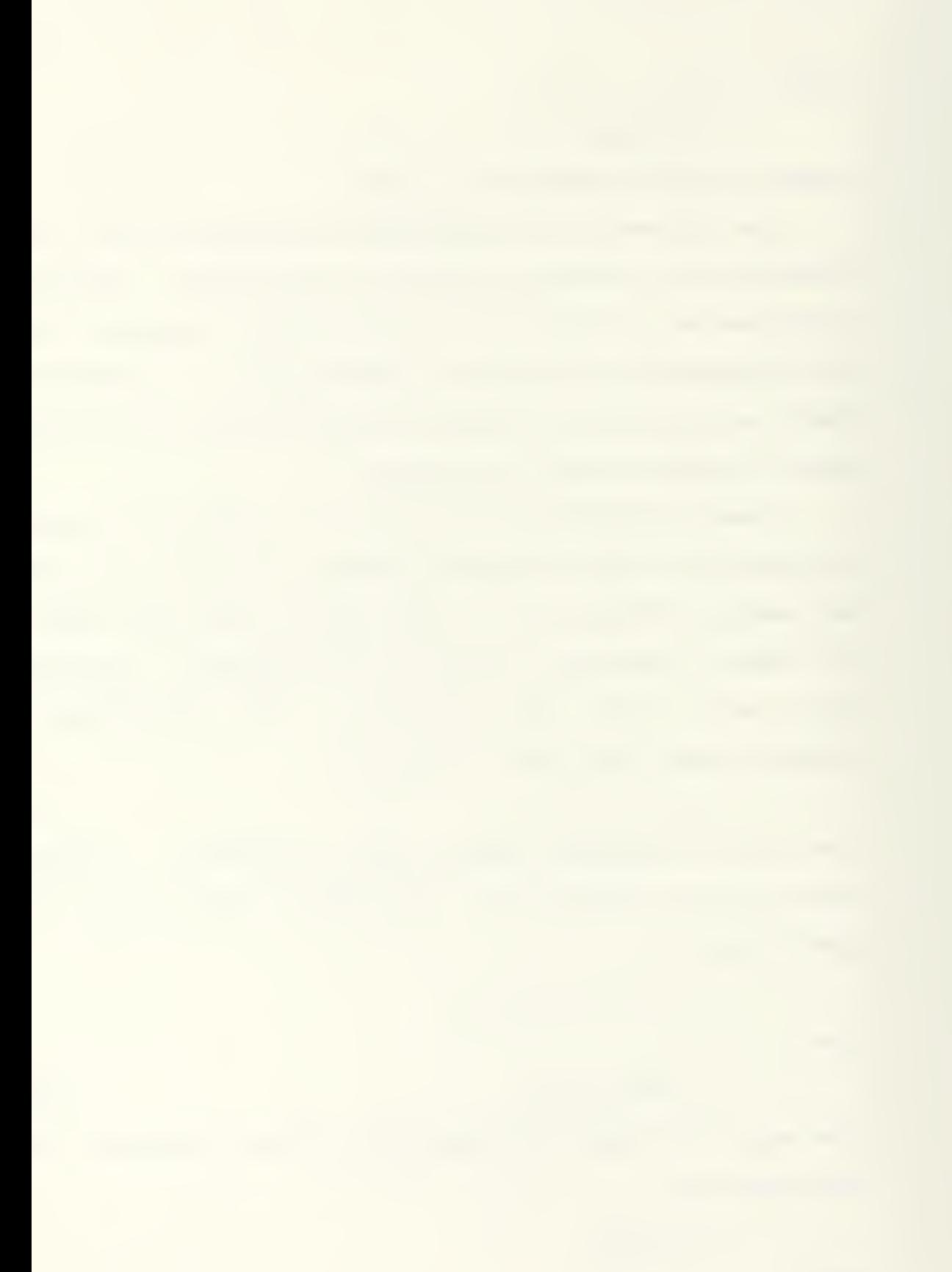

$$
y = \sin\theta. \tag{3}
$$

In each case, the arc is represented by a straight-line connection between six points.

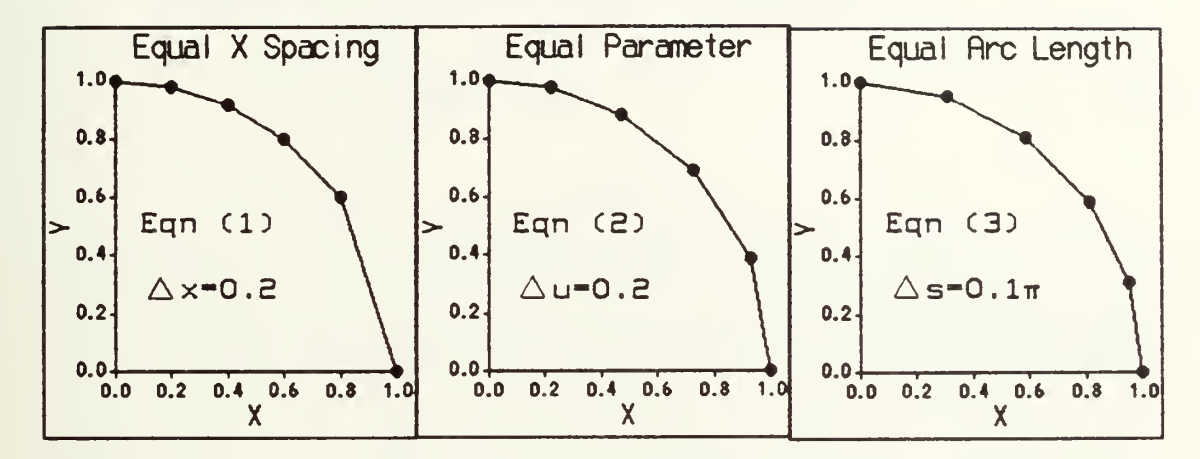

Fig. 2. Comparison of parametric and nonparametric representations

Uhile the uniform parametric spacing does not produce a resolution quite as uniform as that of equal arc lengths, it is clearly superior to the equal  $x$  coordinate spacing. Sharpe and Thorne C1B3 discuss an approach for using the equal arc length spacing with a parametric representation, but more straightforward equal parameter spacing was felt to be sufficient for the purposes of this program

### 2.2. Two-Dimensional B-Splines

The B-spline is most easily understood initially by looking at a two-dimensional uniform nonrational case, the simplest form of the B-spline. The B-spline curve is a piecewise polynomial curve. That is, the curve is broken into segments which are defined by separate polynomials.

This curve is everywhere continuous, both in position and in up to the  $(K-Z)$  derivative,  $K$  being the order of the spline

The general B-spline curve is defined by:

$$
Q(u) = \sum_{i=1}^{n} B_{i}N_{i,k}(u)
$$
(4)  
\n
$$
N_{i,1}(u) = 1 \text{ if } x_{i} \le u \le x_{i+1}
$$
  
\n
$$
= 0 \text{ otherwise}
$$
  
\n
$$
N_{i,k}(u) = \frac{(u-x_{i})N_{i,k-1}(u)}{x_{i+k-1}-x_{i}} + \frac{(x_{i+k}-u)N_{i+1,k-1}(u)}{x_{i+k}-x_{i+1}}
$$

where

 $Q(u) = [x(u), y(u)]$ , the curve, n - number of control vertices,  $B_x$  = control vertices' coordinates,  $K$   $\bullet$  order of the B-spline curve (implies degree  $(K-1)$ ),

 $N_{I,K}(u)$  = B-spline basis functions,

and

 $x_1$  - elements of the knot vector.

While it can be seen that the B-spline algorithm can be somewhat confusing mathematically, the use of it is actually quite intuitive. The curve being formed is shaped by controlling a relatively small number of points known as control points or vertices The curve will not interpolate Cpass through) the control vertices, but will mimic the overall shape of the array of vertices. For a

better visualization of this, the vertices are frequently Joined by straight line segments, forming a control polygon. An example control polygon with its associated B-spline curve is shown in figure 3. The vertices are represented by the squares, the control polygon by the connecting straight line segments, and the B-spline curve by the curved line.

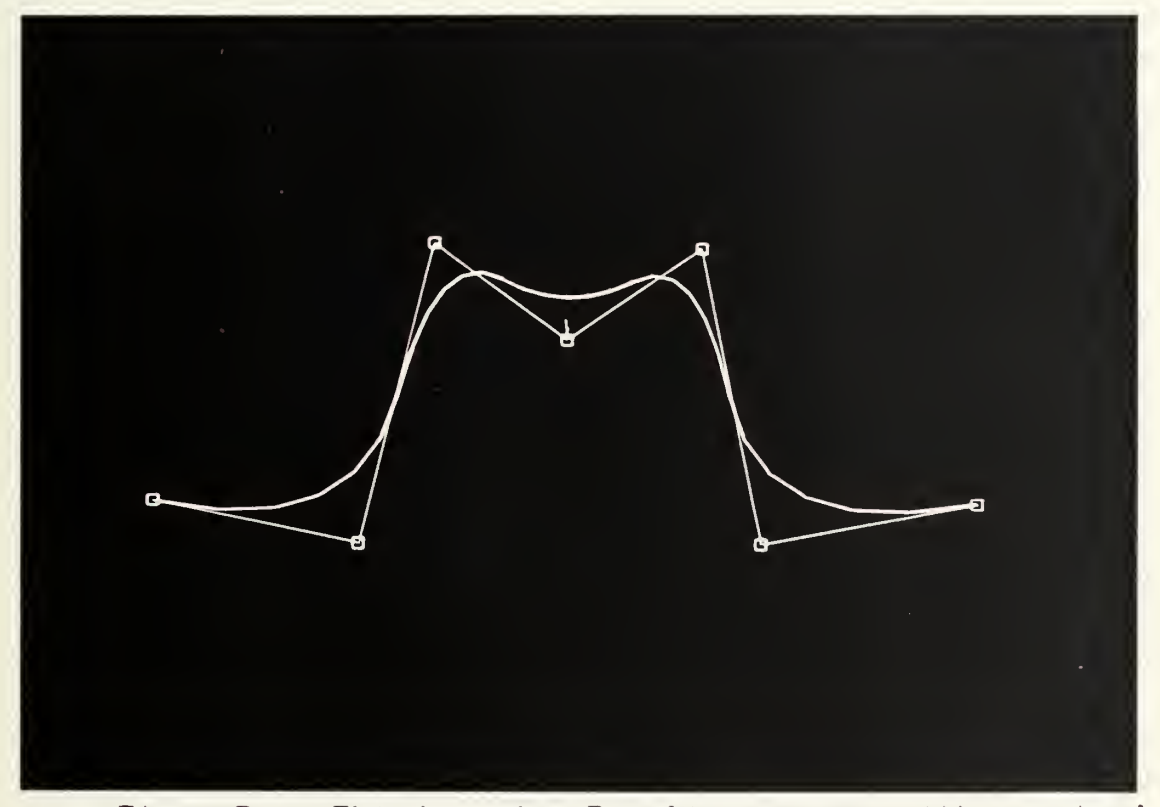

 $Fig. 3.$ polygon. Third order B-spline curve with control

An apt analogy to the effect of the control vertices upon the curve is that of a set of magnets to a ferrous wire. While the curve does not pass directly through the control vertices, it is molded by their placement, being drawn toward them as if toward magnets. Moving a control

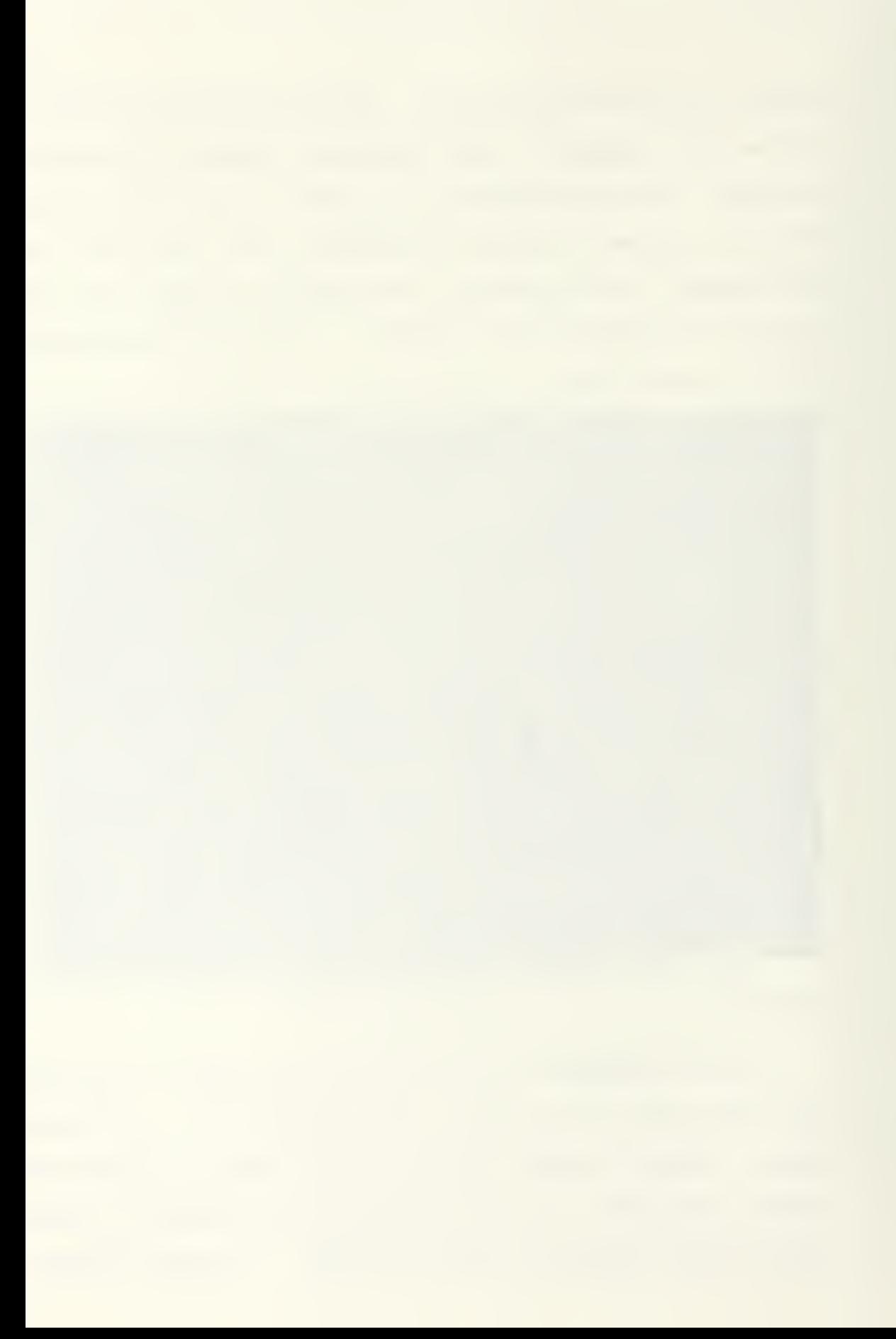

vertex pulls the curve in the vertex's local region in the direction of the movement. Placing vertices close together creates a stronger effect on the curve in the region of those vertices.

Every point on the curve is a weighted average of the position of a number of control vertices. Each vertex has a unique basis function, which defines the weight of the vertex with respect to the parameter  $u$ . These basis functions, polynomials in the parametric variable, are independent of the shape of the controlling polygon, being completely defined by the order  $(k)$  and a knot vector.

The knot vector divides the curve parameter  $(u)$  into a series of discrete values. This subdivides the B-spline curve into a series of segments defined by separate polynomials. The Joined segments form a piecewise polynomial curve. If the divisions in the curve are equal Cthe knot vector specifies uniform step width between knots), the B-spline is said to be uniform.

The parameter  $\alpha$  varies between an initial value and some final maximum as the curve is traversed. Ualues of u that correspond to Joints between the spans are called knots. In the case of a uniform B-spline, the knots will typically correspond to integer values of  $a$ . The knot vector gives the sequence of these knots and is constrained to be non-decreasing. Thus the knot vector defines the range of the parameter  $\alpha$  which corresponds to

each segment of the curve.

When the knot vector is specified, a multiplicity  $K$ at each end of the knot vector ensures that the ends of the curve interpolate the first and last vertices in the control polygon. This is a very convenient constraint when performing modeling with a B-spline. The knot vector for a uniform third order B-spline with four vertices, which varies from zero to  $(n-K+1)$ , is  $[0,0,0,1,2,2,2]$ .

The basis functions, then, indicate the degree and extent of the influence of each control vertex. This provides the local control which was mentioned above. The maximum extent of influence of a single control vertex in

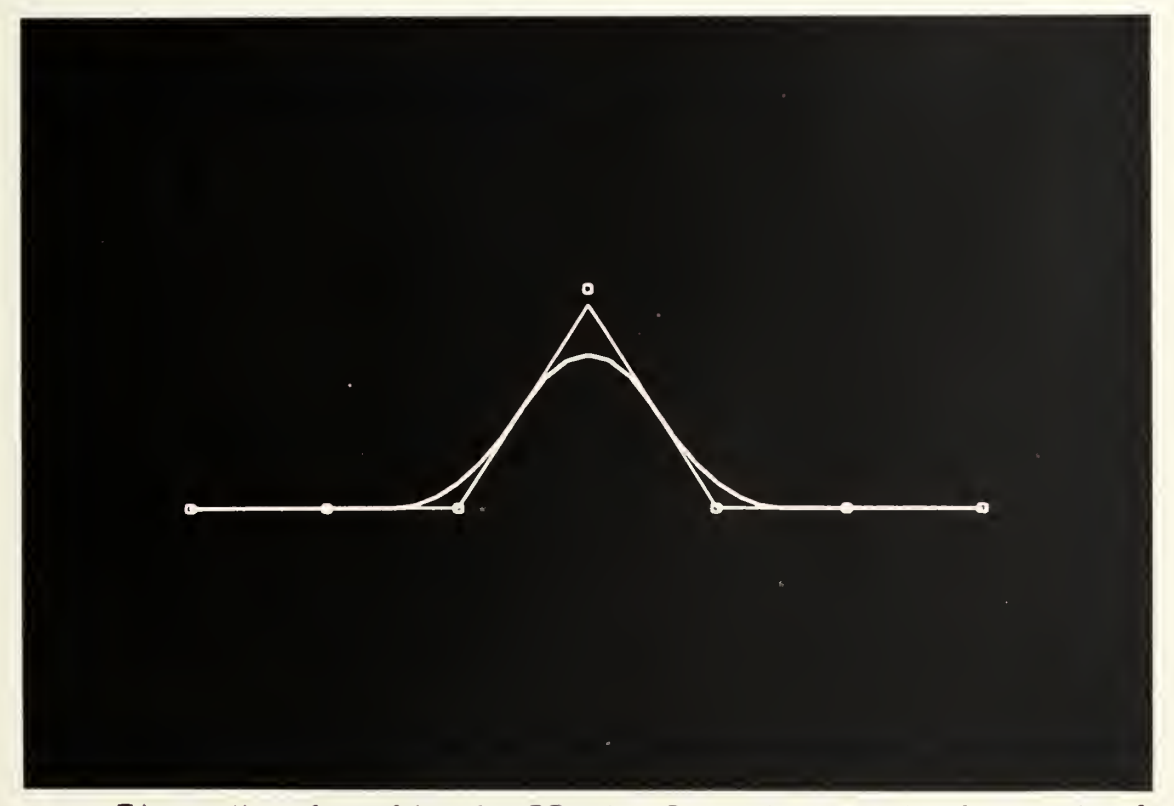

Fig. 4. Localized effect of moving a single control vertex.
parameter space is plus or minus half the order of the basis function. Conversely, the shape of every span is affected by K successive vertices. Figure 4 illustrates the localized effect of moving a single control vertex.

A comparison of figures 5 and 6 will demonstrate the effect of curve order upon the basis functions. Figure 5 shows the values for the basis functions for a third order curve with five vertices. Figure 6 shows the basis function values for a fourth order curve, also with five vertices. In each case, the parameter  $\alpha$  has been normalized to unity. Notice that the basis functions for the fourth order curve are generally lower in value at any given value of  $a$ , but are nonzero over a greater range. Thus a higher order basis function yields a curve which is less markedly influenced locally by the movement of a single control vertex, but which is smoother and more taut than a lower order curve. This effect can be readily visualized by examining figures 7 and 8, which show third and fourth order B-spline curves created by the same control polygons.

A few characteristics of the B-spline curve will be convenient to keep in mind when manipulating a curve:

> (1) The B-spline curve will have at most as many extreme and inflection points as the control polygon.

> C£) A straight line will be produced in the B-

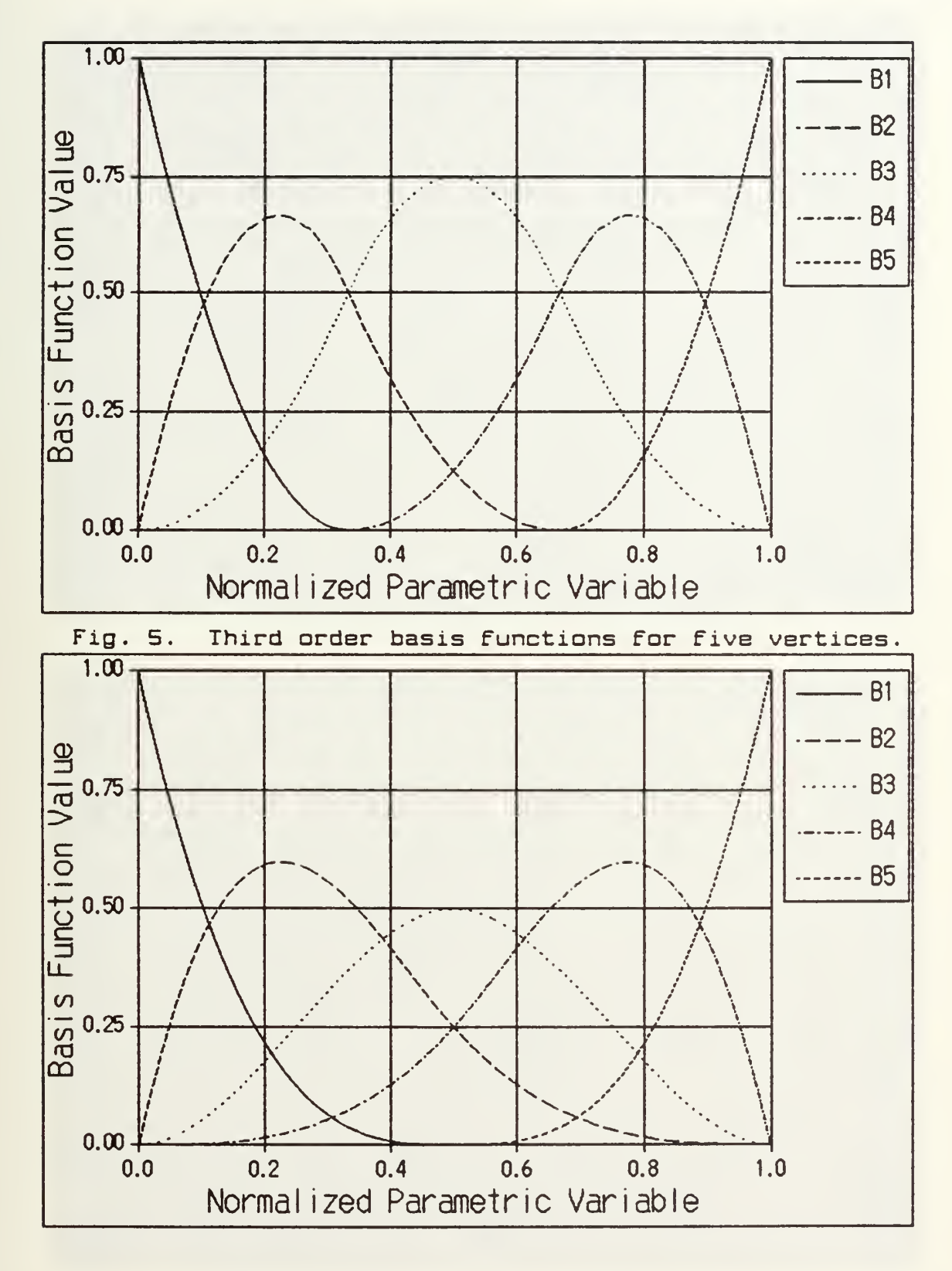

Fig. 6. Fourth order basis Functions For Five vertices.

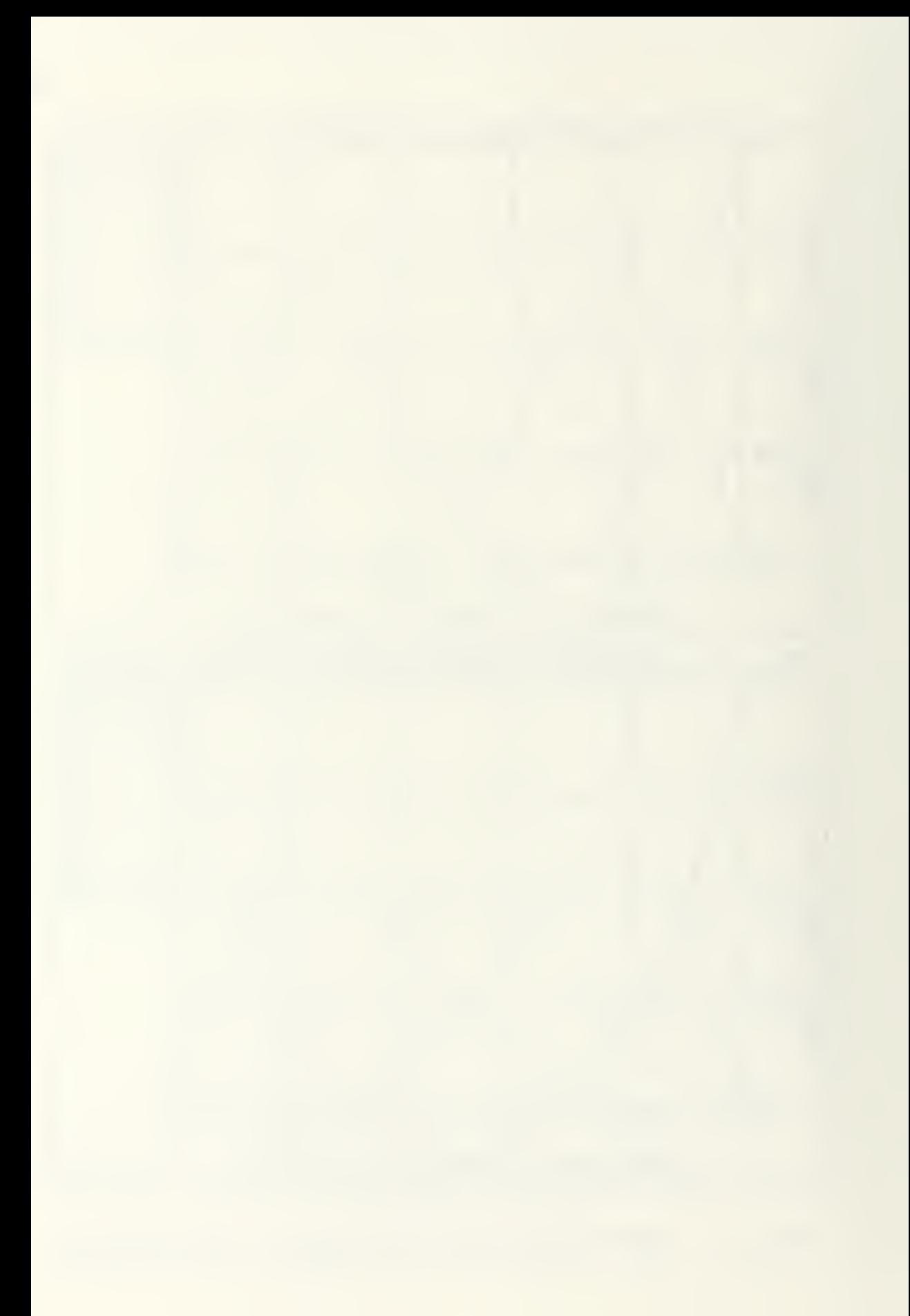

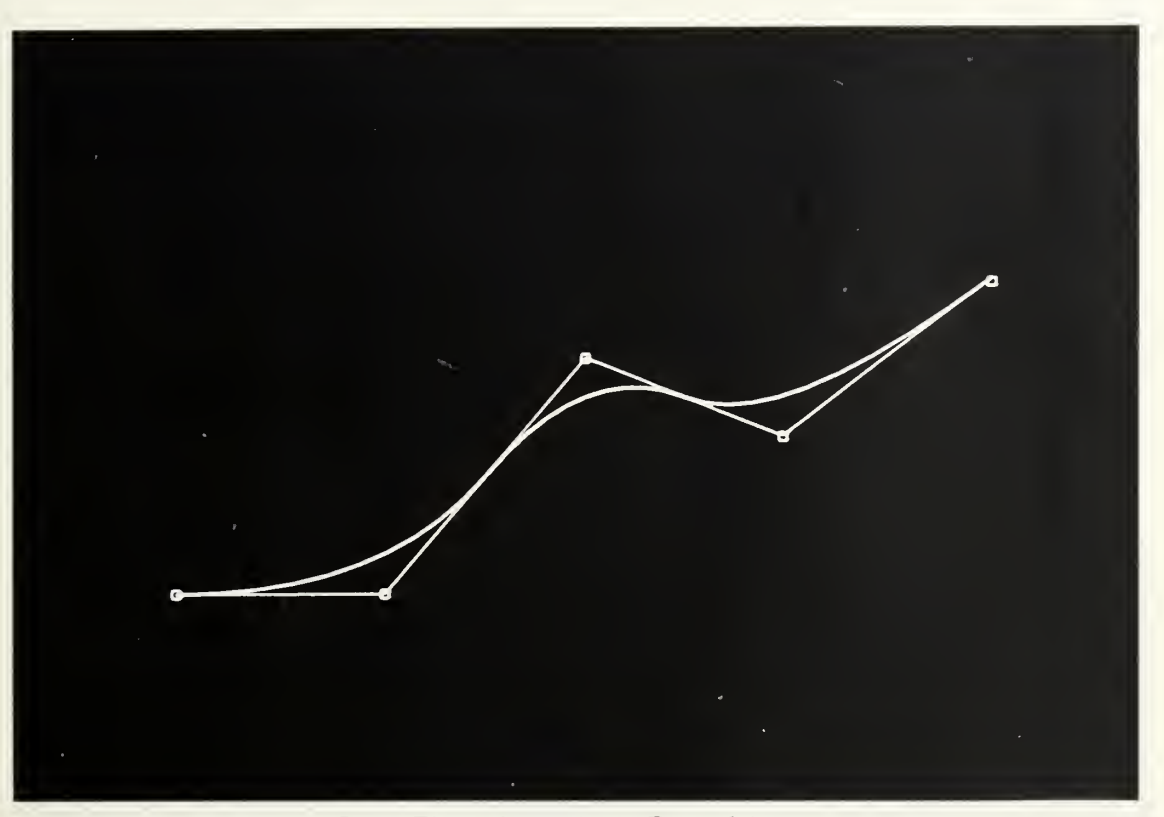

Fig. 7. Third order B-spline curve.

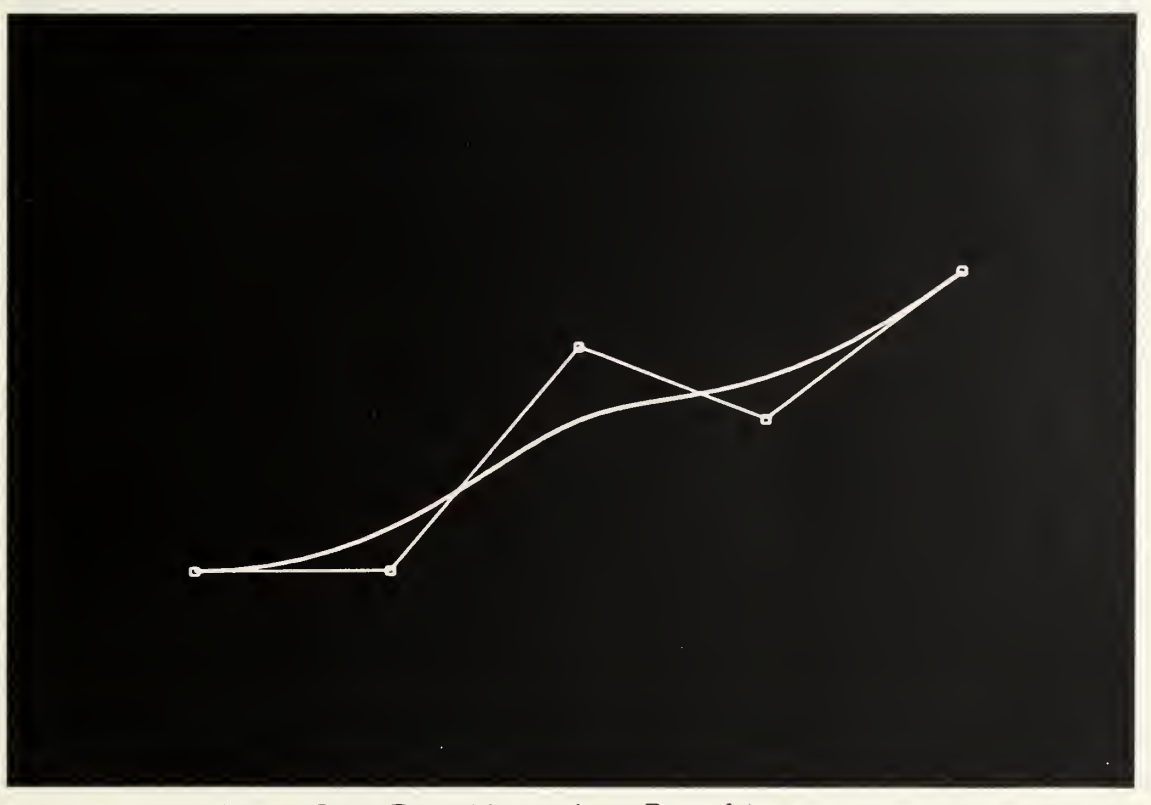

Fig. 8. Fourth order B-spline curve.

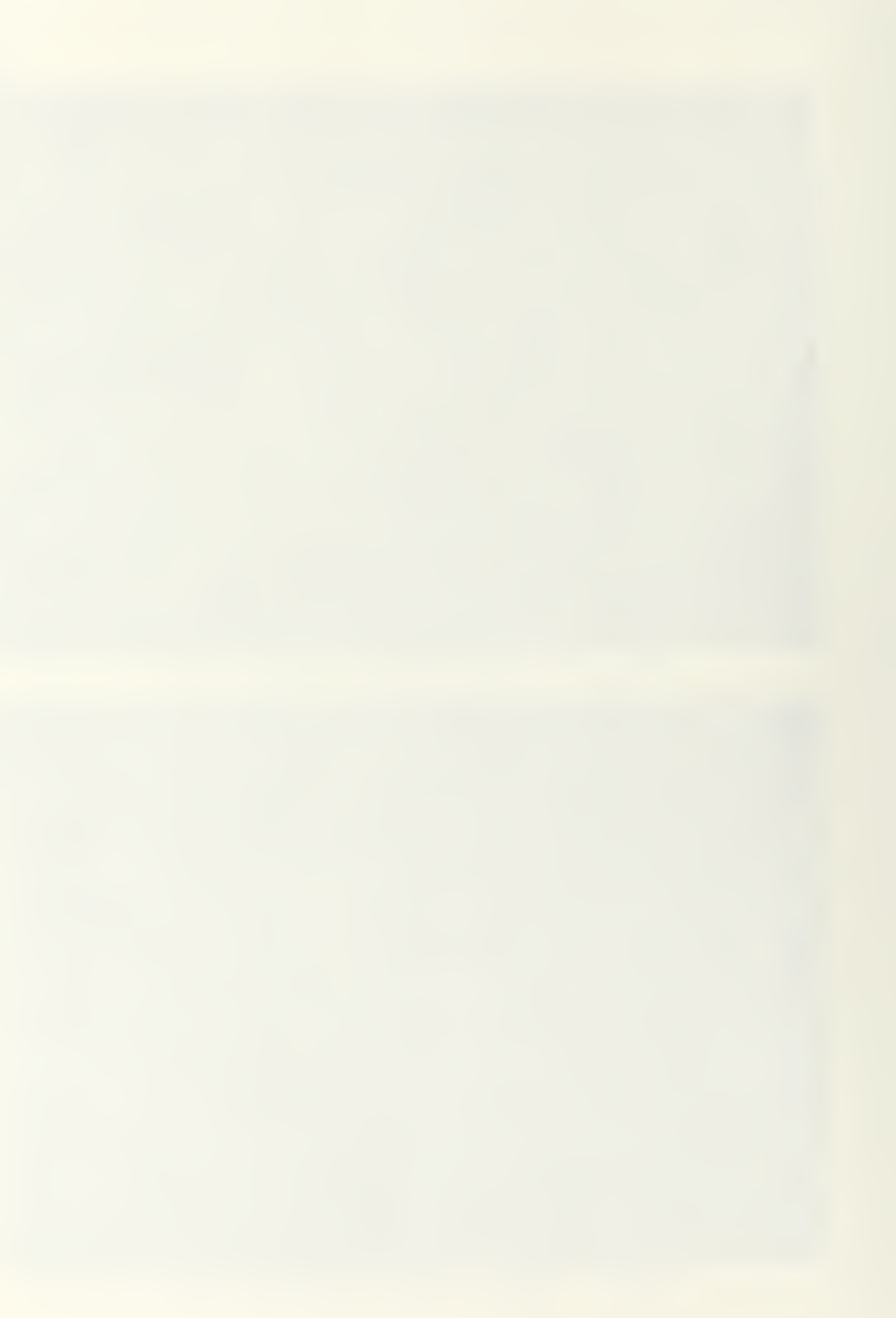

spline curve by K collinear control vertices

- $(3)$   $K-1$  collinear control vertices will yield a curve tangent to the control polygon.
- C4) A knuckle, or sharp discontinuity, uill occur at the point where  $K - 1$  control vertices are colocated. An example is shown in Figure 9.

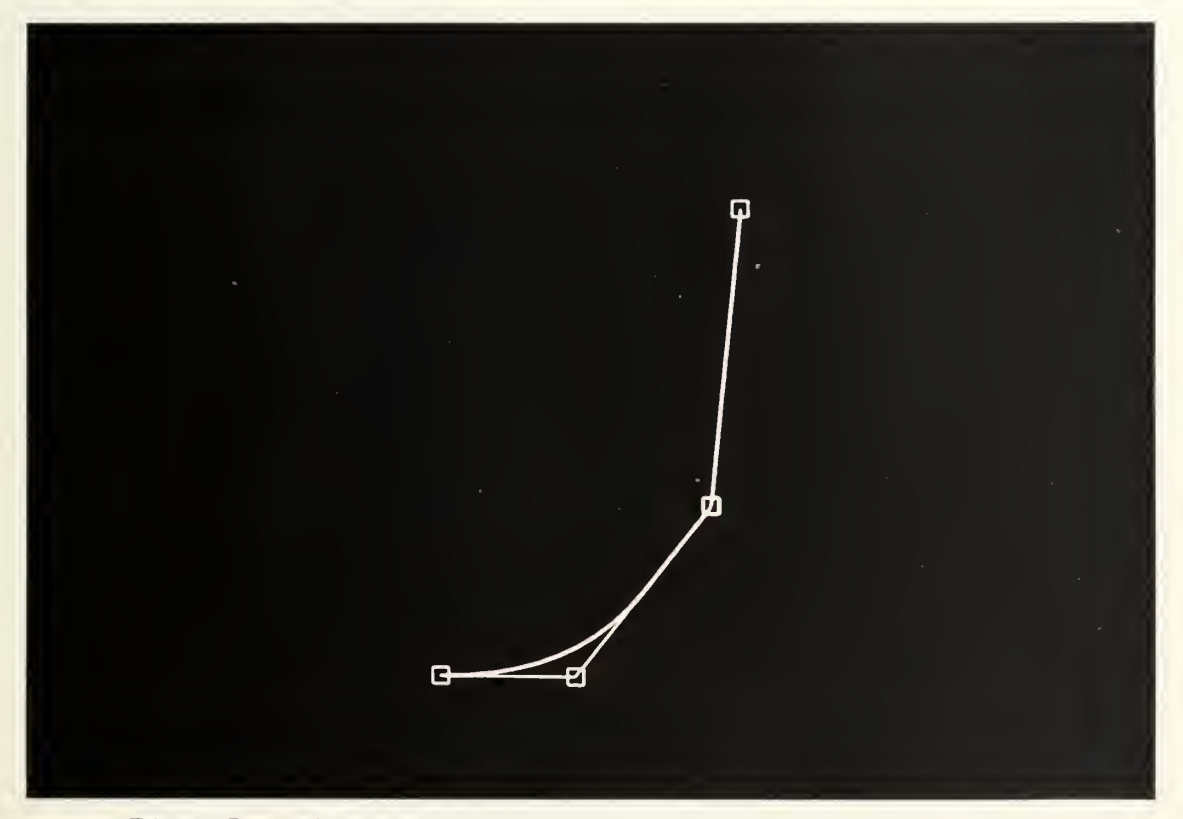

Fig. 9. Knuckle produced by colocated vertices.

C5) Each span oF a B-spline curve oF order K lies within the convex hull of its  $K$ associated vertices. An illustration oF this concept is shown in Figure 10, where the B-spline curve would lie in the shaded

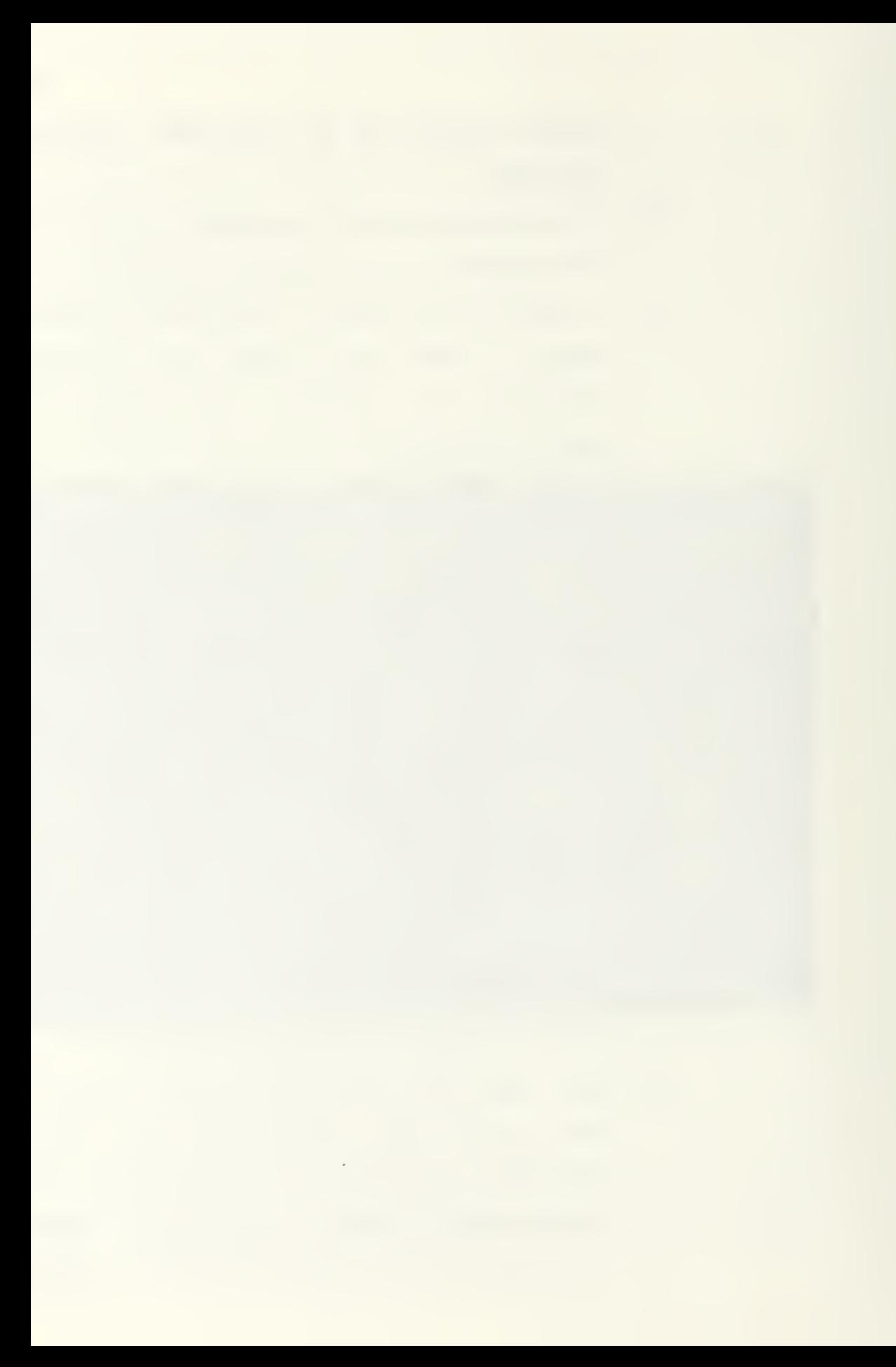

#### area

As previously mentioned, an advantage of the B-spline is the resultant data compression. Rogers and Satterfield [1] present an example wherein they successfully represented the forebody of a U.S. Navy ammunition ship using only a five by eight polygonal net with twodimensional uniform B-splines.

#### 5.3. Surface B-Splines

Nearly all systems developed for computer-aided sculptured surface design have defined the surface in terms of a net of lines. Typically, a series of B-spline curves in parallel planes is intersected with another series of curves in planes perpendicular to the first. The result is not a true surface definition, but definition of a net of lines lying on the surface. To define any point not lying an a net line requires an interpolative approximation.

The program which is the subject of this study uses a true surface algorithm rather than such a network of twodimensional representations. The surface created is a mosaic of surface patches, Just as the two-dimensional curve was a piecewise polynomial curve, and the surface, like the curve, is everywhere continuous with continuity of the derivatives to a degree dependent upon the order of the basis functions. Control is achieved through manipulation of a net of control vertices, with the

£5

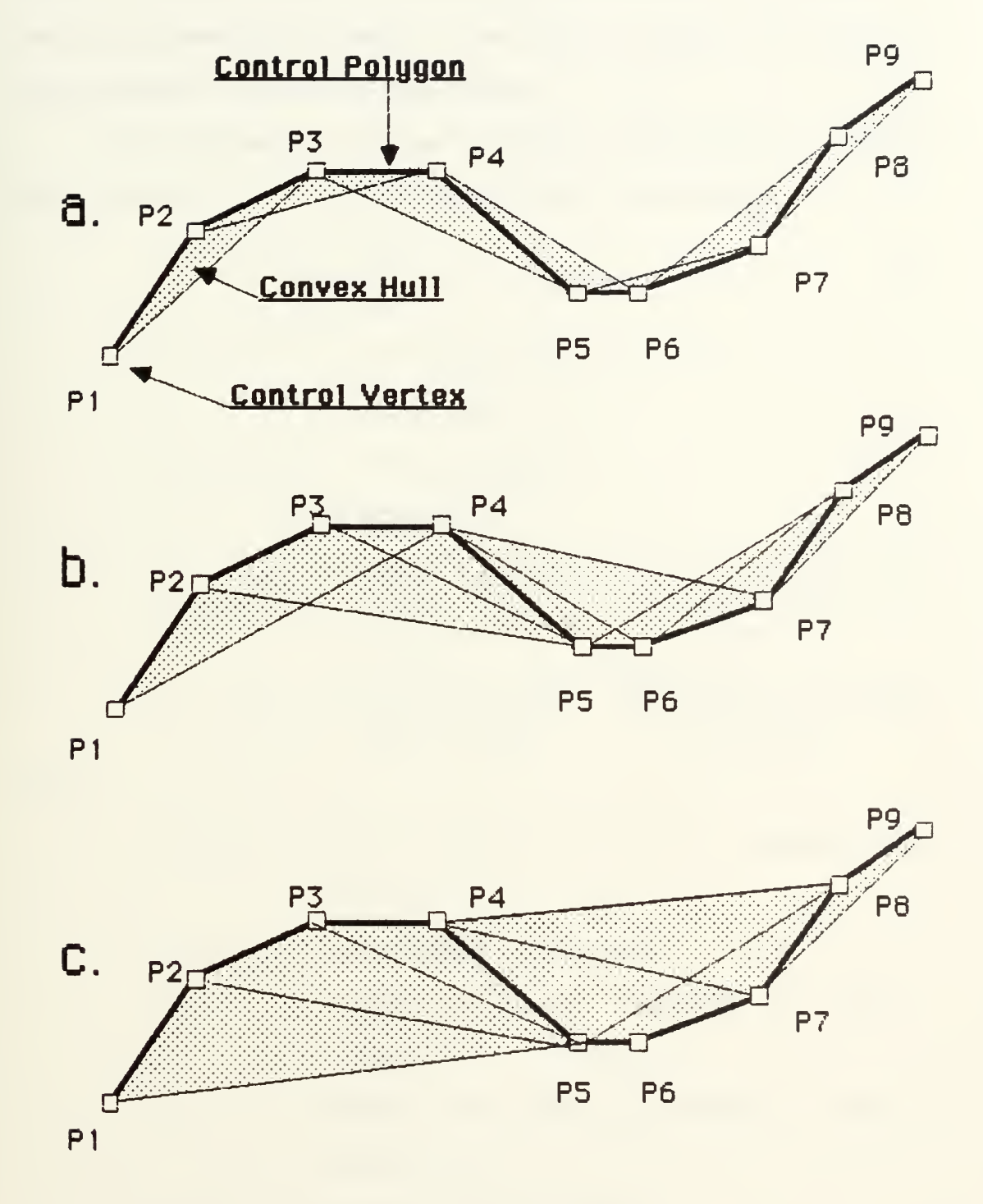

Fig. 10. The convex hull of a third order (a), Fourth order Cb) and FiFth order Co) polygon.

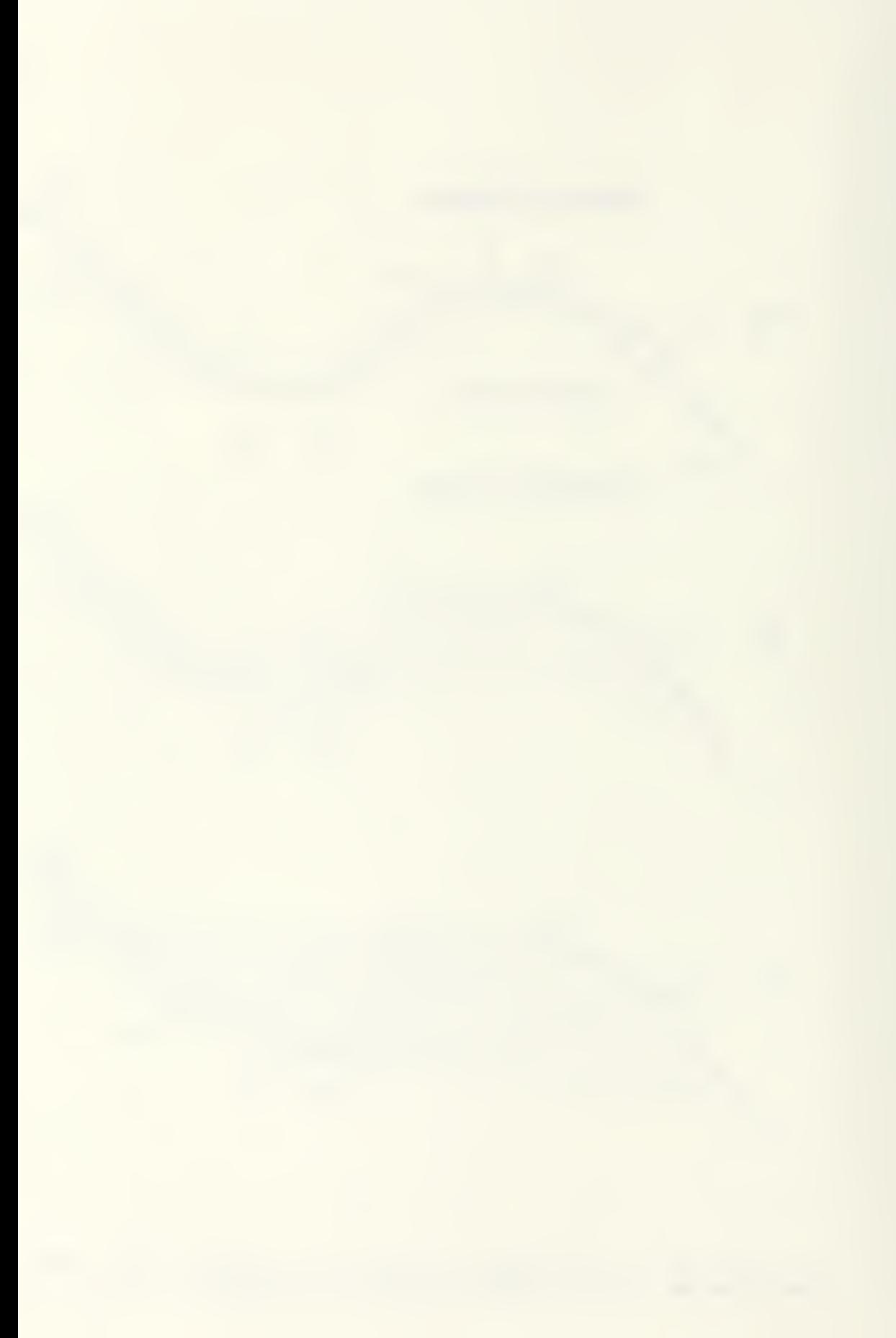

control graph being analogous to the control polygon of the two-dimensional case. The control graph, as well as the surface, is three-dimensional.

The surface Cor tensor-product) B-spline is defined very similarly to the two-dimensional spline as:

$$
G(u, w) = \sum_{i=1}^{n} \sum_{j=1}^{m} B_{x, j} N_{x, k}(u) M_{y, L}(w)
$$
(5)  
\n
$$
I = 1 J = 1
$$
  
\n
$$
N_{x, 1}(u) = 1 if x_{x} \le u \le x_{x+1}
$$
  
\n= 0 otherwise  
\n
$$
M_{x, 1}(u) = 1 if y_{3} \le u \le y_{3+1}
$$
  
\n= 0 otherwise  
\n
$$
N_{x, k}(u) = \frac{(u - x_{x})N_{x, k-1}(u)}{x_{x + k-1} - x_{x}} + \frac{(x_{x + k} - u)N_{x + 1, k-1}(u)}{x_{x + k} - x_{x+1}}
$$
  
\n
$$
M_{y, L}(u) = \frac{(u - y_{3})M_{y, L-1}(u)}{y_{3+L-1} - y_{3+1}} + \frac{(y_{3+L} - u)N_{y+1, L-1}(u)}{y_{3+L-1} - y_{3+1}}
$$

where

- $Q(u, w) = \lceil x(u, w), y(u, w), z(u, w) \rceil$ , surface data points,
- $u, w =$  parametric variables,
- $n$  number of control vertices in the  $\alpha$ direction,
- $m$   $\bullet$  number of control vertices in the  $\bullet$ direction,
- $B_{x,3}$  control graph points,
- $K =$  order of the surface in the  $\alpha$ direction,

£7

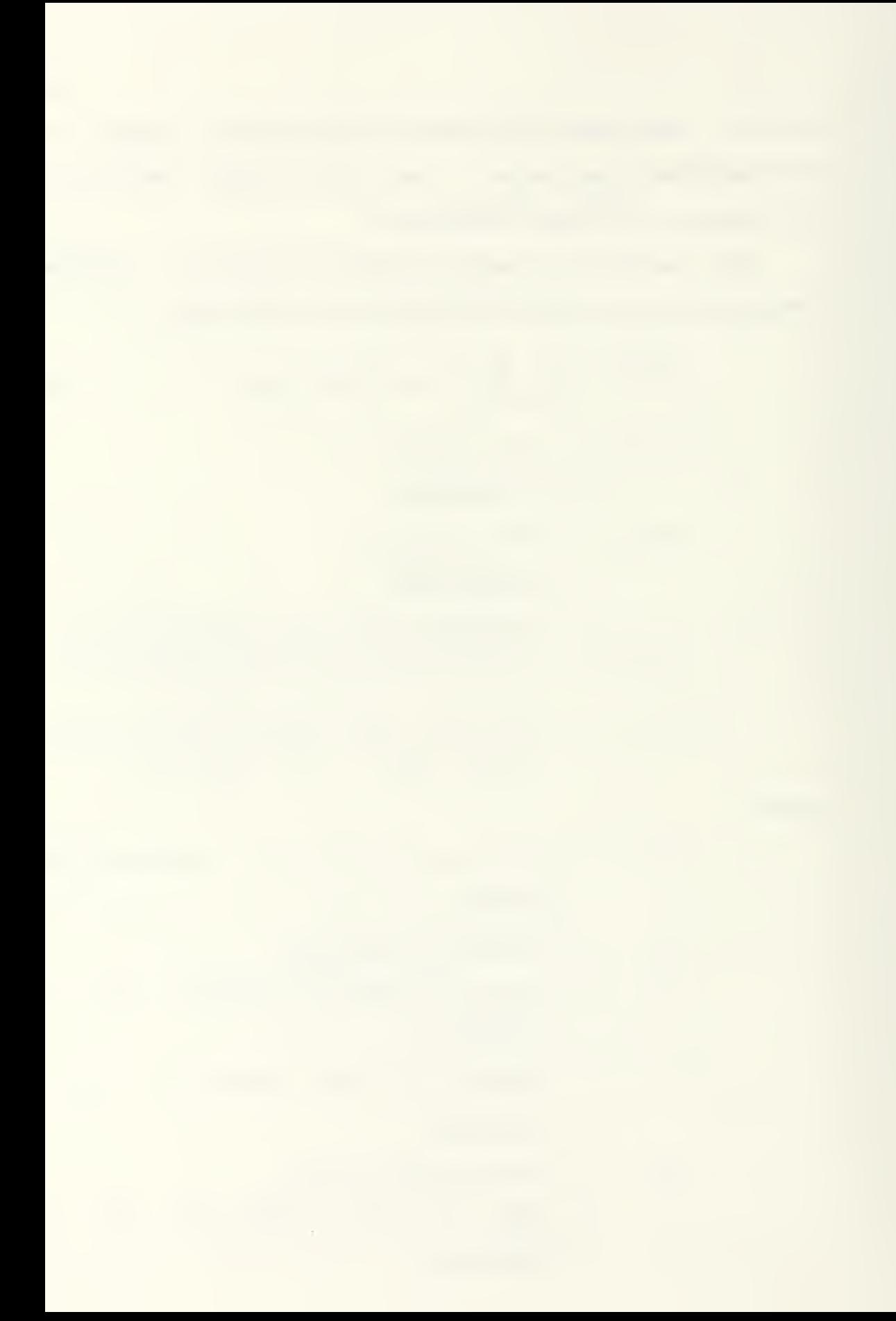

- $L =$  order of the surface in the  $M$ direction,
- $N_{I,K}(u)$  basis functions in the  $u$  direction,
- $M_{J,n}$ <sub>c</sub> $(w)$  basis functions in the *w* direction,
- $x<sub>1</sub>$  = elements of the knot vector in the  $\alpha$ direction,

and

 $y_j$  - elements of the knot vector in the  $\omega$ direction.

The computer program developed for this study implements a very direct approach to surface calculation, computing all basis functions initially, then performing the summation of equation C5) . A more efficient algorithm, based on the work of Cox and de Boor, is presented in appendix C-27 of Rogers and Adams [14].

The surface B-spline is directly analogous to the two-dimensional B-spline in virtually every way, having very similar properties extended into three dimensions. For example, Just as the effect of moving a single control vertex was seen in two dimensions in figure 4, the effect in three dimensions is shown in figure 11. CThe effect extends toward the back of the picture the same as toward the front, although some of that effect is lost to view in this illustration due to depth cueing.)

One difference between the two and three-dimensional B-splines is the effect of a repeated knot vector. A

sa

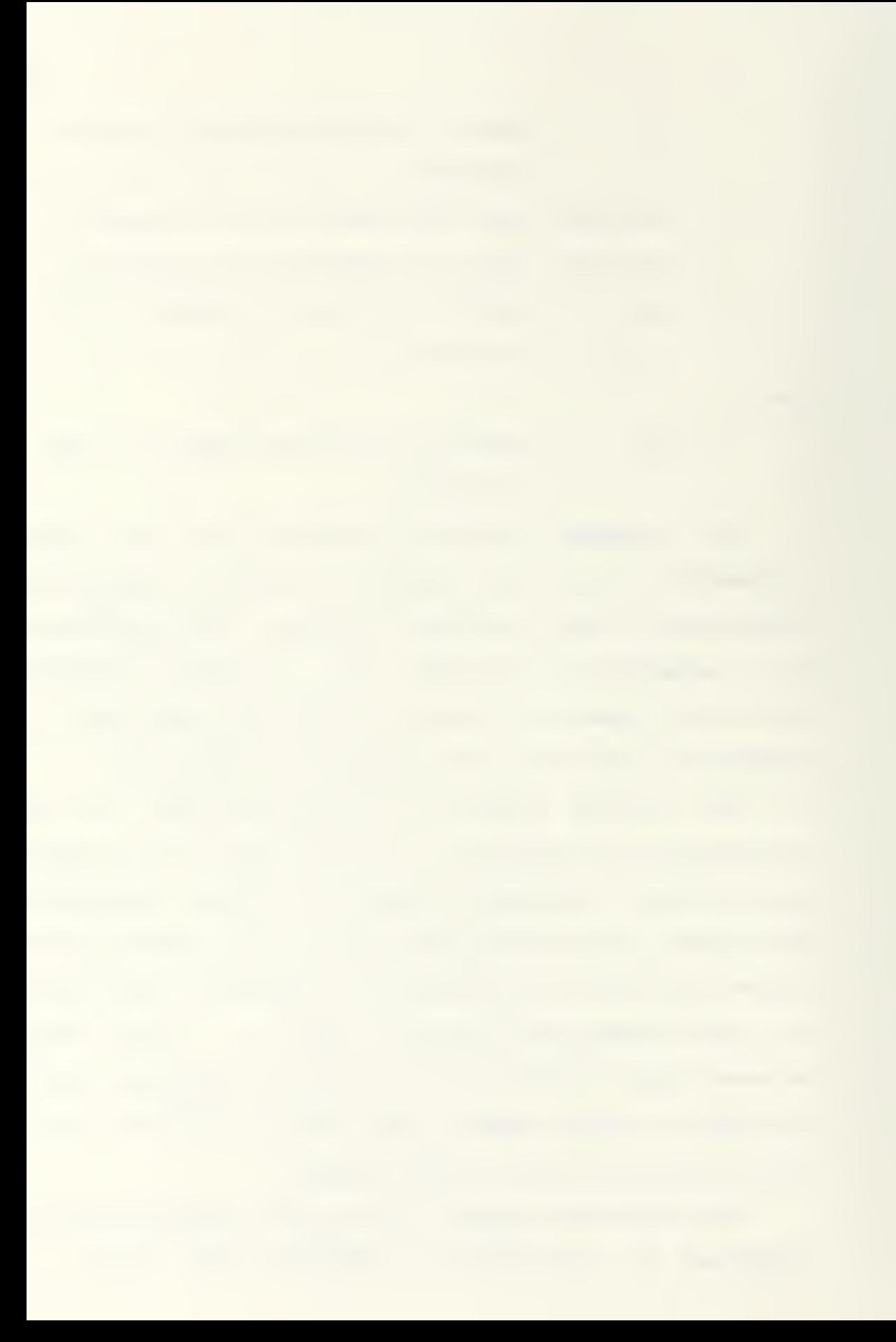

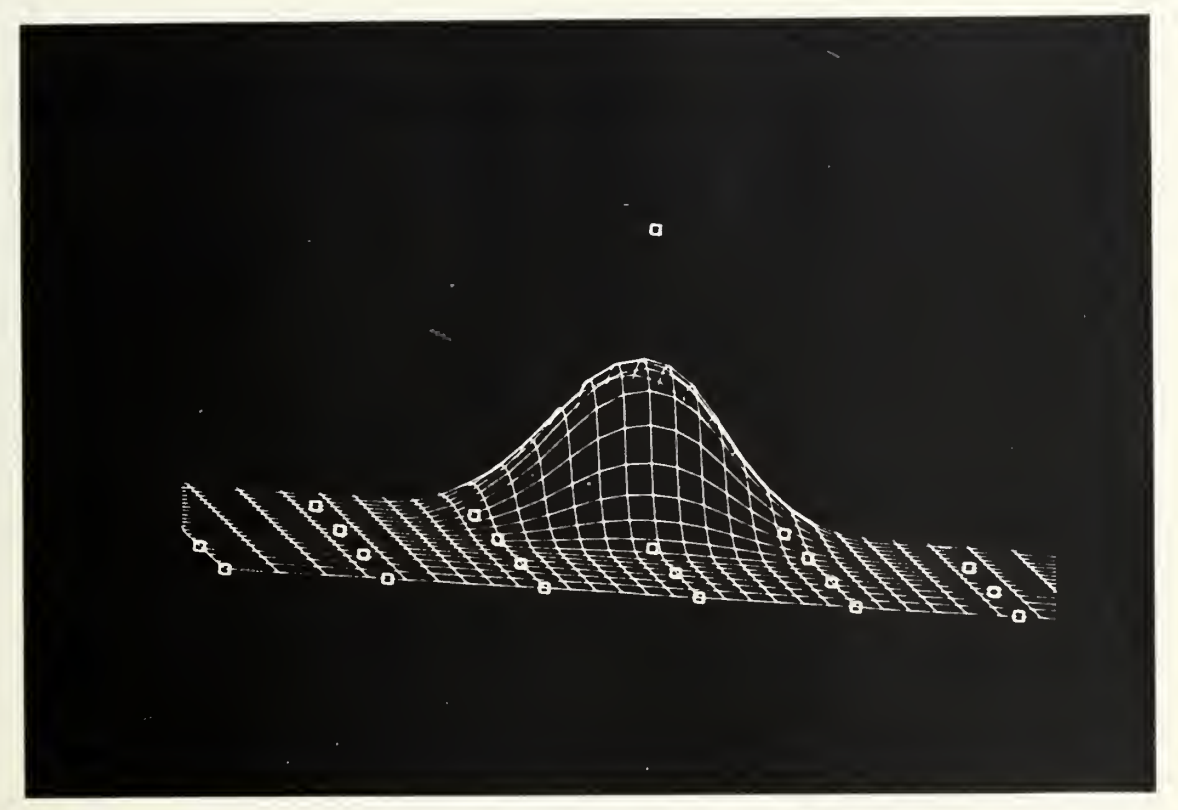

Fig. 11. Localized effect of moving a single control vertex in a surface B-spline.

knuckle can be introduced into a two-dimensional curve by use of a repeating knot value in the knot vector. The same is not true with a three-dimensional surface, unless the knuckle is desired across the entire surface, since the same knot vector is used for all sets of vertices in the  $\alpha$  (or  $\omega$ ) direction. Repeating a knot for one or two positions in the control graph will result in repeated knot values for the corresponding positions in all sets of vertices in the net. For this reason, knuckles will be introduced into the surface in this program only by colocating vertices. Multiple vertices will not indicate repeated knot values. This concept is dealt with in more

23

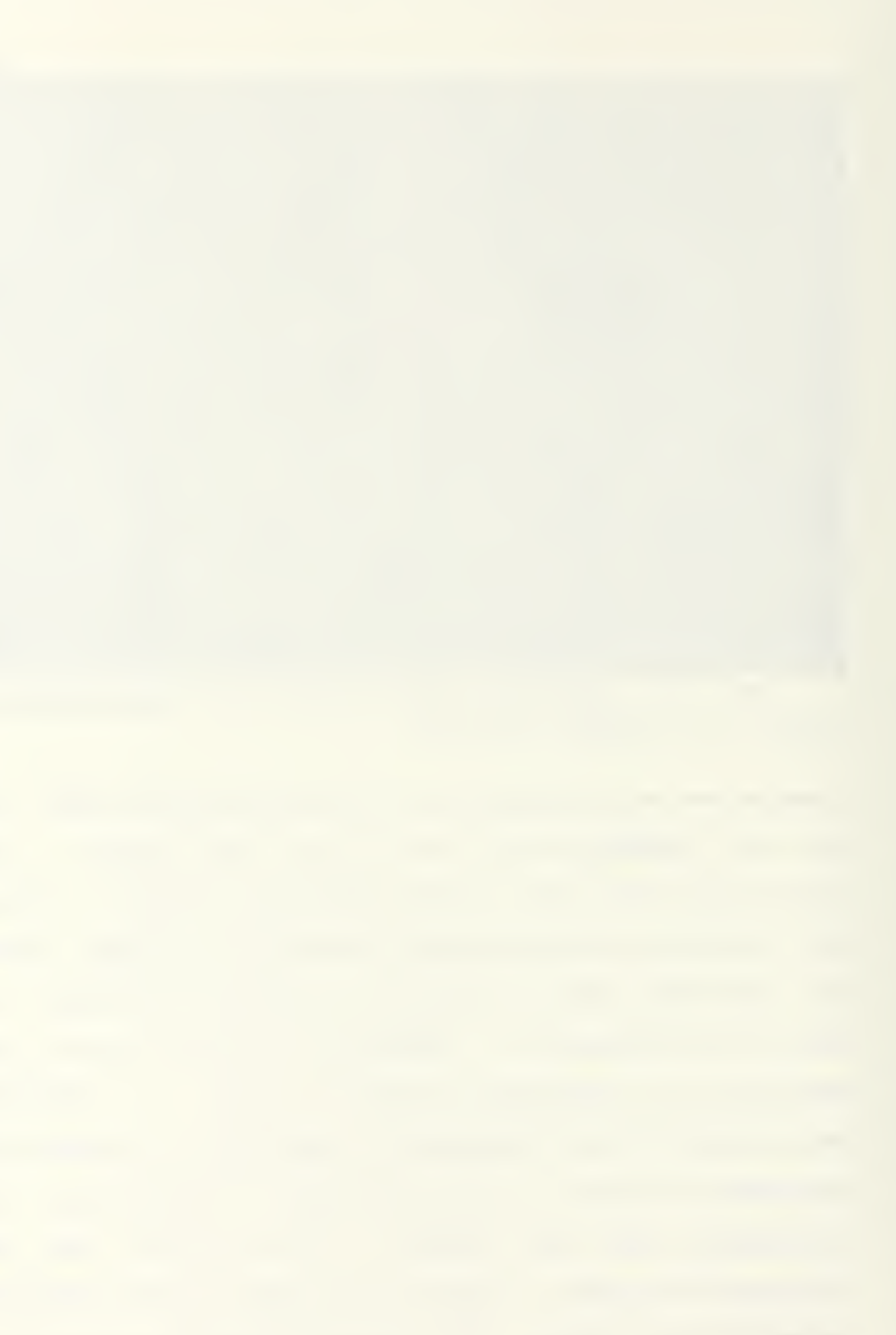

depth by Rogers and Satterfield CI, 173.

### 5.4. Nonuniform Rational B-Splines

The B-spline algorithm implemented in this program is a still more general case of the surface B-spline, the nonuniform rational B-spline CNURB) . Both non-uniformity and rationality extend the power of the algorithm, as explained by Tiller C1B3.

A limitation of nonrational B-splines is the inability to accurately represent circles, conies, and quadric primitives. The rational B-spline can do so. Rationality refers to the addition of a fourth coordinate. Given a point in three-dimensional Euclidean space,  $P=(x,y,z)$ , a corresponding point is now defined in four- ${\tt dimensional}$  space,  $P^{\sf H=}(H{\times},H{\cdot}g,H{\cdot},H{\cdot})$ . The  $H$  is the homogeneous coordinate and is constrained to be non-zero. By adding a homogeneous coordinate to the definition of each control vertex, the effect of that vertex is effectively scaled. Thus the B-spline algorithm now becomes:

$$
Q^{H}(u,w) = \sum_{I=1}^{n} \sum_{J=1}^{m} B^{H}x_{n} J N_{I_{n}K}(u)M_{J_{n}L}(w).
$$
 (6)

Application of the rational B-spline to the development of surfaces is further dealt with by Tiller.

As alluded to above, the knot vector spacing can also be used in some cases to control the surface shape. Thus the algorithm implemented in this program will allow

nonuniform knot vectors.

Because of their tremendous power and flexibility, nonuniform rational B-splines have been recognized now as an IGES standard for curve and surface definition C19D. The Alpha\_l project at the University of Utah Computer Science Department, working with Riesenfeld, has done much work in exploring the potential of NURB's C133.

On the other hand, manipulation of the homogeneous coordinates and of the knot vector does not produce intuitively predicted results. Since this negates one of the greatest advantages of the B-spline for interactive modeling, the user of the computer program developed in this work has not been given direct control over these variables. Uniform knot spacing, and a homogeneous coordinate of one, are default values for interactive modeling. By including these variables in the algorithm, though not under user control, the potential of utilizing nonuniform rational B-splines in an inversion algorithm Cdiscussed in chapter 6) is retained.

### CHAPTER 3

## SPLINE: A B-SPLINE SURFACE MODELING PROGRAM

The end product of this study is a computer program For the Evans and Sutherland PS 300 computer graphics workstation which Facilitates the design and representation oF sculptured surfaces using a surface Bspline. This program is known as SPLINE.

#### 3.1. Hardware

The PS 300 is a distributed graphics system, employing its own microprocessor For the processing oF display-related data and relying upon a host computer For other operations. The host used in the development oF this program is the PDP-11/44 with an RSX-11M+ operating system. The computer is the University oF Washington's Mechanical Engineering Department computer and is set up on a time sharing system. Memory For execution oF individual programs is limited to 64 kilobytes, with extension to 128 kilobytes possible by specifying an  $ID$ Flag during compilation. This Flag overrides the reservation oF memory normally restricted to system housekeeping tasks.

The PS 300 station which was used is the single-user version oF the Evans and Sutherland graphics workstation. Properly designated the PS 330, this unit is the most basic system oF the PS 300 Family and is commonly referred

to by the Family designation. The unit upon which this program was developed was running P5 Version 3 firmware, a preliminary version of the operating system and proprietary programming language. The PS 300 workstation is pictured in figure 12. As can be seen there, the workstation is comprised of the control unit, display screen, keyboard, data tablet, and control dials.

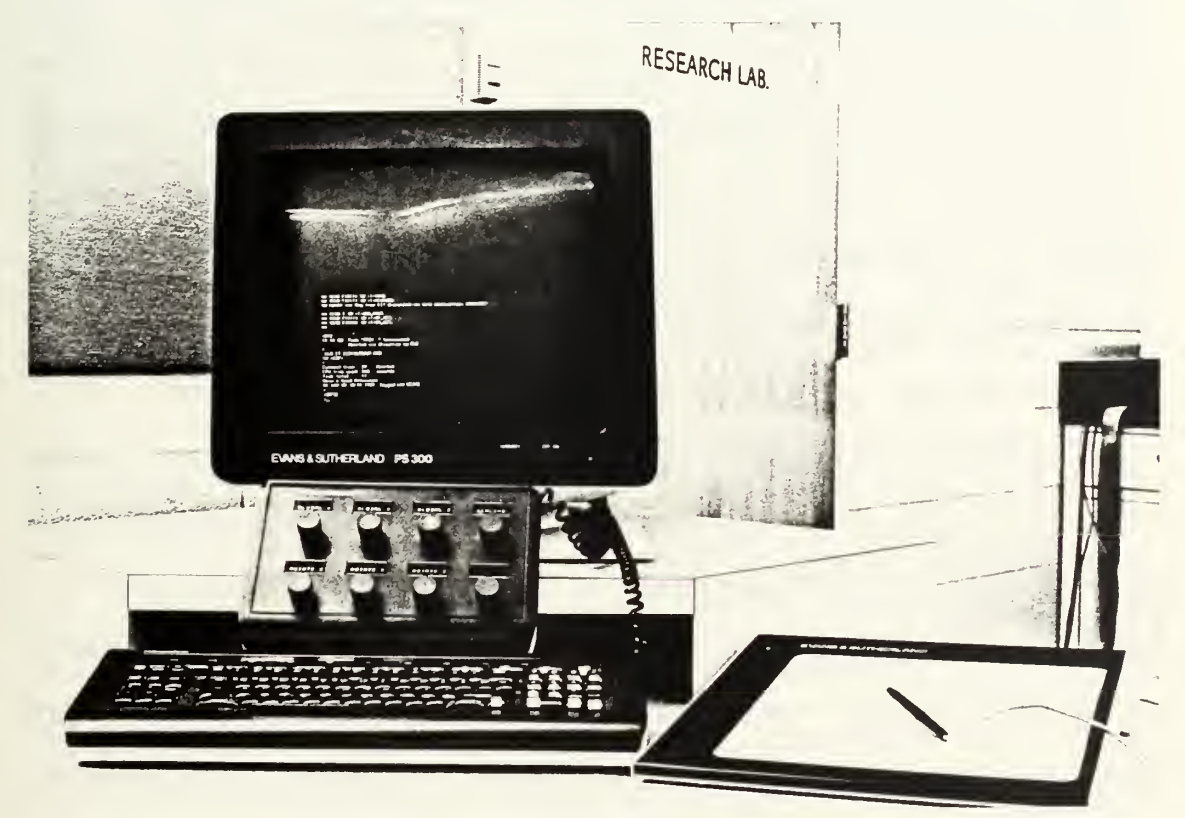

Fig. IE. PS 300 workstation.

The control unit consists of a Graphics Control Processor, mass memory, and the Display Processor. The Graphics Control Processor is a Motorola 68000 microprocessor with 24-bit address space and 256 kilobytes of local memory for the graphics firmware. A full megabyte is available in mass memory, with 16-bit

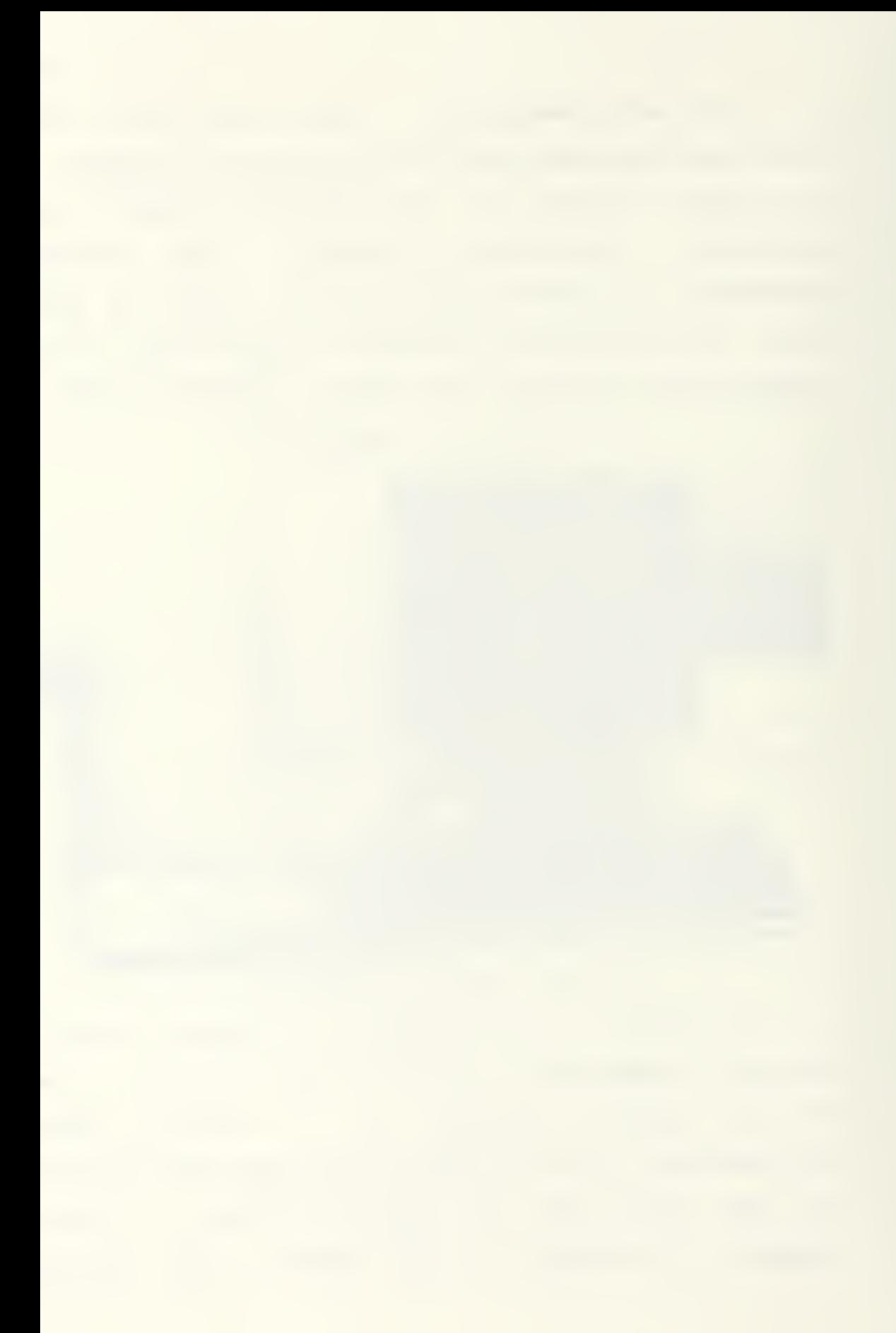

communication with the Graphics Control Processor and SBbit communication with the Display Processor, for very Fast display access.

The PS 300 display screen is a monochrome vector refresh display with B19E by B19S resolution. White lines and characters are displayed on a black screen with sixtyfour levels of intensity. While solids with color shading cannot be displayed, the fine scaling of intensity allows display of wire frame models which are unusually easy to interpret. Through a feature called depth cueing, the intensity of lines is gradually decreased as their distance behind the plane of the screen is increased. This fading with depth helps to give the perception of three dimensions while viewing a model on the twodimensional screen.

An additional benefit of depth cueing is that wire frame lines in the background can be clipped from view, eliminating confusion with foreground lines. This is especially important since the PS 300 does not provide hidden line removal. A comparison of figures 13 and 14 will illustrate this advantage.

The keyboard doubles as an input device for the PS 300 and a terminal for the host computer. Features include a full keyboard and twelve programable function keys with LED labels. A separate pad with eight programable control dials also features LED labels.

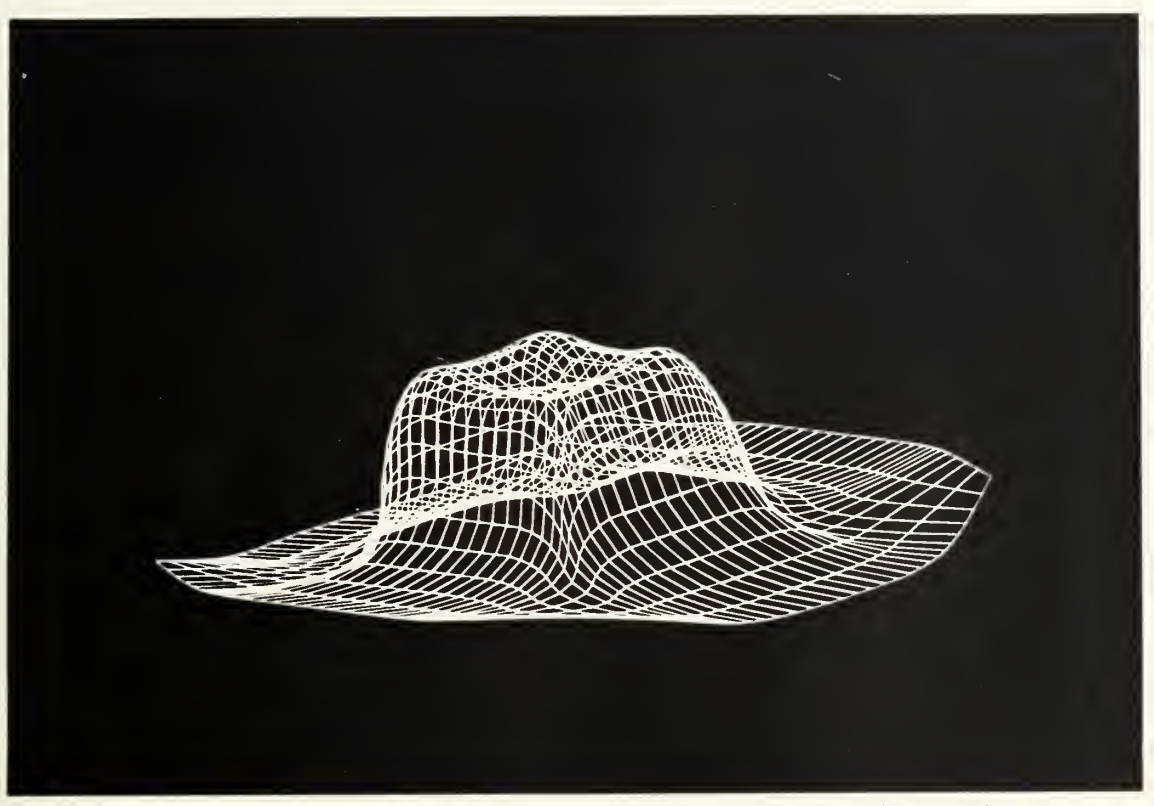

Fig. 13. Wire frame model without depth cueing.

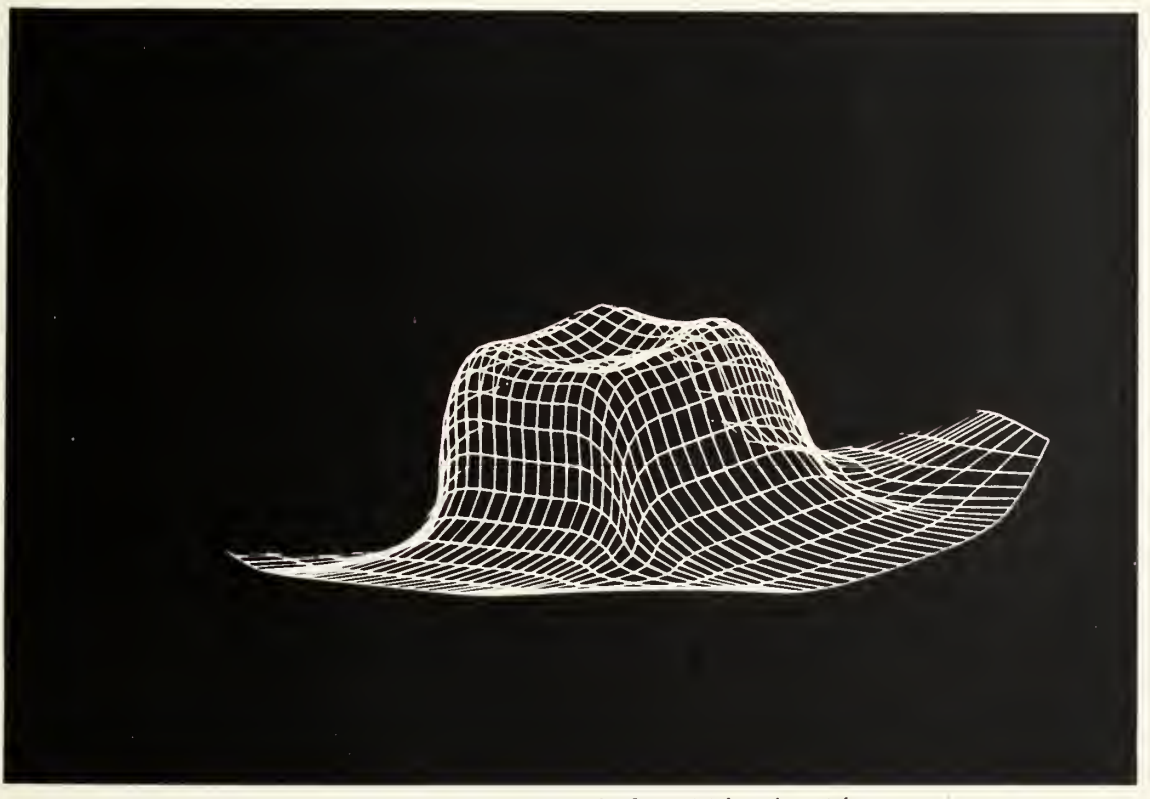

Fig. 14. Wire frame model with depth cueing.

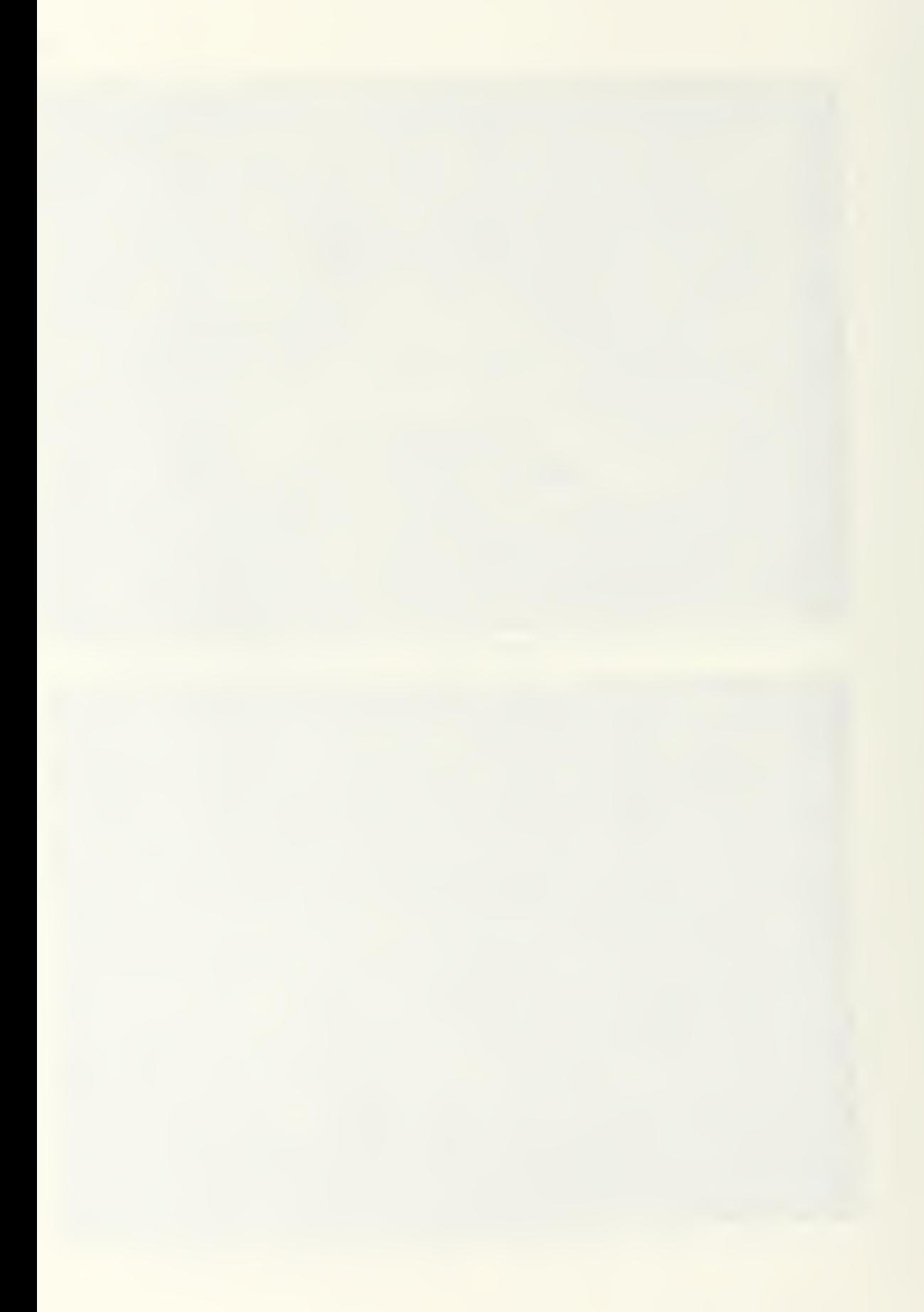

The coordinate position of a stylus on the data tablet is converted to a digital equivalent for the positioning of a cursor on the screen. This can be programmed for menu selection or picking of points or lines on a displayed model.

The PS 300 performs graphical manipulations and the associated mathematical transformations independently from the host. The transformations and matrix concatenations are accomplished without the user having to program the matrix arithmetic.

While graphics manipulations can be performed without host interaction, communication between the host computer and the PS 300 is essential for virtually all applications. The PS 300 has no local storage capability, so its program must be stored on the host system and passed to the PS 300's memory as ASCII data. The programming language available on the PS 300, which is unique to Evans and Sutherland systems, is highly efficient for graphics display and manipulation, but other mathematics and data processing which would be straightforward in another high level computer language can be very difficult. The programmer must make a division of the graphics application into graphics processing and analysis functions in accordance with each computer's strengths. An intelligent division can minimize communication between the computers, but

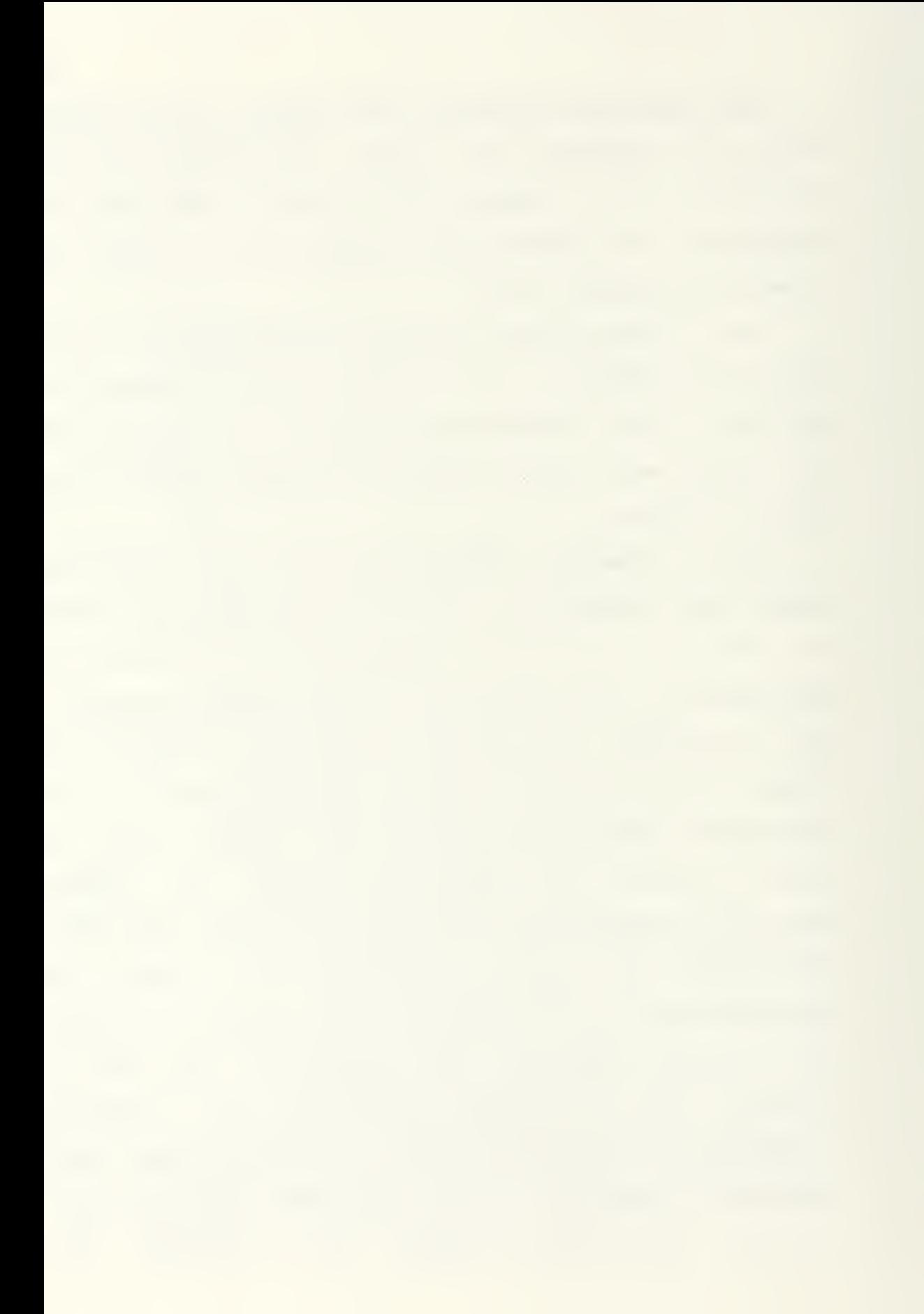

substantial communication will remain necessary.

Communication between the PS 300 and the hast is accomplished through a 3600 baud interface. Data transfer protocol is established through the PS 300 Host-Resident 1/0 Subroutines CPSIO's). These are host-resident FORTRAN subroutines which provide two-way communication between the computers

# 3.£. Programming the PS 300

The PS 300 has its own high level ASCII command language with English-like commands, detailed in the Evans and Sutherland manual, PS 300 Computer Graphics Sustem LE01 . Structured objects are created and accessed by name with commands such as VECTOR\_LIST (to create an object as a list of vectors), TRANSLATE, ROTATE, and SCALE Cto perform the named operations).

Models are created as hierarchical groupings of graphical data, transformations applied to the data, and attributes such as intensity and level of detail. Primitive objects are defined and used to build more complex objects. For example, an automobile wheel might be defined by means of a vector list, then instances of that wheel translated and rotated to create four wheels and position them relative to a separately defined body, forming a representation of a car. A sample display tree is shown in figure 15. The three basic forms of display tree nodes can be seen there: data nodes Csuch as vector

37

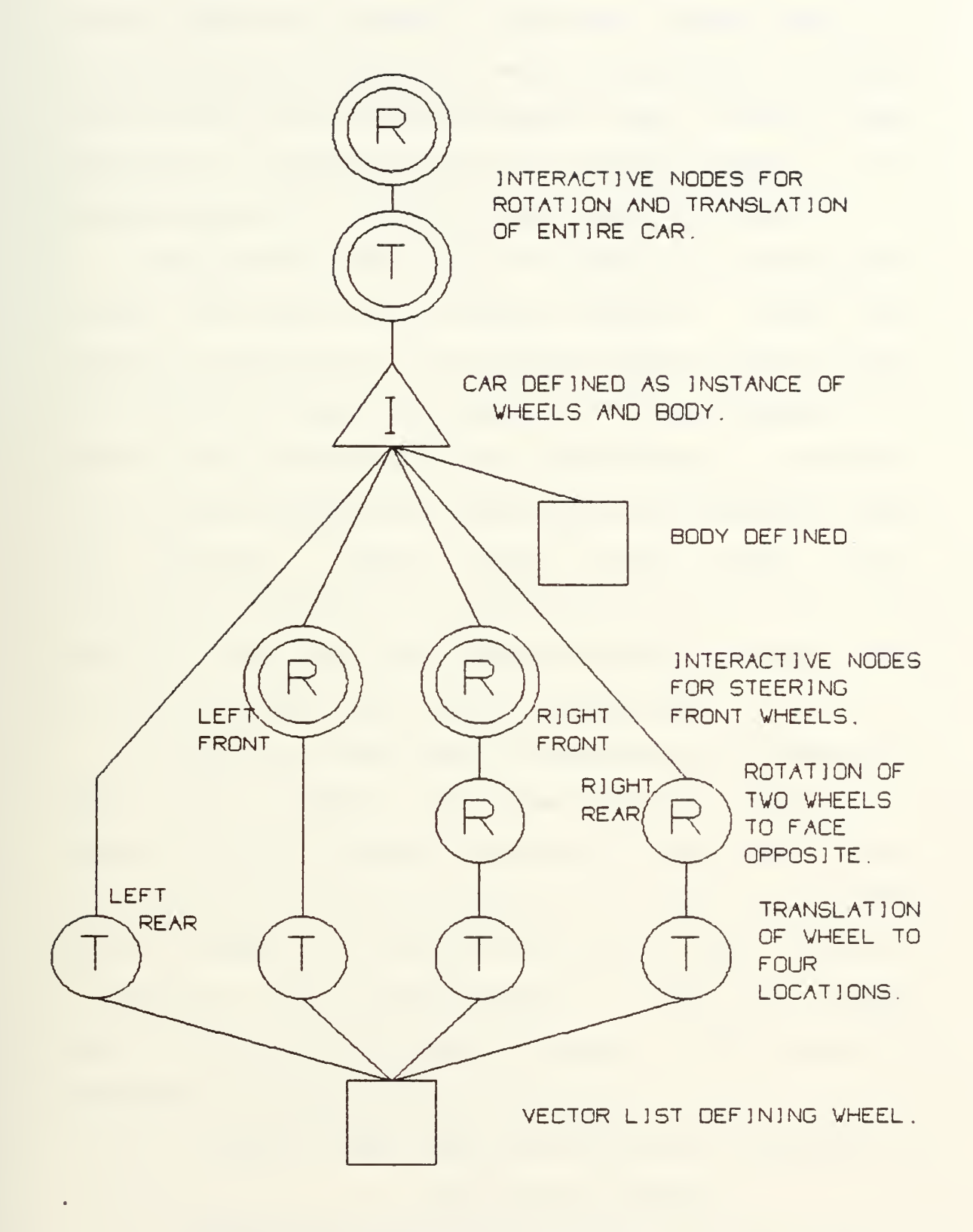

Fig. 15. Display tree for an automobile.
lists defining objects), operation nodes (such as translations and rotations), and instance nodes. Instance nodes group other elements together under a single name. Applying a transformation to an element results in the transformation of all subordinate elements as well

Manipulation and control of models is accomplished through the creation of function networks . Ualues from interactive devices such as function keys or control dials are processed through user-designed function networks and applied to interaction points in the model's structure. The function networks are combinations of connected black box functions. These function blocks accept data, manipulate it according to predefined rules for the given function, and output new values to another function input or to interaction points in the display tree.

For example, ADDER might be defined as an instance of the function, F:ADDC, which sums any number sent to its first input and a constant value held on its second input. If the function keys are connected to input one of ADDER and the integer "2" is sent to the second input, whenever a function key is pressed ADDER will output an integer equal to two plus the number of the key. The programming statements to accomplish this would be:

> ADDER: -F: ADDC; {Defines ADDER as an instance of the function, ADDC.}

SEND FIX(2) TO <2>ADDER; {Puts the value, 2, on

ADDER'S constant input.}

CONNECT FKEY5<1> :<1> ADDER ; {Connects function key

output to ADDER'S

trigger input.

CONNECT ADDER<1>: [input and name of the element

to which the sum is to be sent <sup>1</sup>

{Routes output to desired location. }.

Available functions include mathematical operations, Boolean logic operations, routing functions, and data conversion

### 3.3. SPLINE

Figure 15 presents an overview of SPLINE, showing the interrelationship of major hardware and software components. Items marked by dashed lines have not yet been implemented, but provision for future addition of these features has been made within the program architecture and source coding. All programming on the PDP-11 was performed in FORTRAN language and all programming an the PS 300 was in the language described above. A more detailed description of the programs is contained in appendix A and the full FORTRAN and PS 300 program listings are contained in appendices B and C, respectively .

Program execution will vary slightly depending on

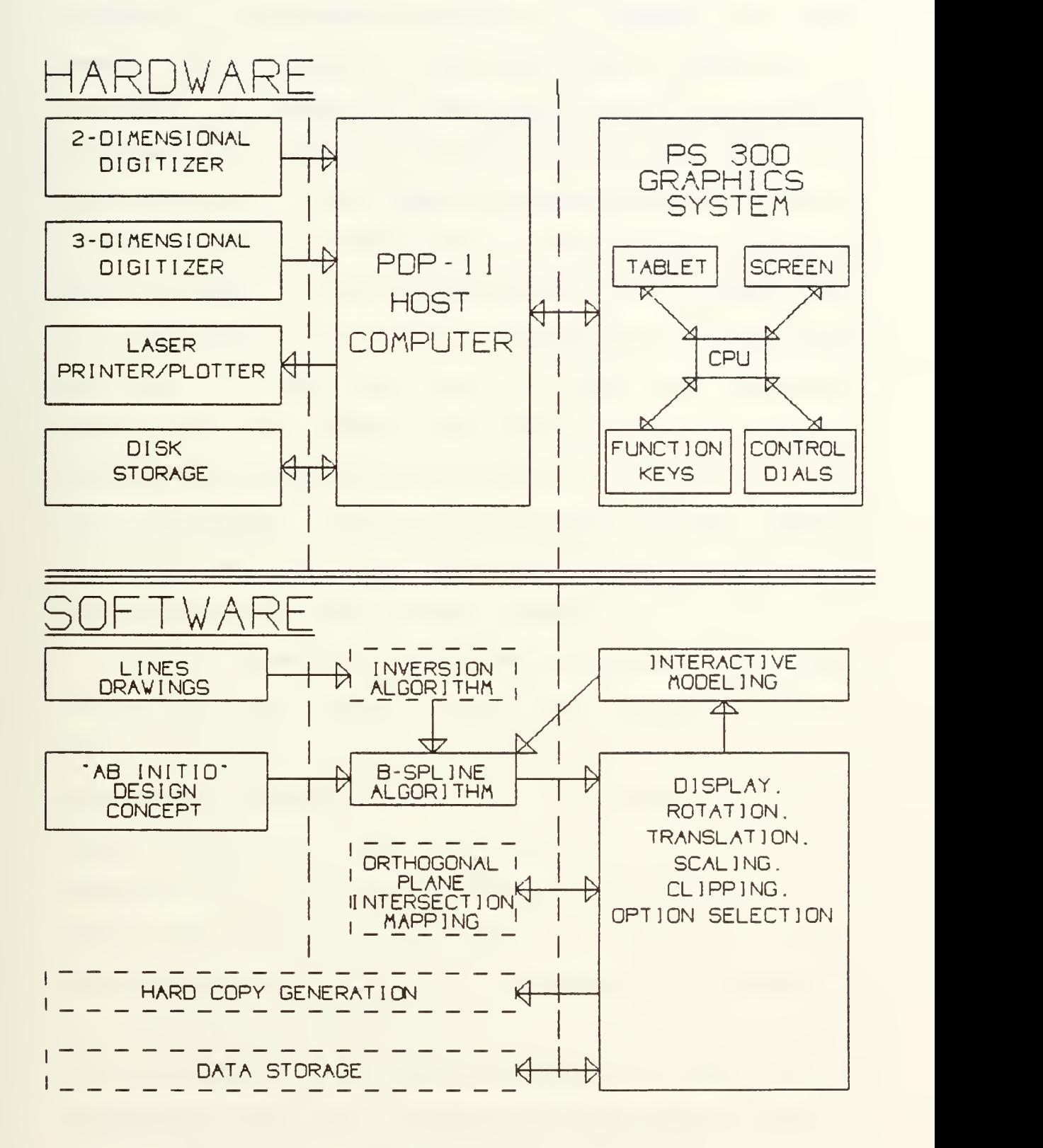

Fig. IS. Overview of SPLINE.

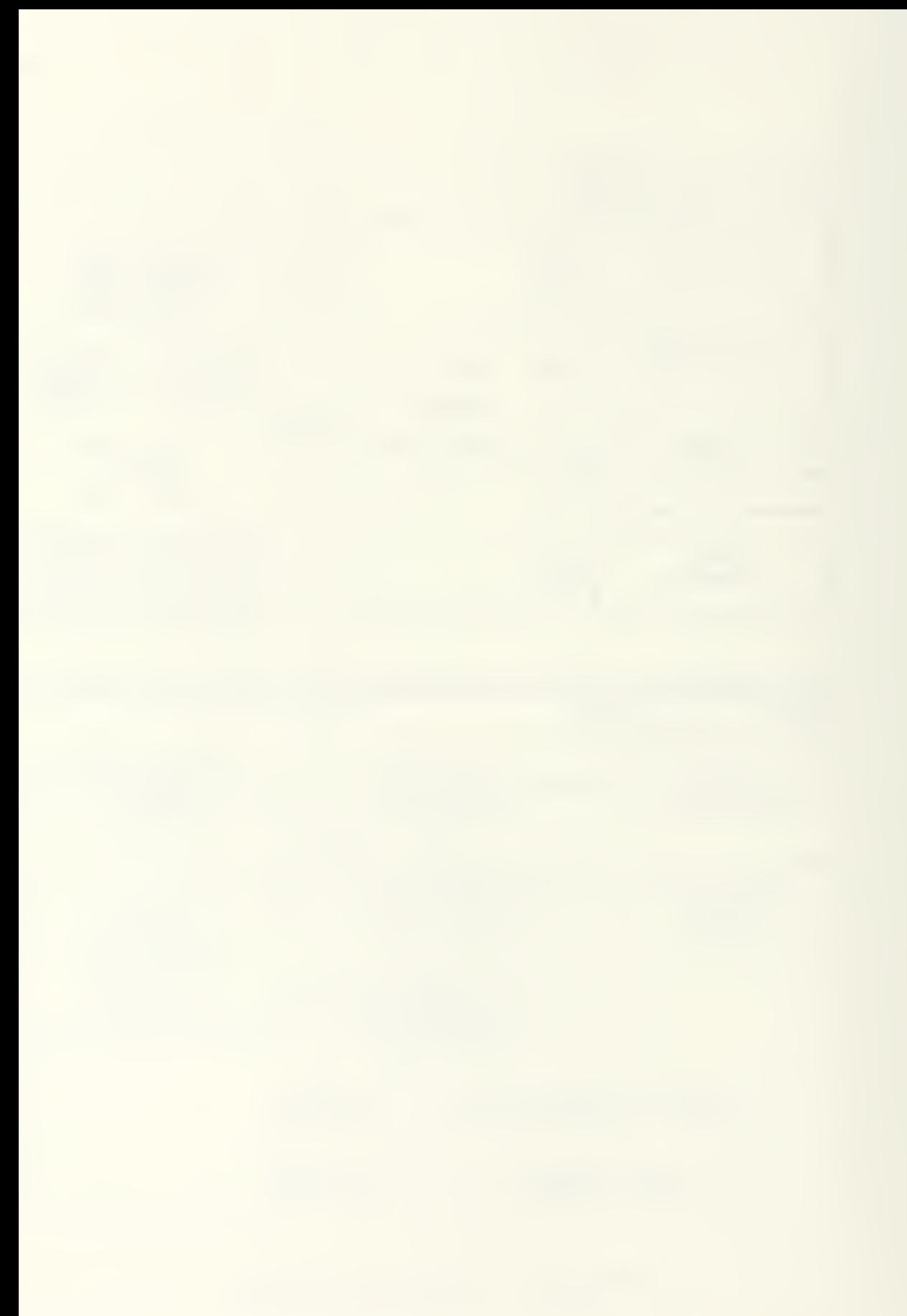

whether it is desired to perform a freeform ab initio design or to represent a previously known surface with a B-spline. In respect to this distinction, Uiu, Abel and Greenberg [21] distinguish between shape design and shape representation They identify shape design as having a primary concern of conceiving, displaying and modifying complex forms. Shape representation, on the other hand, is characterized by a need to describe or approximate existing surfaces for the purpose of graphical manipulation to enhance visualization or for geometric calculation to permit quantification. SPLINE will allow both approaches, shape design (freeform surface design) and shape representation (modeling a B-spline surface to approximate a previously known surface)

If it is desired to represent a known surface, data points on that surface may be input through a two or three-dimensional digitizer or by direct creation of an appropriately formatted data file. The program will allow screen display of these known points for direct visual comparison with the B-spline surface during modeling. In either case, the user must select the number and initial relative position of the control vertices Cby designating the size and shape of a planar matrix of points), as well as the order of the surface in respect to each of the parametric directions. Provision has been made for future addition of an inversion algorithm, which would calculate

initial control vertex locations to approximate known surface data.

The control vertices, the B-spline surface and known surface points may be displayed on the screen in any combination through function key menu selections, and can be rotated, translated, or scaled in real time through use of the control dials. The B-spline surface is formed and modified by moving the control vertices about the screen. Uertex movement is communicated to the FORTRAN program, which recalculates the B-spline surface and sends a new vector list to the PS 300.

Uertices are selected for movement by using the stylus on the data tablet to locate a cross hair on the screen over the desired vertex for picking. Individual vertices or entire rows or columns of vertices may be selected for movement. Movement is defined by manipulation of labeled control dials.

Through the use of z-clipping, narrow sections of the model may be viewed without display of the remainder of the structures. This enables very accurate comparisons of any combination of display elements to be made very easily .

B-spline surfaces are displayed as nets of constant parameter lines. Provision has been made for future implementation of orthogonal plane intersection mapping, which would enable display of more traditional

representations, such as waterlines and transverse section lines, yet based on the B-spline surface.

### 3.4. Operating Sustem Limitations

At this time the functionality of the program is severely limited by what appears to be a problem in the operating system or FORTRAN compiler oF the PDP-11 computer

During programming, it was noted that previously trouble-Free subroutines would oFten Fail aFter adding seemingly unrelated lines oF FORTRAN program. This was Found to be caused by variables changing value during program execution, but not under program control. EFForts to eliminate or program around this problem were not successFul . Discussion with the Mechanical Engineering Department computer system manager and with Professor Ganter oF the thesis committee revealed that the PDP-11 suffers from known operating system and compiler flaws which cause addressing problems resulting in similar symptoms

While the exact manifestation of the problem varied with the state of program development, the current symptoms include failure of the host-resident input/output library subroutines CPSIO's) after execution of the subroutine which calculates the B-spline surface. This precludes display of the B-spline surface. A slightly earlier version of the program will allow the B-spiine

surface to be calculated and displayed, but at an indeterminate time afterward will refuse to answer further calls to the communication subroutines. This usually prevents modification of the B-spline surface once displayed

Troubleshooting efforts have included careful review of the program for any definition of array elements outside of dimensioned array size, successful operation of each subroutine independently, and attempts to reestablish communication immediately after failure. The problem was further clouded by consultation with the Evans and Sutherland Software Technical Support Department [22], which indicated that use of the PSID subroutines has been discontinued in favor of more reliable communication packages and that there are documented and undocumented flaws in the preliminary PS 300 operating systems such as the one used for development of SPLINE. Nevertheless, as will be shown in chapter 5, the project results are sufficiently successful to demonstrate the viability of such a computer program.

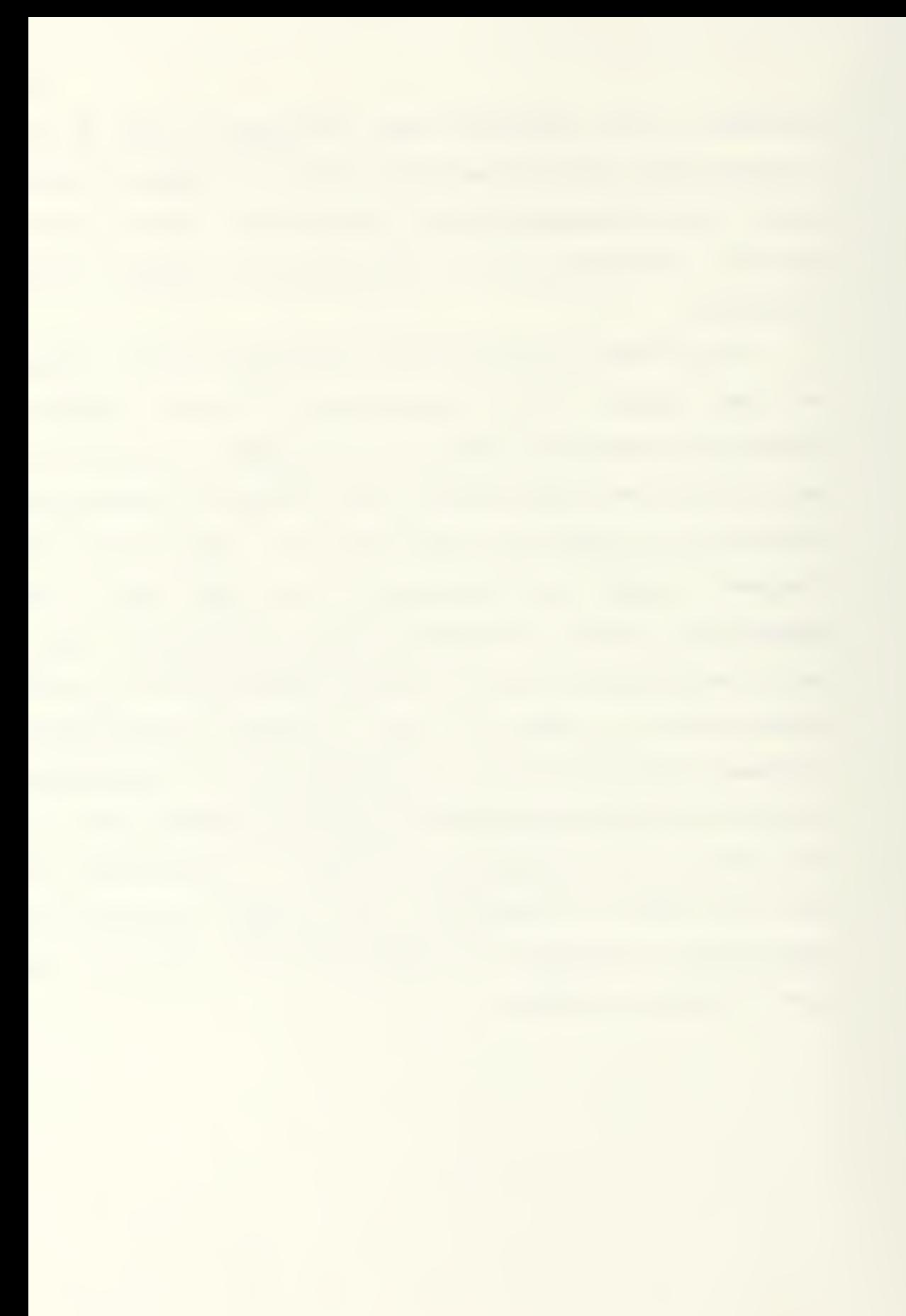

## CHAPTER 4

# OPERATING INSTRUCTIONS

## 4.1. Preparing Known Surface Data

If it is desired to display known points from a surface for purposes of modeling a B-spline representation of the known surface, this data must be properly formatted before entering SPLINE. The data will automatically be correctly formatted by the digitizing program if it is prepared through use of the two-dimensional digitizing program, DIGIT, or the three-dimensional digitizing program, DIGIT3. However, the first parameter in the global header may need to be adjusted (see below).

The PREPS input format is used for the preparation of known surface data. PREPS is a data pre-processor used at the University of Washington for conversion of data describing the geometry of an object into a PS 300 syntaxcompatible data file. The input file format for PREPS has been adopted as the standard for data input to SPLINE in order to facilitate the use of SPLINE with other PREPScompatible programs, such as DIGIT and DIGIT3.

The PREPS input file format is detailed in Calkins' laboratory book [23]. A summary follows.

The data file format prescribes a global header followed by a series of subheaders, each with an associated set of substructure data. SPLINE will allow

the display of individual data points represented in the data file, as well as lines sequentially connecting the data points within a substructure. Division of a structure into substructures will provide the most meaningful display if the substructures correspond to logical divisions in the actual structure. A common choice is the representation of profile lines or section contours as individual substructures.

 $\pm 1.1$  The global header. The global header is the first group of data in the PREPS-format data file and contains information affecting the display of all substructures. SPLINE reads the data with a list-directed format, so the exact format of the data in the file is not important. However, the correct sequence must be maintained

The global header contains five parameters:

- 1. ZNORM the normalization factor for all data point coordinate values. This parameter should be set to the largest absolute value of any x, y, or z coordinate.
- S. INSTRT not used by SPLINE. Should be set to 1.
- 3. XBDDY global translation of all data in the input file along the x axis. SPLINE assumes that the

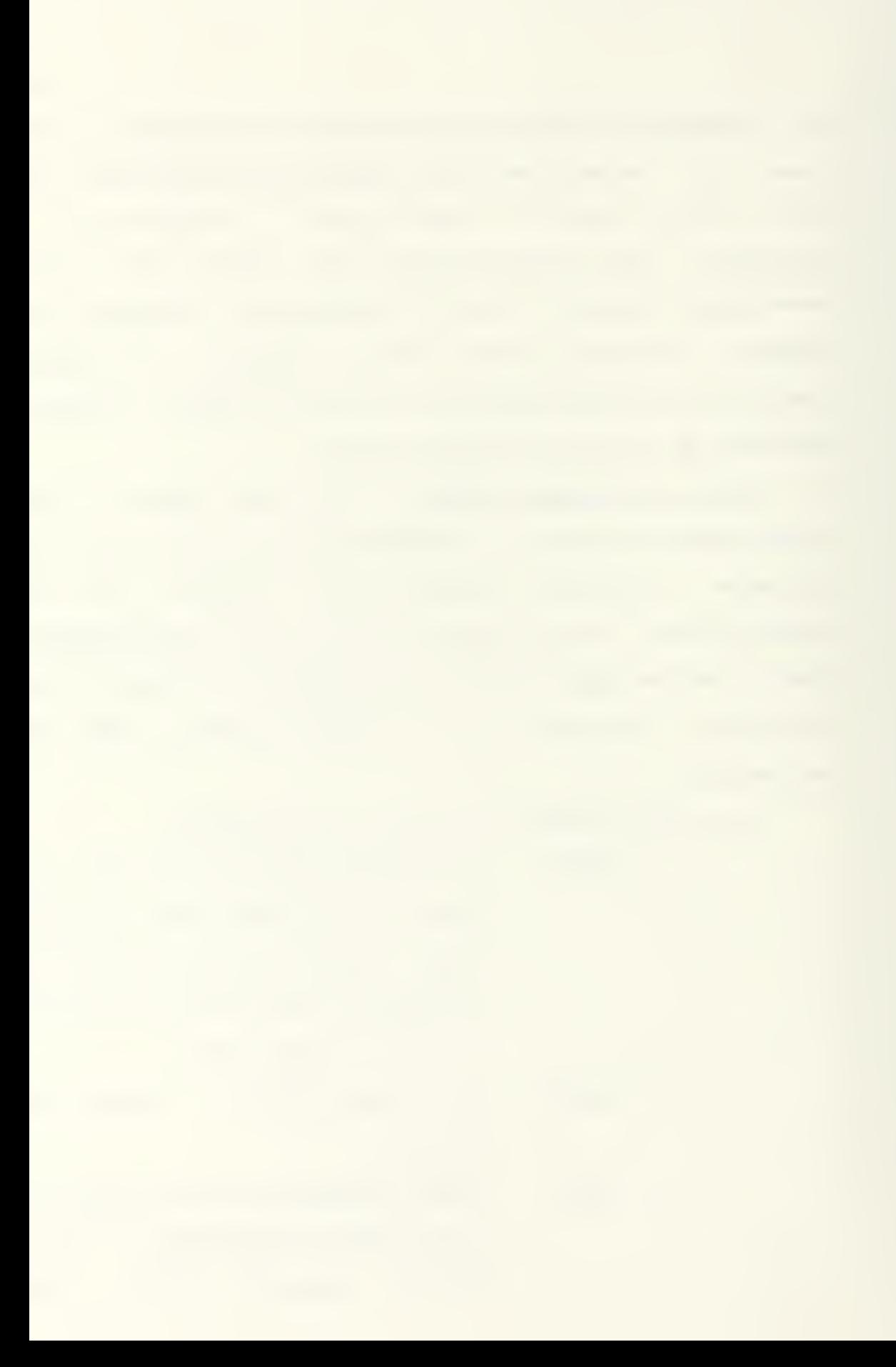

normalized data runs from 0 to 1. IF the origin is not actually at one end oF the structure, use this to move the structure accordingly For the most convenient display

- 4. YBQDY the same as XBDDY, For the <sup>y</sup> coordinate
- 5. ZBDDY the same as XBODY, For the z coordinate

 $4.1.2.$ Substructure headers Each set oF substructure data is comprised oF seven subheader parameters immediately Followed by the substructure data. The subheader parameters are:

- 1. NPTS the number of data points in the substructure
- 2. NPTS2 the number oF repetitions oF this substructure to be displayed. Normally set to 1. If several identical substructures are to be displayed, this can be set to the number or repetitions and ICDORD to the coordinate uhich varies between repetitions. The series oF varied coordinate values is then entered For that coordinate

in the data, one per substructure repetition. Examples appear in CE33 .

3. ICOORD the coordinate which remains constant within a substructure, or varies between repeated substructures

- $ICOORD = 1$ , x coordinate
	- $= 2$ , y coordinate
	- 3, z coordinate
		- 0, no repetition,
- 4. XTRAN translation of the substructure, in non-normalized coordinates, along the x axis.
- 5. YTRAN the same as XTRAN, for the <sup>y</sup> axis
- 6. ZTRAN the same as XTRAN, For the z axis
- 7. IREF1 the plane about which mirror image reflection occurs.
	- $IREF1 = 1$ , uz plane
		- $= 2$ , xz plane
		- $= 3$ , xy plane
		- 0, no reflection.

For modeling purposes, it is usually best to select no

reflection, as discussed in chapter 5

4.1.3. Substructure data. Each subheader is immediately followed by the corresponding substructure data. The data is not paired for each point, but is listed with all x coordinates first, all y coordinates next, and all z coordinates last. If ICDORD is not set to 0, only one value is entered for the constant coordinate, except as noted under NPTSE, above.

A sample data file is presented below, including a global header and subheader with substructure data. Comments contained in brackets are not part of the data file.

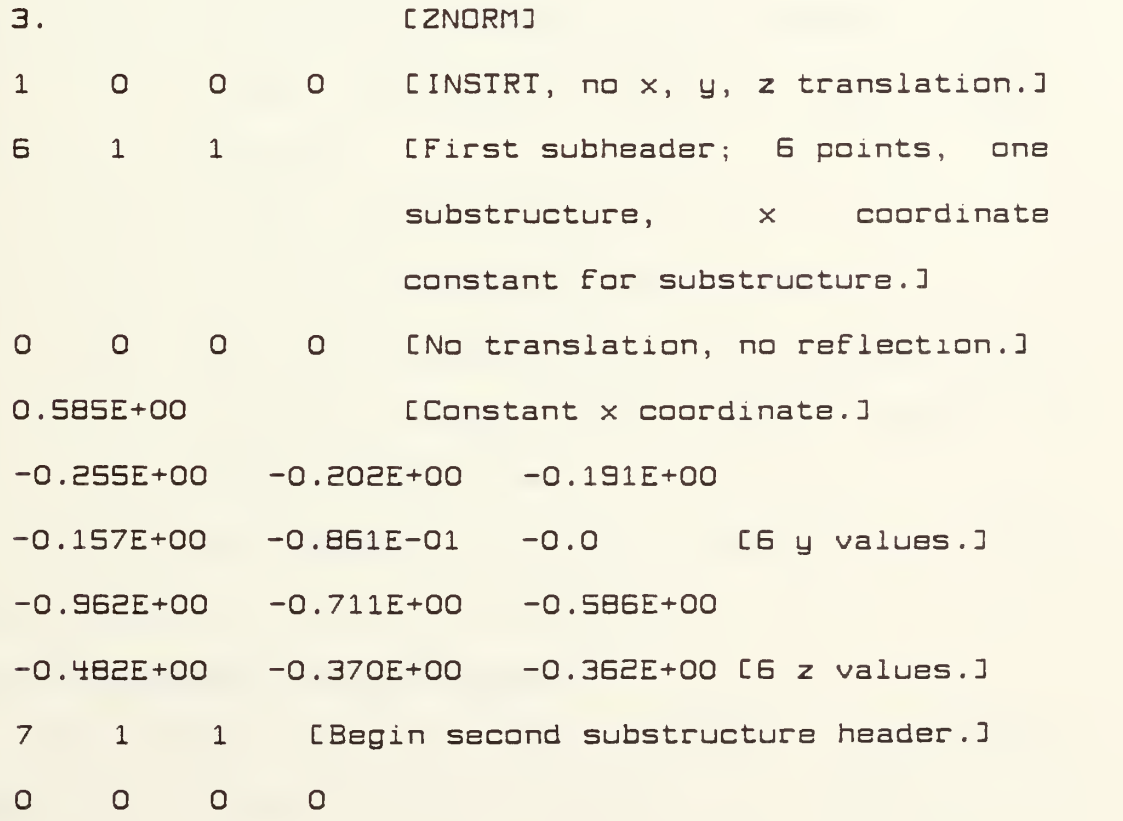

50

0.256E+01 [Begin second substructure data ....]

### 4.2. Preparing the Computer Sustem

In order to run SPLINE, both the PS 300 computer and the host PDP-11 must be operational. Before logging on to the host, it is suggested that the PS 300 be readied.

SPLINE requires P5 Uersion 8 Firmware on the PS 300. The version can be checked by removing and inspecting the disk installed in the lower right-hand corner of the PS 300 cabinet. If it is necessary to reload the firmware, use the fallowing sequence:

- 1. Turn on the power switch located on the display screen.
- 2. Turn off the power switch located on the upper right-hand corner of the PS 300 cabinet
- 3. Insert the P5 Uersion B disk.
- 4. Turn on the cabinet power switch.
- 5. Wait for the DUAL LINE READY message an the display screen, which should appear in about five minutes.

It will be necessary to log on to the PDP-11 in the normal manner in order to run SPLINE.

## 4.3. SPLINE Operating Instructions

After logging on to the PDP-11 computer, execute the program by entering "RUN SPLINE." A series of

"Working . . . " statements will begin to appear on the screen as the PS 300's program file is read from the disk and passed From the host computer to the PS 300 under FORTRAN program control

4.3.1. Initial Formatting selections. AFter loading the PS 300 program, the LED indicators on the PS 300 keyboard and control dials will contain illuminated labels and a series aF questions will be presented on the PDP-11 terminal screen.

The initial question is, "Do you wish to display a known surface From a PREPS-Format File?" Answer "Y" or "N", For yes or no. IF a "Y" is entered, the user will be prompted For the name oF the data File containing the PREPS-Farmatted data. See "Preparing Known Surface Data" above.

The next series oF questions asks the user to speciFy the size oF the initial control vertex matrix Ci.e. 8,5) and the length-to-width ratio oF the matrix. The maximum matrix dimensions which can be selected are (10,8). The minimum dimensions are (5,5). The initial control vertices will be positioned in the  $xy$  plane at  $z=0$ , with the user's First response representing the number oF control vertices in the x direction and the second response controlling the number oF vertices in the <sup>y</sup> direction. The selected length-to-width ratio will determine the relative spacing between control vertices in

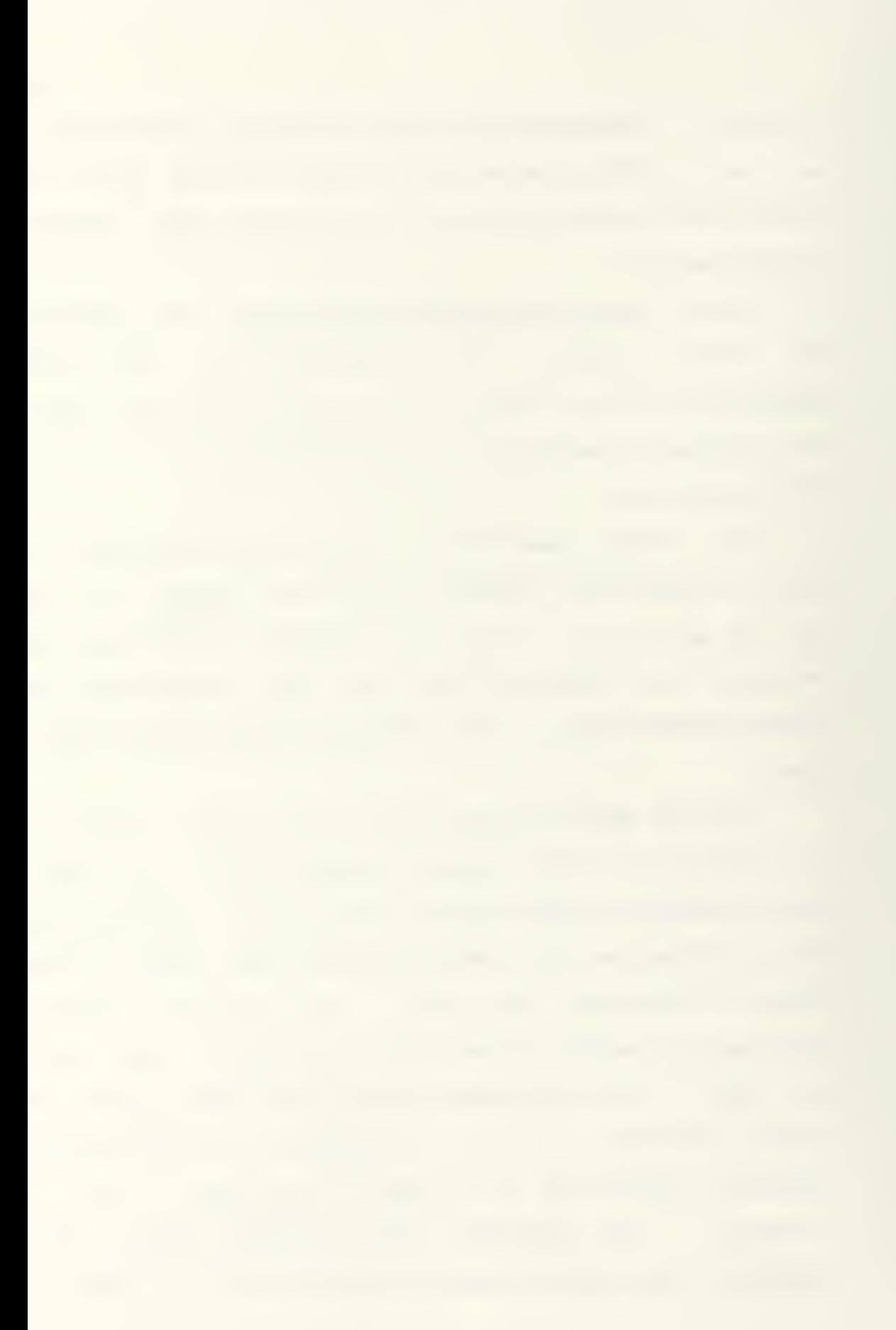

the x direction (length) and that in the y direction (width). Figure 17 illustrates the initial control vertex matrix resulting From selecting a matrix size oF CB,5D with a length-ta-uidth ratio oF 3.

The user is Finally prompted to select the order oF the B-spline in the longitudinal  $(u)$  and transverse  $(w)$ directions. Third or Fourth order B-splines may be selected. AFter entering the selections, small cubes representing the control vertices will begin to appear on the PS 300 screen.

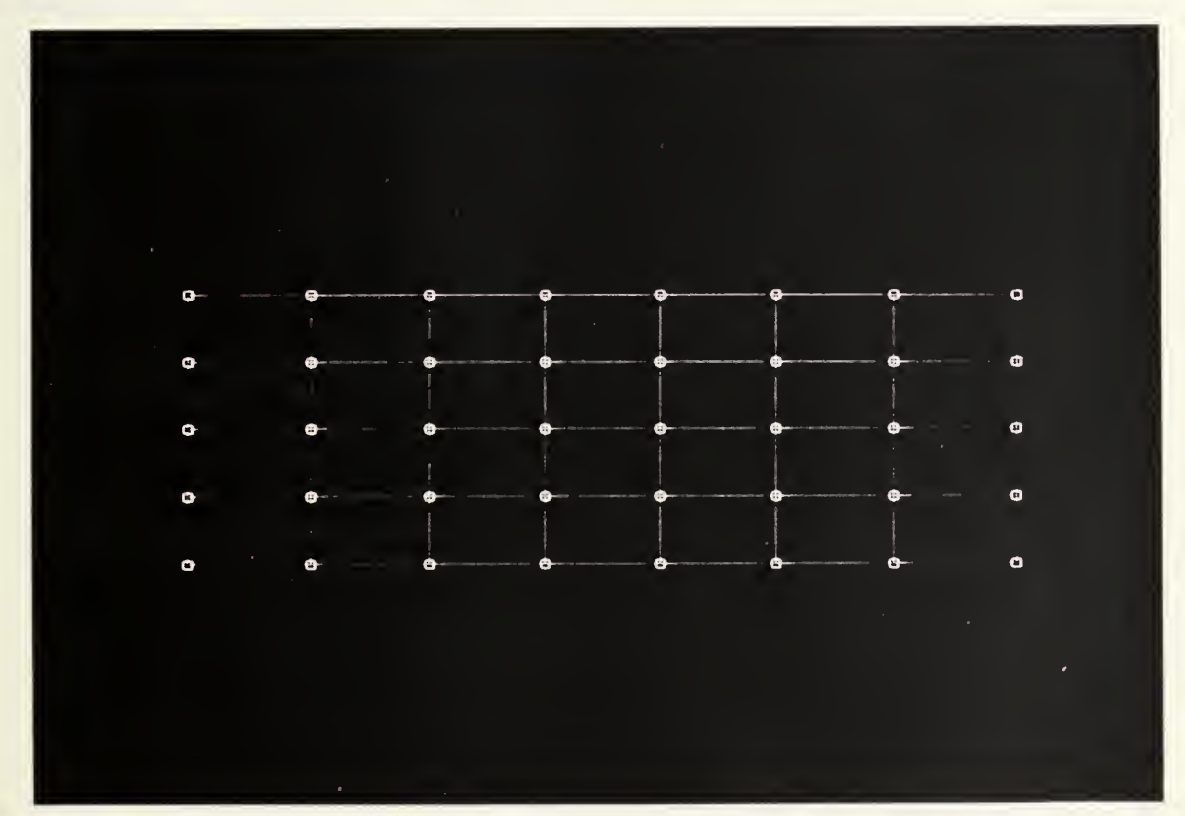

Fig. 17. An B X 5 matrix oF control vertices with a length/width ratio oF 3.

4.3.5. Enabling the P5 300 keuboard AFter all initial Formatting selections have been made Cin response

to display screen prompts), the following message mill appear on the screen:

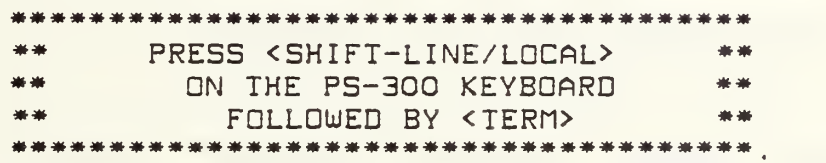

The LINE/LOCAL and TERM keys are located in the keypad at the left side of the PS 300 keyboard. Press the LINE/LOCAL key while holding down the SHIFT key. This enables the twelve function keys at the top of the keyboard. Press the TERM key if it is desired to remove the text display from the screen.

4.3.3. Control dials. The control dials are labeled by LED indicators and have the following functions:

- GLOBAL X moves the model in the x direction in the screen coordinate system Cleft and right).
- GLOBAL Y moves the model in the <sup>y</sup> direction in the screen coordinate system Cup and down).
- GLOBAL Z moves the model in the z direction in the screen coordinate sustem (in and out of the screen) . As the model moves into the screen Caway from the viewer) past the z=0 plane, depth cueing will cause portions of the model to fade, creating the illusion

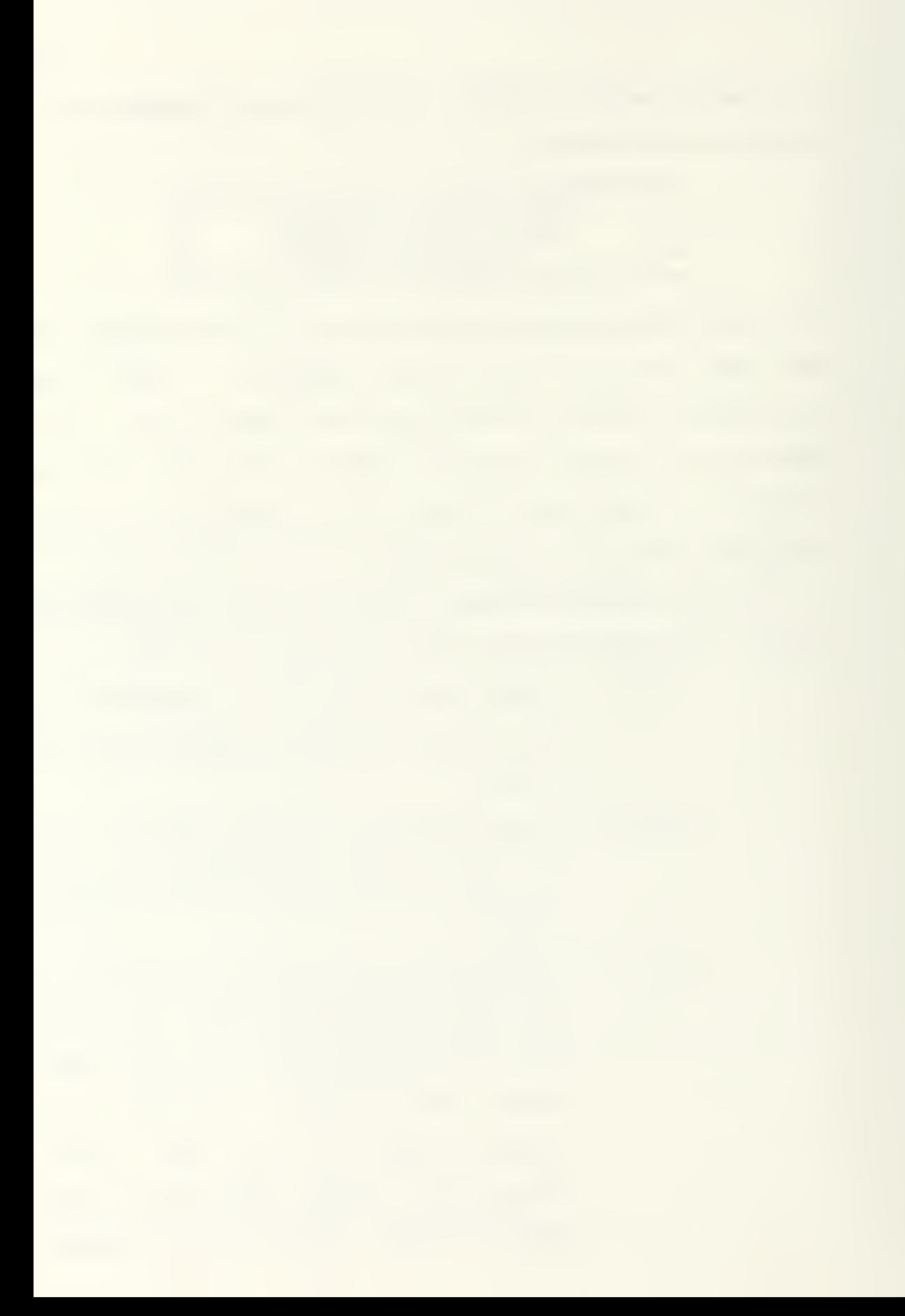

of depth. Depth cueing can be disabled by moving the entire model forward of the z=0 plane (toward the viewer) with the GLOBAL Z dial.

- SCALING scales the entire display, allowing the user to examine details of the display more closely
- ROTATE  $X$  rotates the model about the screen's  $x$ (horizontal) axis.
- ROTATE Y rotates the model about the screen's <sup>y</sup> Cvertical) axis.
- ROTATE Z rotates the model about the screen's z axis (turning it within the plane of the screen).

4.3.4. Main menu. The LED labels above the keyboard Function keys present the main menu, From which SPLINE Functions are selected. The Following options are available:

- Fl UERTICES is a three-way toggle controlling the display oF the control vertices. Uertices are displayed on the screen as small cubes. Pressing the Fl key selects one oF the Fallowing options, in sequence:
	- CI) vertices displayed,
	- CE) vertices displayed with straight

lines connecting them in matrix position order,

C3) vertices not displayed.

- F2 B-SPLINE toggles display of the B-spline surface on and off. When the F2 key is pressed, the B-SPLINE label above the key will blink while the host computer calculates a vector list for the B-spline surface and sends it to the PS 300. Uhen the surface is displayed, the label will cease blinking
- F3 KNOWN PT is a three-way toggle controlling the display of known surface points contained in a PREPS-format file. Points are displayed as asterisks C\*'s). Pressing the F3 key selects one of the following options, in sequence:
	- CI) known points are displayed,
	- C3) known points are displayed and points within substructures are connected in sequence by straight lines,

C3) known points are not displayed.

F4 INTERACT toggles SPLINE into and out of the
interactive modeling mode, giving the user the ability to manipulate control point positions. When the F4 key is pressed, several function key and control dial labels change to indicate new assigned Functions or availability of previously assigned functions. Interactive modeling is discussed in section 4.3.5 below.

F5 CLIP toggles z-clipping on and off. When z-clipping is enabled, only portions of the model lying within a narrow band parallel to the plane of the screen can be viewed. This allows slices or sections of the model to be viewed without confusion caused by lines in front of and behind the section being examined. When the F5 key is pressed, the screen will be blanked and a CLIPPING label will appear above the eighth control dial. Turning the dial slightly will cause a slice of the model to be displayed. Adjusting the CLIPPING dial will vary the depth of the slice which is displayed. By turning the GLOBAL Z

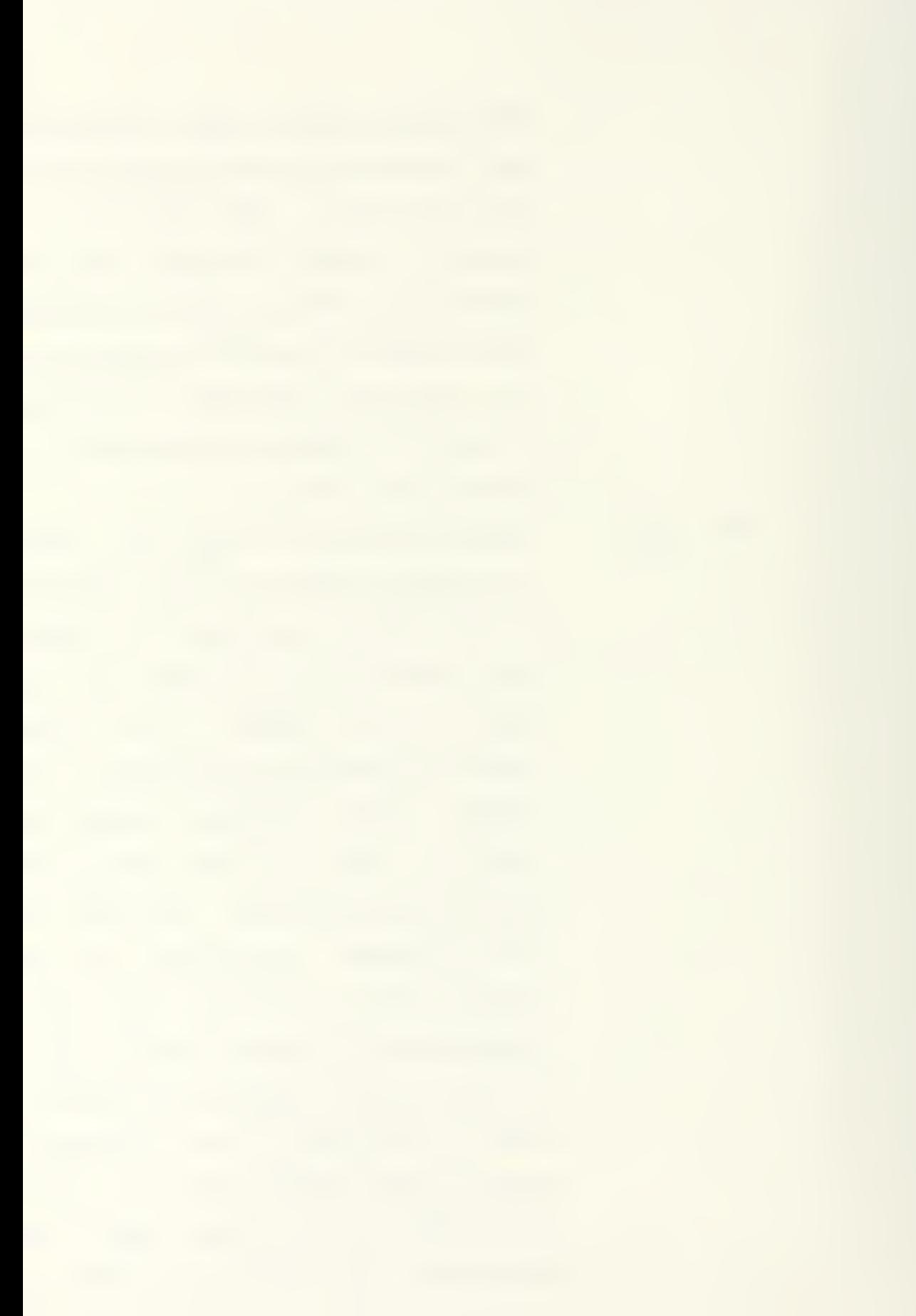

dial, it is possible to move the model through the clipping window, allowing the viewing of any portion of the model. Note that it is possible to move the model entirely outside of the clipping window, in which case it cannot be viewed.

- FB REFLECT has not been implemented. When implemented, it will toggle on and off the display of a reflection of the model about its XZ plane. This label will not be displayed during interactive modeling, indicating that the reflection function is not available at that time. CThis prevents the updating of the reflected surface from slowing down the computer's response to interactive inputs during modeling.)
- F7 XY has not been implemented. When implemented, this key will toggle on and off the display of intersections of the XY plane Cbody-fixed coordinates) with the B-spline surface. On a ship model, this corresponds to the display of

waterlines. This function is not available during interactive modeling. FB XZ has not been implemented. When implemented, it will Function similarly to the F7 key, described above, and will display lines corresponding to a ship's buttocks lines

- F9 YZ has not been implemented. When implemented, it will Function similarly to the F7 key, described above, and will display lines corresponding to transverse sections aF a ship hull.
- F10 I/O selects the input/output menu. Pressing this key causes the labels above the Function keys to display a menu aF input and output Functions described in section 4.3.6, below.
- F11 RESET is a three-way toggle which resets the displayed model to each one oF three orthogonal views, in sequence. Pressing the Fll key resets the scale Factor and global translations to those aF the initial display and orients the XY, XZ, or YZ plane oF the

59

model parallel to the screen. Repeatedly pressing the key will cycle the display through the three orientations. This function key is particularly useful when orienting the model for display of slices with the CLIP function.

F12 QUIT stops execution of the program and initializes the PS 300, clearing the screen. If it is desired to use the keyboard to communicate with the host computer at this point, press the TERn key to return the screen to a text display mode, then press the LINE/LOCAL key, followed by RETURN. The host computer's prompt should now be visible.

4.3.5. Interactive modeling. The interactive modeling mode is entered and exited by pressing the INTERACT CF4} key. This mode is the heart of the computer program, allowing the user to select and relocate control vertices in order to mold a B-spline surface.

When the F4 key is pressed, the labels above the three global translation control dials CGLOBAL X, GLOBAL Y, and GLOBAL Z) change to UERTEX X, UERTEX Y, and UERTEX Z and begin to blink. These dials can now be used

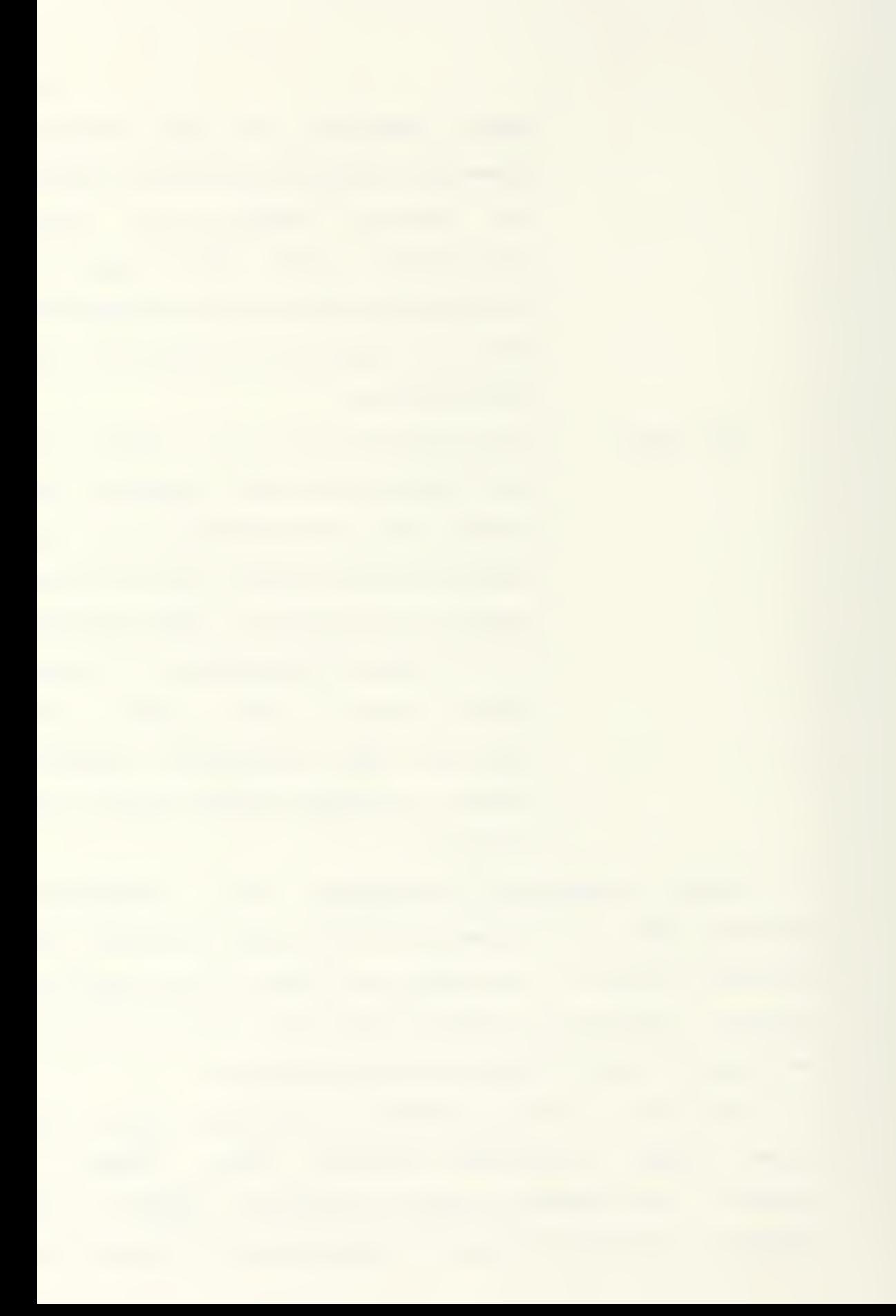

to move the selected vertex in the indicated direction in the body-fixed coordinate system. If it is necessary to move the entire body, the global translation functions can be restored by toggling the interactive modeling Function oFF with the F4 key. The blinking labels will remind the user, while in the interactive modeling mode, that dial movement will relocate vertices rather than translate the entire model, in order to prevent inadvertent movement oF vertices

Individual control vertices are selected For movement with the stylus and data tablet. When the tip oF the stylus is placed near the surface oF the data tablet, a tracking cross will appear on the screen. By moving the stylus lightly over the data tablet surface, the tracking cross can be positioned over the desired control vertex. The vertex is then selected by pressing the stylus momentarily against the data tablet surFace while keeping the cursor positioned over the control vertex. This activates a switch in the tip oF the stylus, causing the data tablet to report the stylus position, leading to identiFicatian oF the selected vertex. The vertex can then be moved into the desired position with the vertex translation dials. IF it is necessary to reorient the model in order to obtain a better view or reduce ambiguity For the selection or location oF control vertices, this may be accomplished with the rotation dials or RESET

61

function key, which remain operational while in the interactive modeling mode.

When a control vertex is relocated, the movement is reported in increments to the host computer, which recalculates vector lists defining the B-spline surface and the net of lines connecting the vertices. If the vertex-connecting lines or B-spline surface are displayed while in the interactive modeling mode, some delay will be noted between the time of vertex movement completion and the corresponding change in the model . This delay is due to the time required for the host computer to communicate the updated vector lists to the PS 300. The delay will be about two to three seconds for update of the vertexconnecting lines and about ten seconds for update of the B-spline surface.

When the interactive modeling mode is activated, the label above the F7 key will read "PICK ROW." Pressing this key will alter the control vertex selection function such that selections made with the stylus will affect an entire row or column of vertices at a time. The column or row is selected similarly to the selection of an individual vertex, except that the cursor is placed over one of the vertex-connecting lines in the row or column, instead of over the individual vertex. Turning the vertex translation dials will then move the selected row or column of vertices in the desired direction while

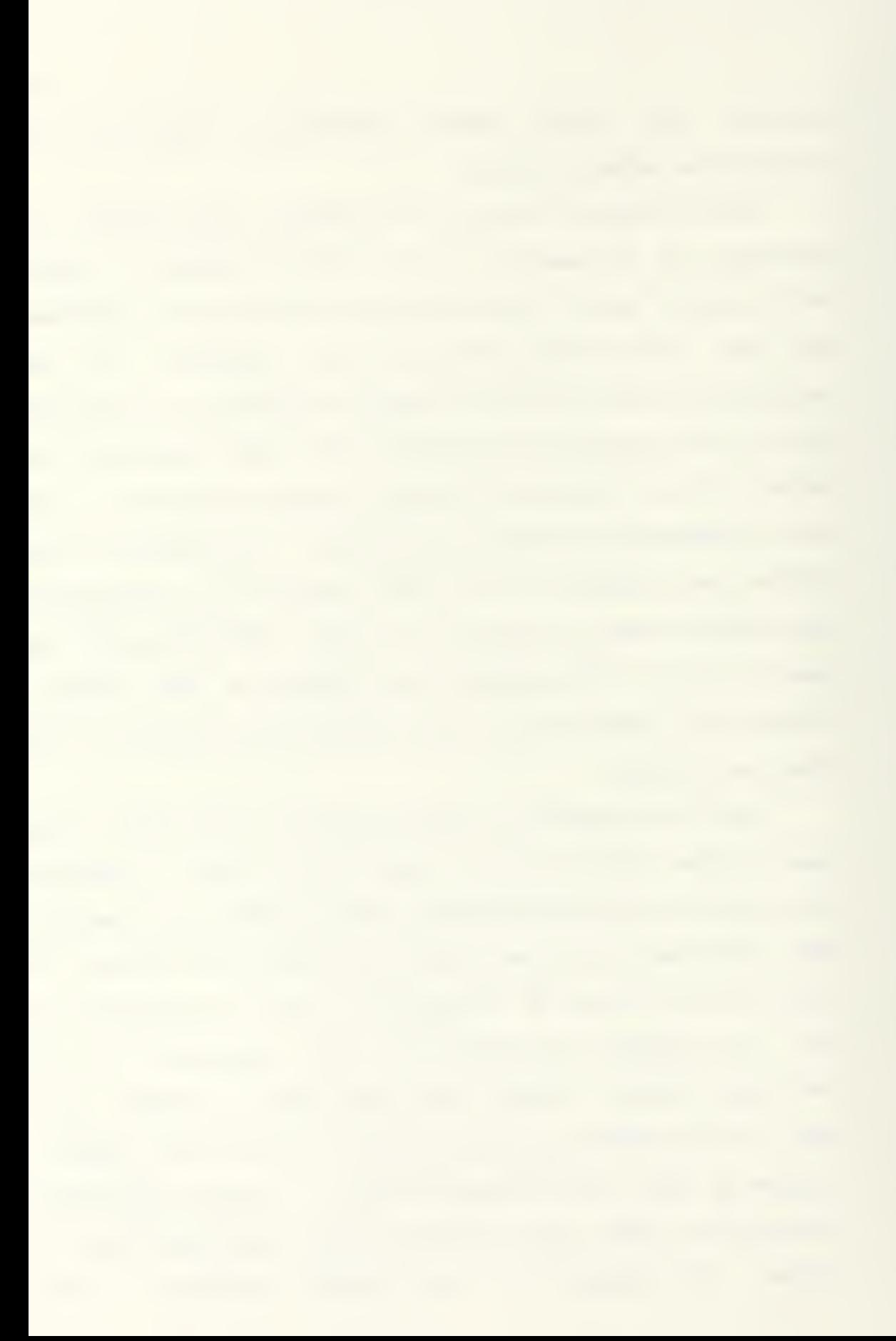

retaining the orientation of the individual points within the row or column to each other. The user can return to selection of individual control vertices by pressing the "PICK PT" (FB) key.

After moving a vertex it will occassionally be noticed that the vertex-connecting lines will not quite reflect the new position of the vertex. Since the vertex movement is reported to the host computer incrementally, it is passible that a slight additional movement will trigger the update. At other times, a flaw in the communications between the host computer and the PS 300 causes an incremental change to be reported to the host as a very large or indecipherable movement. In that case, the distorted movement value is disregarded by the host program, which results in loss of the true incremental change. While there is no way to reconcile the difference between the control vertex position as viewed on the screen and that held in the host computer's memory, it should be noted that the intersection of the vertexconnecting lines, and not the vertex cube, will indicate the true position upon which the B-spline surface will be calculated

4.3.5 Input/output menu. The input/output menu is displayed in the function key labels when the I/O CF10) key is pressed. The menu functions have not yet been implemented (with the exception of the F12 key), but when

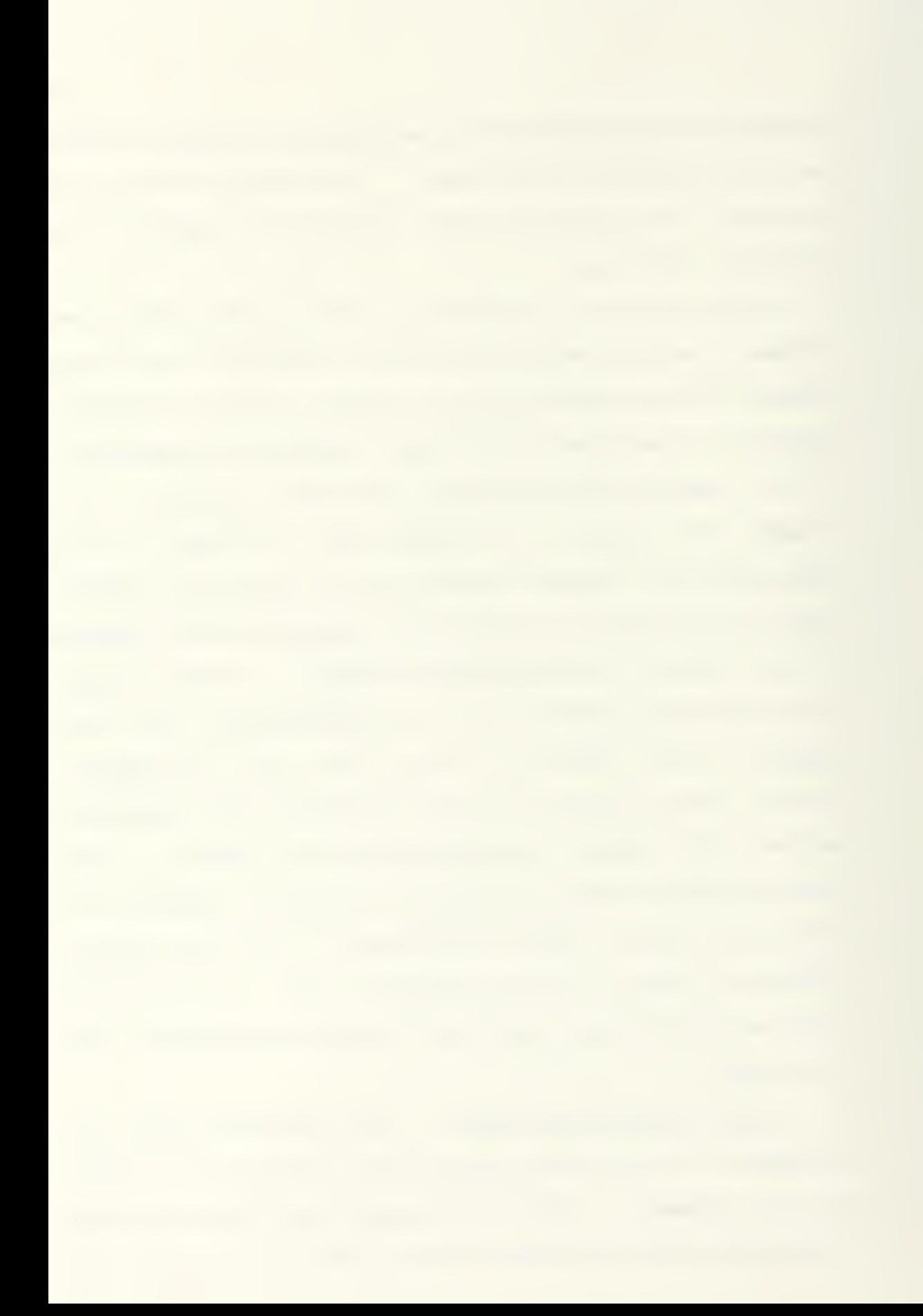

implemented will offer the following options:

- F1 PRT VERT prints a list of the current vertex locations and of the Bspline surface order selections.
- F4 PLT SCRN plots a drawing of the model, as oriented and displayed on the screen, on the laser printer.
- FB SAU UERT saves the current vertex location and surface order information to a disk file.
- F9 LD VERT loads vertex location and surface order information from a disk file created with the SAU UERT function.
- F12 EXIT I/O returns the user to the main menu

## CHAPTER 5

## MODELING TECHNIQUES AND CASE STUDIES

The B-spline modeling of sculptured surfaces greatly reduces the requirement For the more traditional techniques of surface development and representation reviewed in chapter 1. As was shown there, use of the traditional techniques requires that engineering and drafting skills be accompanied by an artistic touch in order to visualize and fair the surface in three dimensions. This ability is developed by the naval architect, and others who work often with sculptured surfaces, through years of experience and practice.

On the other hand, while the B-spline techniques deemphasize the artistic requirement, it will still be necessary for the designer to develop an intuition for the placement of control vertices which cannot be entirely reduced to a set of mathematical rules without sacrificing the control and flexibility of interactive modeling. The heuristic observations and case studies which follow are offered in order to facilitate the rapid acquisition of that intuition.

## 5.1. Modeling Tips and Techniques.

5.1.1. Known data If the surface design is not to be developed ab initio, the preparation of a data file of known surface points will be essential. The selection of

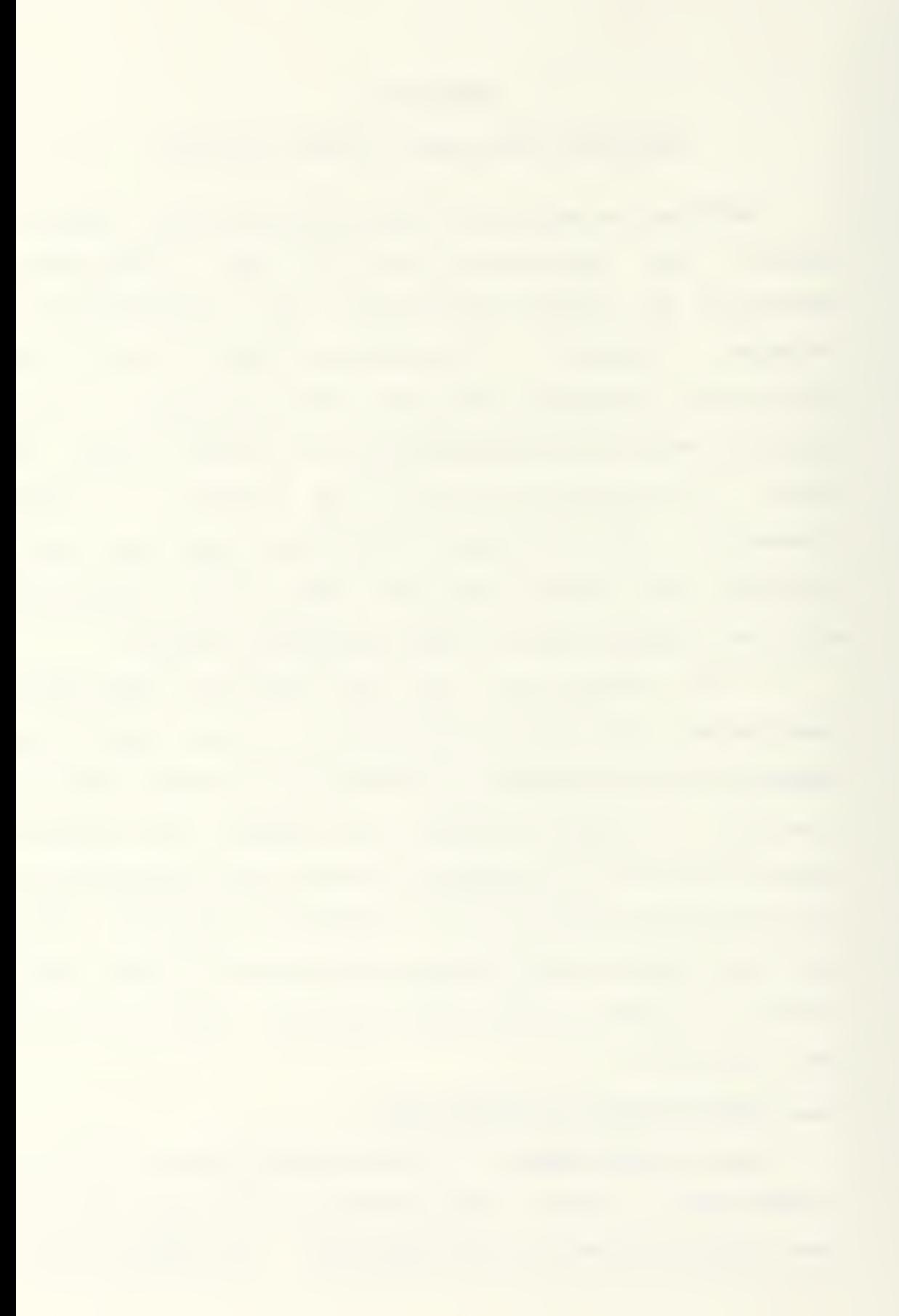

such points Far inclusion in this data file requires some consideration and advance planning. Primarily, the goal is to select sufficient points to accurately represent the form and boundaries of the surface, yet not so many as to create unnecessary clutter when the known data is displayed

Two other considerations should be kept in mind during data point selection. First, the practicalities of displaying and visualizing the two surfaces which are to be matched Cthe known surface and the B-spline surface or control graph) dictate that most of the modeling be performed while viewing two-dimensional sections Cor very thin three-dimensional sections) . This generally means locating control vertices nearly in the planes of known substructure data, such as the planes of a ship's transverse sections. Greater flexibility will be available in locating the control vertices for maximum surface control if the vertices' general locations are considered before finalizing the file of known surface data. Sections 5.1.3 and 5.1.4 will address the problem of vertex placement.

Secondly, if a symmetrical body such as a ship hull, automobile body, or airplane fuselage is being modeled, it will generally be easier if only one half of the structure is displayed, both of the known surface data and of the Bspline surface and control graph. Modeling two identical

halves requires twice the manipulation as modeling a single half and results in much more difficulty interpreting the wire frame model due to ambiguities between lines in the foreground and those in the background. It is also virtually impossible to exactly duplicate the control graph for the halves of the body through a purely visual comparison. The only drawback to modeling a single half of a symmetrical body is that it is more difficult to ensure fairness at the Juncture of the two halves. This problem can be remedied through use of the reflection display function, when that function is implemented.

5.1.5. Surface order. SPLINE offers the choice of two surface orders: third order or fourth order. The order may be specified independently in the  $\alpha$  and  $\alpha$ directions. As noted in chapter 2, a fourth order curve produces the smoothest lines, but at the expense of some local control and the ability to easily effect sudden changes in curvature. It should also be remembered that a fourth order curve requires three coincident vertices Cor rows of vertices} to create a knuckle or chine, while the third order curve requires only two.

The third order surface will normally produce satisfactory results with the least amount of effort. The fourth order curve should be considered where smoothness of lines is an overriding constraint, such as in the

longitudinal lines of some ships and aircraft.

5.1.3. The control graph. Selection of the dimensions of the control graph Ci.e., the number of vertices contained} is best accomplished by considering the locations where control points mill be required for sufficient control of the surface. The most obvious considerations include:

- CI) Uertices mill be required to define the boundaries Cends and edges) of the surface.
- CSD A vertex or row of vertices will generally be required at each maximum or minimum point.
- C3) Particularly sharp curvatures or sudden changes in curvature will generally require two or more control vertices to achieve. Inflection points will require sufficient control vertices on each side of the point of inflection to establish curvature in opposite directions.
- C4) Knuckles or hard chines will require two coincident raws of vertices in a third order surface or three coincident rows of vertices in a fourth order surface.
- C5) While there is no constraint imposed by the B-spline algorithm nor by the computer program which would dictate that control

vertices within a row or column of the control graph remain in a plane, the practicalities of modeling usually make such placement the wisest choice, as discussed above. In most cases, comparison with known surface points will be most efficiently accomplished if the rows Cor columns) of the control graph are parallel to the known-surface substructures. It is not practical to constrain both the raws and the columns of the control graph to planes, but with one or the other so constrained, some effort should be made to keep the other in as close to a planar placement as possible. This will be emphasized by the case study in section 5.3.

After the number of control vertices has been established, required manipulation of the vertices can be minimized by selecting a length-to-width ratio for the initial control graph which approximates that of the body to be modeled. This will be illustrated in the case studies which follow.

5.1.4. Control vertex placement. The approach to control vertex placement which was found to be most useful is to first locate the rows or columns of the control

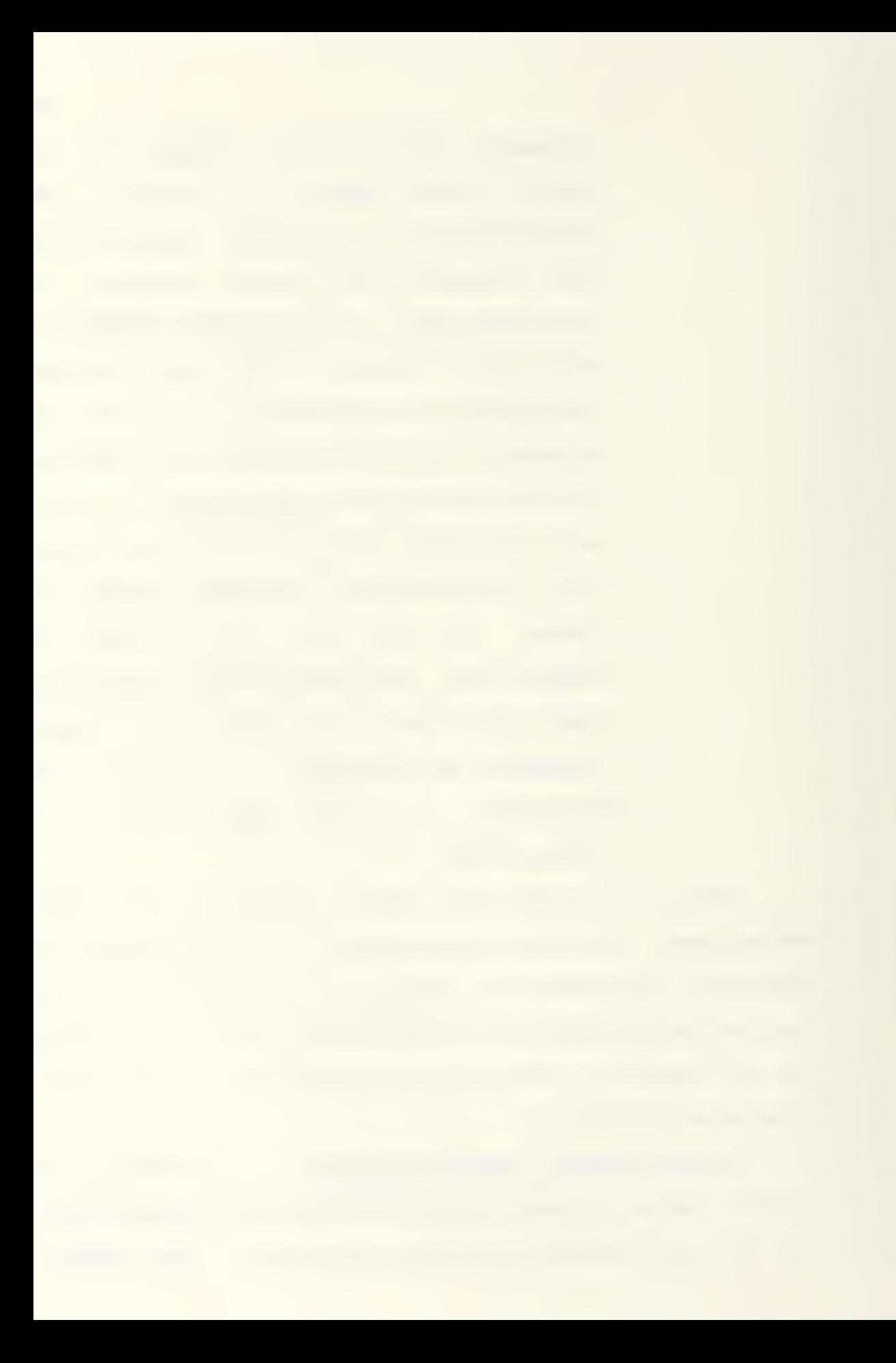

graph in the desired plane and then to use the CLIP Function to compare an individual raw ar column of the control graph with the nearest substructure of the known surface data. In this way, most of the interactive modeling is performed in the more readily visualized twodimensional realm. Placing vertices is primarily a matter of keeping in mind the general properties of the B-spline, as innumerated in chapter 2. Those properties are briefly reviewed below.

- CI) The B-spline curve does not interpret the control polygon, but is contained within its convex hull, taken K vertices at a time. This dictates locating the control vertices slightly outside of the curvature of the desired surface.
- C2D The B-spline surface interpolates the corners of the control graph.
- (3} While modeling is most efficiently performed in two dimensions, it must be kept in mind that the influence of each control vertex is three-dimensional. This will occassionally require moving a vertex from its apparently proper position in two dimensions to accommodate some sudden change in the surface in the third dimension, or to avoid distorting the

surface by locating a vertex far from the plane of the remainder of its row or column in the control graph.

- $C(4)$  The slope of the curve at the end points of the control polygon is determined by a straight line connecting the end point with the next point in the polygon. Again, the eFFect oF vertices in the third dimension may cause unexpected deviations.
	- $(C5)$  A straight line is produced by  $K$  collinear vertices
	- C6) A curve tangent to the control polygon is produce by  $K-1$  collinear vertices.
	- (7) A knuckle is produce by  $K-1$  coincident vertices

5.1.5. flenu selections. The selection oF display options From the menu can have a signiFicant eFFect on the eFFiciency with which interactive modeling is perFormed The requirement For displaying the control vertices is obvious, but it is useFul to display the lines connecting the vertices oF the control graph as well. Display oF the connecting lines prevents confusion concerning the identity oF a vertex in respect to its position in the control graph matrix. IF two paints in a control polygon are inadvertently interchanged, the result can be dramatic anomalies in the B-spline surface.

The CLIP Function should be used as much as possible, since accurate depth perception is difficult with a wire frame model, even with depth cueing. This function is best disabled, however, when rotating the model. The RESET function is particularly useful for orienting the model for viewing sections in orthogonal planes with clipping.

While the object of the modeling is to mold a Bspline surface, most of the initial modeling is best performed without constant display of the surface. Display of the B-spline surface adds a profusion of lines to the already crowded screen display and slows response time considerably, since the host computer must communicate a new vector list for the surface to the PS 300 each time a vertex is moved. Due to the highly intuitive nature of B-spline manipulation, it is passible to achieve surprisingly accurate results by making the initial placement of control vertices without viewing the resulting surface at all. Due to the current limitations of the operating system, the images presented in the three case studies which follow were generated in this manner. Once the B-spline surface was initially displayed, further manipulation was not possible, as discussed in section 3.4. As will be seen, little further manipulation would be required for very accurate surface representation

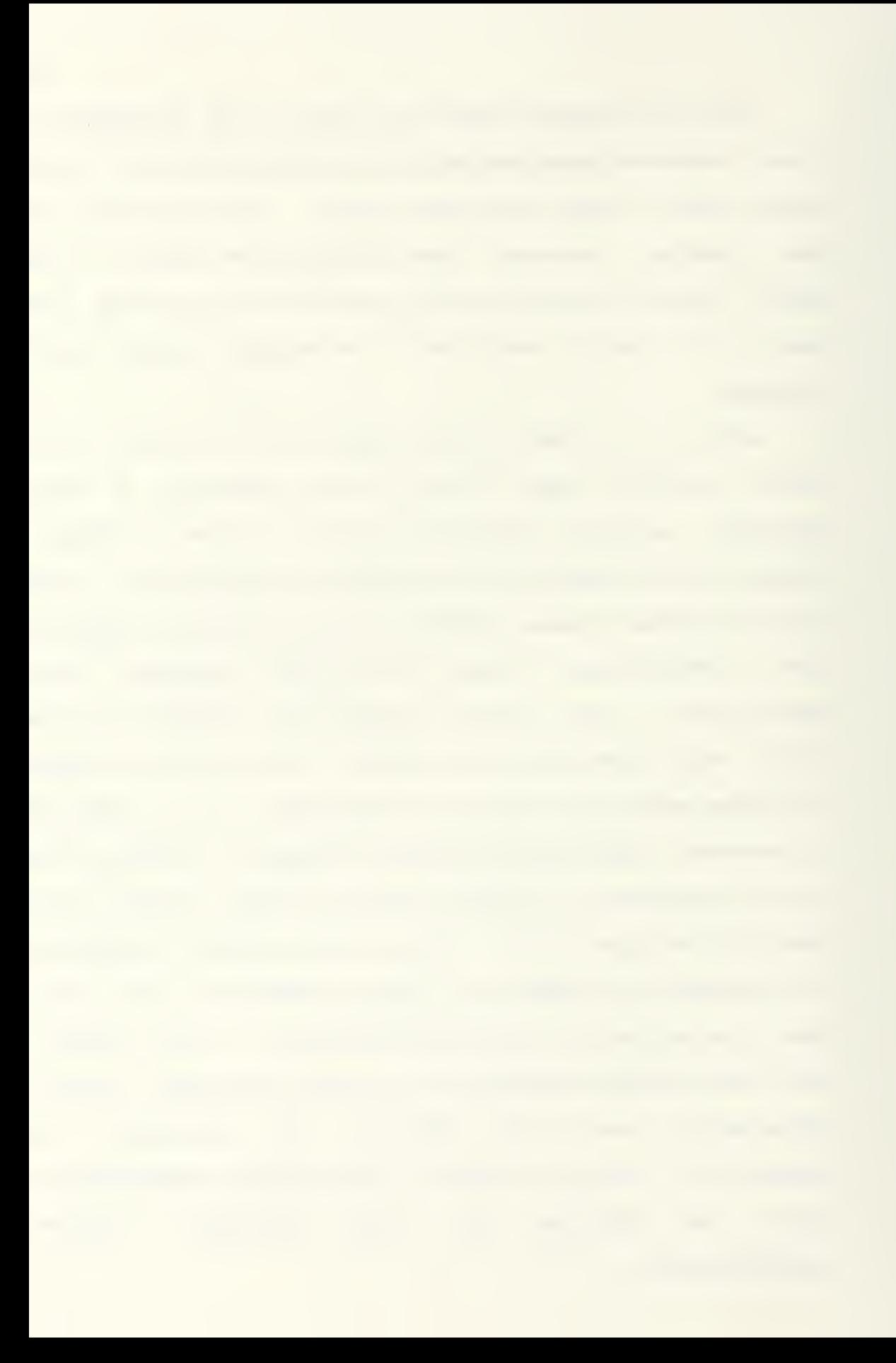

5.1.5. General procedure The basic procedure for performing surface modeling with SPLINE can be summed up in a feu steps.

- CI) Preplan the initial placement of control graph rows and columns and select corresponding control graph dimensions.
- CS) Do as much control vertex placement as passible by moving entire rows or columns of the control graph at a time.
- C3D Use the CLIP function while modeling substructures in two dimensions, initially without display of the B-spline surface.
- C4) After initial control vertex placement, view the entire control graph in three dimensions. Ensure that the individual control graph rows and columns do not have undesired extremes.
- (5) Display the B-spline surface.
- C5D Make minor adjustments to the control graph as needed

## 5.S. Case Studu #1: Modeling the Australia II

The first case study is a model of the hull of the sailing yacht, Australia II, excluding the famous winged keel. This case study illustrates the general approach to modeling a B-spline surface to an existing known surface or to preliminary design lines. The known surface data

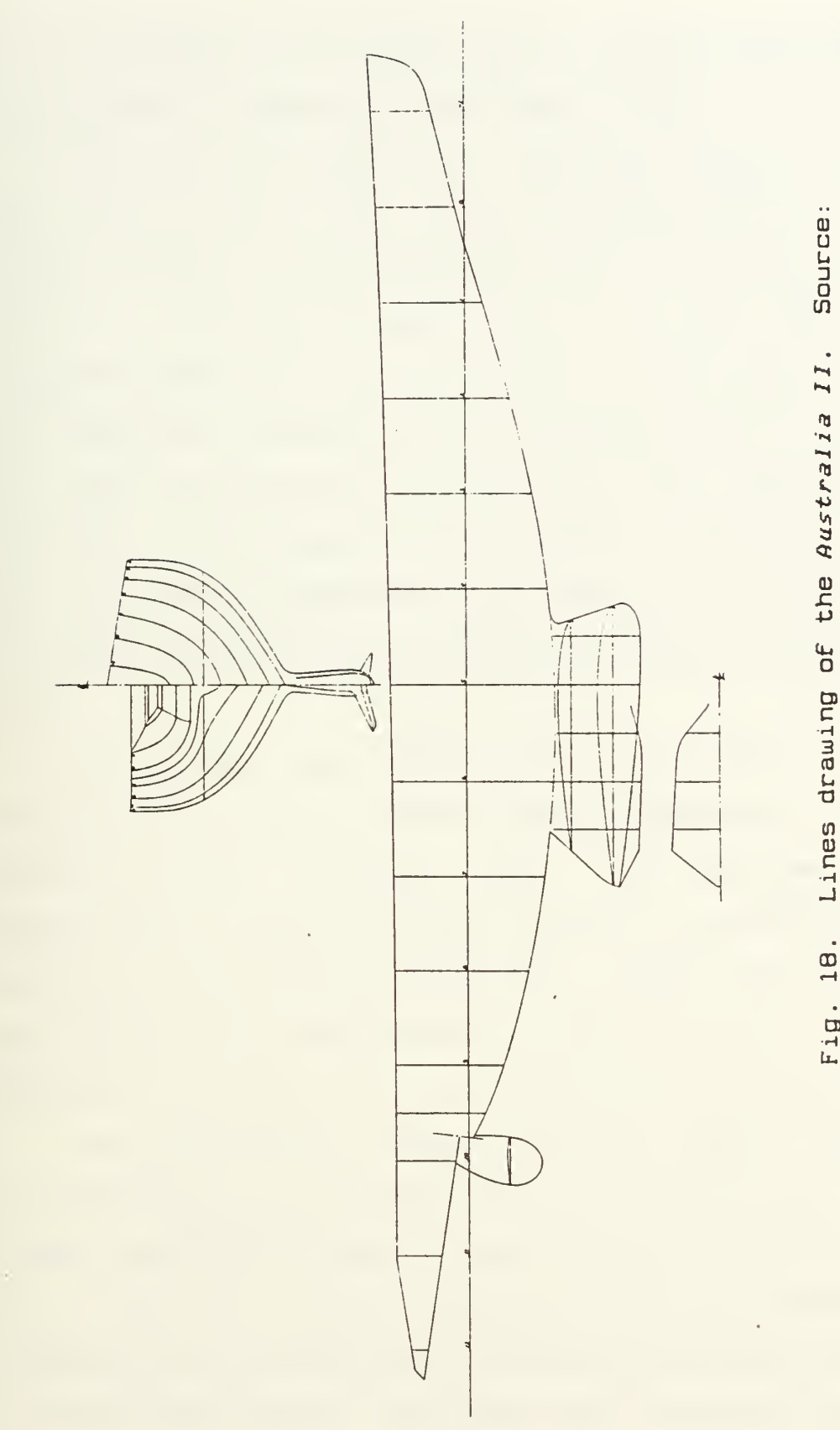

iource<br>C >-«  $\zeta$  $\ddot{ }$  $\mathbf{H}$ O <sup>09</sup><sup>C</sup> H 3  $\mathbf{d}\mathbf{r}$ nes<br>C n<br>C<br>L<br>C<br>L DT<br>H y f<br>tanna<br>t tn
was extracted from a lines drawing (figure 18) contained in Stannard's biography of Ben Lexcen [24].

BeFore entering SPLINE, the known surface data was put into a PREPS-Format File by digitizing it From the lines drawing with the two-dimensional digitizing program, DIGIT. Transverse sections mere designated as substructures with about six to ten points each. Since the body plan presents the Fore and aFt section proFiles on opposite sides oF the xz plane, it was necessary to manually modiFy the data File created by DIGIT to place all halF-section proFiles on the same side oF the plane. This was a simple matter oF deleting minus signs From the data.

The Final step beFore entering SPLINE was to determine the required control graph dimensions. It was apparent that modeling would be perFormed most conveniently in two-dimensional sections corresponding to substructures oF the digitized data. Since the body shape was relatively uncomplicated in the body plan, it was decided to use only Five rows in the control graph.

The longitudinal lines oF the yacht required greater consideration. It will be useFul to view Figure IS, which shows the selected control graph as squares connected by net lines and known surface paints as unconnected asterisks, while examining the selection process which led to this control graph. The most easily selected locations

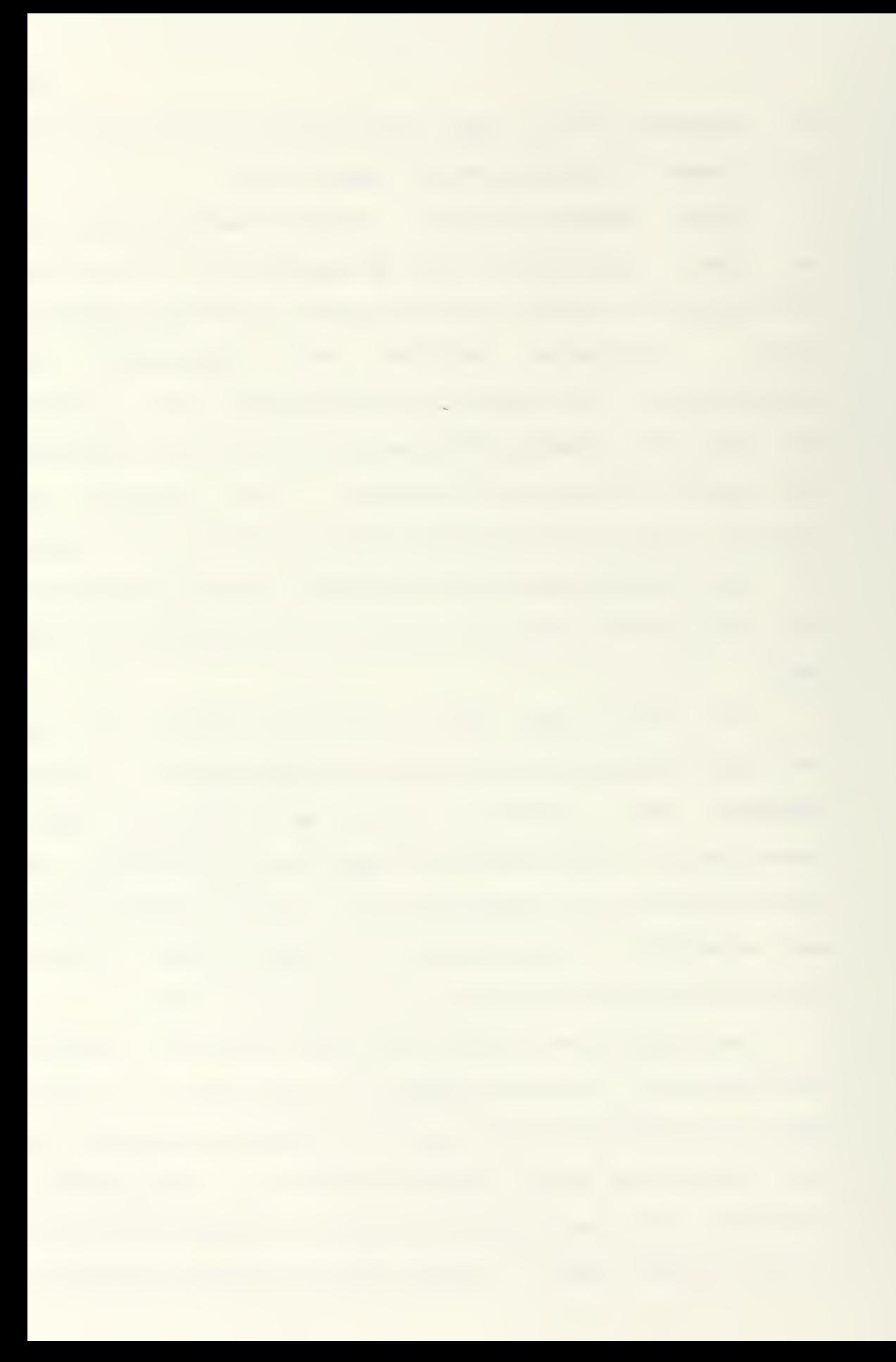

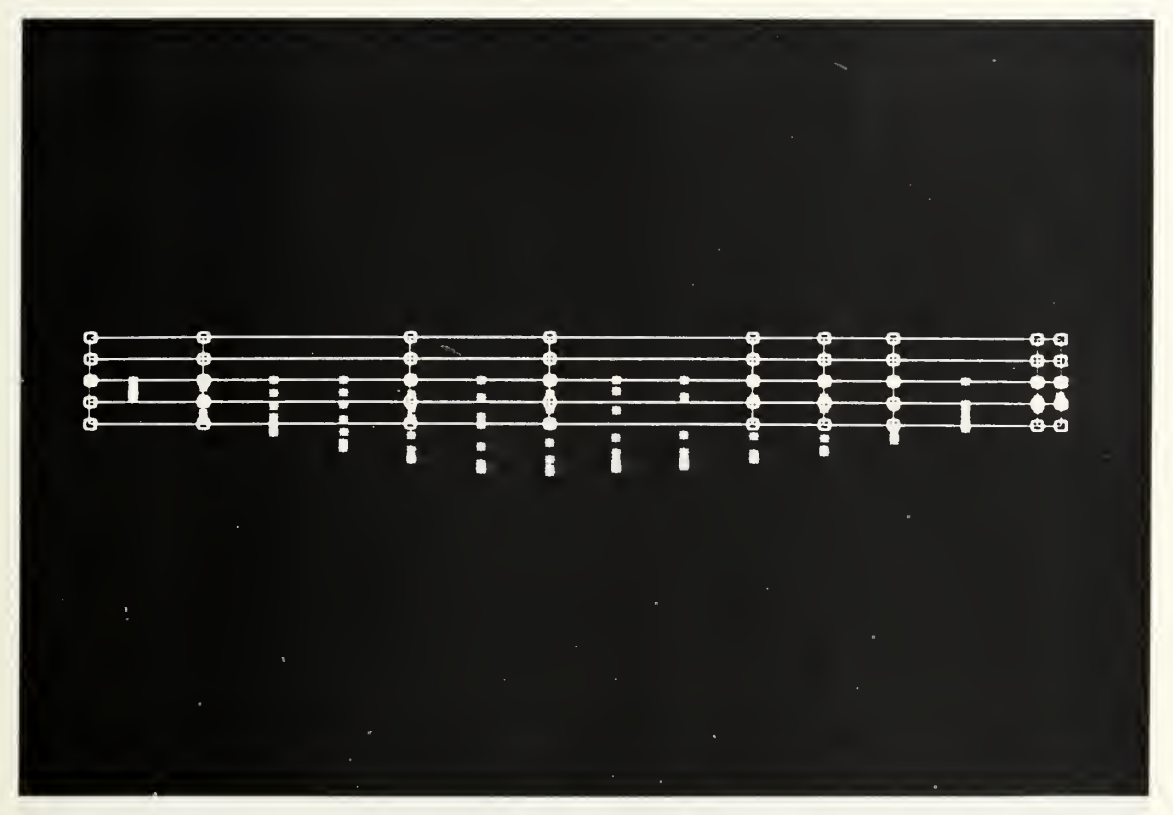

Fig 19. Initial control graph for Australia II, aFter relocating columns to known hull stations.

For columns oF the control graph were a station at each end oF the hull to, deFine those boundaries, and a station to define the maximum point of the keel. Since the shape oF the Forward sections is relatively uniform, two additional stations were expected to be sufficient to deFine the Forebody

The aFter halF oF the hull presented more interesting problems. The stern is not a U-shaped section, as most oF the hull, but a U-shaped section. The stern also has a short portion which is somewhat elevated and very narrow, with nearly parallel sides. A second station was selected at the stern to help maintain the shape and size in that

region

Between the keel and the stern, the transition from the U-section to the U-section is relatively abrupt, as can be seen in figure 20, which shows the two consecutive transverse sections. (Asterisks represent the known surface points.) A control graph column was selected for

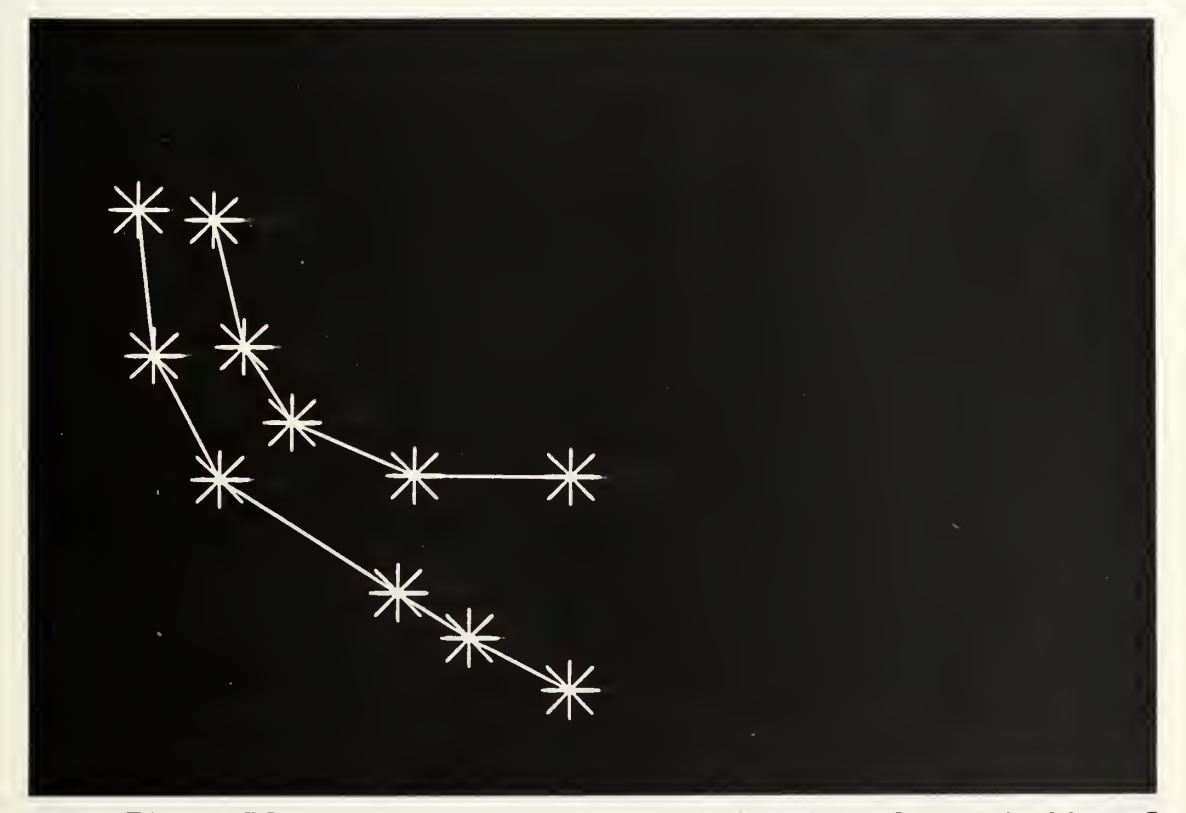

Fig. EO. Australia II. transition in the after hull of

each of the illustrated sections, to define the approximate beginning and end of the transition region. It was expected that additional control would be required to ensure that the U-shaped station did not unduly influence the hull forward of the transition, nor the  $U$ shaped section influence the shape aft of the transition.

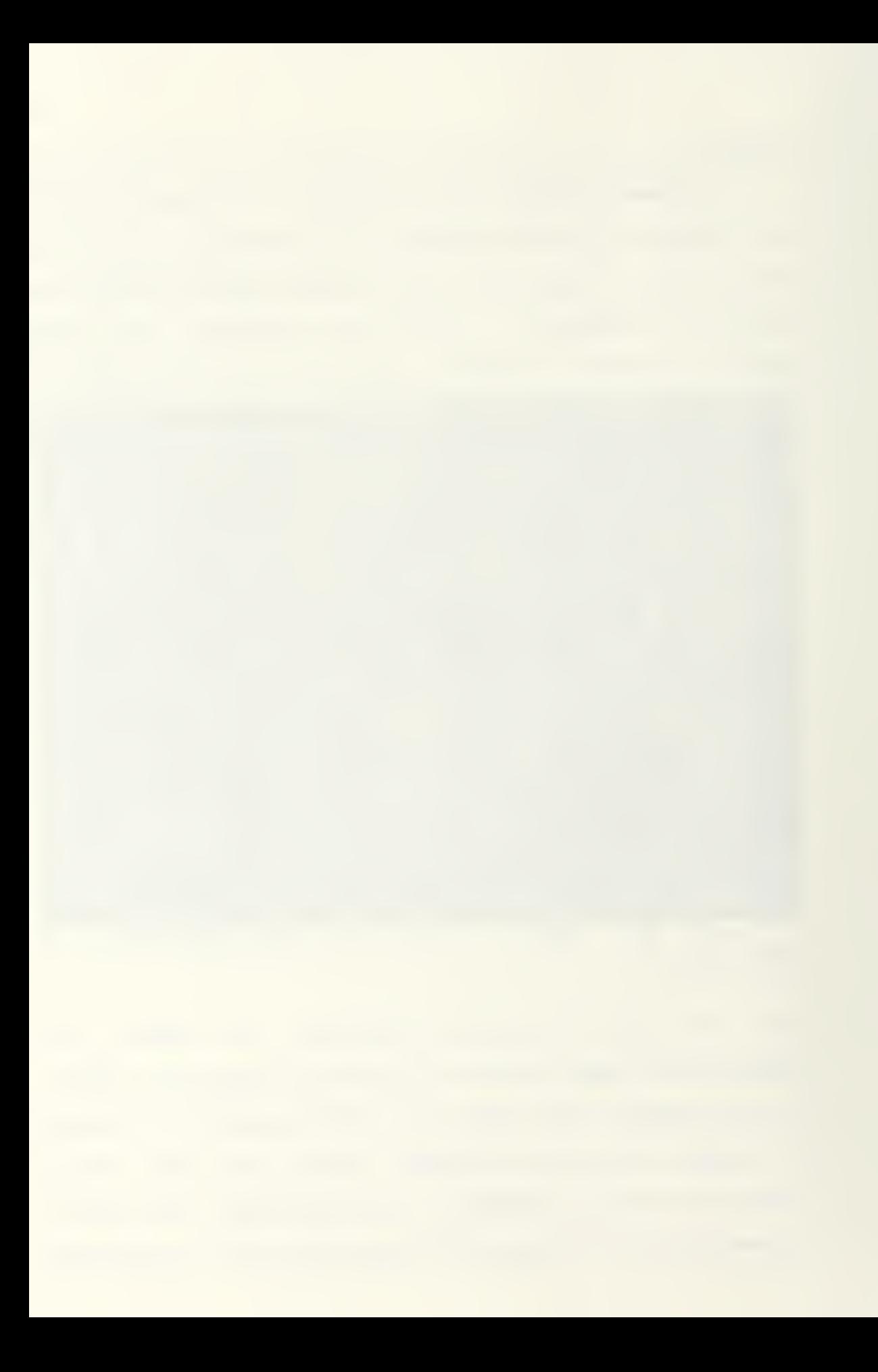

The proximity of the two control graph columns selected For the stern was thought to be sufficient to maintain the shape between the U-shaped station aft of the transition and those at the stern. An additional U-shaped station was selected adjacent to the one located Just forward of the transition, to minimize influence of the U-shaped stations forward of the transition. This made <sup>a</sup> final count of nine columns

Upon entering SPLINE, a control graph size of (9,5) was selected, based on the above planning. The basis functions were defined as third order in both directions, and an initial control graph length-to-width ratio of eleven was chosen to roughly correspond to that of the

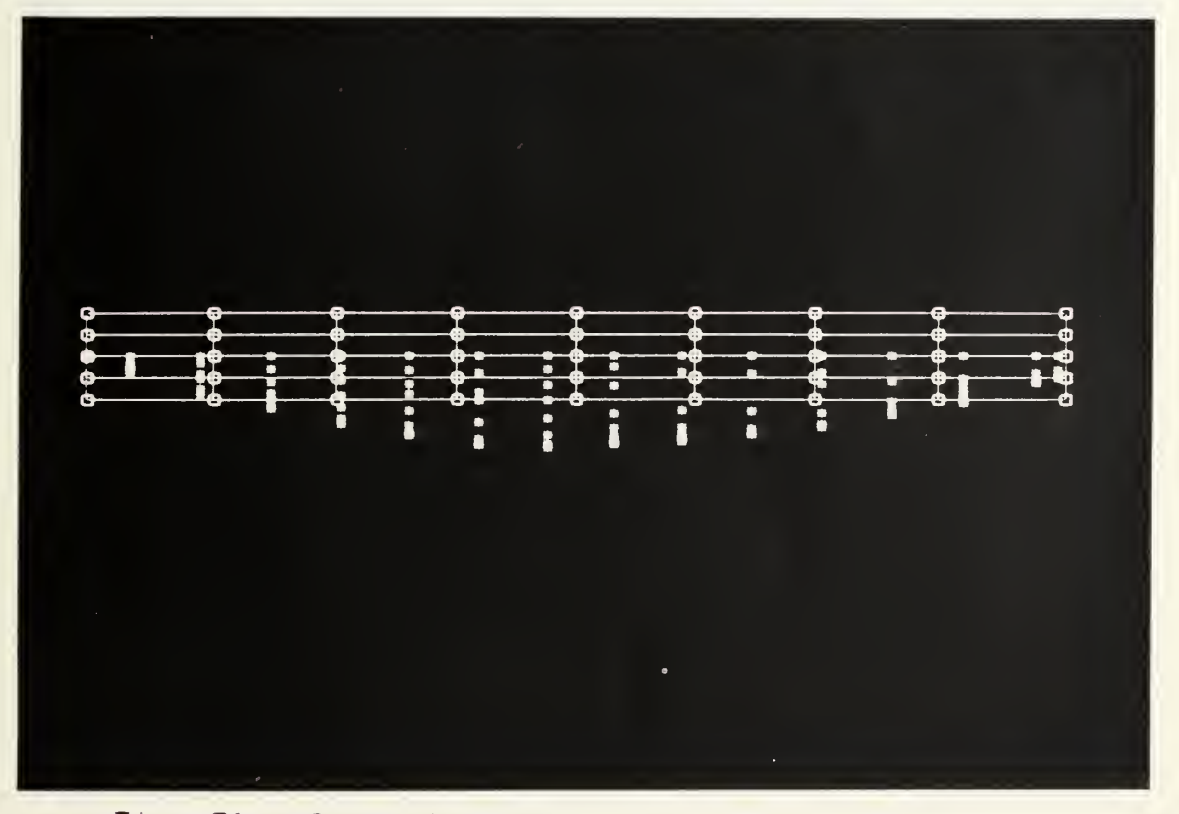

Fig. 21. Initial control graph for Australia II.

hull. The resulting initial control graph can be seen in figure 51, along uith the digitized known surface data.

Interactive modeling of the yacht hull mas begun by selecting the ROW PICK function and moving the control graph columns into the selected positions, as shown in figure 19. The RESET function was then used to orient the hull for a bow view and the display was scaled to fill the screen. The CLIP function was then activated and the clipping window adjusted to a depth which allowed viewing the control vertices and known points of a single transverse station at a time (figure 22).

Individual transverse sections were modeled one at a

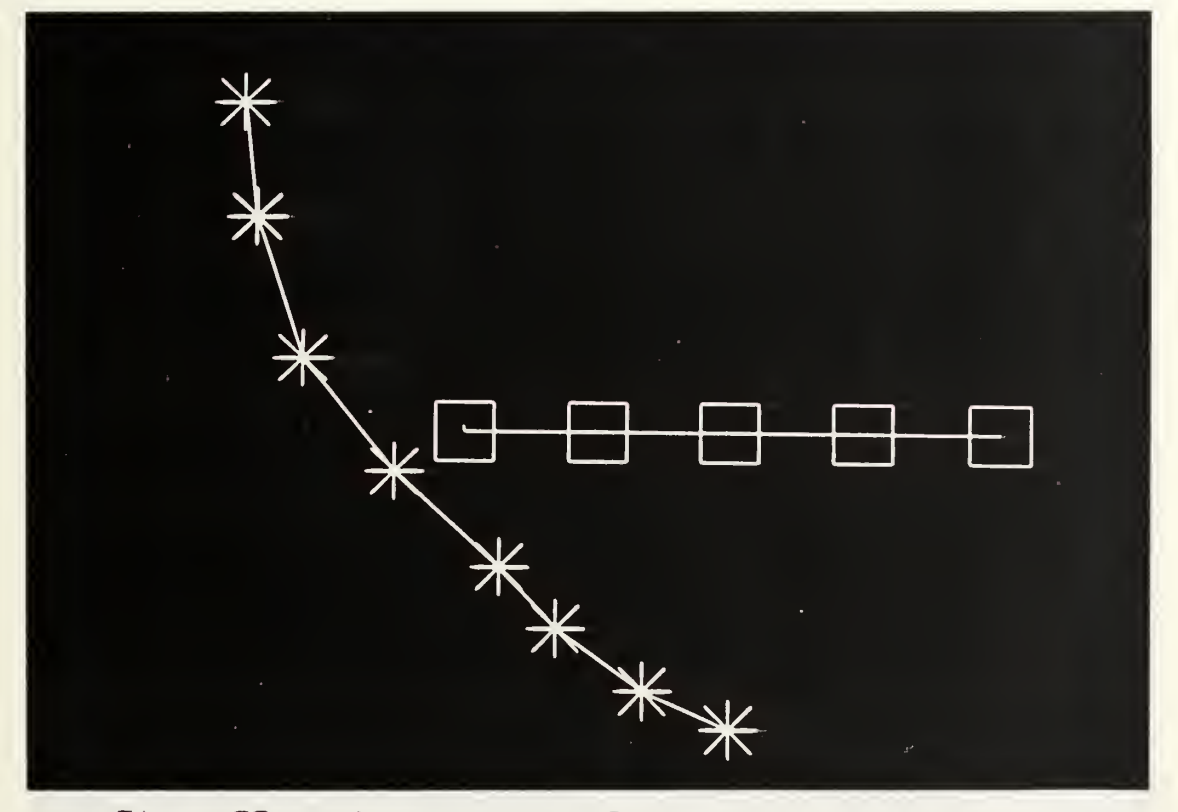

Fig. 22 modeling A station of the Australia II before

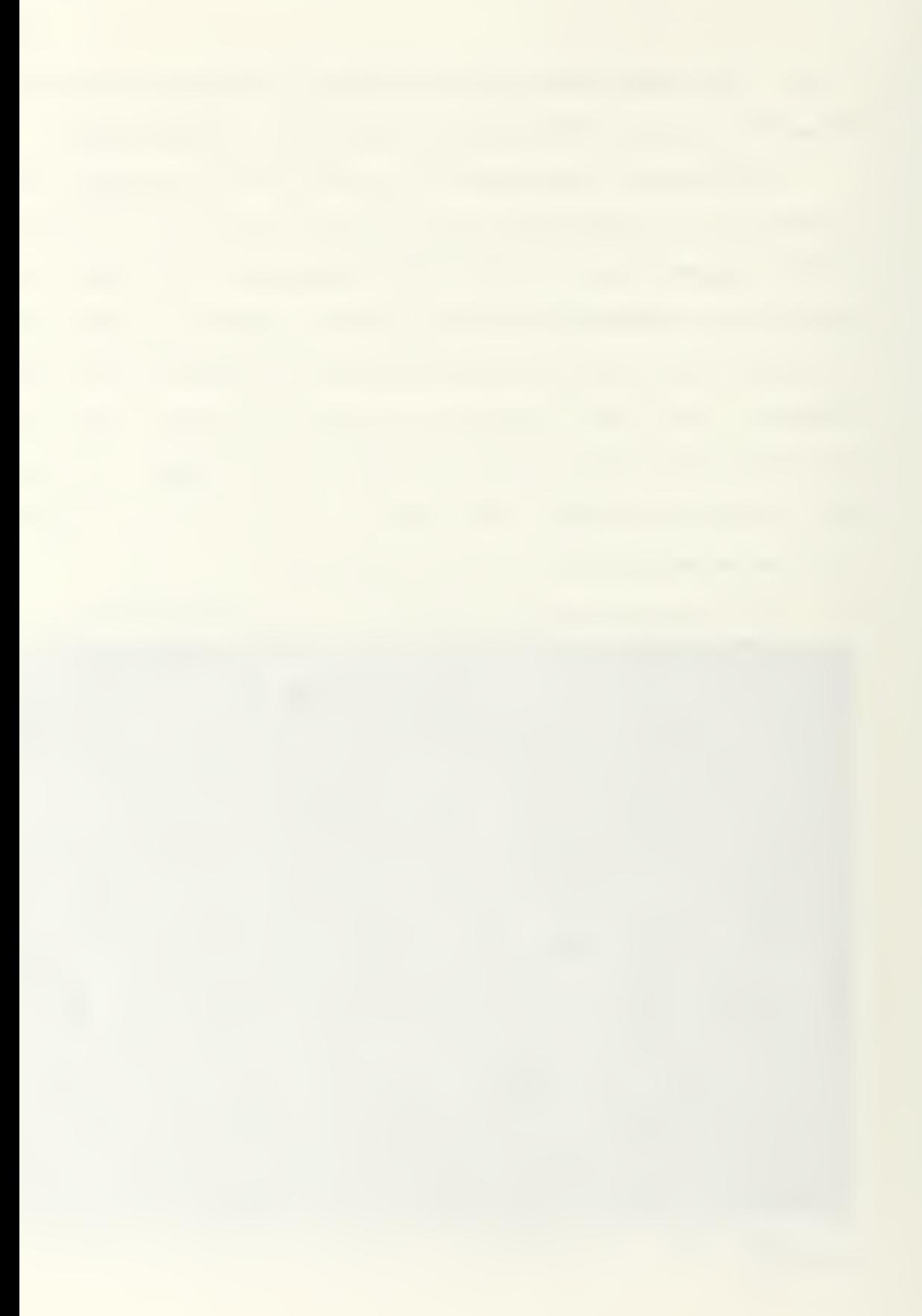

time by selecting and moving the control vertices individually and moving the hull through the clipping window with the GLOBAL Z dial to view each new station. All five control vertices were located coincidentally at the bow. Figure 23 shows a mare typical station with relocated vertices. Notice that the vertices are located slightly outside of the curvature of the known surface, since the B-spline surface will be contained in the convex hull of the control graph, but will not interpolate it. This offset is exaggerated in the illustration. The small tabs extending from the control vertices are the control graph lines which extend beyond the clipping window to vertices in other control graph columns.

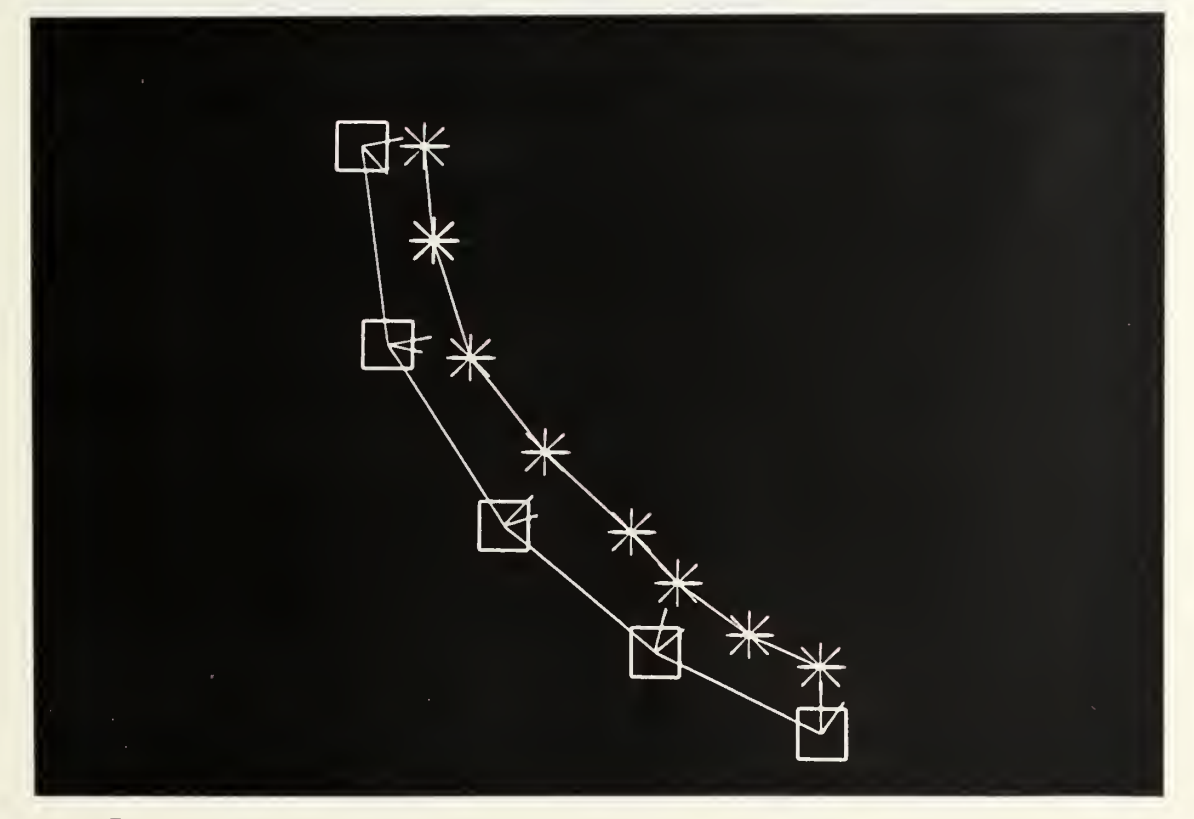

Fig. 23. Control polygon for a U-shaped station.

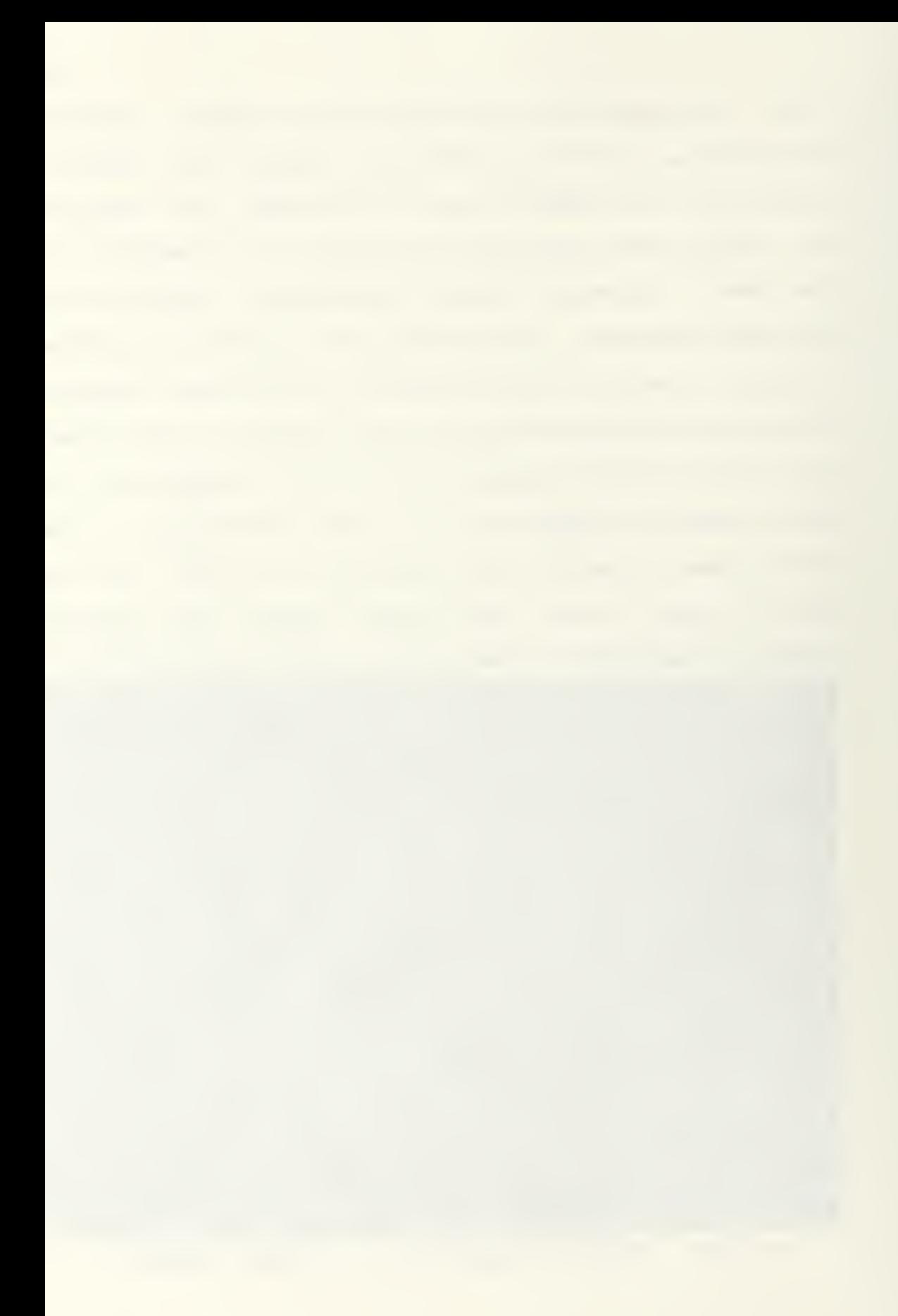

Figure 24 illustrates the control polygon for a Ushaped section. The control vertices at the right are located above the bottom of the hull in order to remain outside of the curvature which occurs in the longitudinal direction (perpendicular to the screen) . Three collinear vertices are used to define the flat bottom between the two right-hand points, as well as the slope of the bottom as it begins the upward curvature between the second and third collinear vertices.

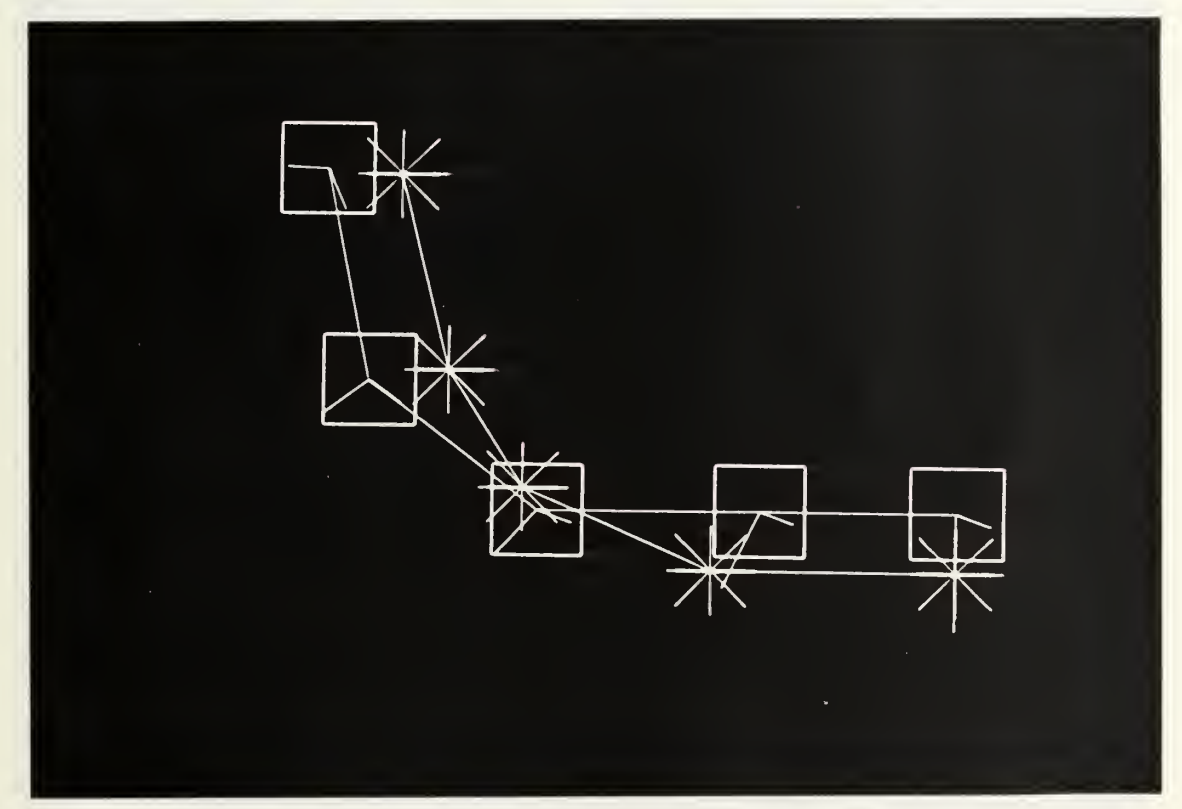

Fig. 24. Control polygon for a U-shaped section.

The final control graph is pictured in figure 25. Notice that the net of lines is uniform in both the transverse and longitudinal directions. The resulting Bspline surface is shown in figure 25 with the known

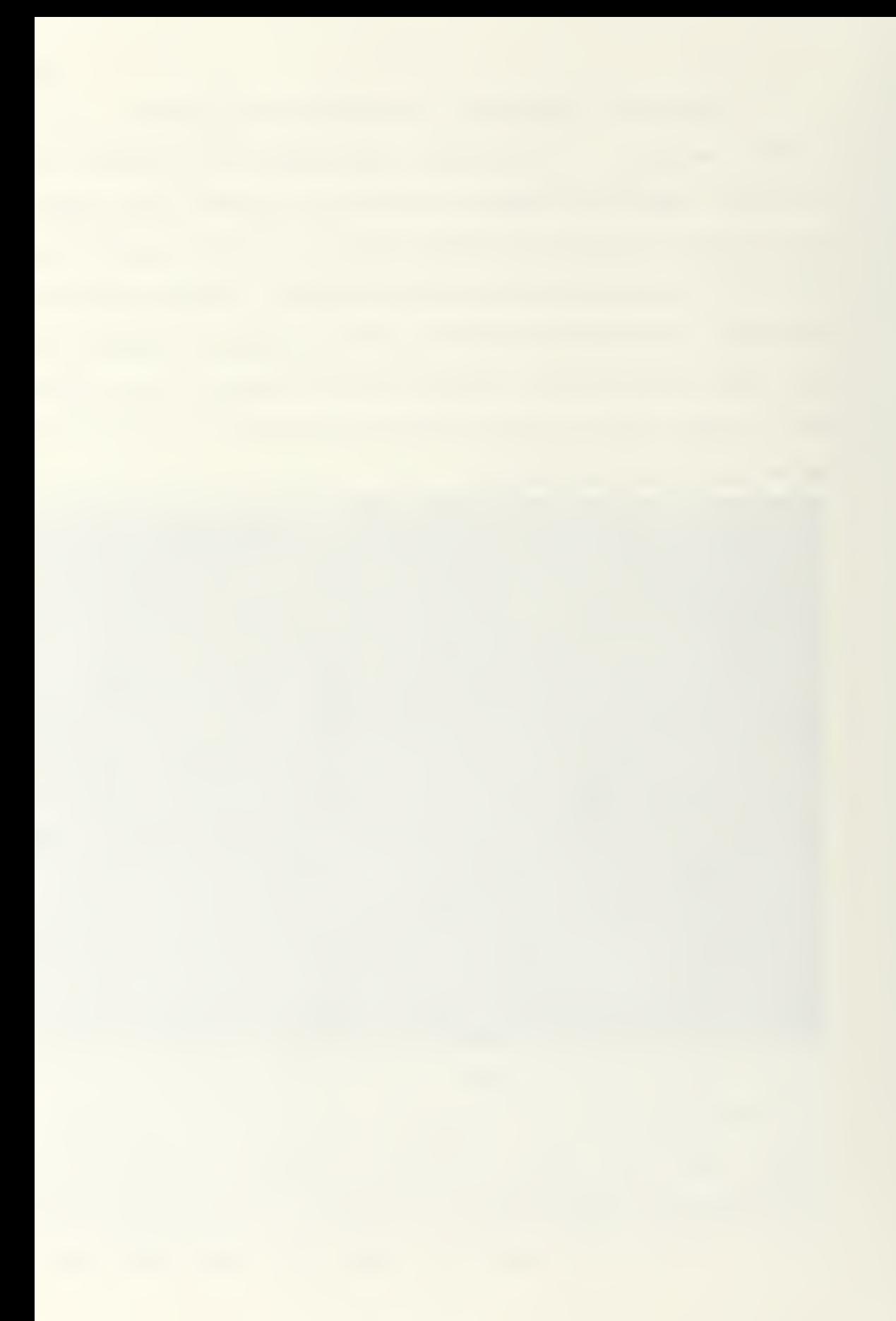

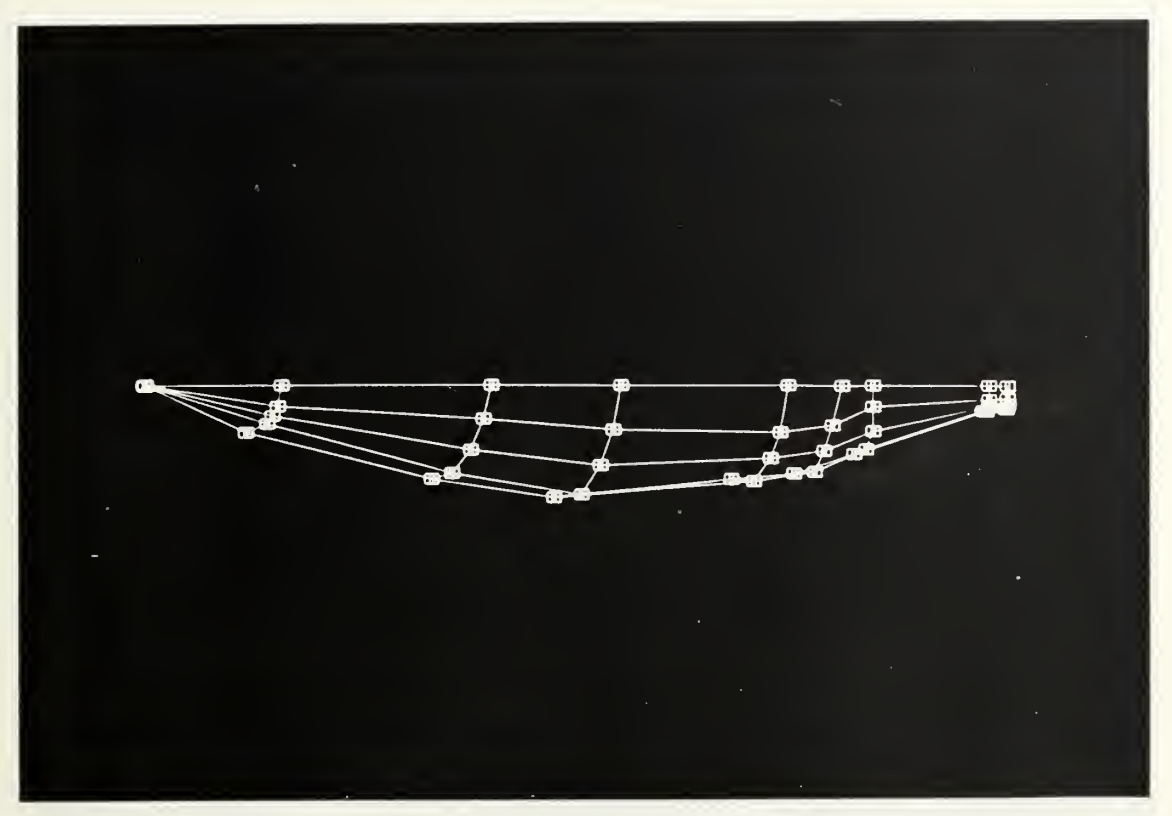

Fig. 25. Final control graph for Australia II.

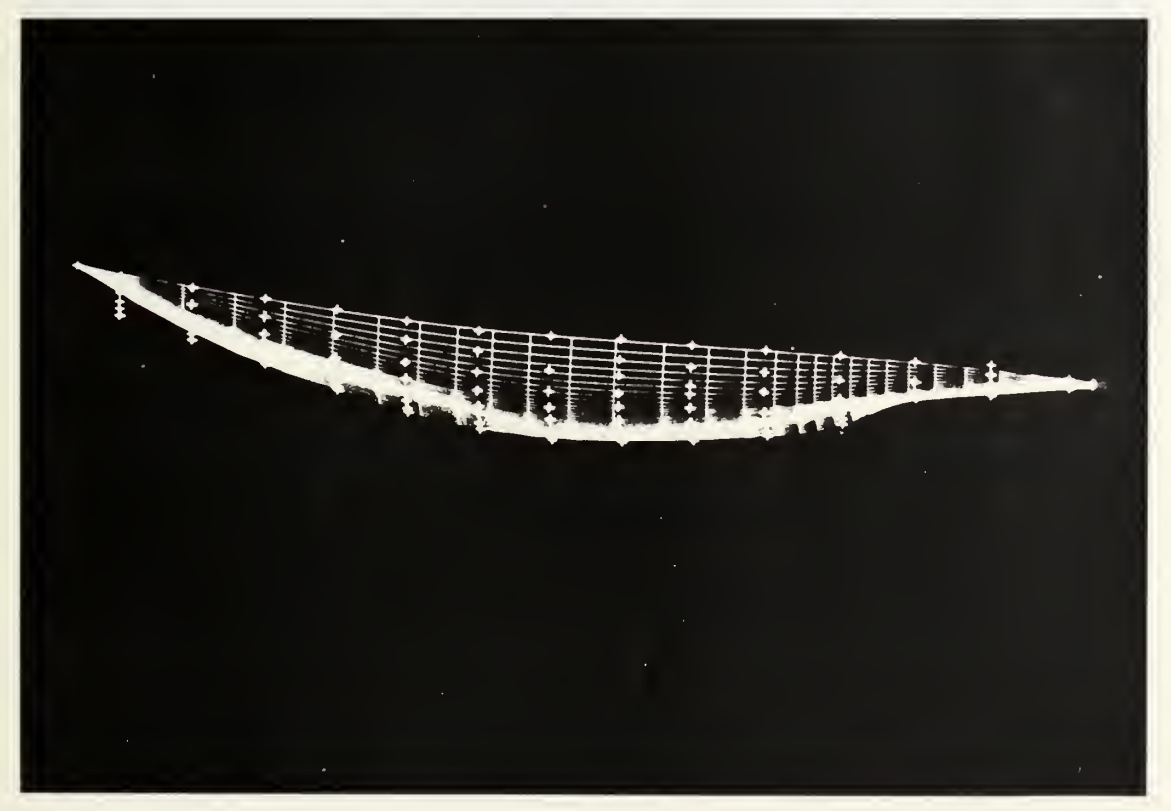

Fig. 2E . B-spline model of Australia II.

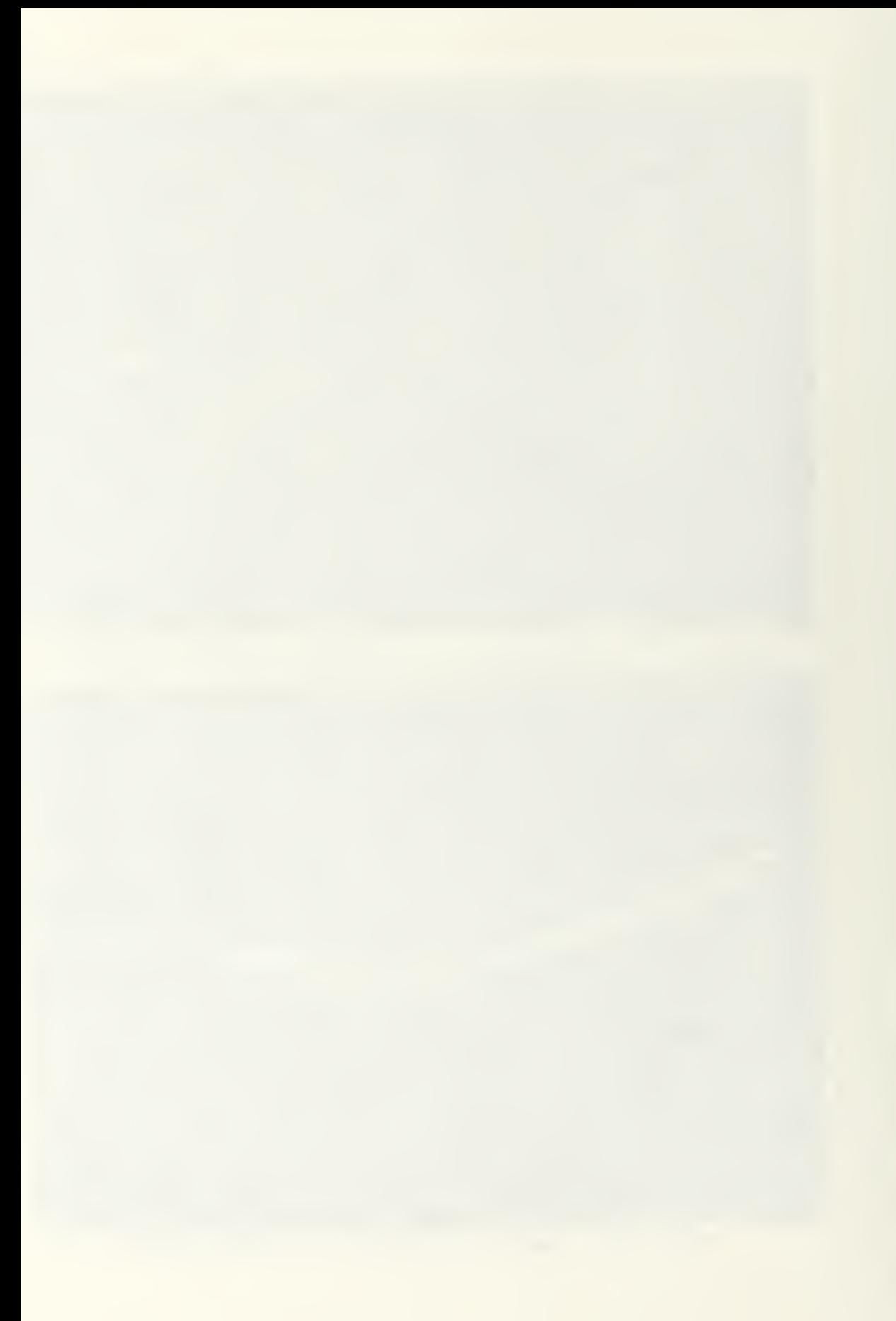

surface points For comparison. The match is generally quite good, but an additional control graph column is needed near the bou to hold the keel line downward. A closer view of the transition from U-shaped to U-shaped sections is shown in figure 27, which depicts the B-spline surface and its associated control graph.

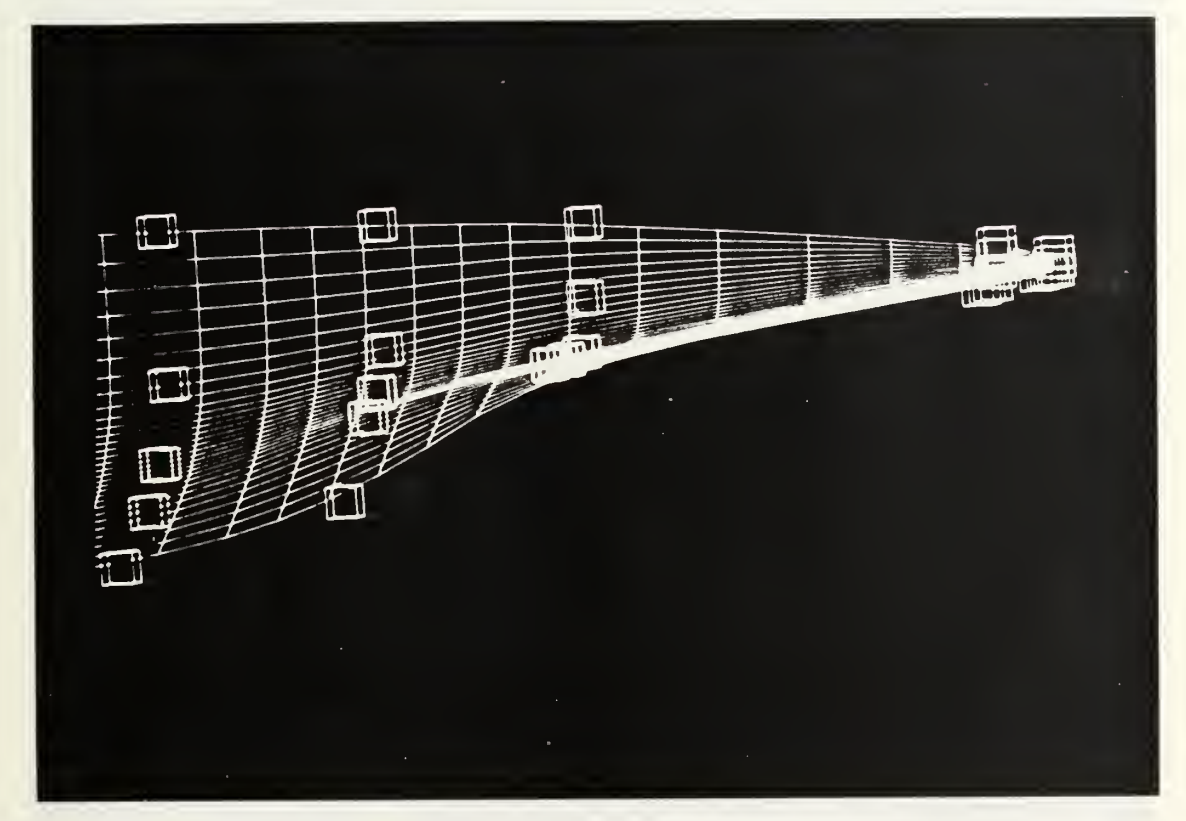

Fig. 27. B-spline model of Australia II stern.

The next step in modeling the hull would be to again view the transverse stations one at a time and make minor adjustments in the control graph. Figure 2B compares the control vertices (squares), known surface (asterisks) and B-splme surface (solid line) for <sup>a</sup> U-shaped station. It can be seen that only very minor adjustments are indicated.

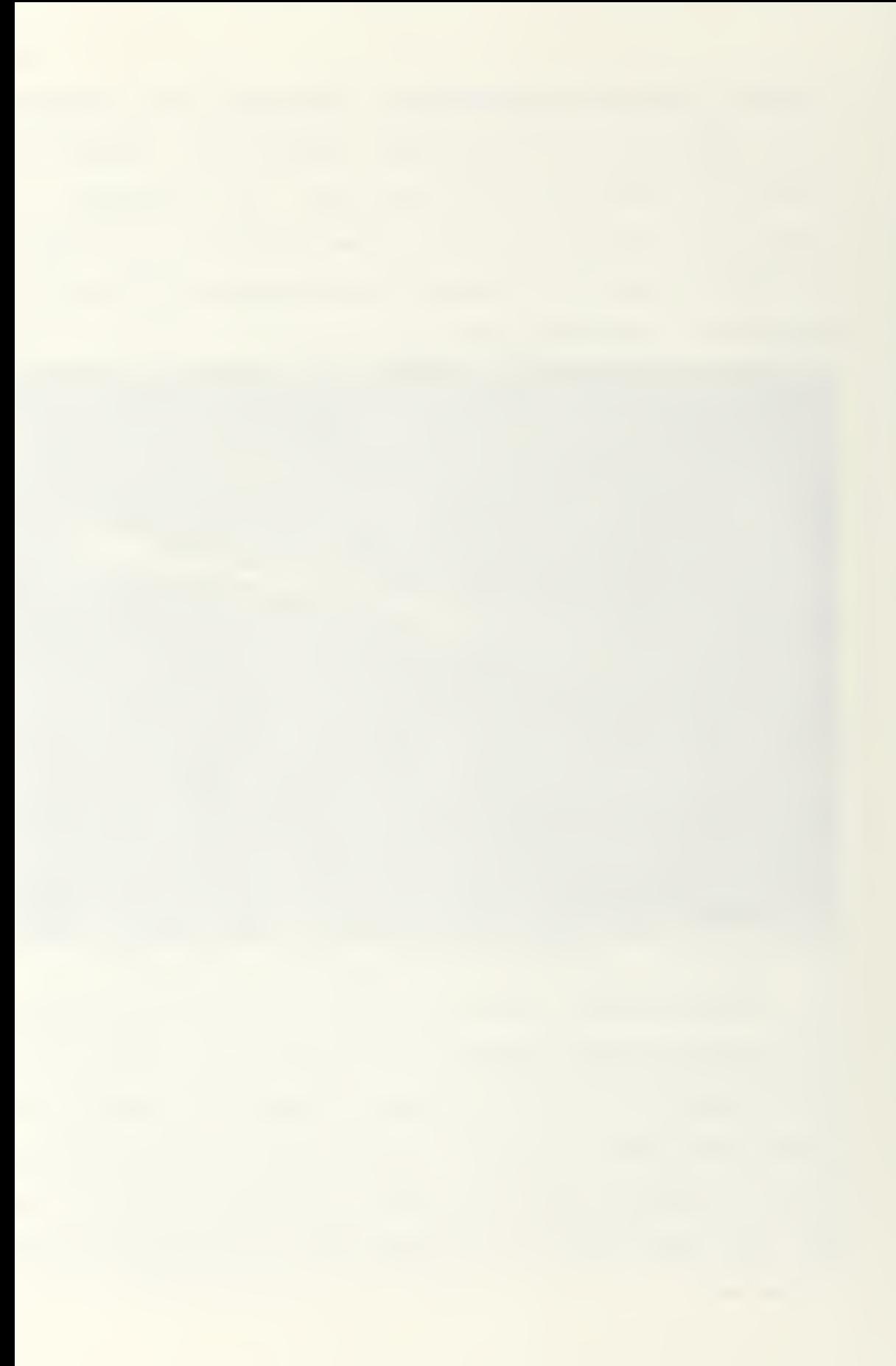

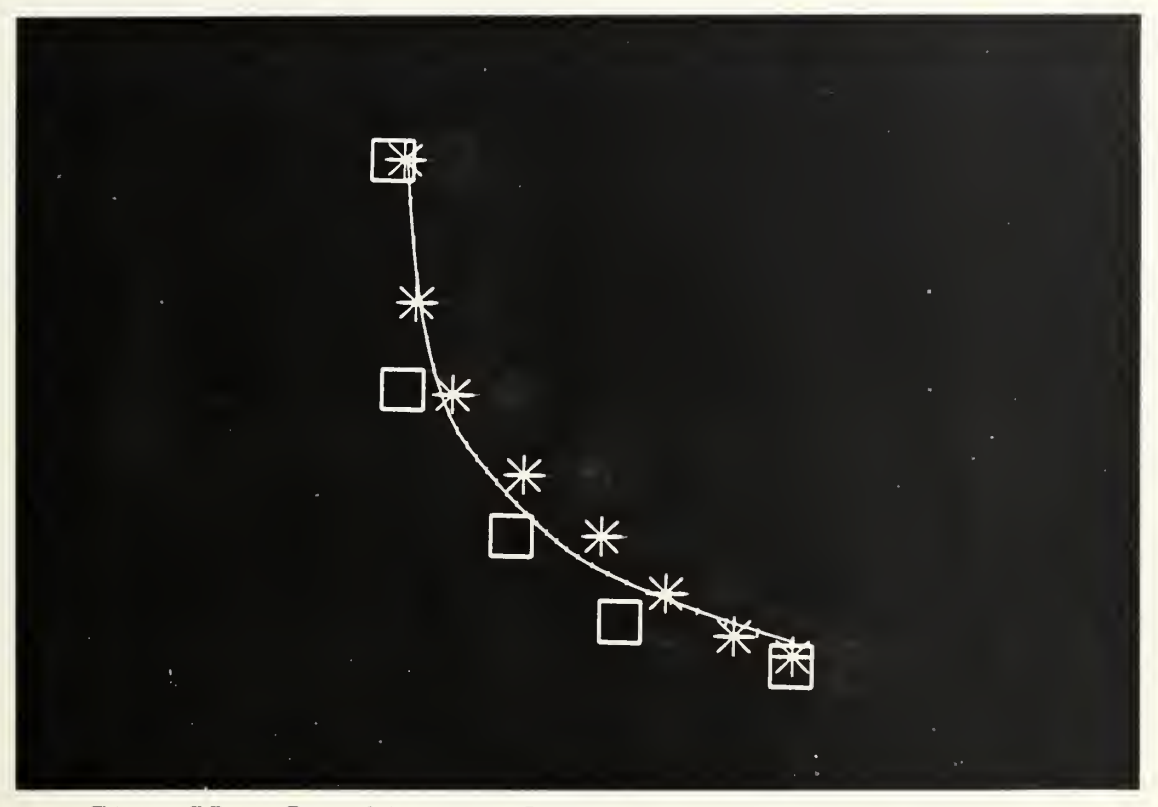

Fig. 28. B-spline surface at a V-shaped station.

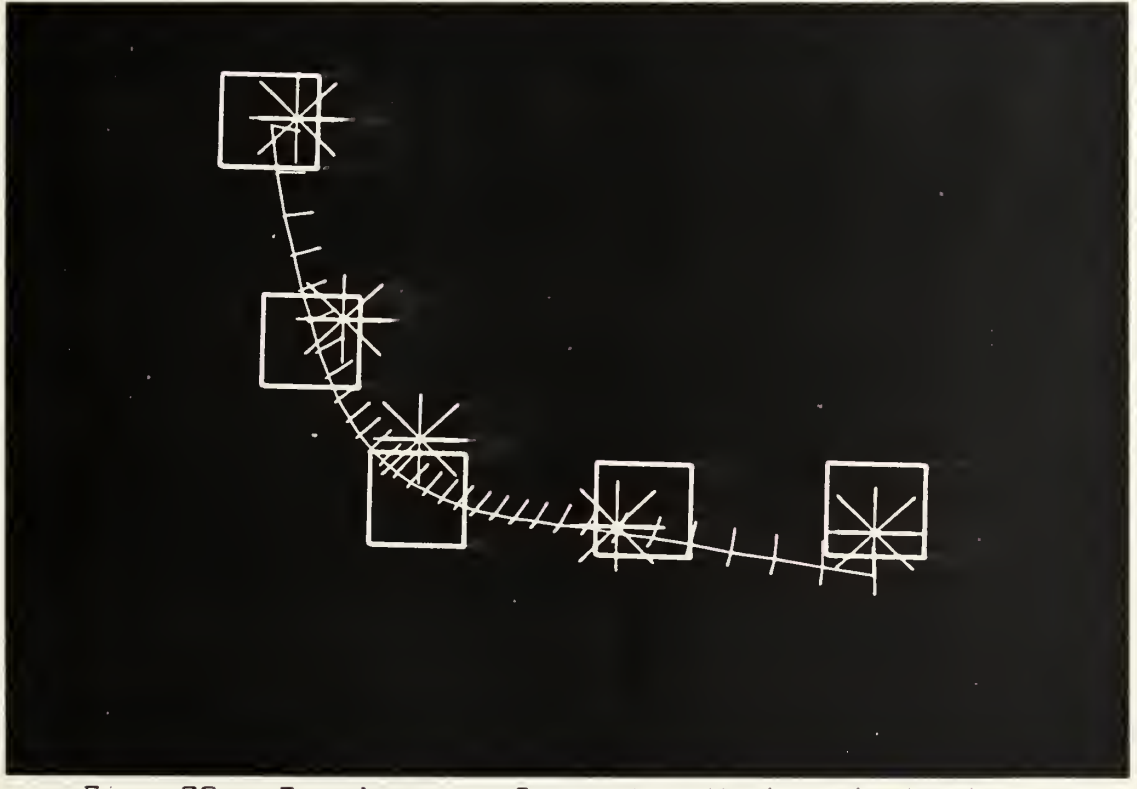

Fig. 29. B-spline surface at a U-shaped station.

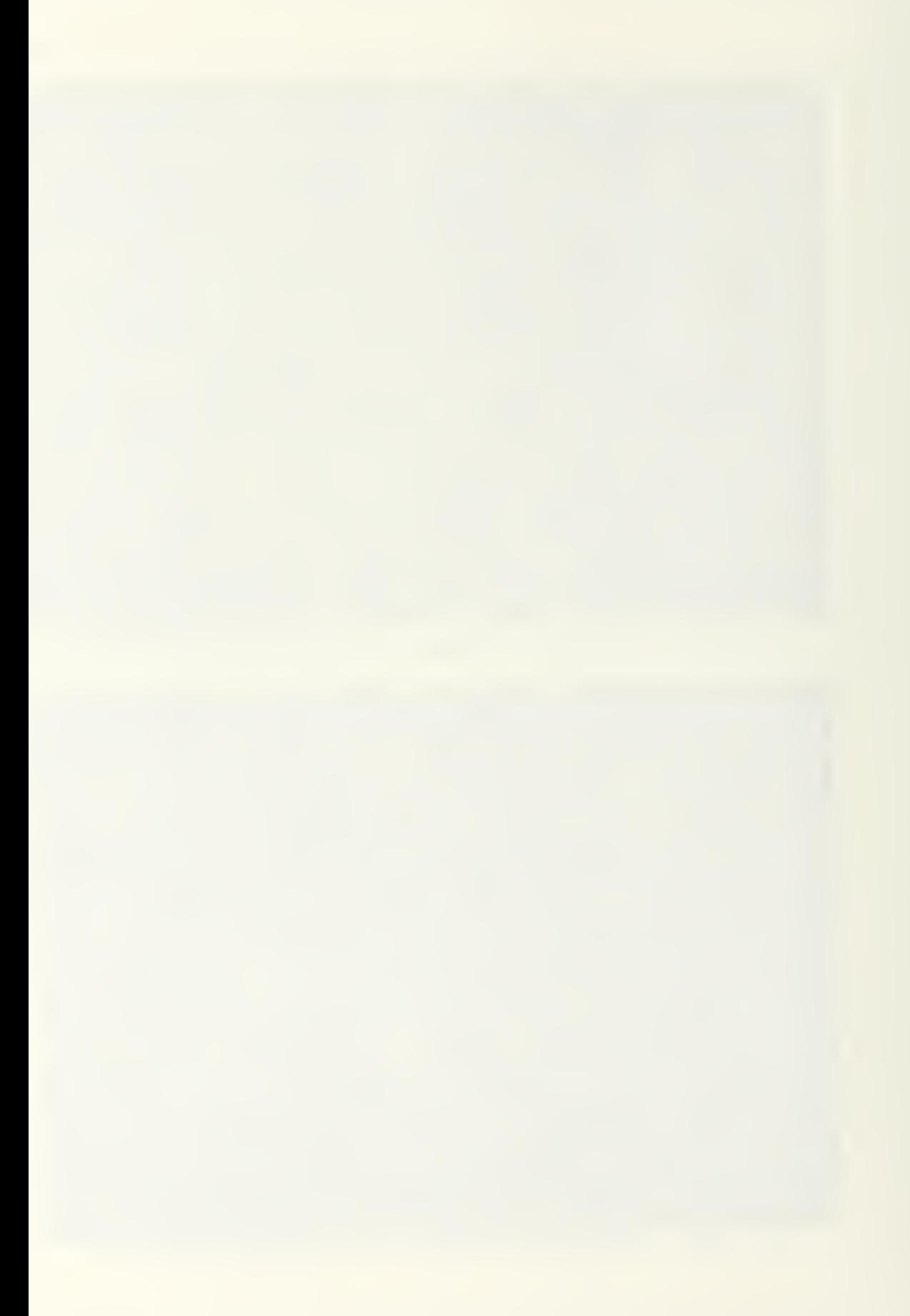

Figure E9 shows the B-spline surface achieved at a Ushaped section and illustrates one of the pitfalls of considering primarily two-dimensional sections while modeling a three-dimensional surface. The three collinear vertices at the bottom would dictate a straight line in the right-hand segment of the B-spline curve in two dimensions. However, the surface is pulled downward at the right-hand edge by the effects of the vertices at stations located further forward. A considerable upward adjustment of the right-hand control vertex may be necessary to overcome this pull from other stations.

## 5.3. Case Studu #2: Modeling a Porsche 944

The second case study involves very similar considerations to the first and will be presented more briefly. The body of a Porsche 344 automobile was modeled, reemphasizing the techniques discussed previously and illustrating the versatility of the B-spline and of SPLINE.

The known surface data for the Porsche was approximated by digitizing points from a lines drawing and profile contained in advertising literature. Once again, DIGIT was used to create the data file. The data for half of the symmetrical body was presented to SPLINE without reflection

The shape of the surface was considered in order to estimate the required dimensions of the control graph.

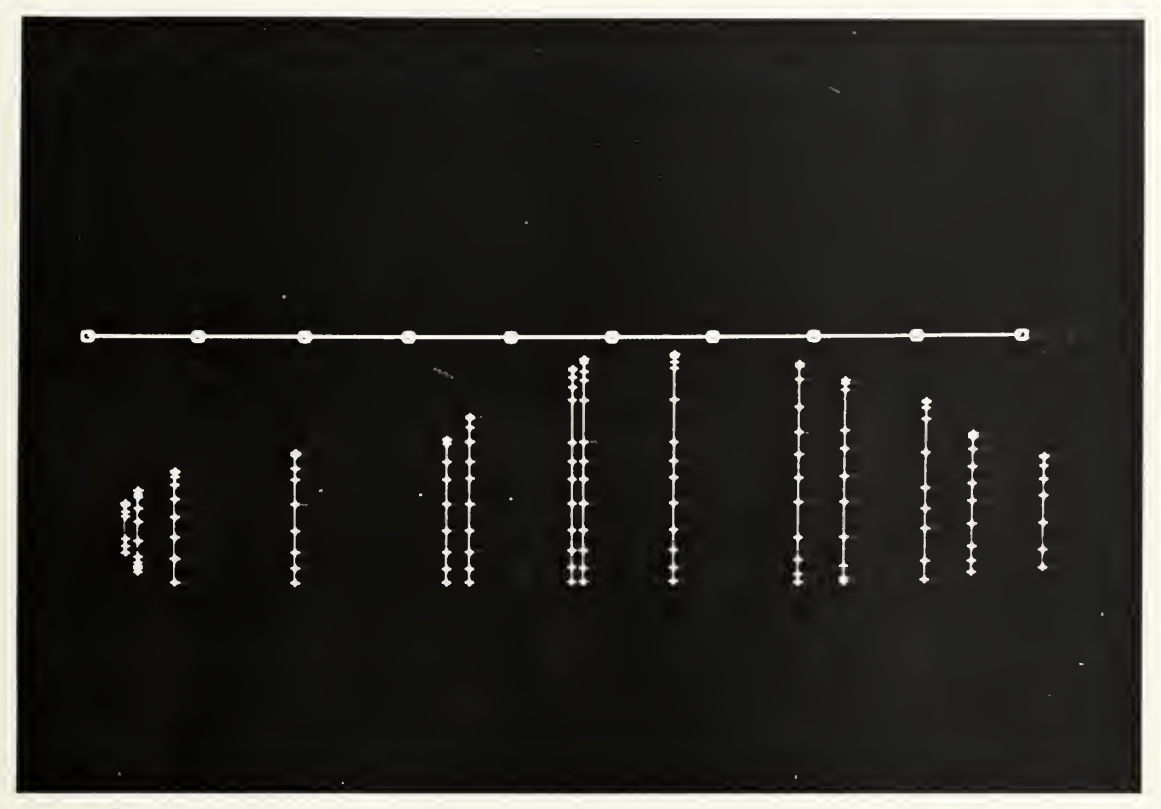

30. Initial control graph column locations for Porsche 344 body.<br>Porsche 344 body.

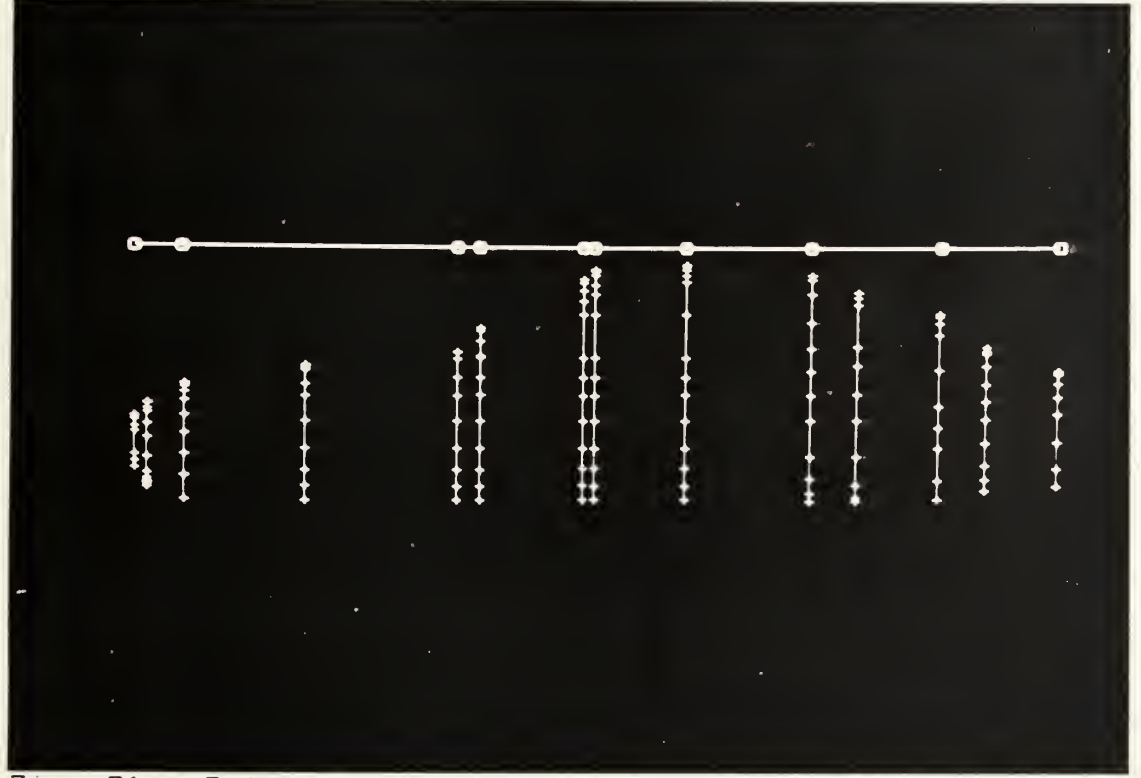

Fig. 31. Relocated control graph columns for Porsche 944.

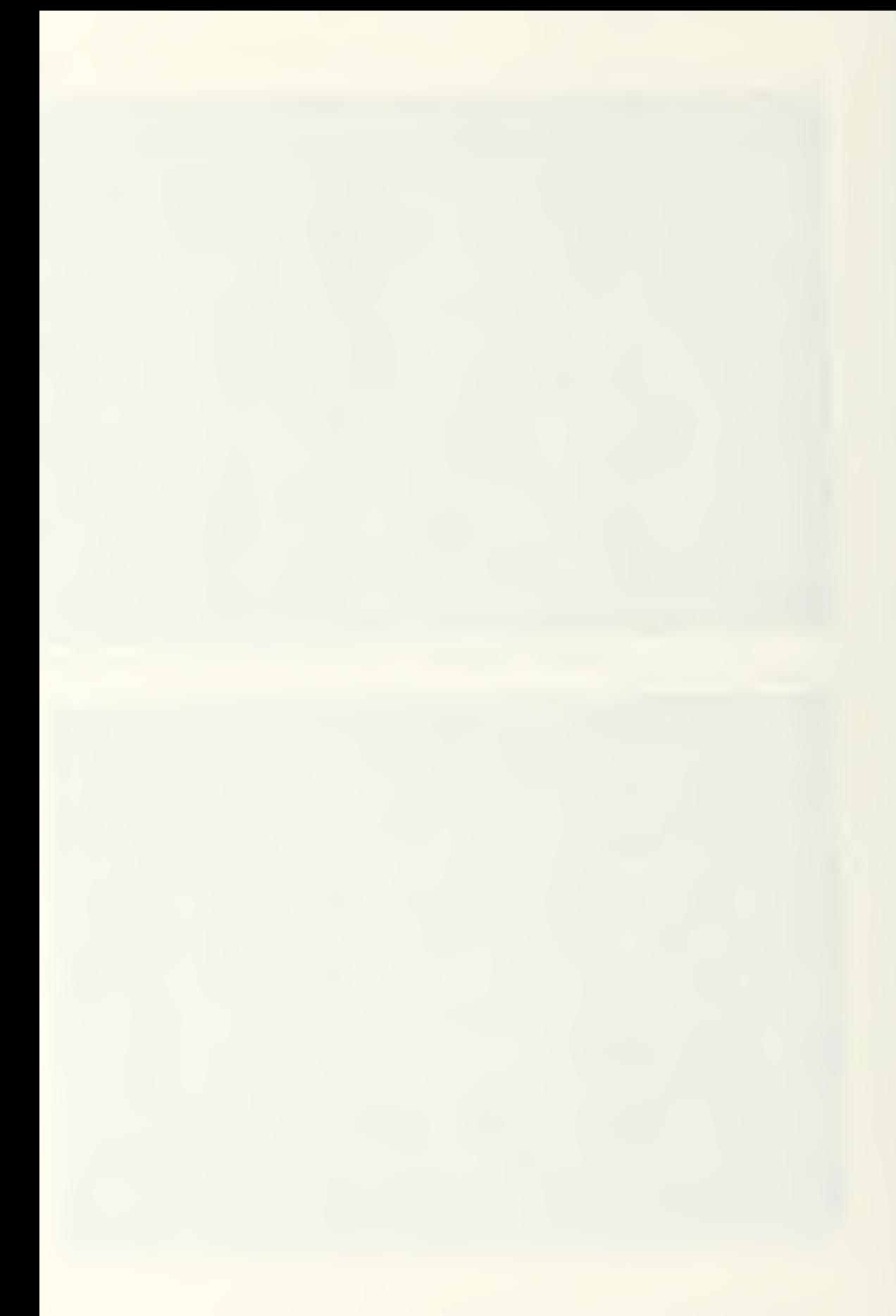

Figures 30 and 31 illustrate the selection of transverse stations for modeling, similar to those chosen for the previous case study. In this case, the control graph is presented in an edge view. Looking first at the longitudinal lines, it was determined that ten control graph columns would be required. A station was selected at each end, another near the front Cto avoid the problem encountered in modeling the bow of the Australia II), and a station near the middle at the point of maximum height in the profile. Two stations were determined to be necessary to achieve the small-radius curvature at the base of the windshield, and two more at the top. Finally, two intermediate stations were positioned in the rear half of the body. If an eleventh station had been available, it would have been place midway along the hood of the automobile

With consideration to the shape of the transverse sections, seven control graph rows were deemed necessary. Figure 32 depicts a section across the hood being modeled and illustrates the reason for selection of seven control graph rows. Since the sharp curvatures and sudden transitions in the body dictated use of a B-spline which was third order in both dimensions, three vertices were required to achieve the nearly flat hood and roof of the automobile, with an additional vertex at the hard chine between the hood and fender. CThe brighter vertex seen

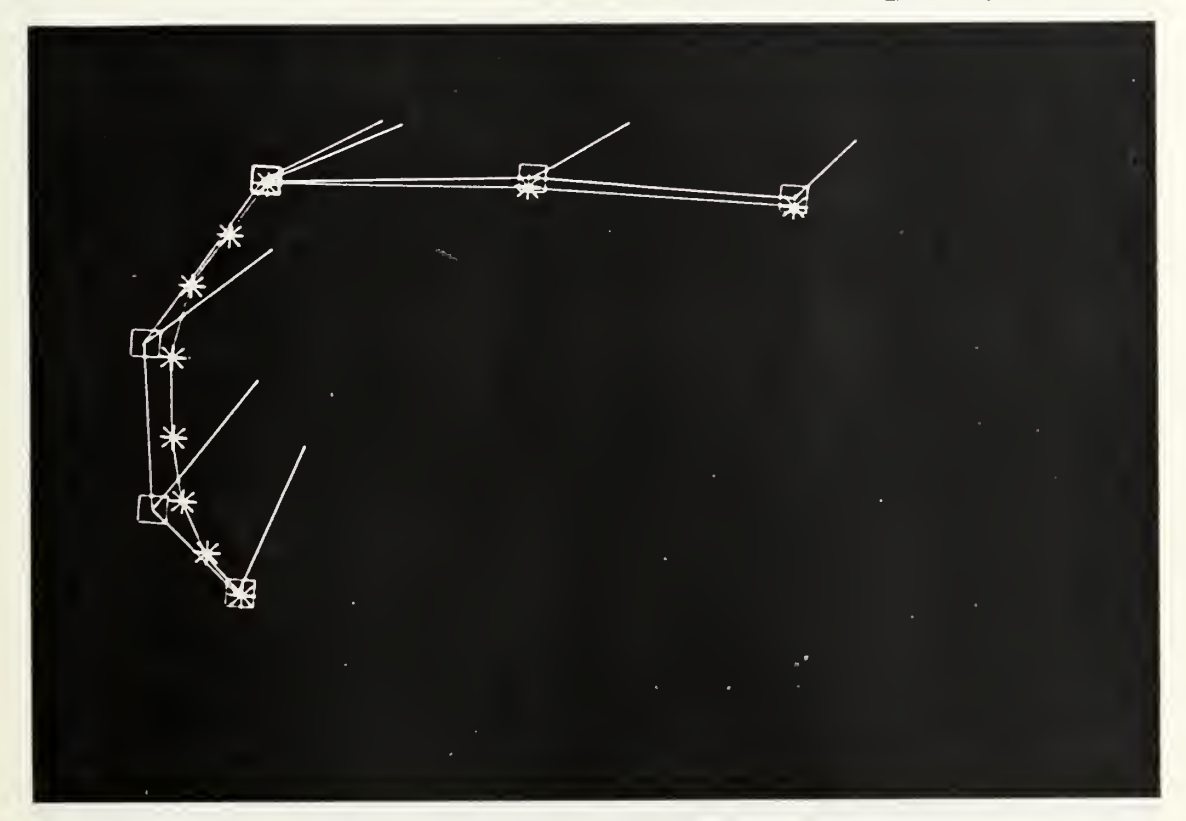

there is actually two coincident vertices.) Three vertices meld the curve at the side of the automobile.

Fig. 32. Modeling a forebody section of a Porsche 944.

As detailed previously in case study #1, interactive modeling was performed by first moving control graph columns to the selected stations, then modeling individual transverse stations with clipping enabled. Examining the control vertices of figure 32 from right to left, the first three vertices are placed nearly linearly to give the nearly flat surface of the hood. The third and fourth vertices are placed at the same point to achieve the knuckle. The fifth vertex serves two functions. The control polygon line connecting this vertex with the vertices at the knuckle defines the slope of the curve as

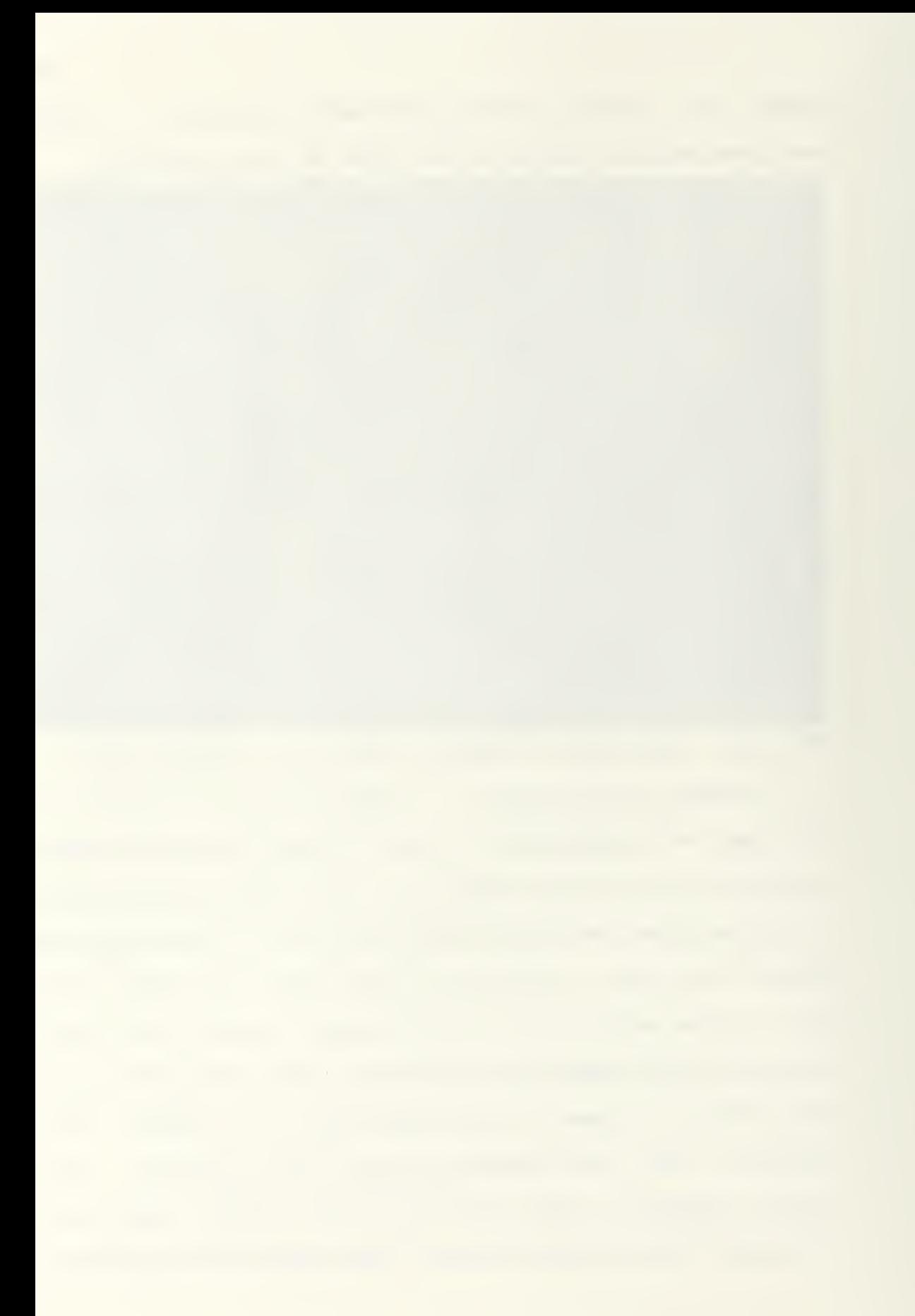

it Flows downward from the knuckle. The position of the fifth and sixth vertices define the maximum for the curve in the fender. Finally, the last vertex defines the lower boundary of the surface.

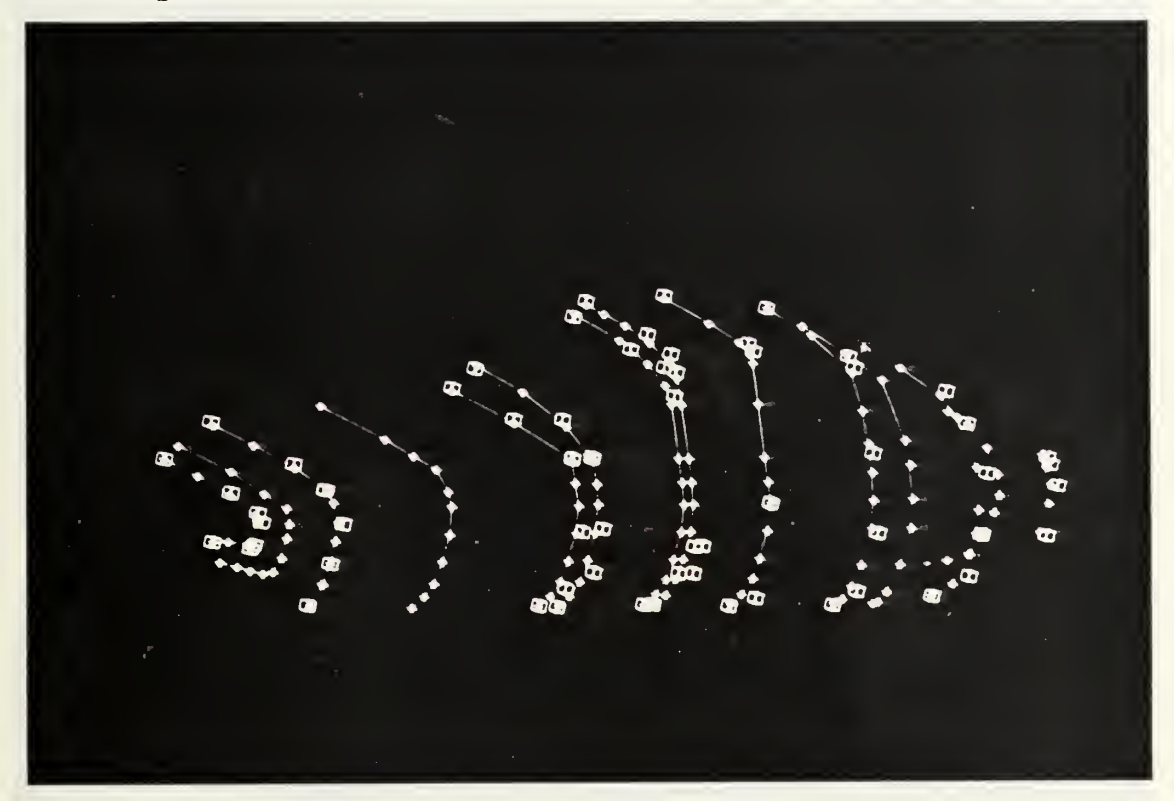

Fig. 33. Control graph and known surface for a Porsche 344.

Figure 33 presents the final control graph after modeling the individual sections, along with the known surface data. While each individual station appeared to be adequately modeled, displaying the control graph lines Cfigure 34D revealed a problem. Near the midsection of the automobile, one vertex was placed much lower on the body's contour than the corresponding vertices in adjacent columns. While the placement had appeared adequate when

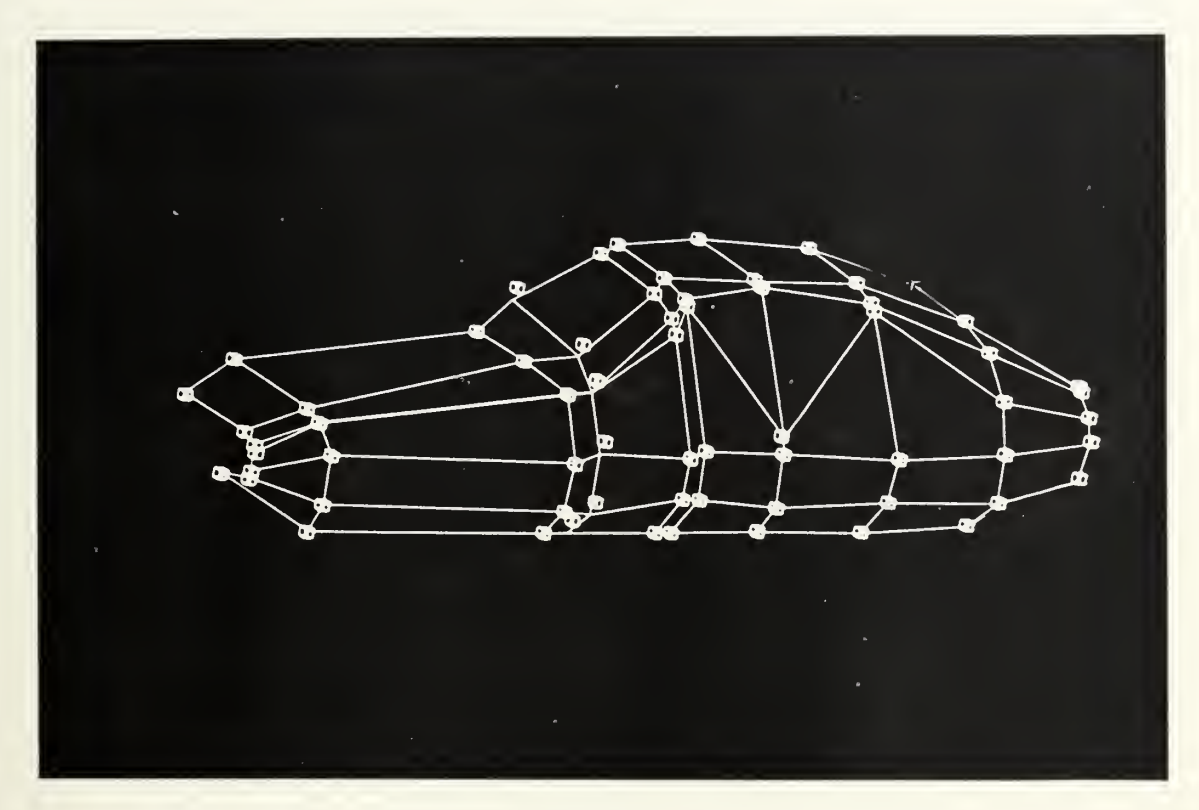

Fig. 34. Control graph for Porsche 944 with an inconsistency in one row at the midsection.

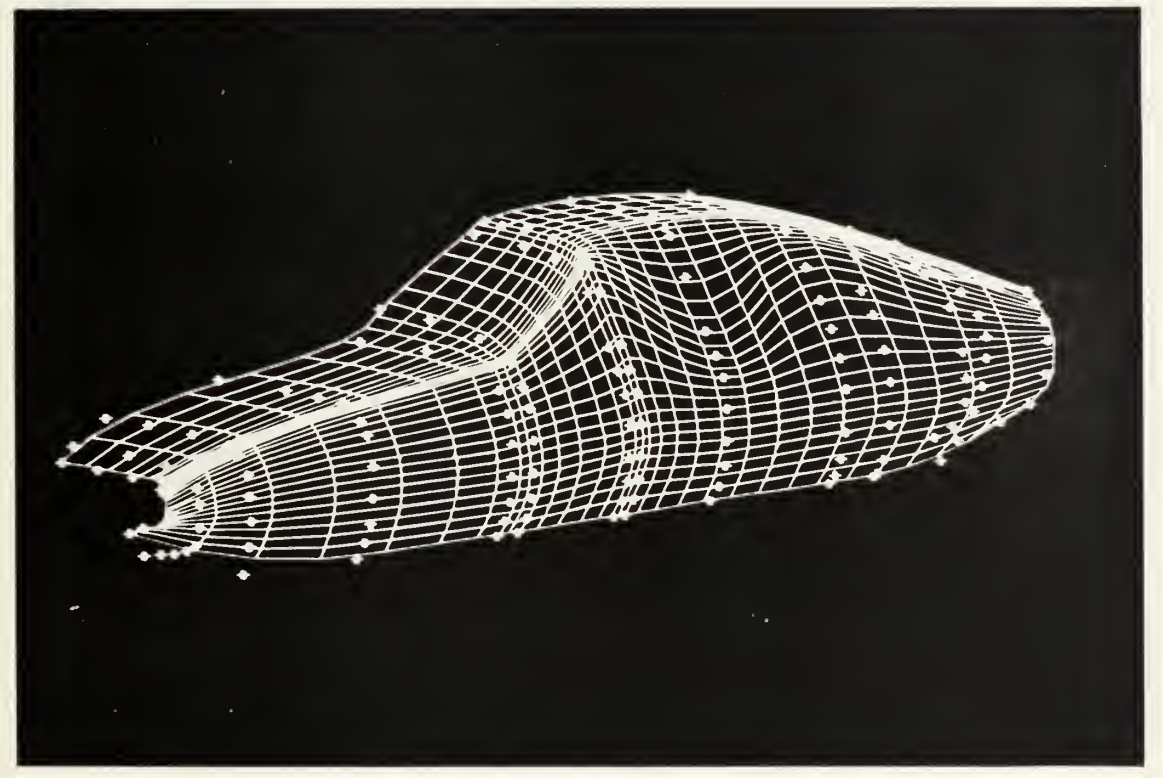

Fig. 35. B-spline representation of a Porsche 944

viewed in the transverse plane, it was now apparent that this vertex was sharply out of position when viewed as part of its control graph row.

The effect of this placement can be seen in figure 35. Much of the apparent distortion in the body at the midsection is only an illusion caused by the manner in which the net of lines representing the B-spline surface is displayed. Some real distortion does also occur in this region due to the added pull of the misplaced vertex. This case study illustrates well the importance of considering and reviewing the control graph in three dimensions

Figures 36 and 37 present comparisons of the B-spline

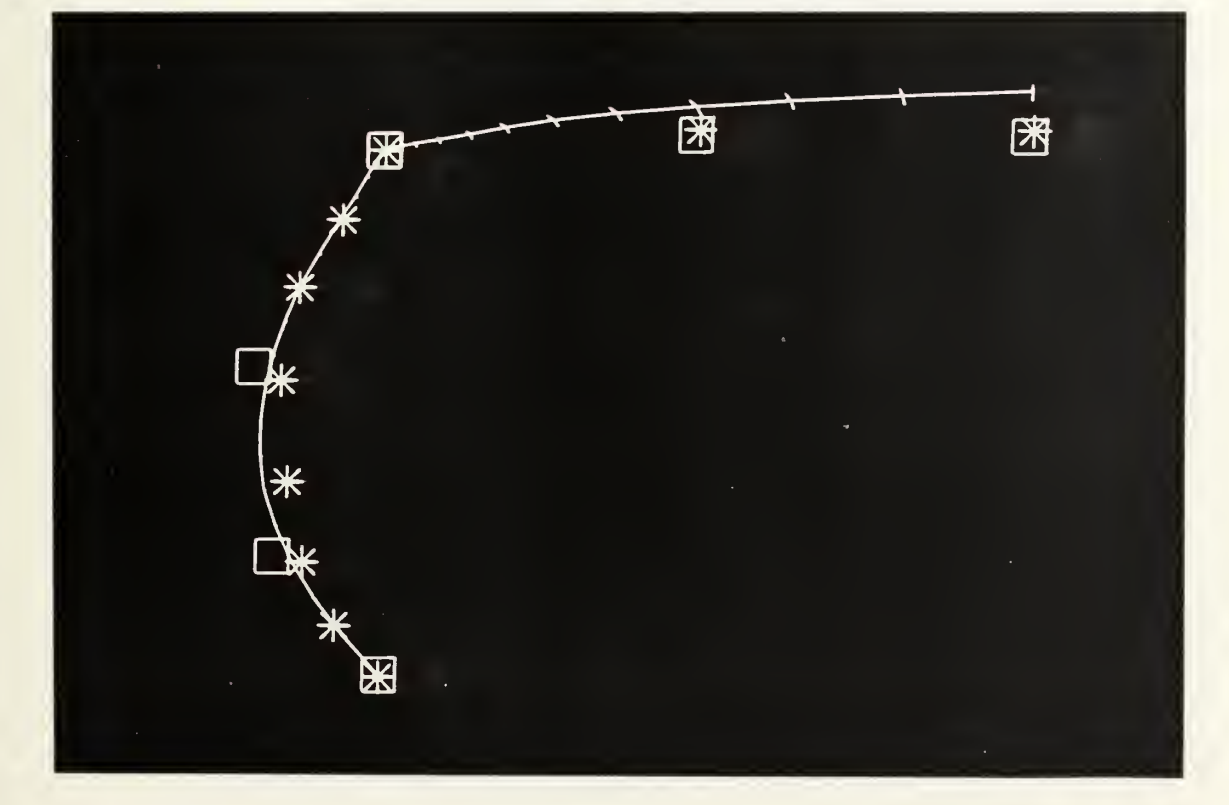

Fig. 36. B-spline surface with a hard chine.

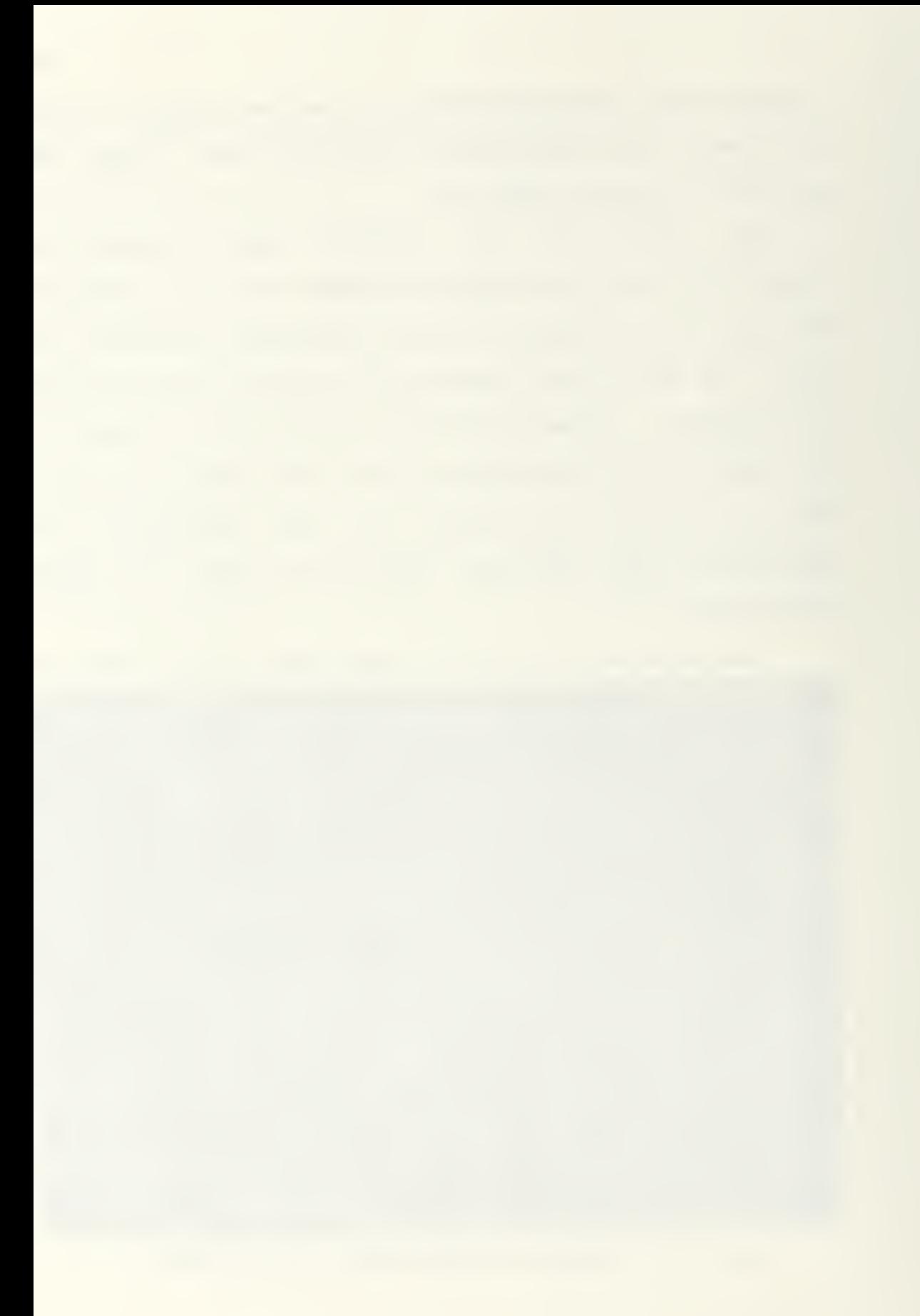

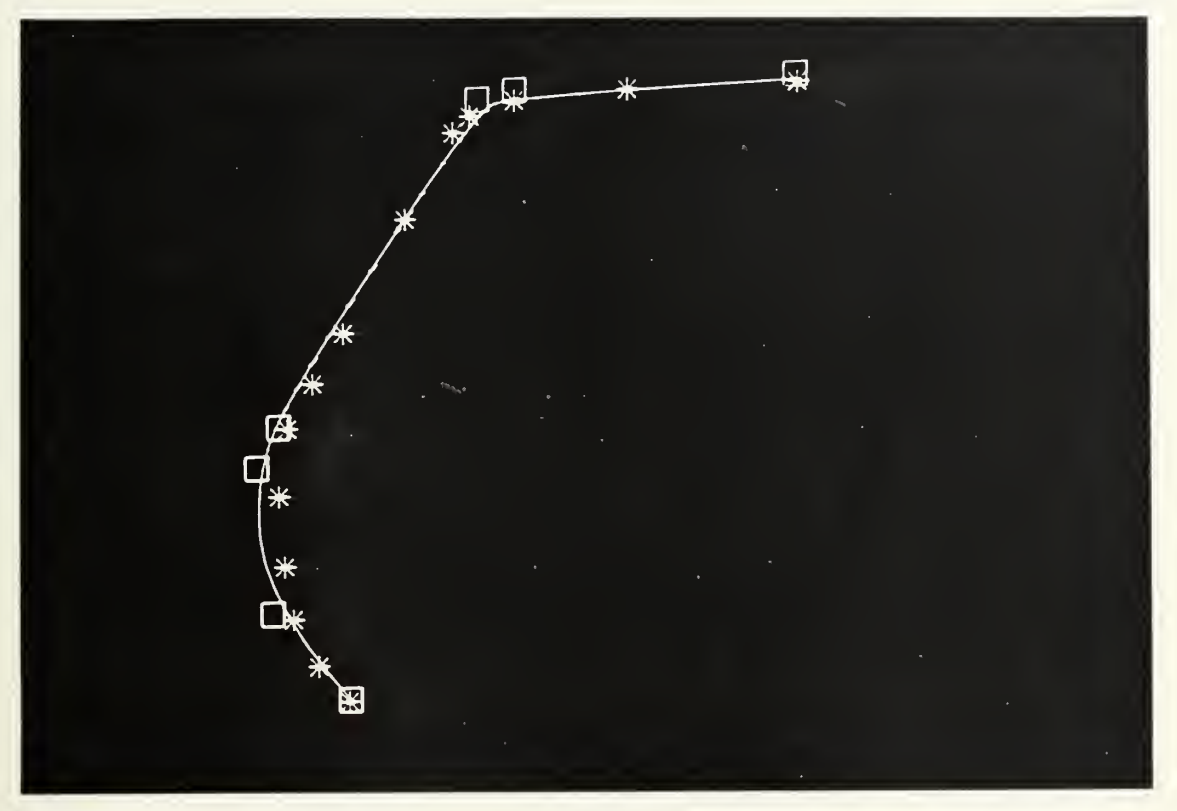

Fig. 37. B-spline representation of a Porsche surface, surface to the control vertices and known surface paints. Note that the two coincident vertices in figure 36 produce a hard chine, while placing the vertices slightly apart, as in figure 37, produces a small-radius curvature.

The effect on this station of control vertices at other stations can again be seen in figure 36, where the surface of the hood is pulled up from the desired form by the control vertices at the next station, which are located higher for the windshield. Figure 37 also illustrates the remarkably accurate surface which can be obtained even without viewing the B-spline surface during initial control graph arrangement.
#### 5.4. Case Studu #3: Freeform Modeling

The final case study presents an example of freeform modeling, in this case of a Stetson hat. In ab initio design, the engineer often has a general idea of the form which he or she is trying to achieve, but is not constrained by a requirement to exactly match previously existing lines. For this reason, no attempt mas made to compare this model to a preexisting design.

In the absence of such previous form definition, it will often be beneficial for the designer to sketch a few basic lines to aid in visualizing the shape and the required control graph dimensions. Because of the difficulty in visualization of the more abstract form, in this particular case it was also found to be useful to model both halves of the object, even though it is symmetrical.

Aside from these initial considerations, the modeling approach is basically the same as that in the first two case studies. A third order B-spline was used with a seven by seven control vertex matrix, based on form considerations which will become apparent as the model development is reviewed. A length to width ratio of 1.3 was selected. Figure 3B presents the initial control graph.

Uiewing the planar control graph as being in the horizontal plane of the hat's brim, vertices defining the

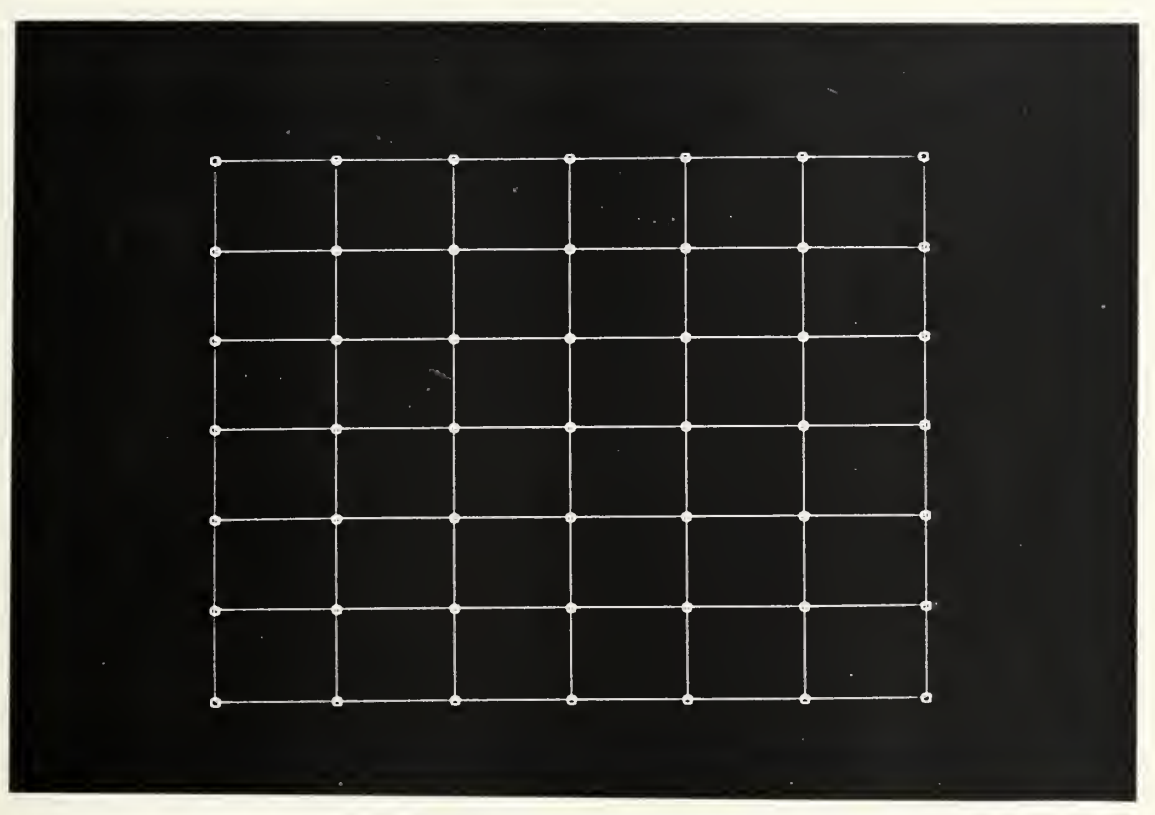

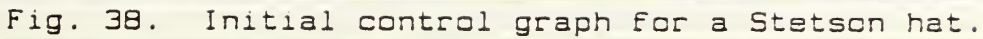

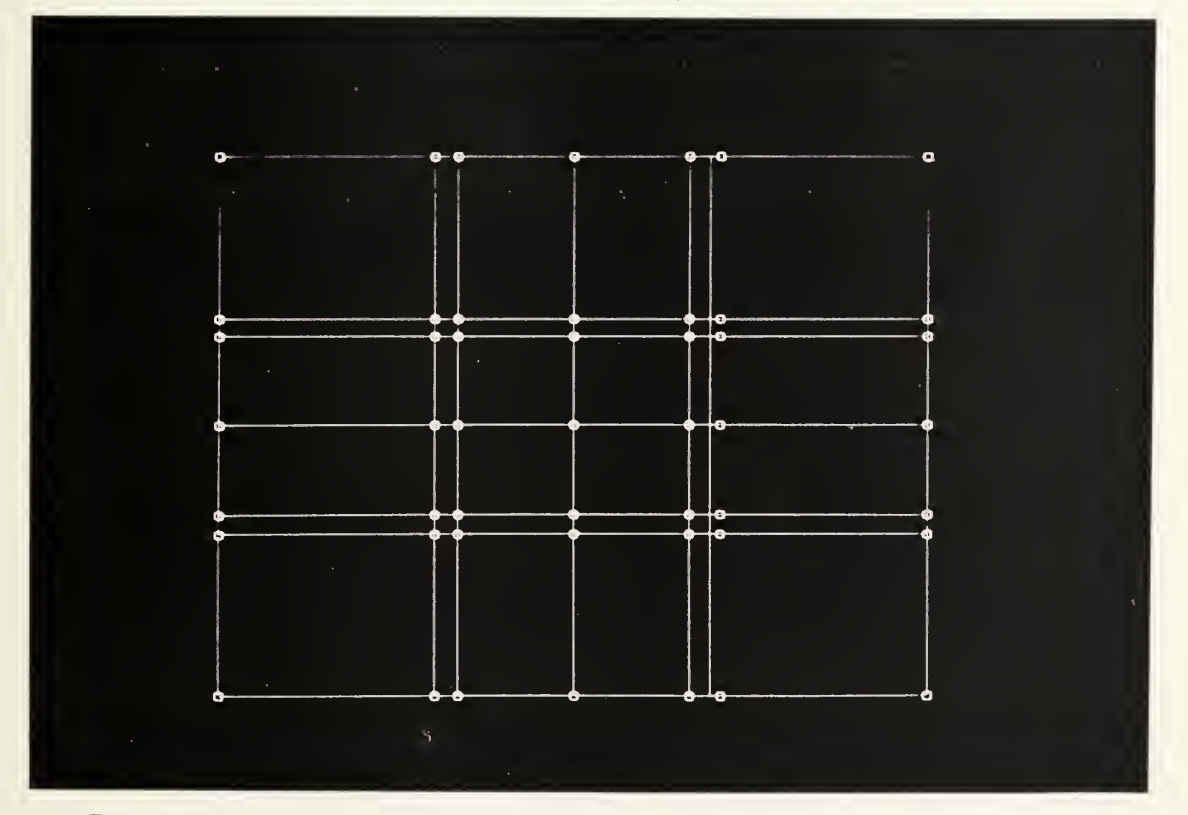

Fig. 39. Control graph rows and columns relocated.

sides of the crown were to require placement nearly vertically above one another. For this reason, the ROW PICK Feature was used to relocate rows and columns aF the control graph as shown in Figure 39. Notice that the second column From the right exhibits the disparity between control vertex position and control graph line position which was discussed at the end oF section 4.3.5. When moving the column oF control vertices, one increment oF the movement was distorted during communication between the two computers and thus ignored by the hast computer's program. In all subsequent operations, there will continue to be a disparity between the position oF these vertices as displayed by the PS 300 and as used in the preparation oF vector lists and calculation oF surfaces by the host computer. The intersection oF the control graph lines, and not the individual cubes, marks the vertex position upon which the B-spline surface will be based.

After positioning individual vertices to deFine the rounded shape oF the surface edges Cfigure 40), the vertices controlling the surface of the hat's crown were pulled up from the surface. To achieve uniformity of the similar halves, the points were first selected with the stylus while the control graph was in an orientation similar to that shown in figure 41, then the display was rotated to present an edge view Cfigure 42) before the selected vertices were moved. Also in the interest of

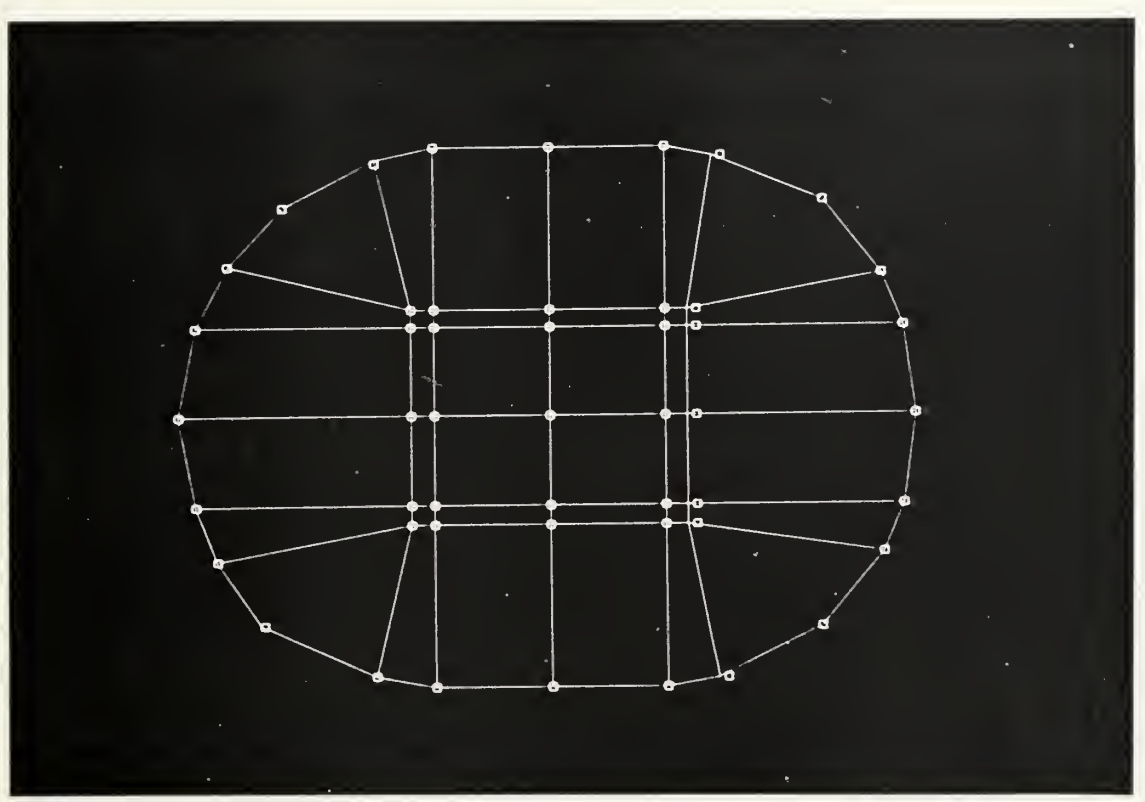

Fig. 40. Surface edge boundaries established

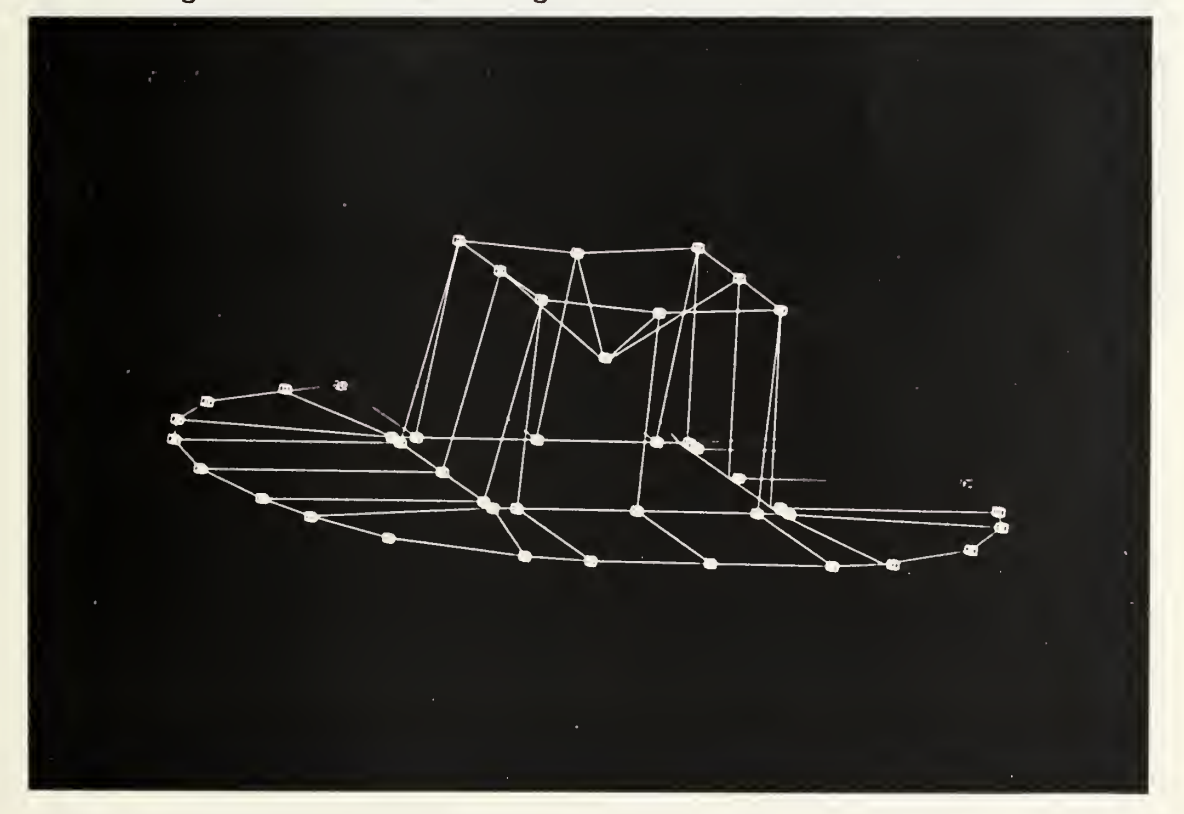

Fig. 41. Elevated vertices define crown.

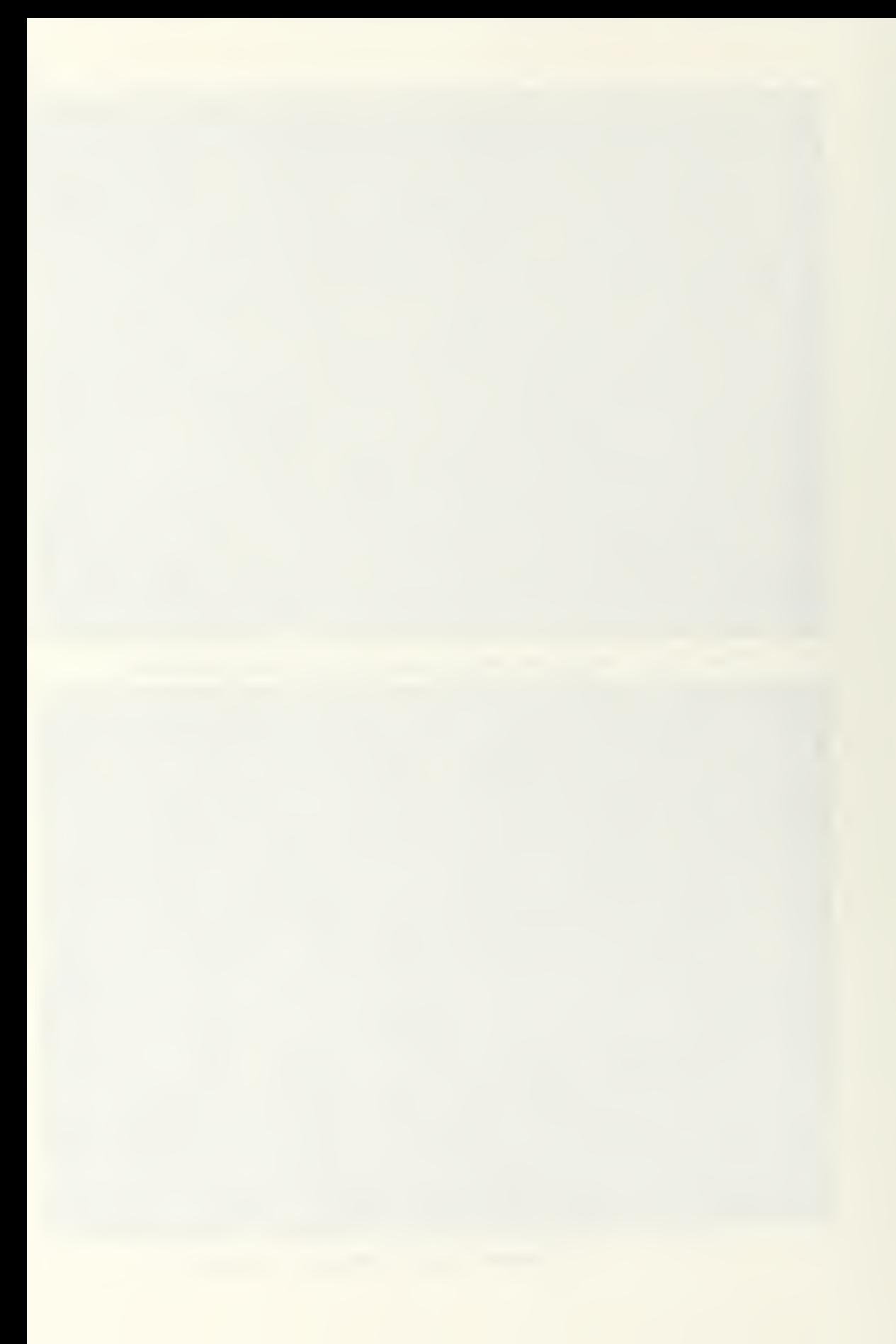

achieving uniformity, the modeling was performed without use of the CLIP function, allowing direct comparisons to be made between foreground and background lines. Notice the depth cueing in the right rear quadrant of figure 41 which gives the viewer a better perception of the display orientation

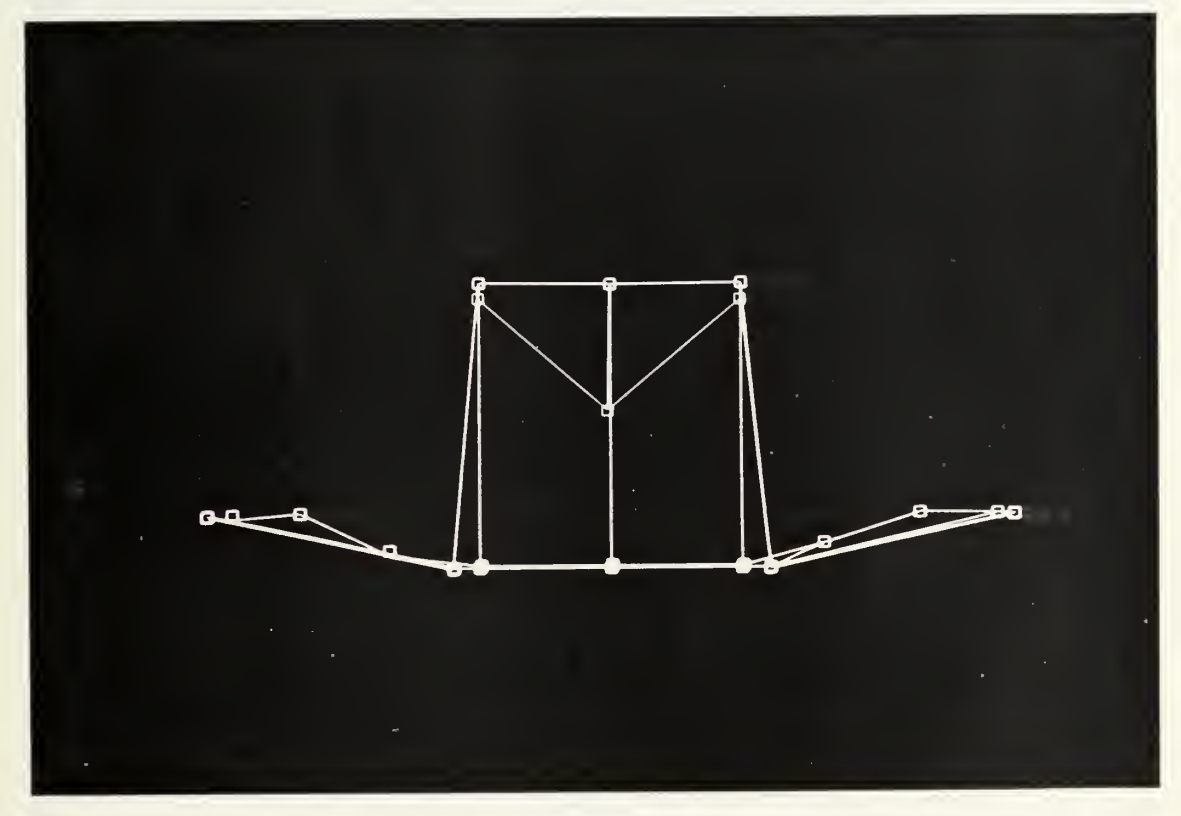

Fig. 42. Elevating the brim.

The final step in forming the control graph was to elevate the first and last rows of the control graph to achieve the raised brim (figure 42). It was possible to do this very easily in the ROW PICK mode, even though points in the rows had been moved around to accomplish the rounding of the edges of the brim. The entire row of vertices could be moved simultaneously without affecting

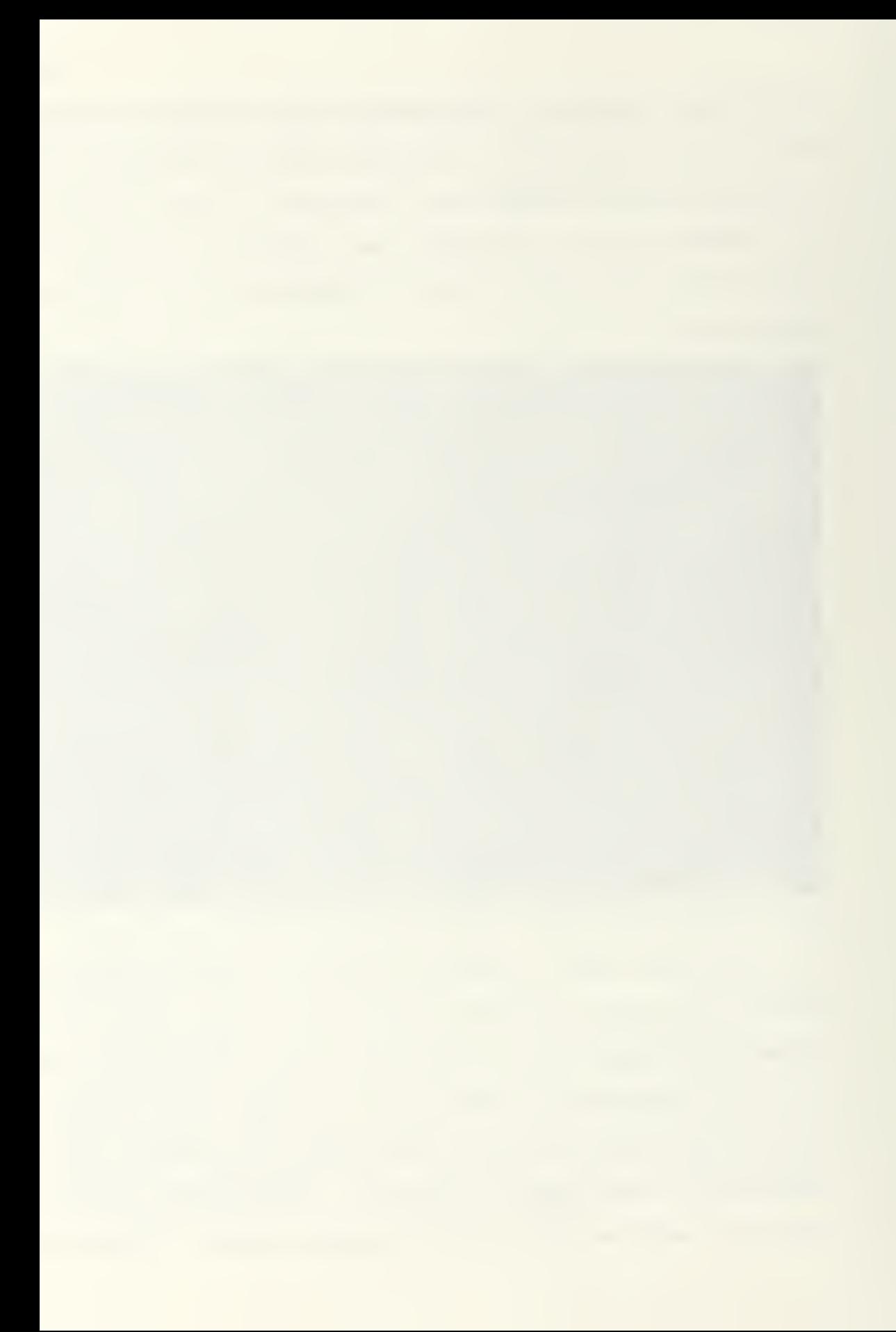

the relative position of the individual vertices in the row to each other

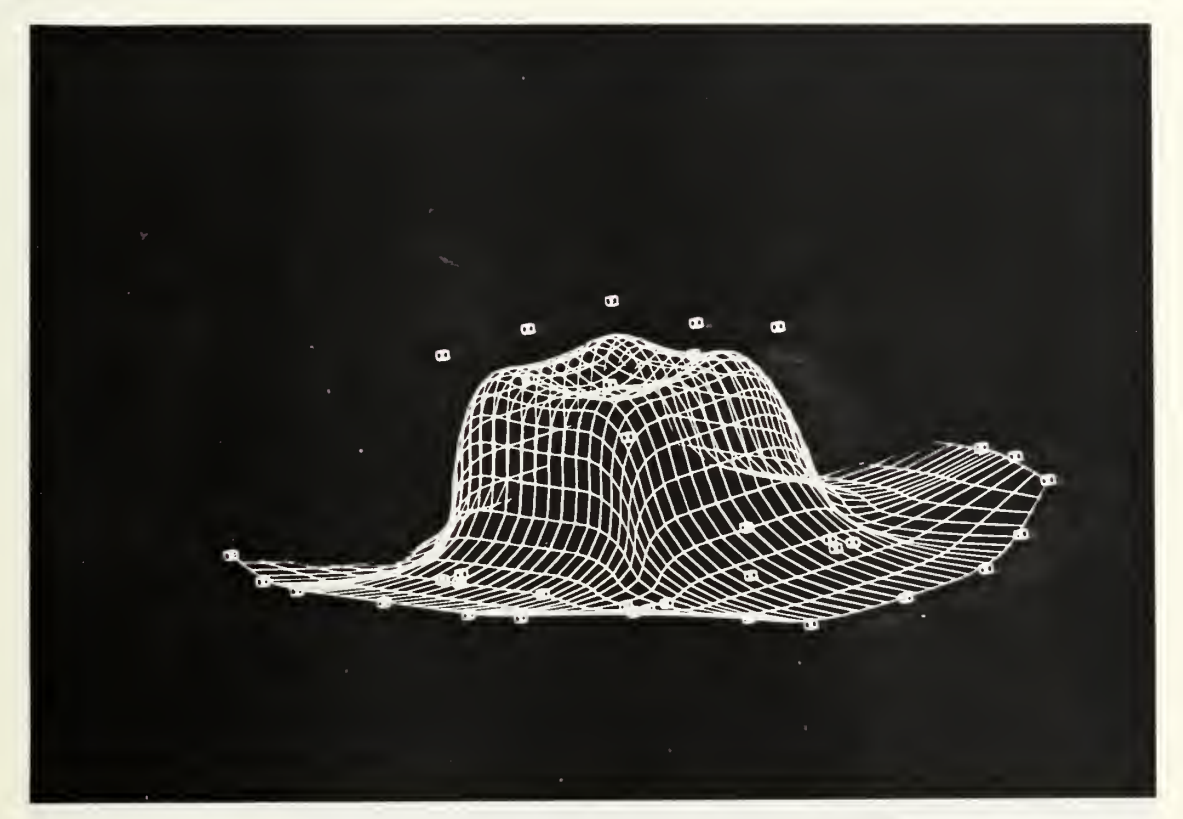

Fig. 43. Stetson hat with control graph.

Figure 43 presents the final control graph of the hat with the resulting B-spline surface. Notice that while the vertices form a relatively rounded brim (figure 40), the resulting surface has distinct corners Cfigure 43). This effect is due to the fact that only the corner vertices of the control graph are interpolated by the surface. Since the adjacent vertices are not interpolated, the result is a sharp discontinuity at each of the four corners of the control graph. In order to present the desired smooth boundary, these four vertices must be relocated to lie on the intended edge of the

surface, rather than on a smooth curve connecting the adjacent vertices.

While the hat perhaps belongs more correctly an Huckleberry Finn's head than on a cowboy's, it nevertheless illustrates well the great potential for freeform design with surface B-splines. Figure 44 presents a section view of the same hat and control graph.

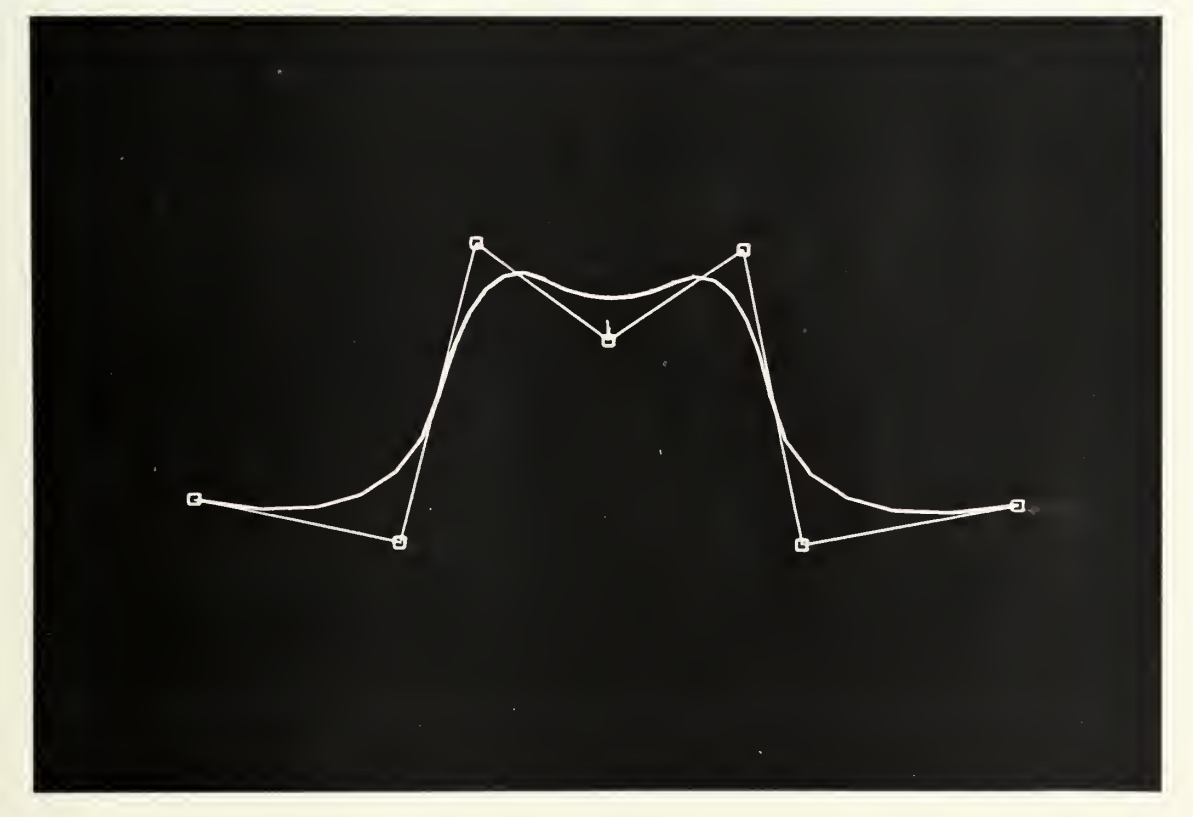

Fig. 44. Section view of hat with control polygon.

#### CHAPTER S

# RECOMMENDATIONS AND CONCLUSIONS

## 6.1. Hardware and Firmware Modifications

Several modifications to the hardware and firmware of the system upon which SPLINE was developed would significantly enhance the program. At this time the University of Washington Mechanical Engineering Department's PDP-11 computer is being replaced by a UAX-11/750. This replacement makes possible most of the enhancements discussed below.

6.1.1. High-speed interface. It was initially planned that SPLINE would make use of rubber sheeting, the real-time modification of the B-spline surface display in response to control vertex manipulations. However, it soon became apparent that communication between the two computers, at 3600 baud, was far too slaw to effect realtime response

Rogers and Satterfield C17D found calculation of the full B-spline algorithm too slow to allow surface dragging or rubber sheeting, so developed an abbreviated algorithm which took into effect the localized effect of a single control vertex movement. Using the present system, even the time for a full B-spline surface calculation was found to be insignificant compared to the time required to communicate a new vector list, however calculated, to the

PS 300. It takes approximately ten seconds for the host computer to send the vector list for the B-spline surface.

The PS 300 manual [20] states, "This interface is best suited for infrequent communication of small amounts of data." The interface simply is not designed to support a program such as SPLINE. Upgrading the system with Evans and Sutherland's 55 kilobaud high-speed interface would provide a distinct improvement in the program operation.

5. I.E. UAX host computer. The greatest potential benefit of interfacing the PS 300 with the newly installed UAX computer is avoidance of the PDP-11 operating system discrepancies. It is expected that SPLINE would require few modifications to compile on the UAX system.

6.1.3. Graphics Support Routines. A totally different host-resident communications software package is available for the PS 300 on UAX systems than is used on the PDP-11. The Graphics Support Routines provide significantly more reliable communications between the host computer and the PS 300. Additionally, these routines perform some preprocessing of data in the host CPU, resulting in substantially faster communications. Upgrading the system with the Graphics Support Routines would require some revision of the manner in which SPLINE presents data for communication to the PS 300, but would provide a worthwhile enhancement.

### 6.2. Program Expansions

SPLINE was designed to support many features which are not yet Fully implemented. For many oF these features, the PS 300-resident portion oF the program already includes the necessary statements to handle display and selection oF the additional options. The programs are careFully documented to Facilitate expansion.

E.E.I. Input/outaut menu selections. The First program expansion which should be investigated is the implementation oF all input/output menu selections. At the present time the Function key presses are reported to the FORTRAN subroutine, 10. However only a shell oF the subroutine exists and is totally nonfunctional.

The most needed output ability is that to print the Final control vertex positions on disk or paper. The primary purpose oF the program is actually to obtain such a listing, the control vertex positions being an integral part oF the B-spline algorithm which deFines the modeled surface. Such a listing should include the order of the surface, the homogeneous coordinates, and the knot vectors. These values are readily available and identified within SPLINE. FTN Cthe FORTRAN portion of SPLINE) and interfacing with the printer should be relatively straightforward.

The variable, KEY, in subroutine 10 is equal to the number of the function key which was pressed

The next input/output menu Functions which need to be implemented are the saving to disk and loading from disk of control vertex positions, allowing work in progress to be saved and restarted later at the point From which it was saved. This task will be very similar to that of implementing the print Function, except that some eFFort may be required to avoid having control vertex manipulations For the currently displayed model apply to a new set aF vertices when loaded From a disk File.

The most diFFicult input/output menu option to implement may be the plot Function, intended as a screen dump. While the host program is aware oF current vertex locations relative to one another, it is not inFormed oF rotations, scaling, global translations, and clipping which are perFormed by the PS 300. Even if this inFormation were communicated to the FORTRAN program, the programming required to accomplish the matrix transformations in the host-resident program would be sobering. The PS 300 programming language has a Function called XFQRHDATA, however, which retrieves the transformed data For an object as ASCII data For transmission to the host computer. Using this Function, it should be passible to implement a screen dump Function without excessive difficulty.

S.g.g. Inversion algorithm. The time required to model a desired surface could be greatly reduce with the

implementation of an inversion algorithm. Such an algorithm would calculate an initial set of control vertex positions, the required surface order, the homogeneous coordinates and the knot vectors which would yield a Bspline surface approximating the surface represented by data in the known-surface data file. The program would branch to such a subroutine almost immediately after program execution, from subroutine INITCP.

Because the B-spline surface does not interpolate the control vertices, developing and implementing a suitable inversion procedure is not a trivial task. Twodimensional approaches to the problem are presented by Yamaguchi [25] and Wu, Abel, and Greenberg [21]. A more complex Cbut more immediately applicable} threedimensional algorithm is presented by Barsky and Greenberg [12,261. Rogers, Satterfield, and Rodriguez offer yet another three-dimensional approach C6.173, which they describe as "conceptually simpler, but computationally less efficient" than Barsky and Breenberg 's. They offer as justification a reminder that the inversion algorithm is used only once during the program, to obtain an initial approximation. Tiller [18] presents some thoughts relevant to approximating surfaces with nonuniform rational B-splines.

It should not be assumed that an inversion algorithm will render interactive modeling obsolete. The algorithm

offered by Rogers, Satterf ield, and Rodriguez, for example, does not automatically create hard chines, which must then be added interactively . Even if an inversion algorithm was capable of yielding a B-spline surface which exactly interpolated the known surface data, some interactive manipulation would be required to make the surface suitable. Digitized data from a sculpted surface is almost never fair, having small oscillations due to the digitization process. These oscillations must be removed either by extensive and difficult preprocessing of the data or through interactive manipulation.

6.5.3. Circular arcs. Consideration of Tiller's work with the representation of circular arcs by nonuniform rational B-splines suggests an additional feature useful during interactive modeling. With a suitable inversion algorithm, the user could place several control vertices under program control, identify three points on a desired circular arc, and allow the program to relocate the vertices to yield a circular arc interpolating the three points. Since the manipulation of homogeneous coordinates and of nonuniform knot spacing is not highly intuitive, such an approach is necessary in order to make use of the power of the nonuniform rational B-spline.

6.5.4. Orthogonal plane intersection mapping. The parametric representation of the surface presented by SPLINE is adequate for accurate visualization of the B-

spline surface. For some applications, however, a more traditional representation of waterlines, buttocks lines, and transverse sections is desirable. In order to implement such a display, it is necessary to map the intersection of the B-spline surface with the three basic orthogonal planes.

The PS 300-resident portion of SPLINE, SPLINE.DAT, already has the necessary structure to display the three intersection maps. SPLINE. FTN would have to present the vector lists to the PS 300 with a command of the format:

XY:=VECTOR LIST ITEMIZED N= . . . .

The vector list would be followed by the sending of an appropriate value to the PS 300 program variable, XYflODE, and the sending of a triggering message to input number one of NEW-MODE. The communication of control graph vector lists in subroutine CPLINE provides a similar example

Calculation of the vector list should be implemented in subroutine PLANES, which is currently called from subroutine WAIT when the appropriate function key is pressed

flapping of the intersection between the planes and the B-spline surface can be difficult, especially when trying to obtain sufficient accuracy for an adequate display. Multiple disconnected contours, such as contours of adjacent peaks, present a particular problem.

Heap CE73 presents three algorithms for the production of contour maps of a function defined at the vertices of an irregular triangular mesh. Such a mesh is often used in finite element techniques, particularly for the solution of partial differential equations. Heap's algorithm first creates the triangular mesh, with vertices of the mesh lying on the surface to be mapped. The algorithm then follows the contour from element to element of the mesh. Since straight lines are generated through each mesh element, a very fine mesh is required for an accurate contour, consuming large amounts of memory. SPLINE already approaches the memory limit of the PDP-11.

Satterfield and Rogers C2B3 suggest using Heap's algorithm to obtain a triangular mesh along the path of the contour, but then present a variation. They use the triangular mesh as a basis for piecewise B-spline calculation of the surface in the region of the mesh. Pairs of surface paints separated by a desired tolerance are generated on the B-spline surface and checked for spanning of the contour. When they are found to span the contour, a more exact contour location is determined by interpolating between the two spanning points. This procedure handles properly the problems of correctly ordering the points of a contour and of multiple disconnected contours in a single contour plane.

S.5. 5. Reflection about a plane. Like the orthogonal plane intersection mapping, display of a reflection of the model about a plane has been fully implemented in SPLINE.DAT, but remains to be implemented in SPLINE. FTN. Calculation of the vector list would be trivial, requiring only that an offset be added to or deducted from the appropriate vector information already held in memory Communication of the vector information would be similar to that detailed in section 6.2.4, above. Pressing the appropriate function key already activates a call to subroutine REFLECT.

S.5.S. Calculation of form parameters. The mathematical nature of the surface representation could be made even more useful with automatic calculation of form parameters, such as center of gravity, section areas, or waterplane area. No provision has been made in SPLINE at this time for such a feature. Cruetz and Schubert C2SD take this approach one step further yet. They propose allowing the designer to specify initial form parameters, such as a section area curve, block coefficient, and beam to draft ratio, and letting the computer program generate from that an initial body plan.

### 6.3. Conclusions

SPLINE has demonstrated the tremendous potential which exists for mathematical definition of sculptured surfaces coupled with highly interactive computer

graphics. Dramatic changes in the efficiency with which automobile bodies, aircraft fuselages, and ship hulls are designed and manufactured can be expected in the very near future. Using B-splines, or similar mathematical representations, the definition of a complex sculptured surface will take hours, not days. Modifications to a developed surface will be accomplished in mere minutes, no longer requiring the designer to essentially start over with calculations and fairing of lines.

Not only will surface definitions be achieved more accurately and efficiently, but those definitions will be directly interfaced with computer programs which will evaluate the performance characteristics of the form and with the machinery which will manufacture it. Further effort in the development of accurate inversion algorithms, in user /computer interfacing, and in generation of form parameters from surface definitions will be particularly important.

## LIST DF REFERENCES

- 1. David F. Rogers, and Steven G. Satterfield, "B-Spline Surfaces for Ship Hull Design, " Computer Graphics 14 CJuly lSBO): 211-217.
- 2. John S. Letcher, Jr., "Mathematical Hull Design For Sailing Yachts, " Chesapeake Sailing Yacht Sumposium, n.p.: S.N.A.M.E., 1981.
- 3. W. Selkirk Owen, "Geometry of the Ship" in Principles of Naval Architecture, pp. 1-53, edited by John P. Comstock, New York : S .N . A .M .E . , 1367.
- 4. David F. Rogers, Francisco Rodriguez, and Steven G. Satterfield, "Computer Aided Ship Design and Numerically Controlled Production of Tawing Tank Models, " Proceedings. 16th Design Automation <u>Conference</u>, San Diego:n.p.,1979, pp. 25–27.
- 5. **Source 1.** The Simple CADCAM System for the Design and Construction of Towing Tank Models, " Proceedings. 17th Numerical Control Society Conference, n.p., 1380.
- 6. **6.** Ship Hulls, B-Spline Surfaces, and CAD/CAM," IEEE Computer Graphics and Applications 3 CDecember 1333): 37-45.
- 7. John S. Letcher, Jr., "Mathematical Hull Design with Fairline/1.5," 13th A. I.A.A. Sumposium on Aero/Hudronautics of Sailing. Los Angeles Section Monographs 23. n.p.:A.I.A.A., 13B3, pp. 15-27.
- B. , "Fairline Methods for Computer-Aided Hull Design," Sumposium of 5outhwest Section of S.N.A.M.E., n.p.: S.N.A.M.E., 1984.
- 3. D. E. Calkins, "Introduction to Computer-Aided Technology," course notBS, University of Washington, 13BG.
- 10. I. J. Schoenberg, "Contributions to the Problem of Approximation of Equidistant Data by Analytic Functions," Applied Mathematics 4 <sup>C</sup> 1346) : 45-33, 112-141.
- 11. R. F. Riesenfeld, "Applications of B-Spline Approximation to Geometric Problems of Computer-Aided Design," Ph.D. thesis, Syracuse University, 1973.
- 12. B. A. Barsky and D. P. Greenberg, "Interactive Surface Representation System Using a B-Spline Formulation With Interpolation Capability," Computer-Aided Design 14 (July 1982):187-193.
- 13. Russel Fish, "Alpha\_l: Modeling with Nonuniform Rational B-Splines," IRIS Universe, Spring 1987, pp . 3-6
- 14. David F. Rogers and J. Alan Adams, Mathematical Elements for Computer Graphics . New York: McGraw-Hill Book Company, 1976.
- 15. Richard H. Bartels, John C. Beatty, and Brian A. Barsky , Introduction to the Use of Splines In Freeform Curve and Surface Design: SIGGRAPH 86 Course #4, n.p., 1986.
- 16. Richard J. Sharpe and Richard W. Thorne, "Numerical Method for Extracting an Arc Length Parameterization from Parametric Curves," Computer Aided Design 14 (March 1982): 79-81.
- 17. David F. Rogers and Steven G. Satterfield, "Dynamic B-Spline Surfaces," Proceedings. Fourth Conference on Computer Applications in the Automation of Shipuard Operation and Ship Design, Annapolis, Maryland: North-Holland Publishing, 1382, pp. 189-196.
- 18. Wayne Tiller, "Rational B-Splines for Curve and Surface Representation, " IEEE Computer Graphics and Applications 3 (September 1983): 61-69.
- 19. National Technical Information Service, Initial Graphics Exchange Specification CIGE5). Uersion 2.0, Document No. PB83-137448, n.d.
- 80. Evans and Sutherland, PS 300 Computer Graphics Sustem . n.p., n.d.
- 21. Sheng-Chuan Wu, John F. Abel, and Donald P. Greenberg, "An Interactive Computer Graphics Approach to Surface Representation," Communications of the ACM E0 CDctober 1977) : 703-718

- 22. Dan Klass, Evans and Sutherland, Software Technical Support Department, Salt Lake City, interview, 7 April 1SB7.
- 23. D. E. Calkins, "Introduction to Computer Aided Technology: Lab Book," University of Washington, 1SBE.
- 24. Bruce Stannard, Ben Lexcen -- The Man, The Keel and the Cup, London: Faber and Faber, 1984.
- 25. Fujio Yamaguchi, "A New Curve Fitting Method Using a CRT Computer Display," Computer Graphics and Image Processing 7 (1978): 425-437.
- 26. B. A. Barsky and D. P. Greenberg, "Determining a Set of B-Spline Control Uertices to Generate an Interpolating Surface," Computer Graphics and Image Processing 14 (1980):203-226.
- 27. B. R. Heap, Algorithms for the Production of Contour Maps over an Irregular Triangular Mesh, National Physical Laboratory Report NAC 10, Teddington, Middlesex: National Physical Laboratory, 1373.
- 2B. Steven G. Satterfield and David F. Rogers, "A Procedure for Generating Contour Lines from a B-Spline Surface," IEEE Computer Graphics and Applications 5 (April 1985): 71-75.
- 23. Gunter Creutz and Christian Schubert, "An Interactive Line Creation Method Using B-Splines, " Computers and Graphics 5 (1980): 71-78.

#### APPENDIX A

### FLOW CHARTS AND FUNCTION NETWORKS

The Figures contained in this appendix present Flow charts and Function networks For the major program Functions oF both SPLINE. FTN Cthe host-resident program) and SPLINE.DAT Cthe PS 300-resident program). The program listings are given in appendices B and C. The comments contained in those listings will be particularly useFul in understanding the function networks. Those who are unFamiliar with the PS 300 programming language will want to consult the computer manual LE01 For an explanation oF display trees and Function networking and For details concerning the individual Function blacks.

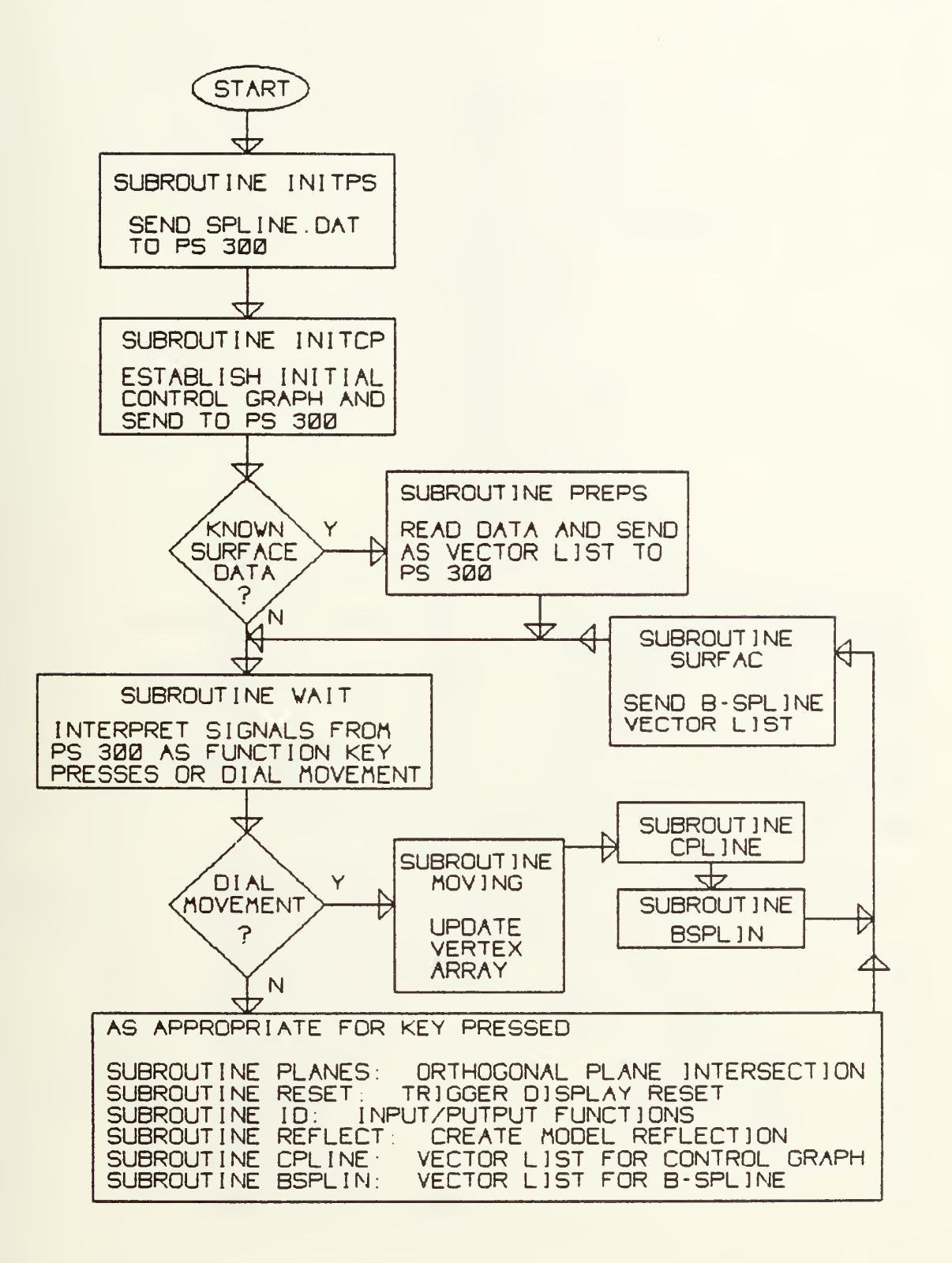

Fig. 45. SPLINE. FTN Flaw chart.

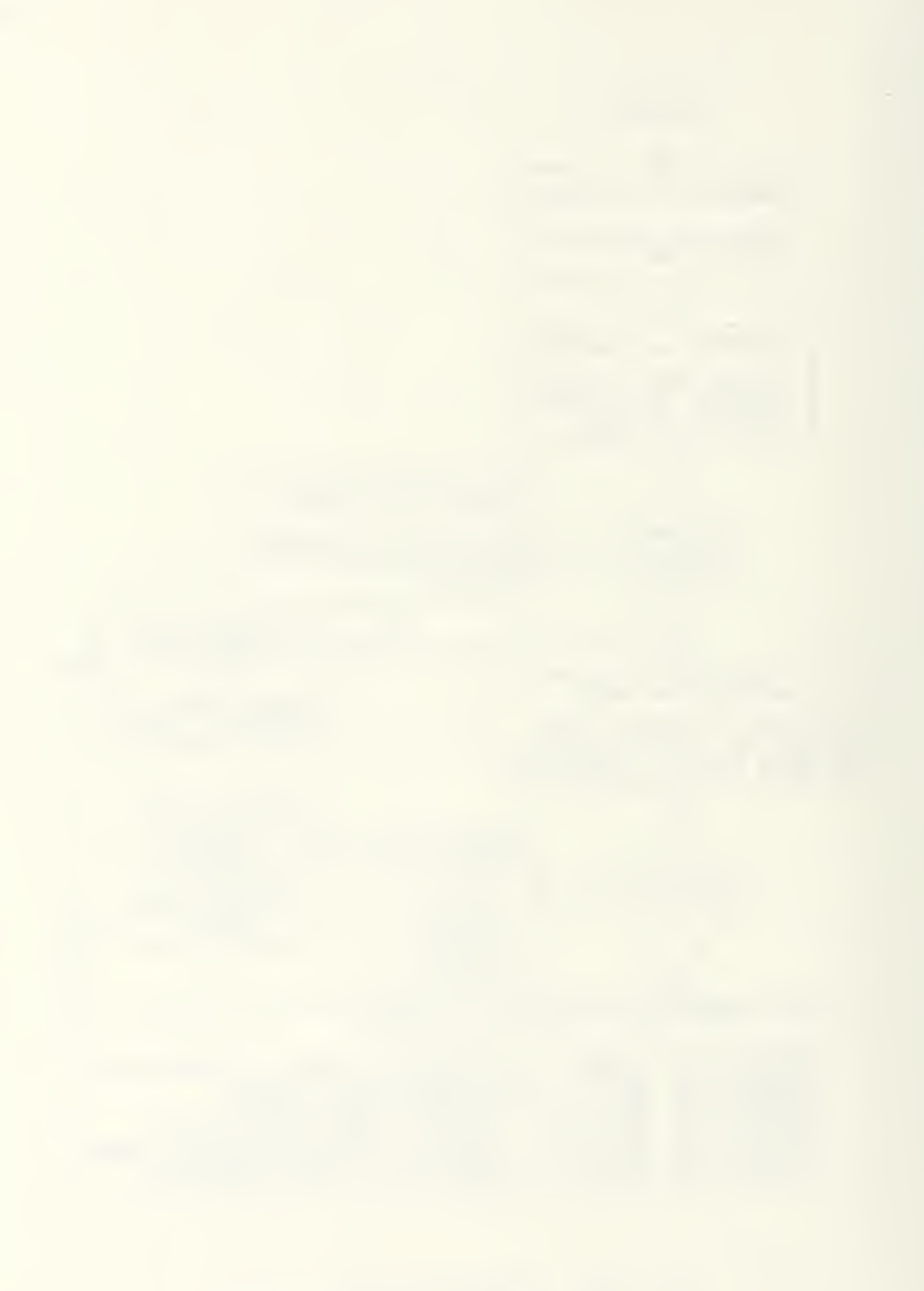

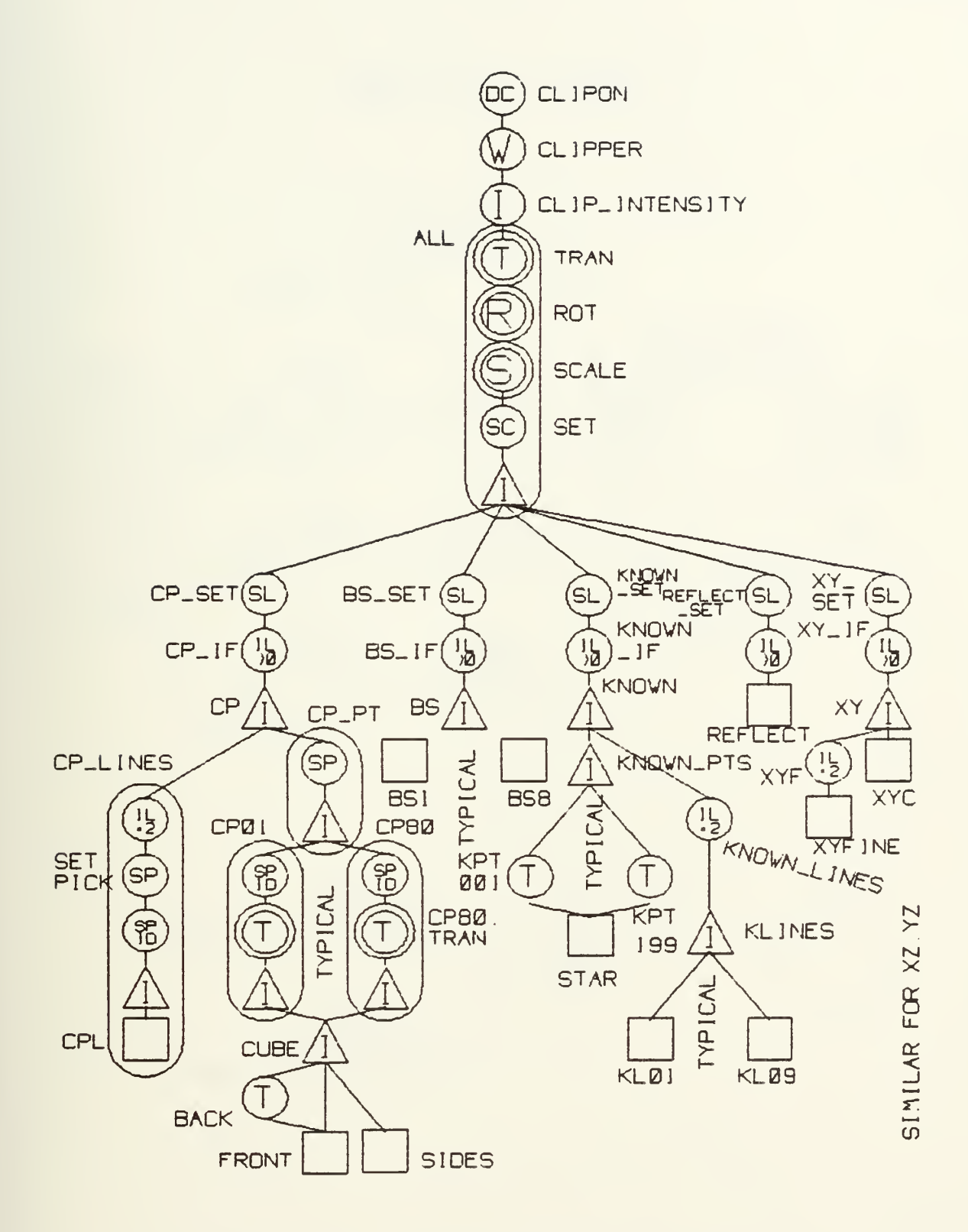

SPLINE. DAT display tree. Fig. 46.

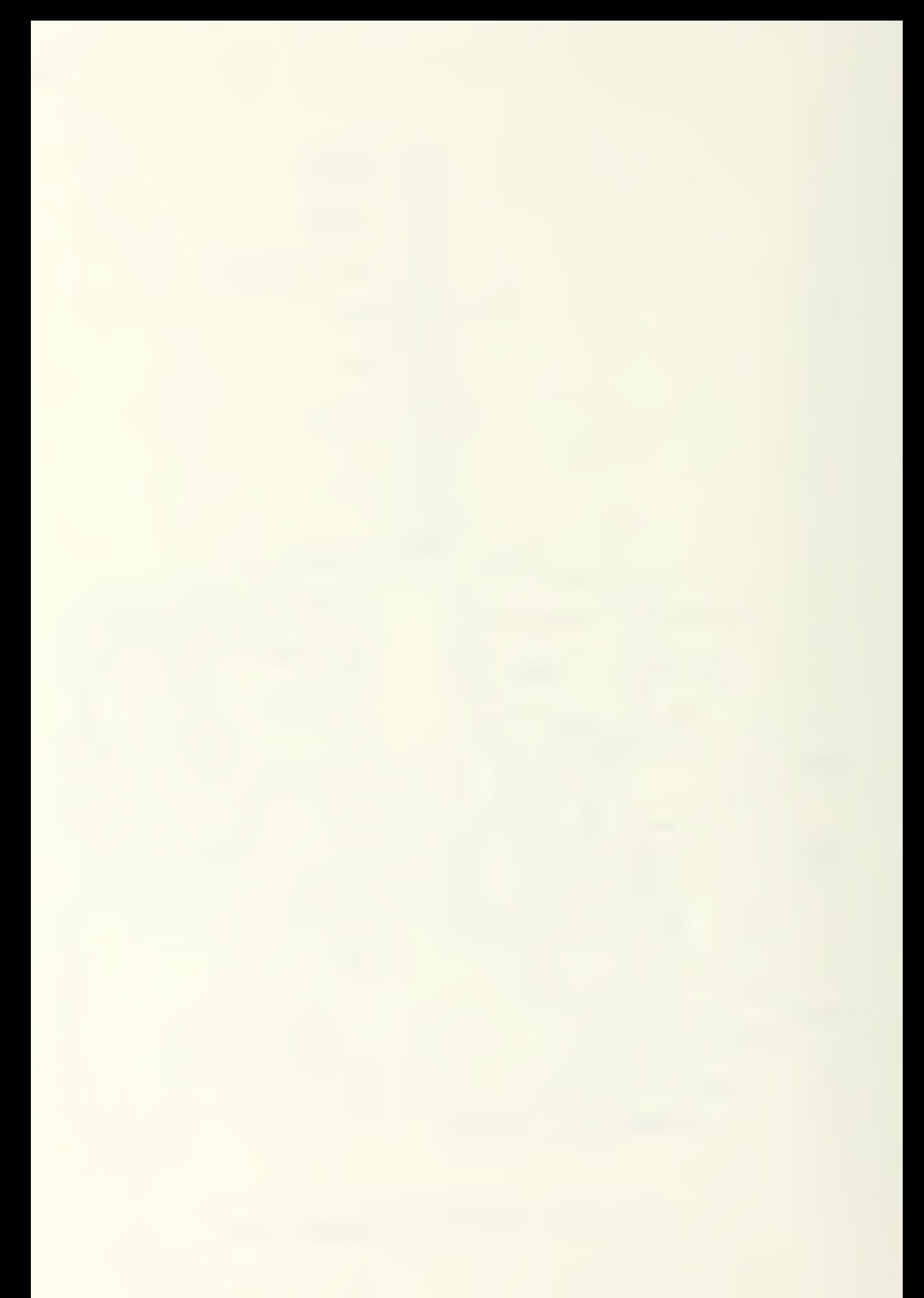

# ROTATION

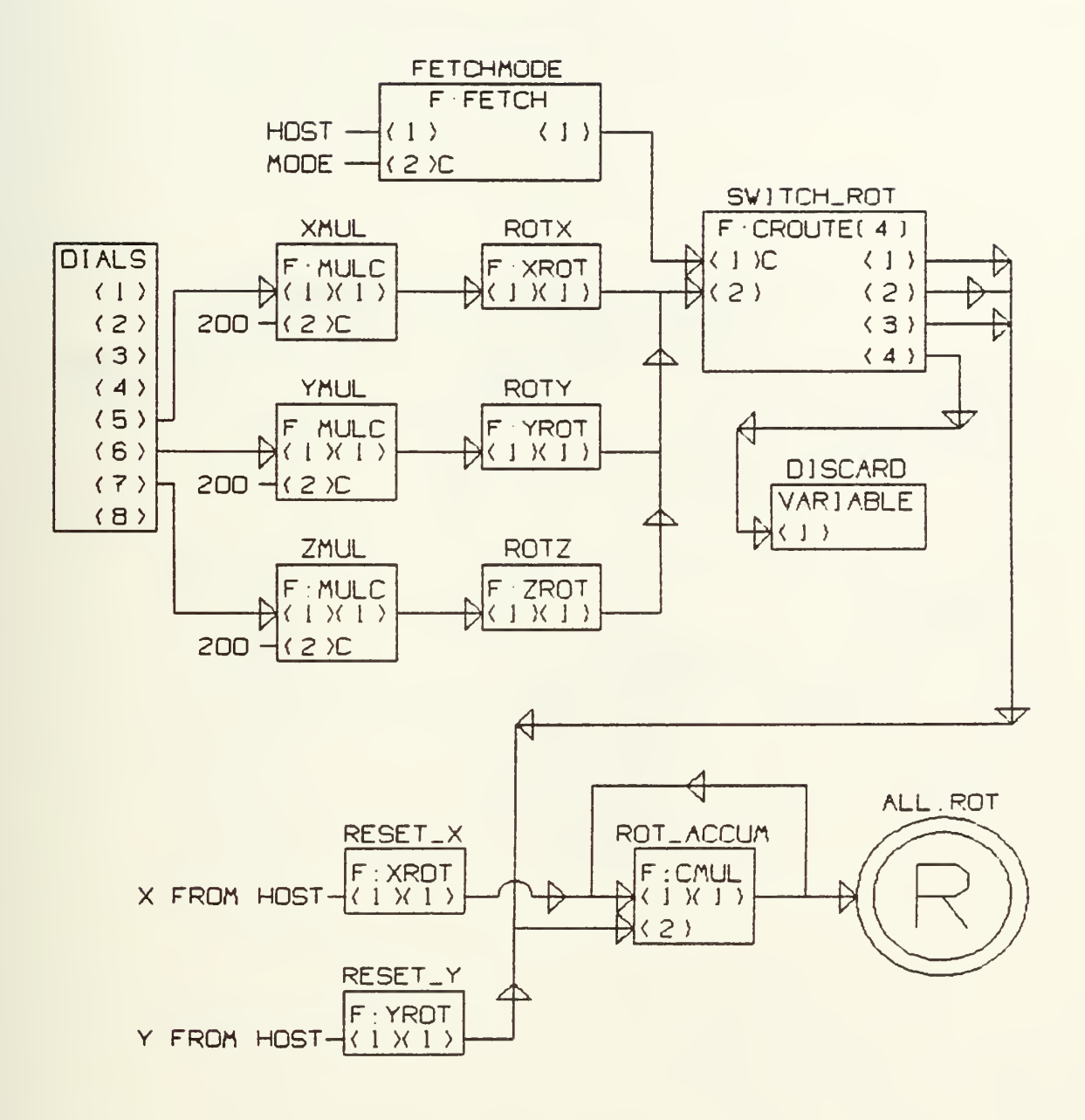

Fig. 47. Rotation function network.

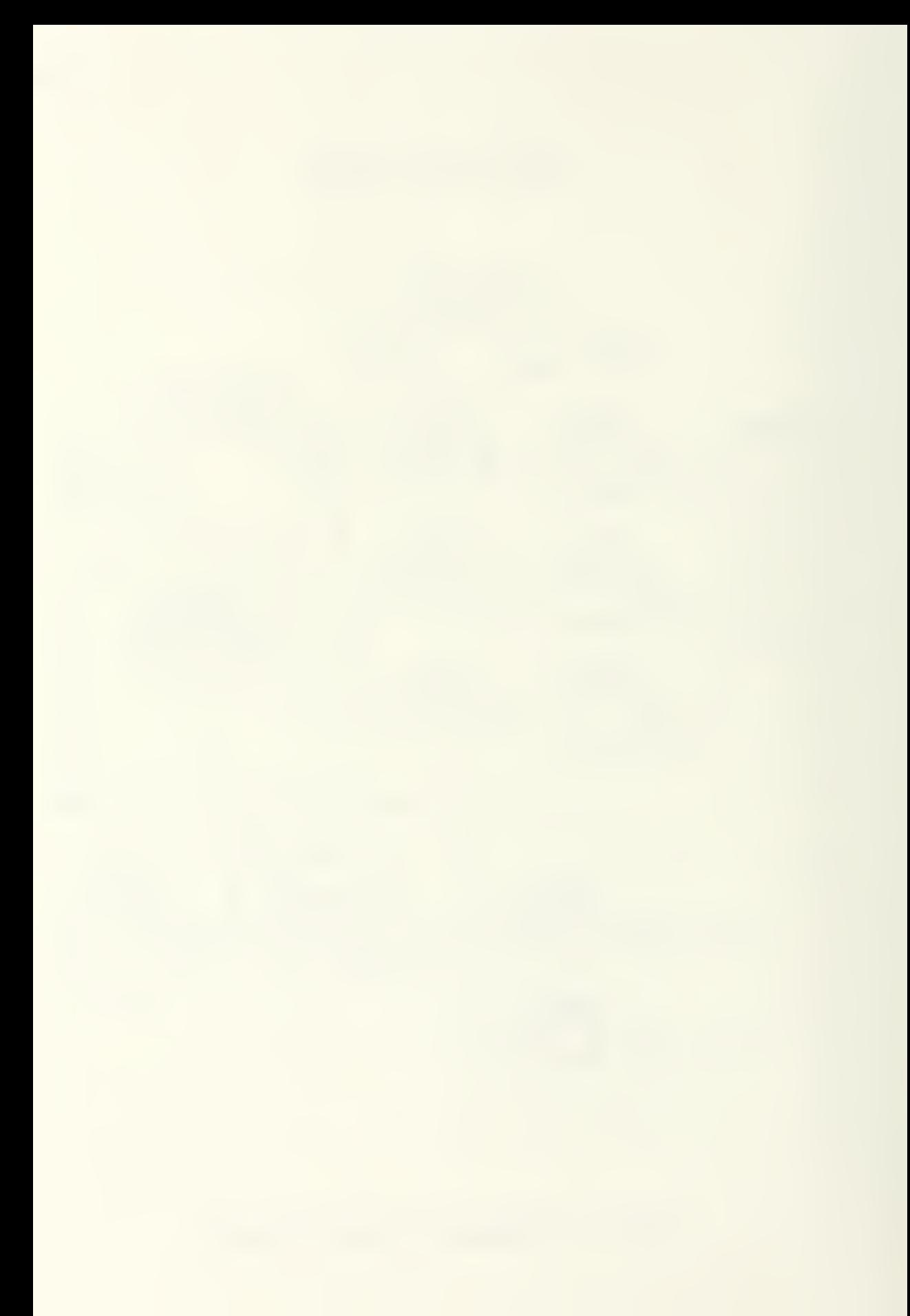

# SCALING

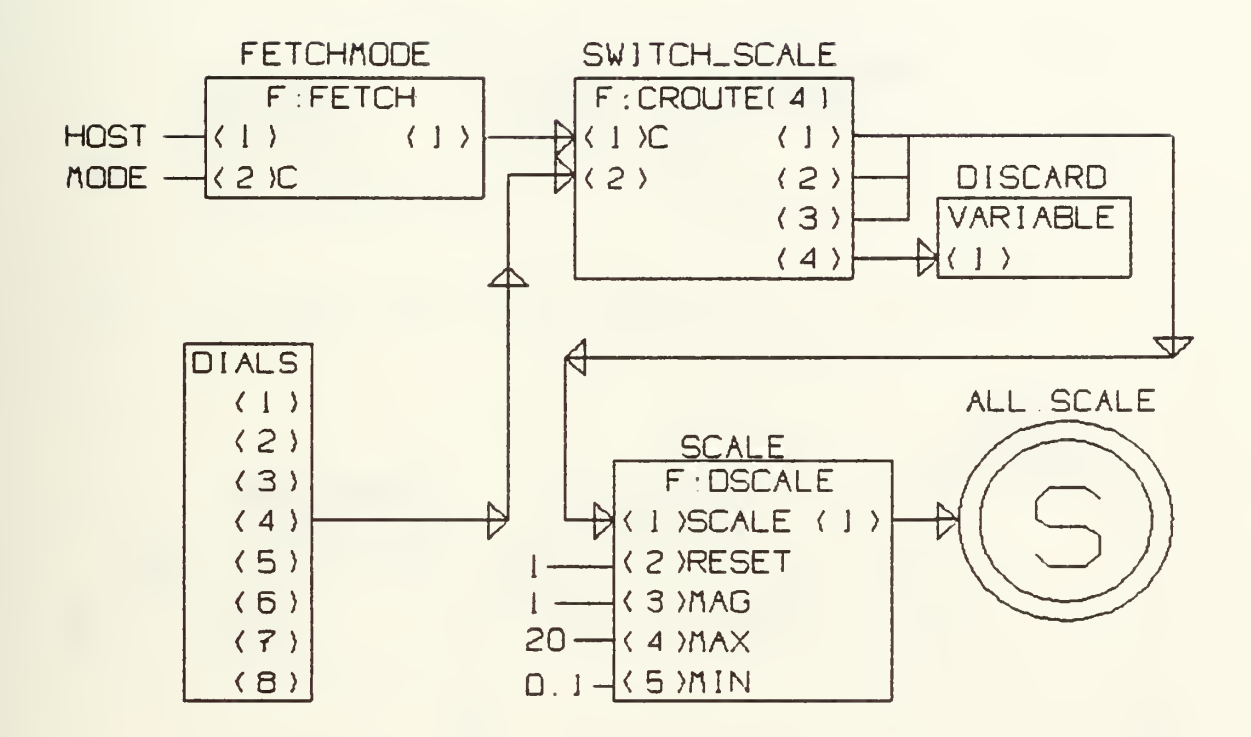

Fig. 48. Scaling function network.

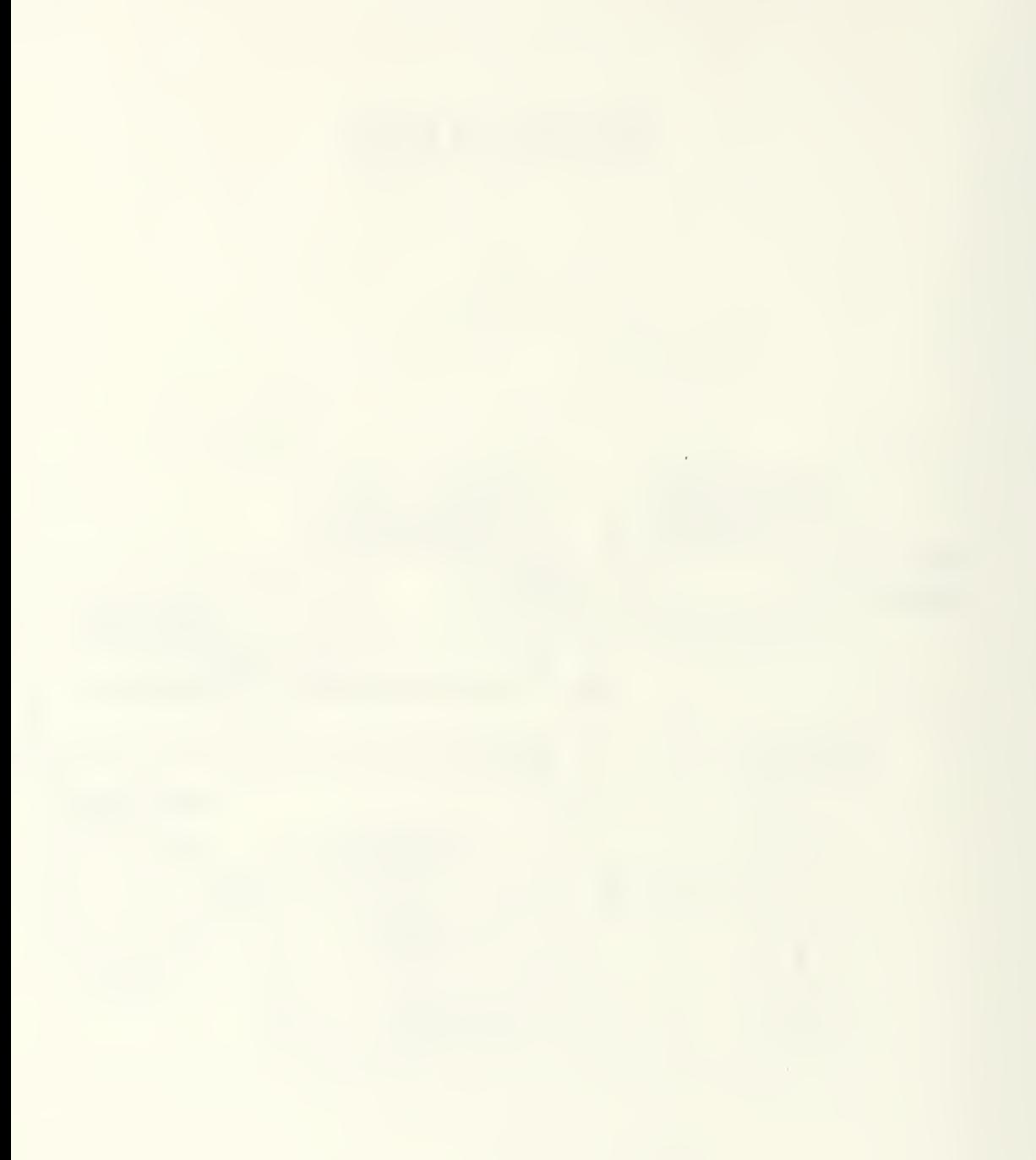

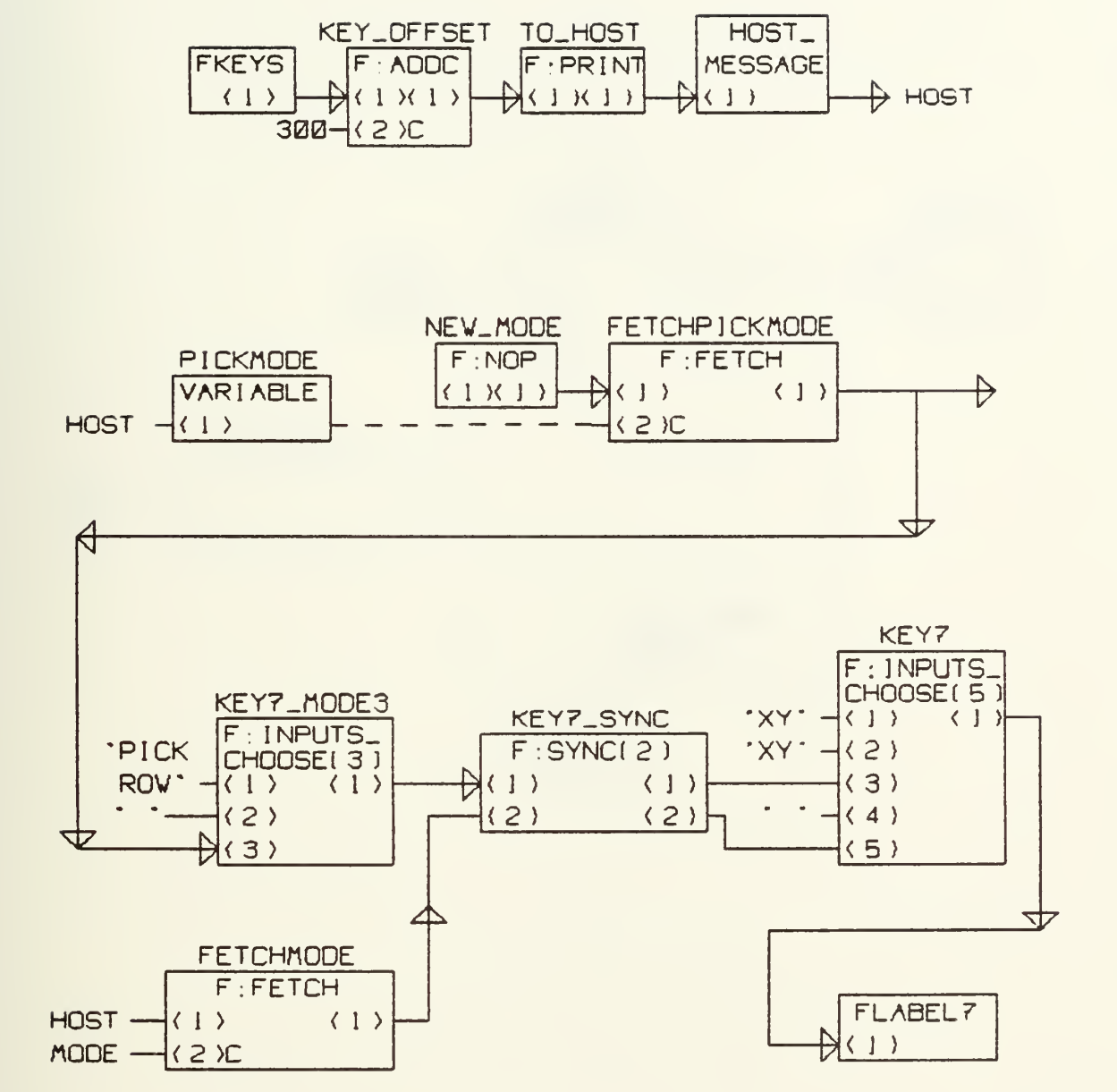

Fig. 49. Typical function network for function key mode selection and labeling.

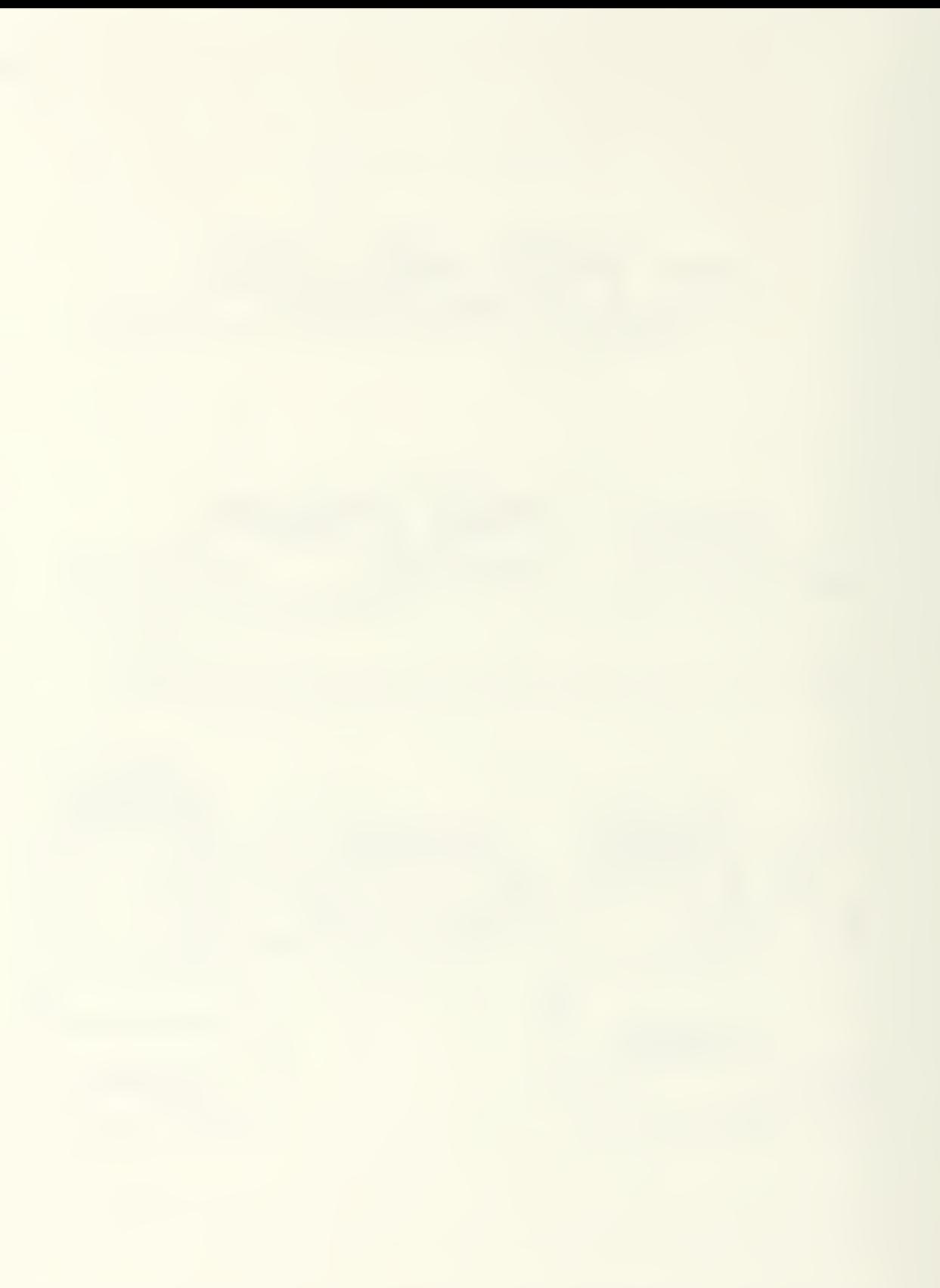

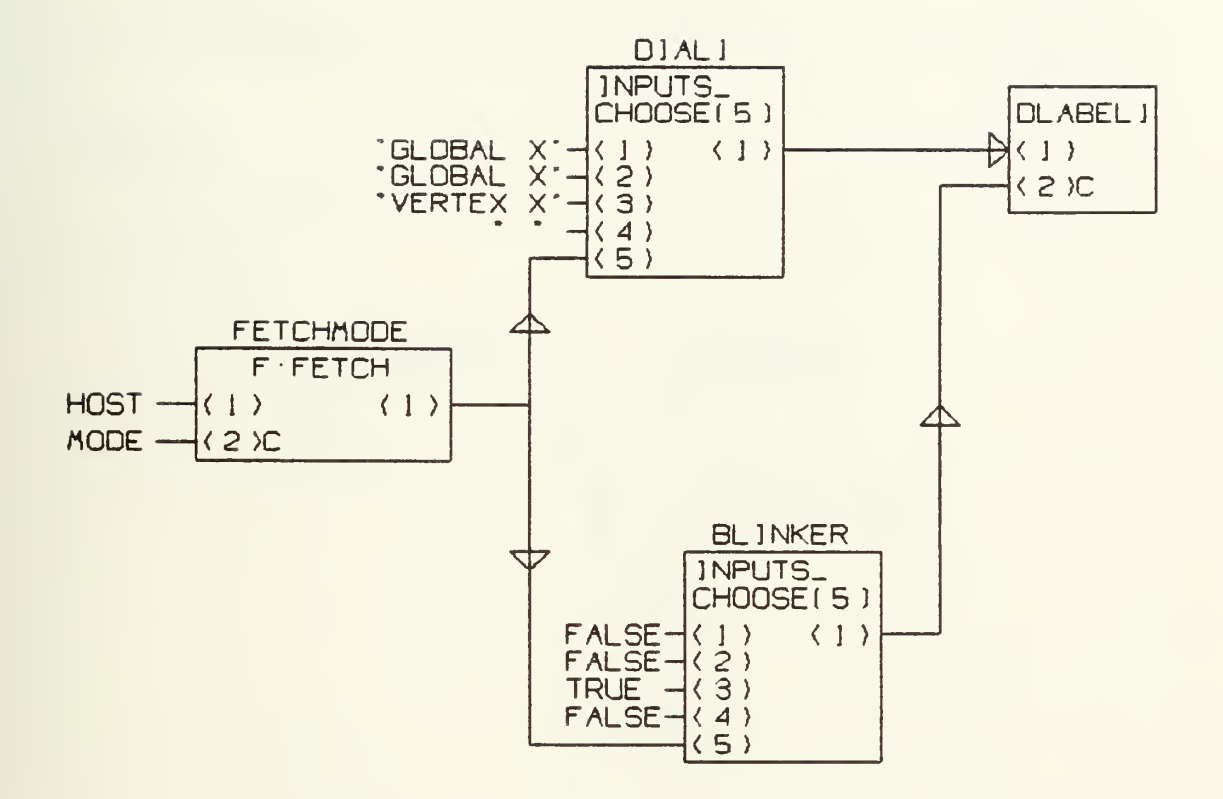

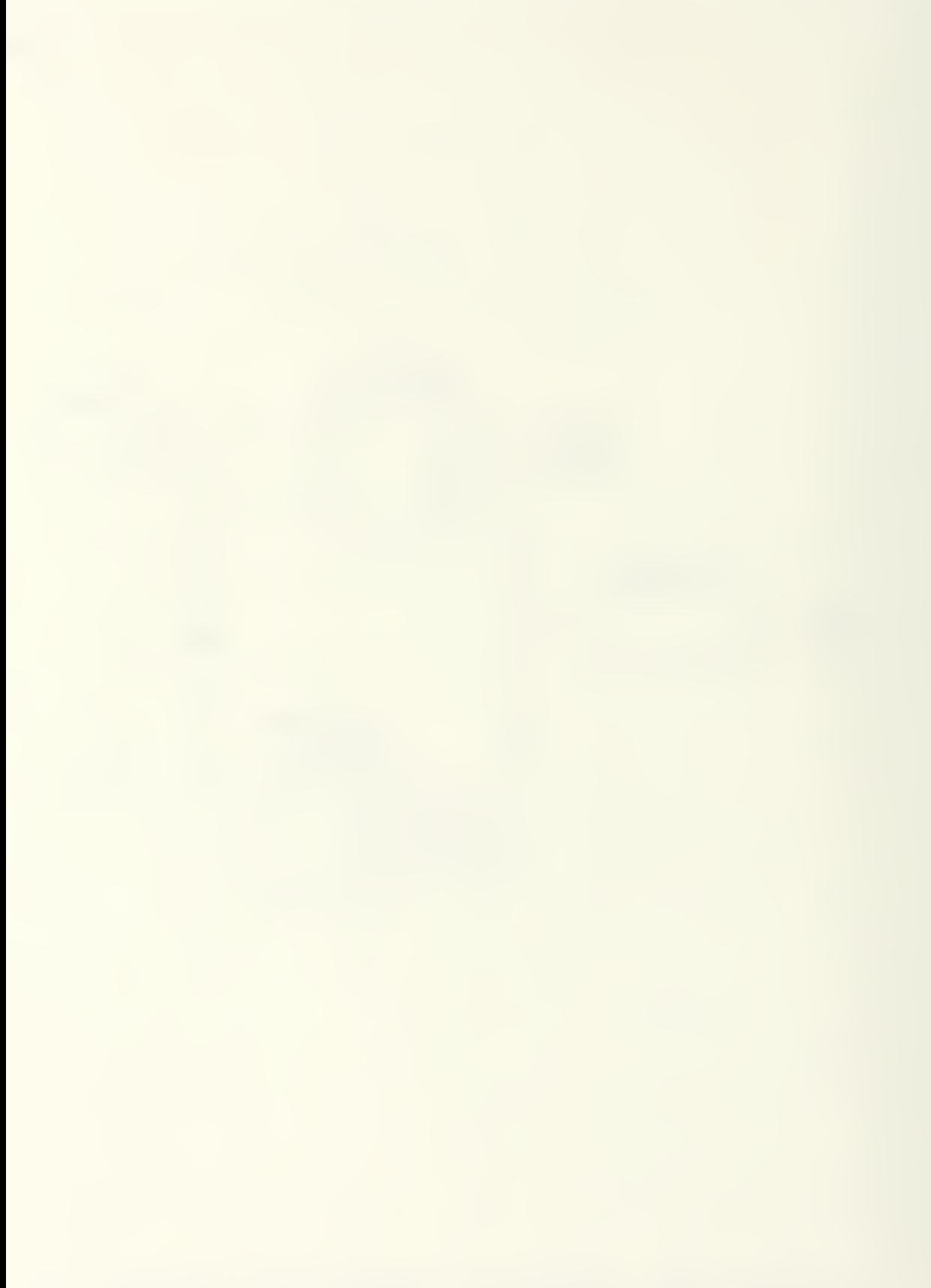

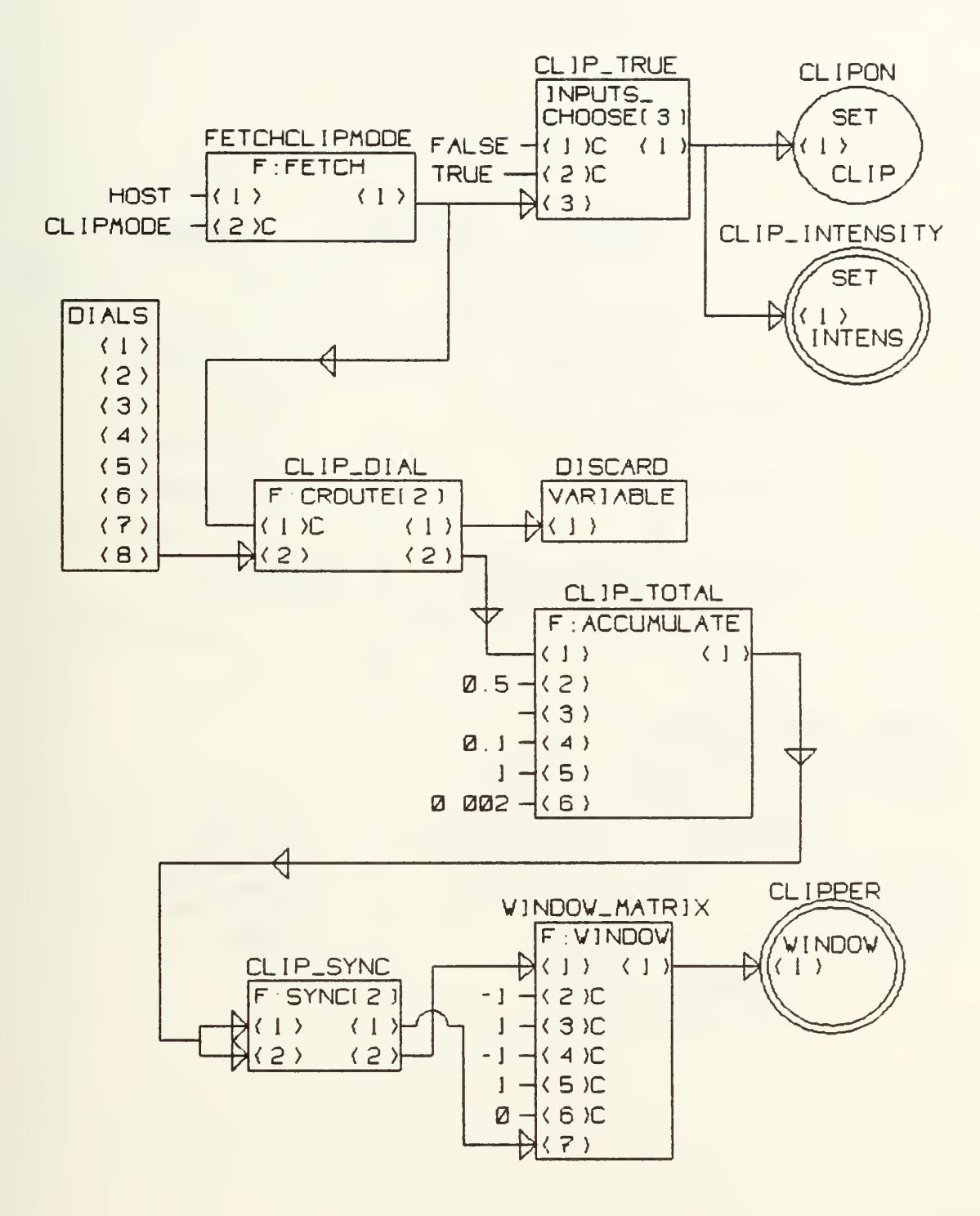

Fig. 51. Clipping function network.

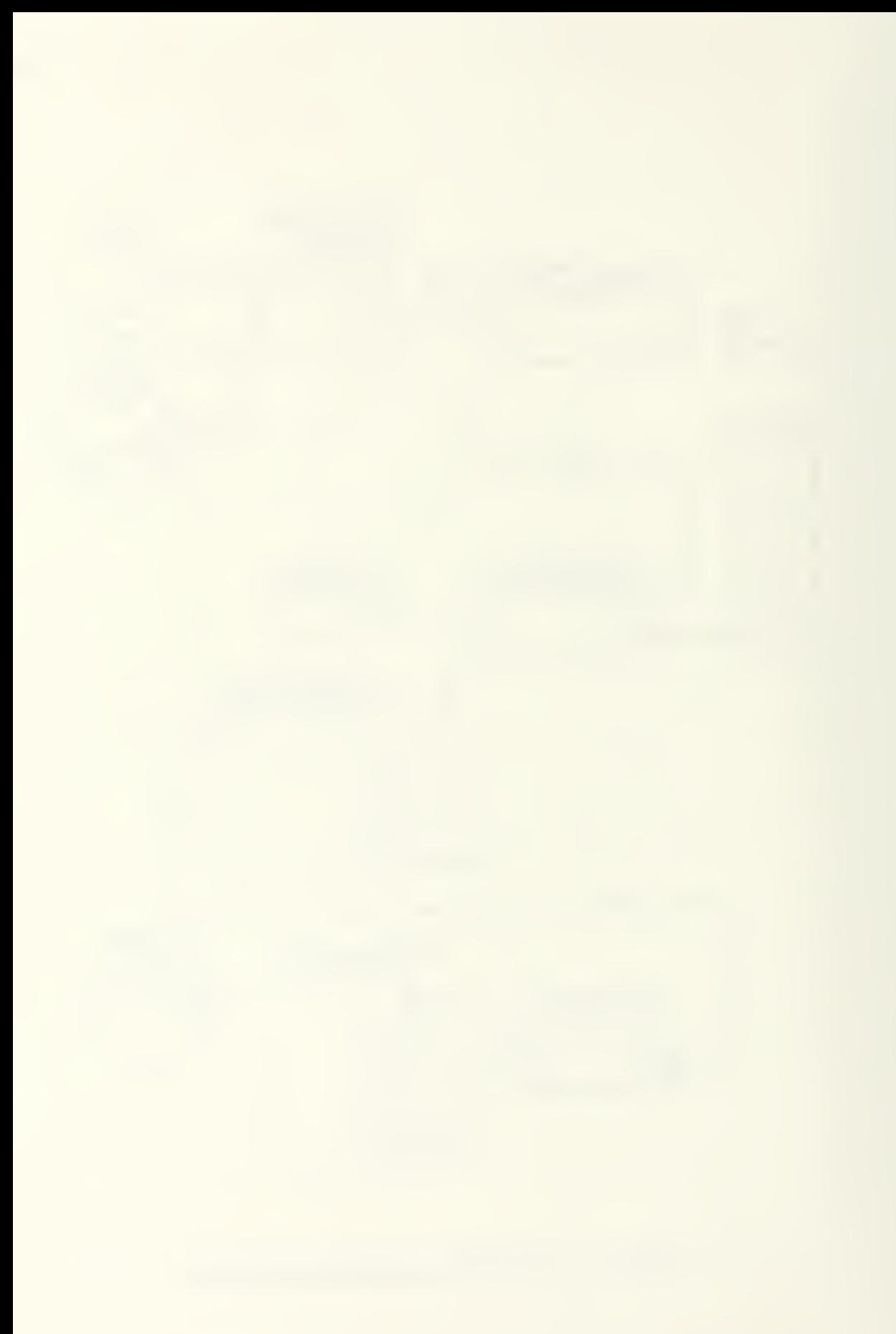

# PICKING

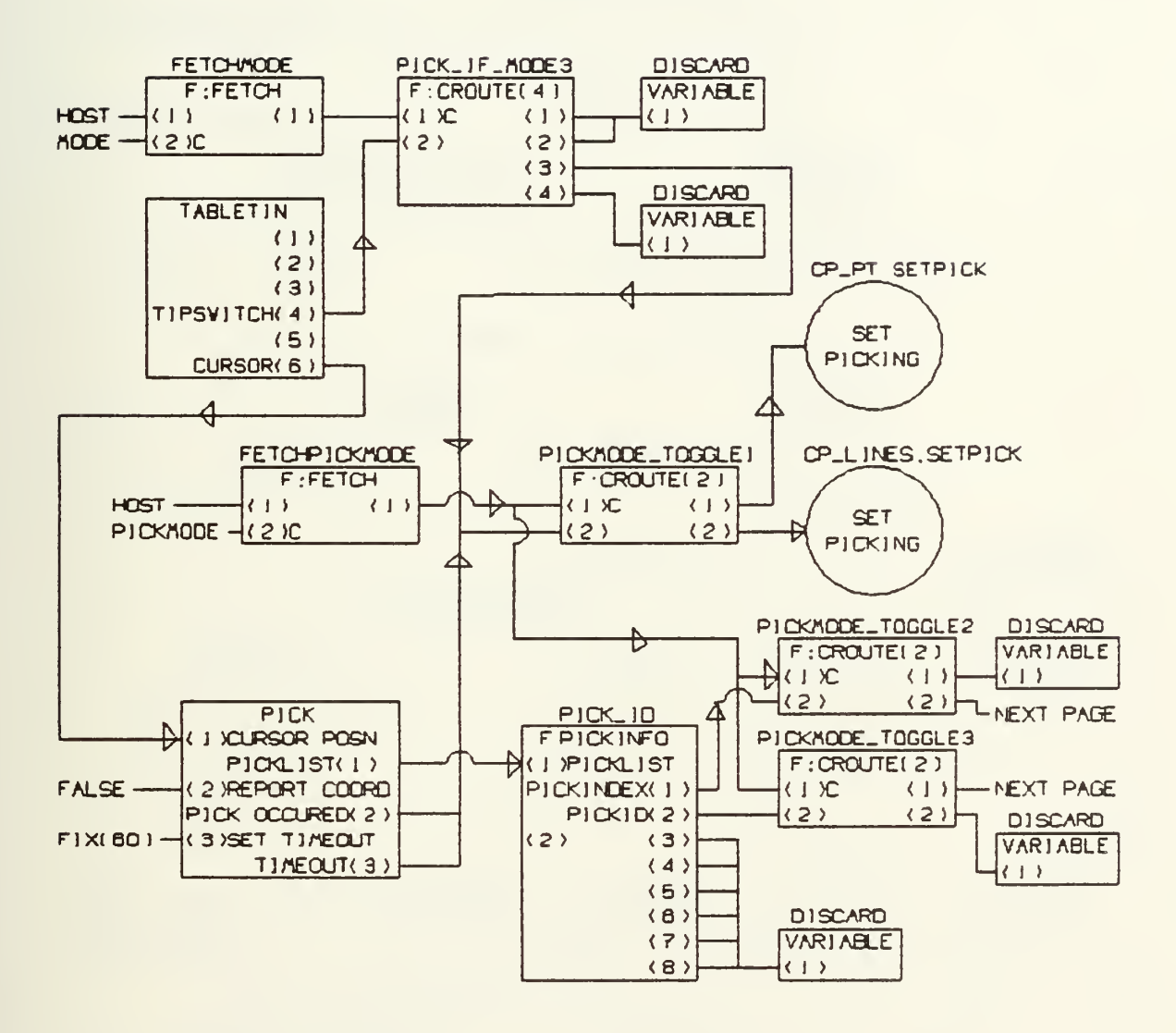

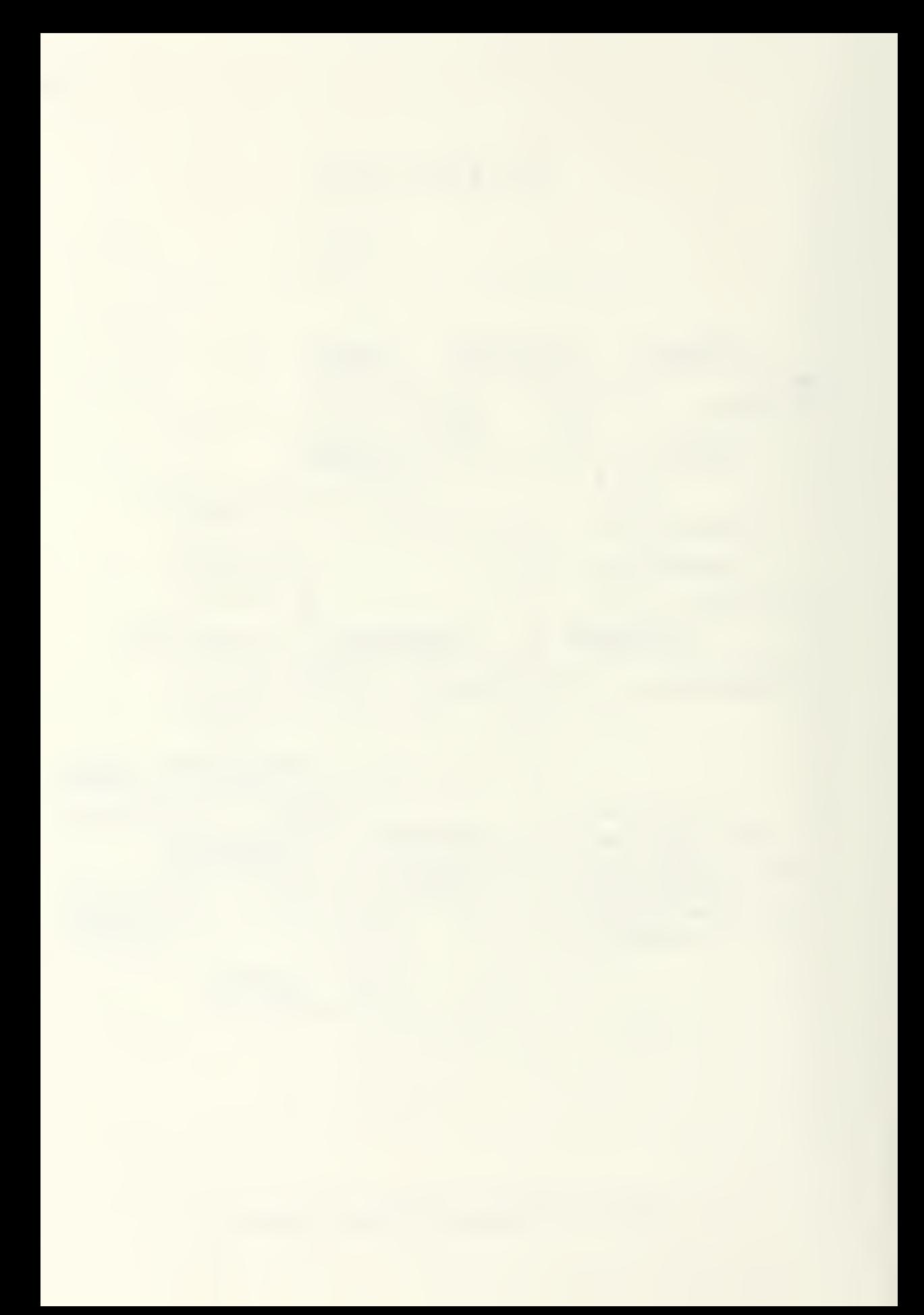

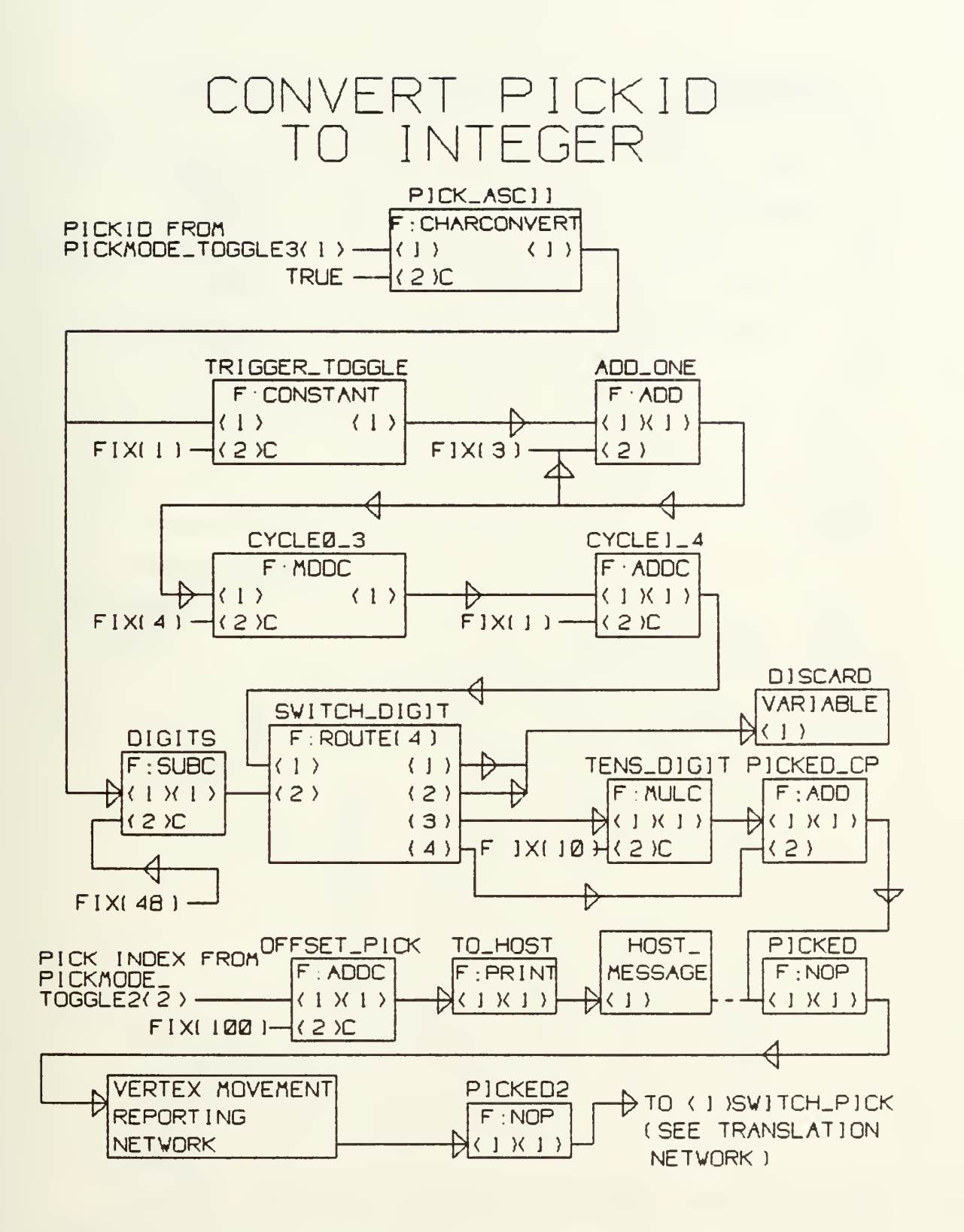

Fig. 53. PICKID conversion Function network

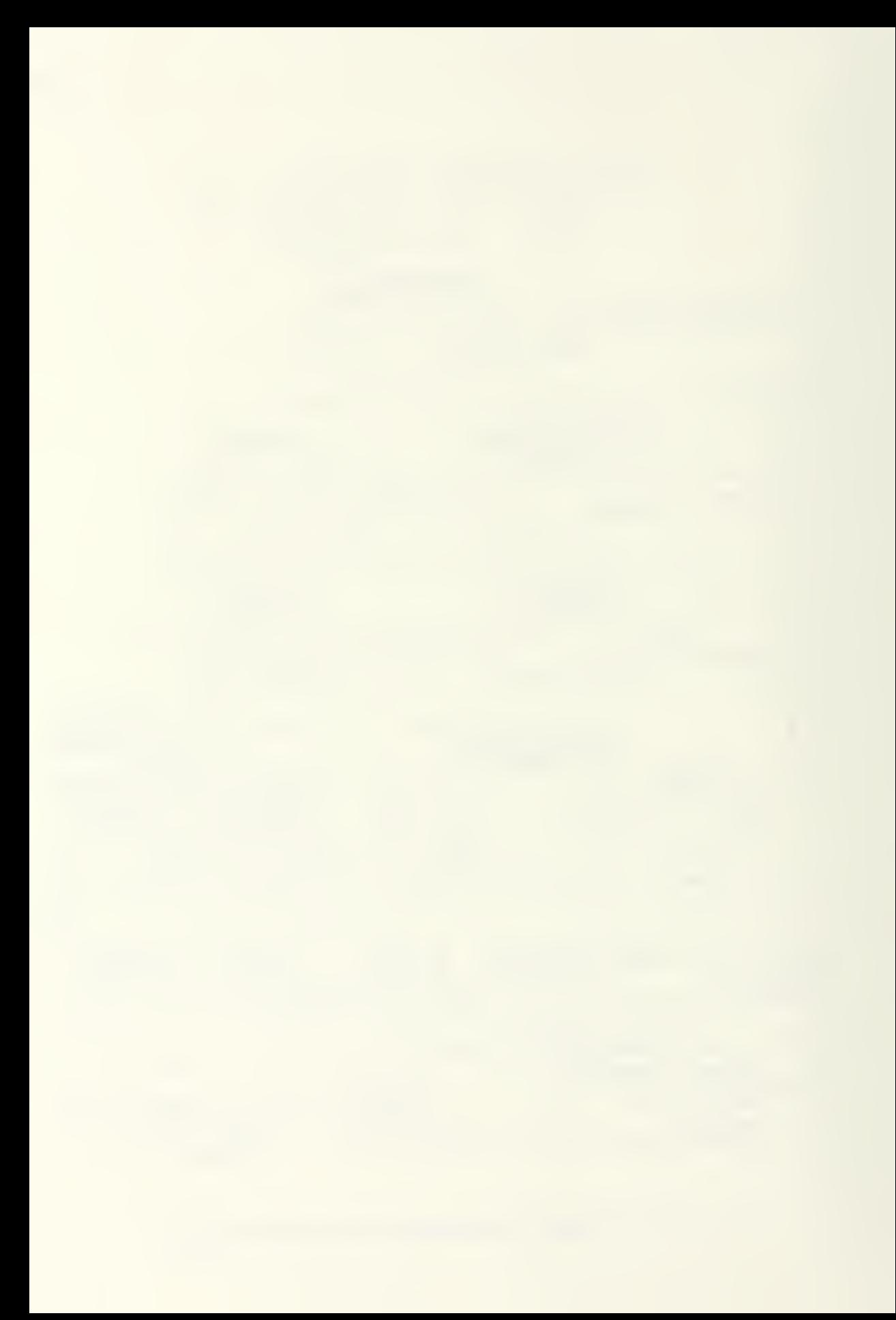

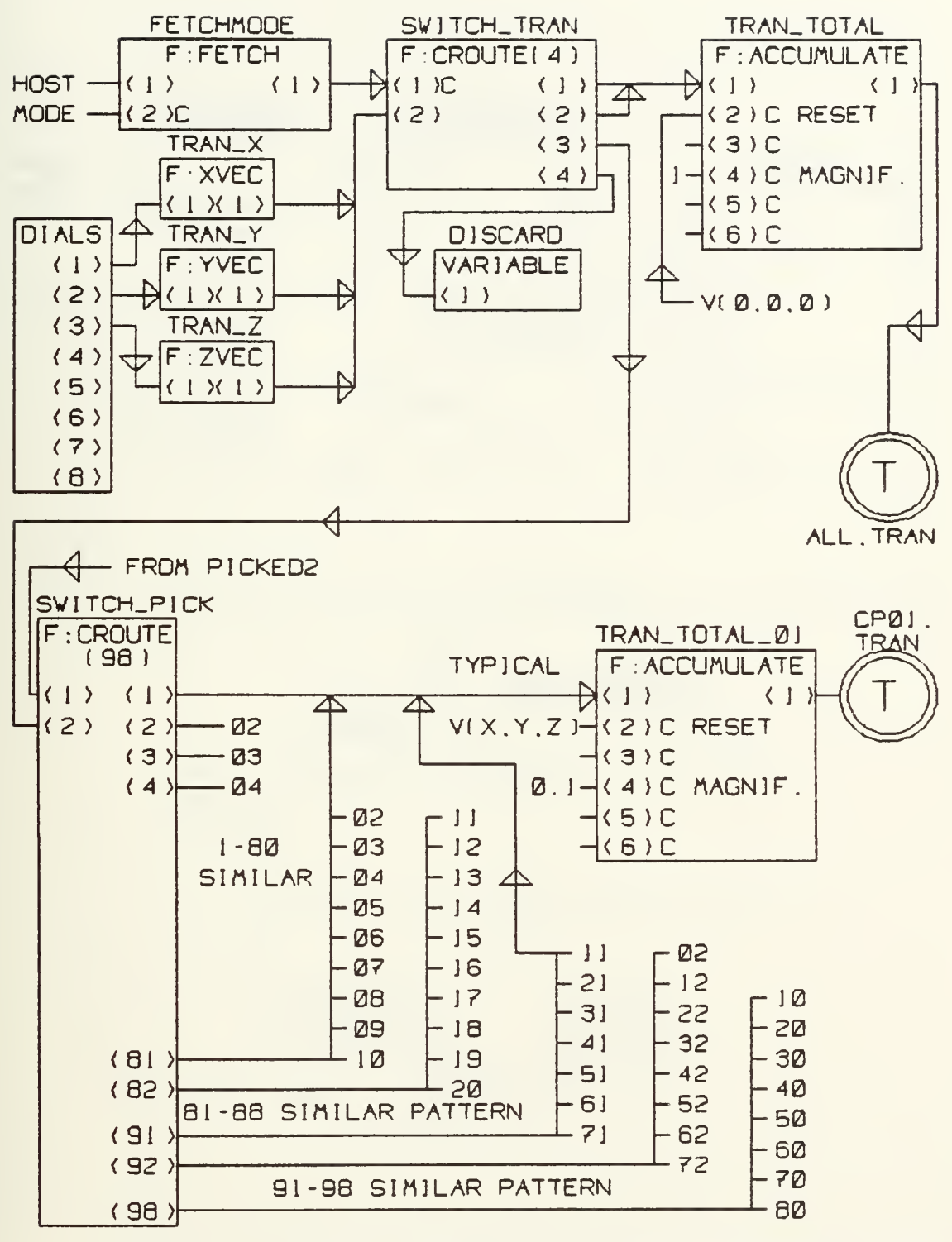

Fig. 54. Function network for global translation and translation of selected vertex during interactive modeling

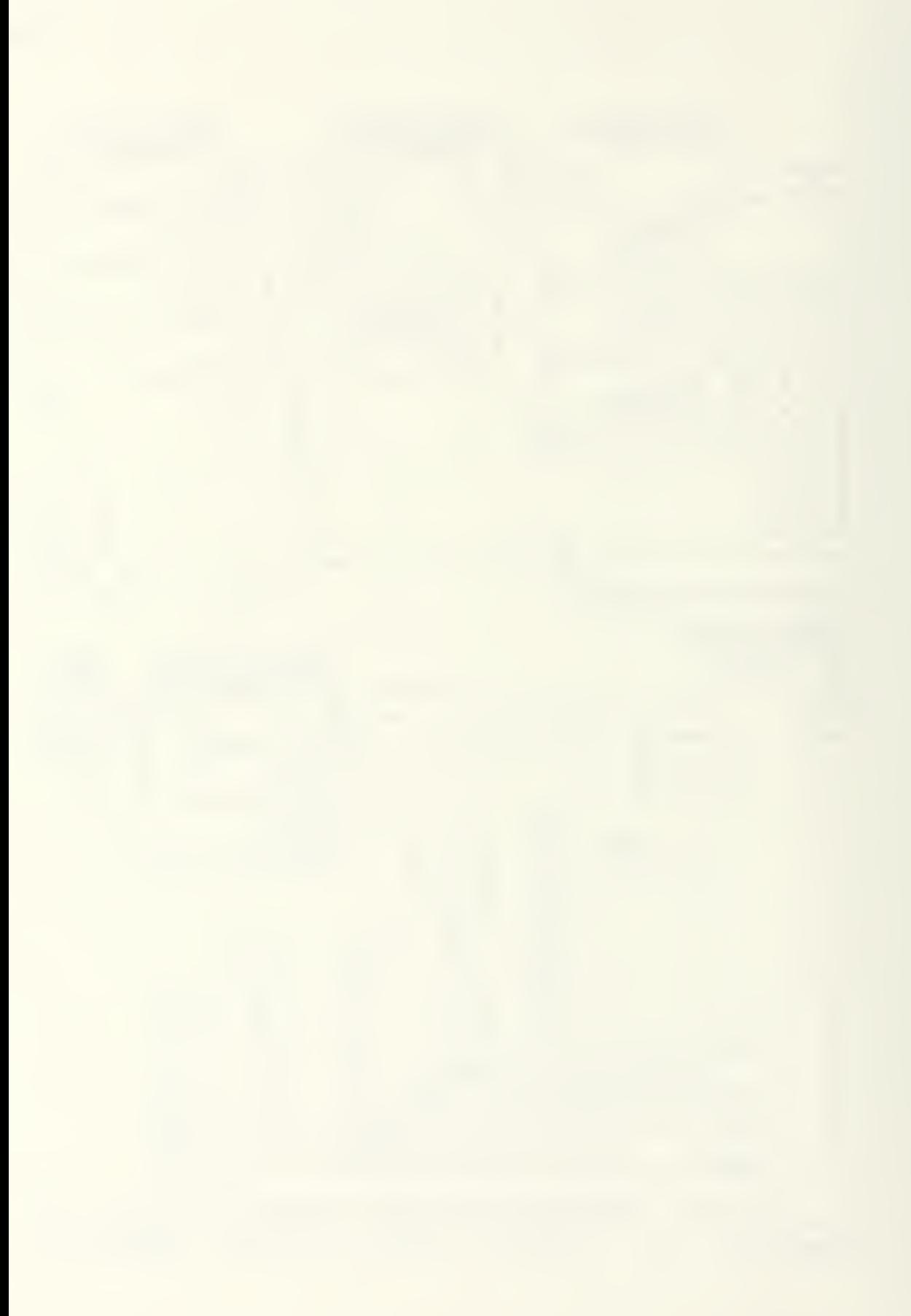

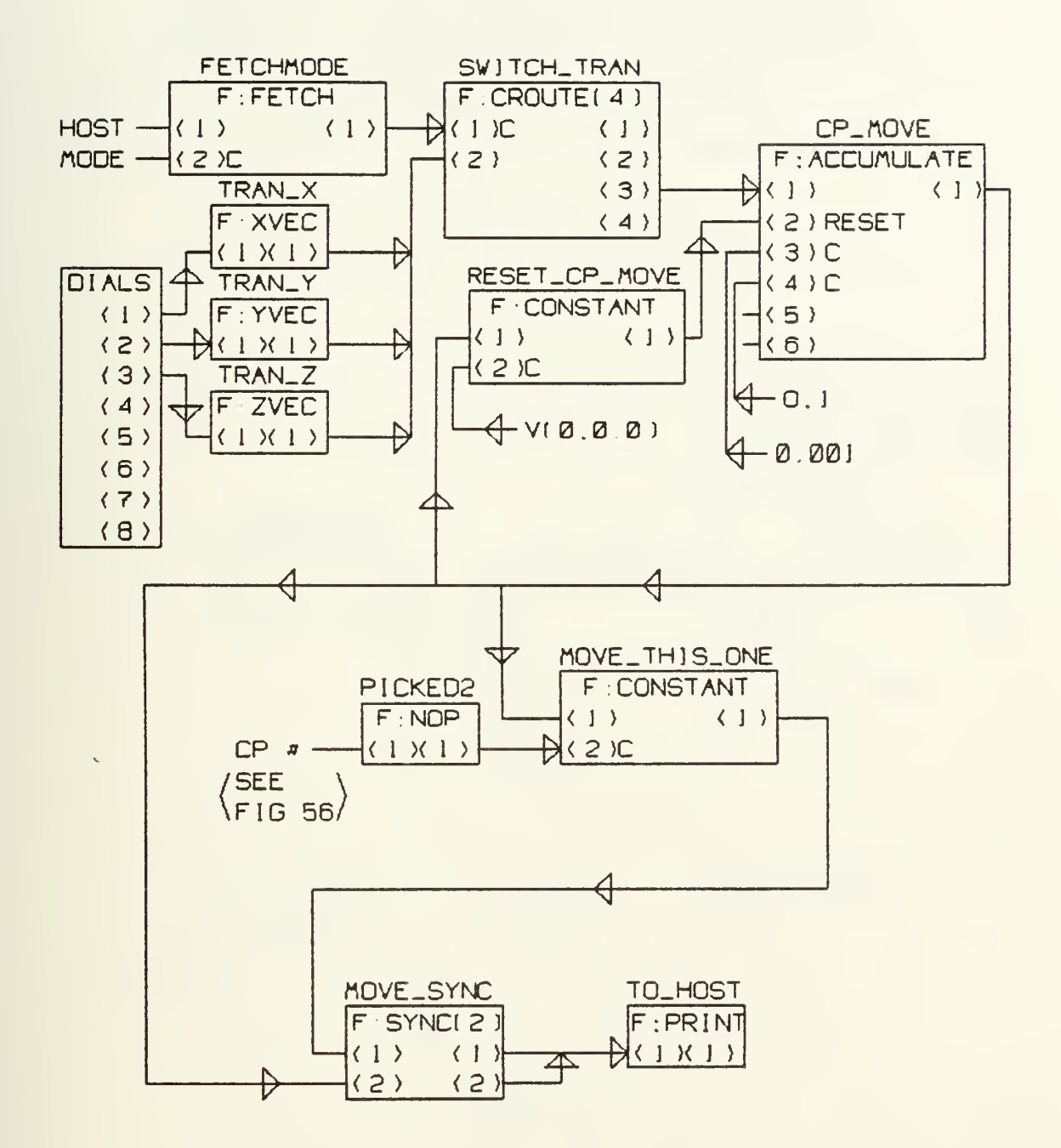

Fig. 55. Function network for reporting of vertexmovement to FORTRAN program

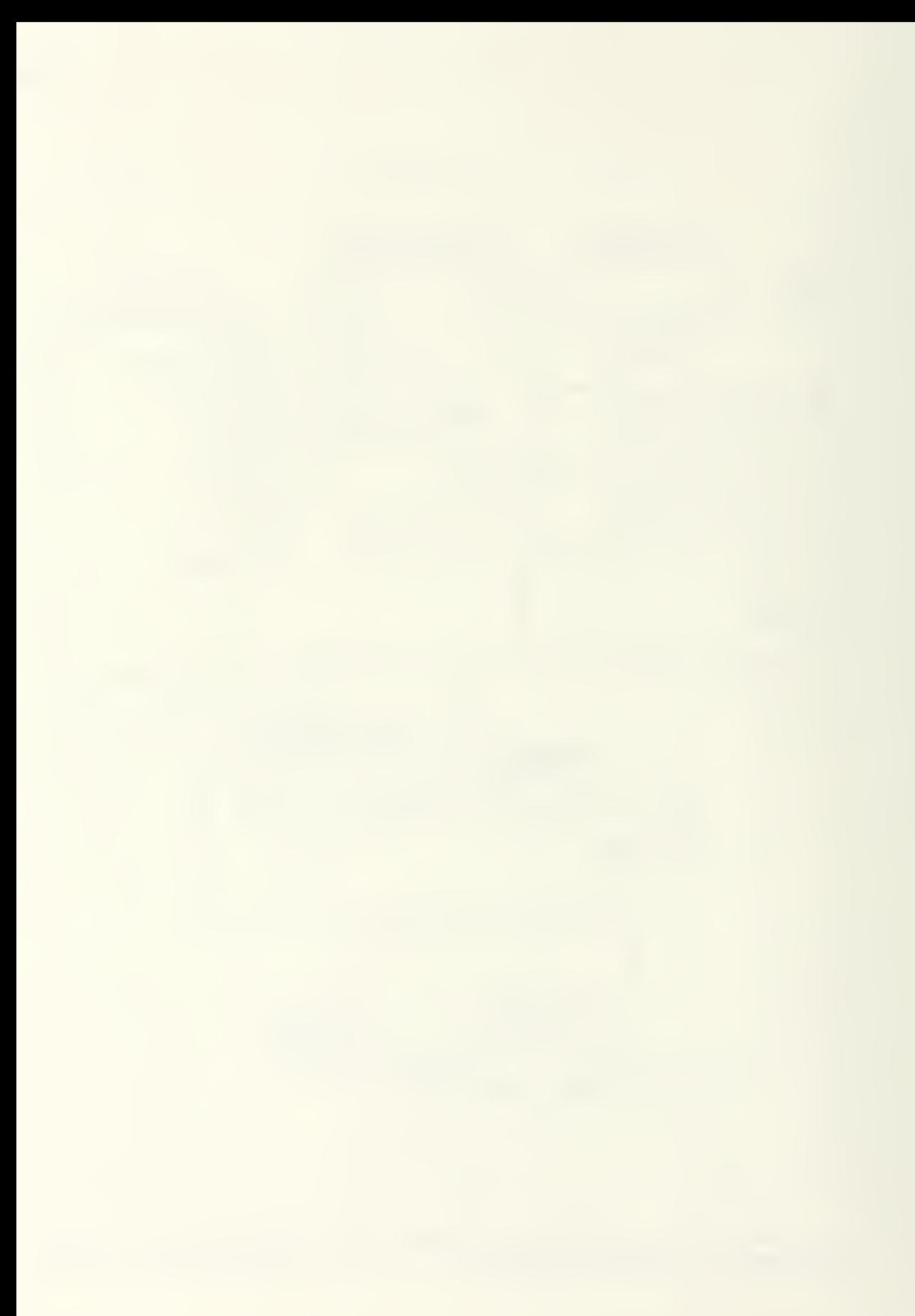

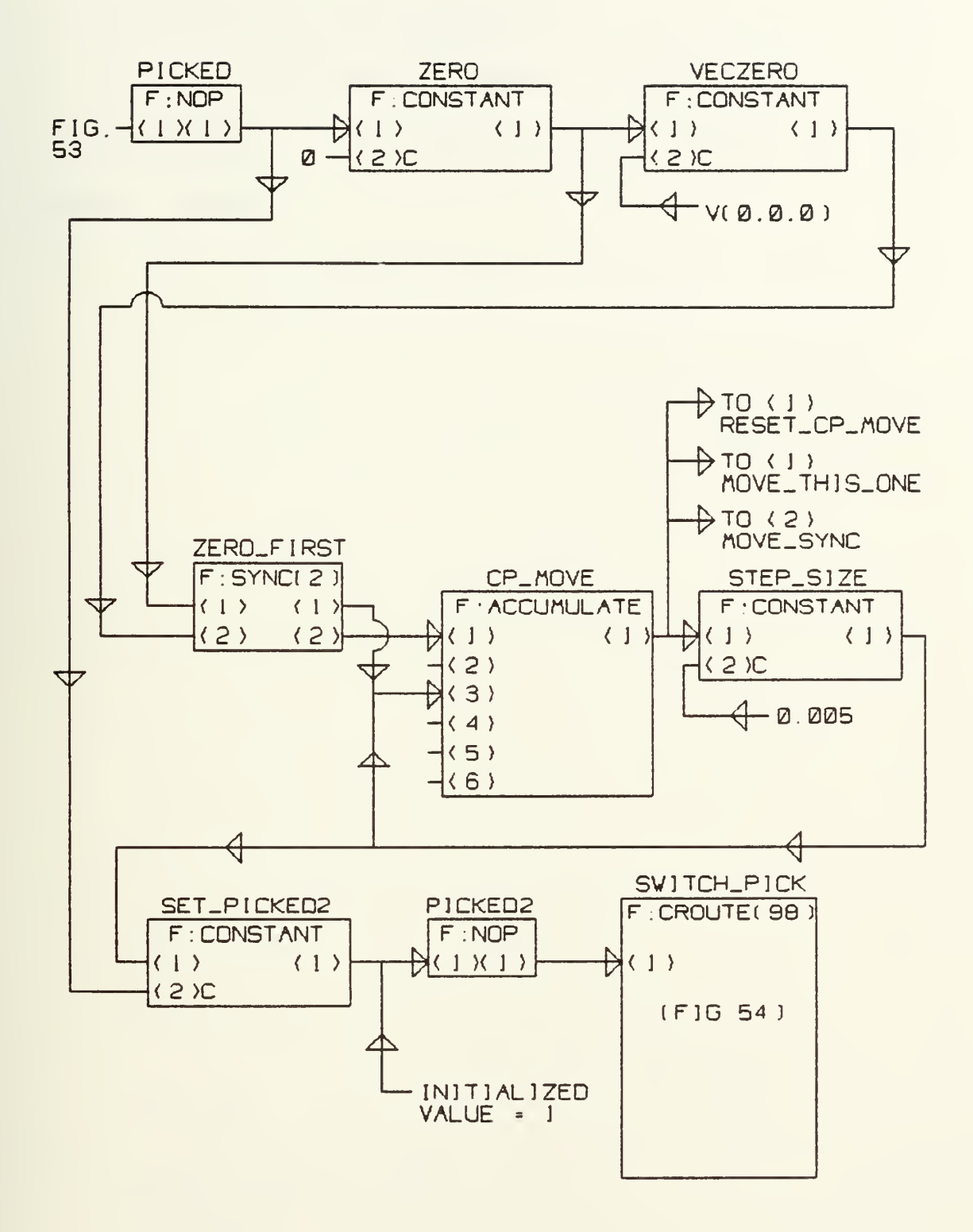

Fig. 55. Function network to reset vertex movement accumulator when new vertex is picked.

### APPENDIX B

## SPLINE. FTN PROGRAM LISTING

SPLINE. FTN is the host-resident portion of the program, SPLINE.

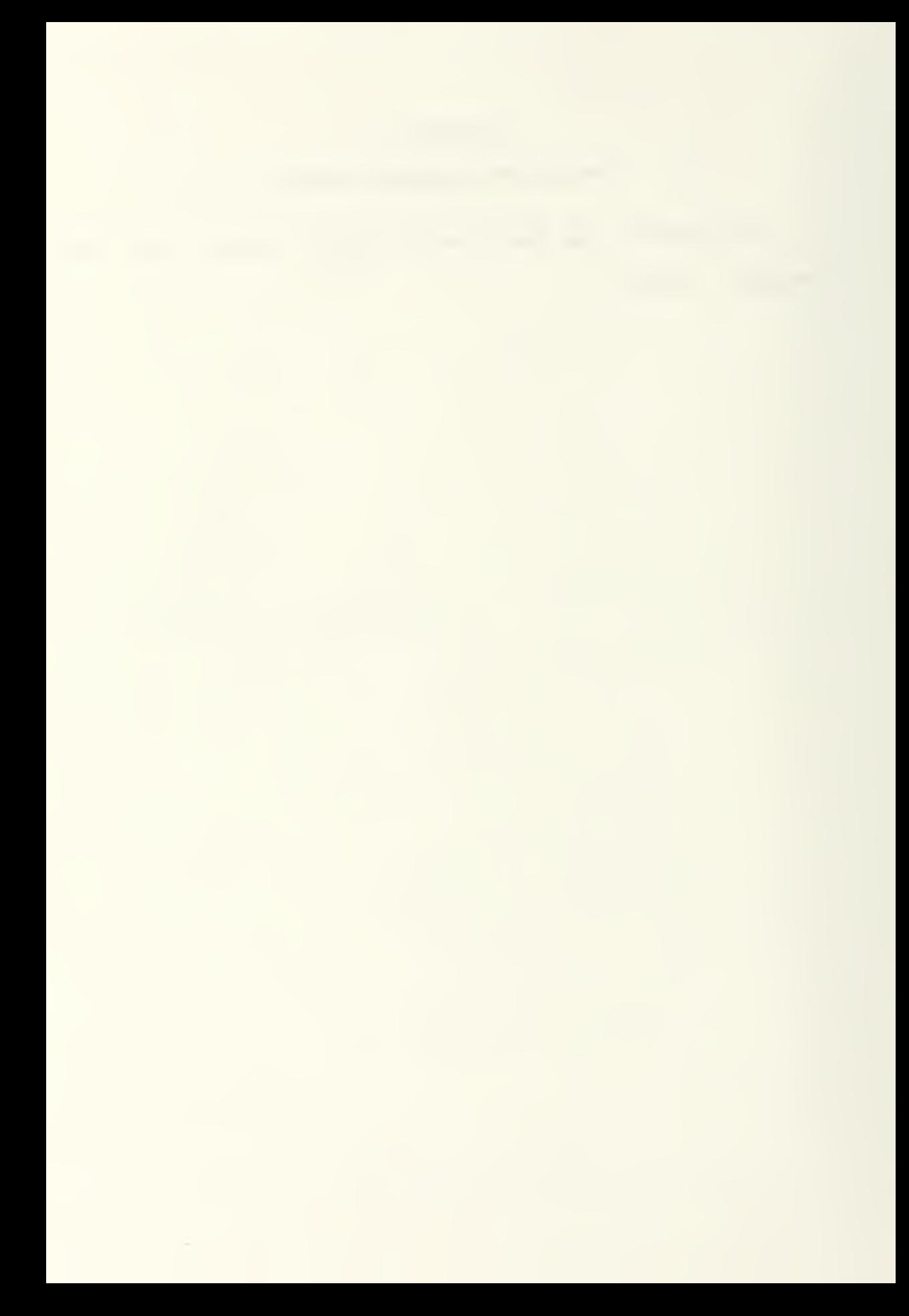

\*\*\*\*\*\*\*\*\*\*\*\*\*\*\*\*\*\* Program SPLINE.FTN \*\*\*\*\*\*\*\*\*\*\*\*\*\*\*\*\* \*Input 崔  $\ddot{\cdot}$ \*Output ₩.  $\ddot{\cdot}$ \*Calls : INITPS, PSEXIT, INITCP, WAIT \*Alters a. \*Description: This program facilitates three-dimensional surface modeling or design using a surface 崔 B-spline algorithm. The surface is displayed\* and interactively manipulated and modified in real time on the PS-300 vector refresh  $\frac{1}{2}$ display. The file, "SPLINE.DAT," contains 崔 the PS-300 command language program which 46 produces and controls the graphics display ₩ using data supplied by SPLINE.FTN. as. : D. Michael Bruant \*Author: \*Created On : 5/21/87 Modified On: .<br>Die als die die die die d \*\*\*\*\*\*\*\*\*\*\*\*\*\*\*\*\*\*\*\*\*\*\*\*\*\*\*\*\*\*\* \*Variable Tupe Explanation . . . . . . . . . . and the contract of the contract of Reports error status from PS-300  $*ISTAT(1)$ Integer PROGRAM SPLINE COMMON /SPLINE/ MCP, NCP, CP(10,8,4), MORDER, NORDER COMMON /BASIS/ R(13, 4, 31), S(11, 4, 31), SURF(3, 31, 31) COMMON / VECS/ VECS(1000) DIMENSION ISTAT(1) \*\*\* Send PS-300 command language program to PS-300 and \*\*\*\*\* execute. CALL INITPS \*\*\*\* Establish initial control point locations. CALL INITCP \*\*\*\*\* Await and act upon signals from PS-300 program. CALL WAIT \*\*\*\* De-establish link between PS-300 and PDP-11, using \*\*\*\* library subroutine.  $ISTAT(1)=0$ CALL PSEXIT(1, ISTAT) **STOP END** 

 $\overline{\phantom{a}}$ 

\*\*\*\*\* Subroutines Follow in Alphabetical Order \*\*\*\*\*\*\*\*\* \*\*\*\*\*\*\*\*\*\*\*\*\*\*\*\*\*\*\*\* Subroutine BLANK \*\*\*\*\*\*\*\*\*\*\*\*\*\*\*\*\*\*\*\*\* \*Input : I. BUFFER : BUFFER \*Output  $*$ Calls \*Alters : BUFFER \*Description: This program makes extensive use of the 'ENCODE' command to convert integers to characters in a LOGICAL\*1 array ('BUFFER'). The buffer is then passes to the PS-300, with the encoded integers forming portions of the names of nodes, I.E. 'CP23'. When a single-digit integer is encoded with an 'I2'\* specification, however, the result is not '03', for example, but ' 3'. The blank would not be allowed as part of a node name.\* This subroutine replaces the unwanted blanks\* with "O's". \*Author : D. Michael Bryant \*Created On : 11/17/86 Modified On: \*Variable Type Explanation **\*-----------**-------- $\label{eq:1.1} \text{and} \quad \text{and} \quad \text{and} \quad \text{and} \quad \text{and} \quad \text{and} \quad \text{and} \quad \text{and} \quad \text{and} \quad \text{and}$ \*BUFFER(80) Logical Contains the string to be sent to the PS-300.  $*<sub>1</sub>$ Integer Identifies the array element which contains the blank to be replaced. the method of the secure of the local control of the security of the security and the method the method the security of the security of the security of the security of the security of the security of the security of the se

SUBROUTINE BLANK(I, BUFFER)

LOGICAL\*1 BUFFER(80)

IF (BUFFER(I).EQ.' ') BUFFER(I)='0'

**RETURN END**
\*\*\*\*\*\*\*\*\*\*\*\*\*\*\*\*\*\* Subroutine BSPLIN \*\*\*\*\*\*\* \*Input  $:$  MCP, NCP, CP $(10, 8, 4)$ , MORDER, NORDER \*Output :  $R(13, 4, 31), S(11, 4, 31), UKNGT(15), WKNGT(13),$  $U(31), U(31)$ \*Calls : PSSEND, SURFAC \*Alters \*Description: This subroutine calculates a full B-spline surface. Subroutine SURFAC is then called to extract and send a vector list to the PS300 for display of the calculated surface.\* \*Author: : D. Michael Bryant \*Created On : 2/22/87 Modified On: \*Variable Type Explanation  $*A$ **Real** Denominator of the first term of the hasis function.  $*<sub>B</sub>$ **Real** First term of the basis function.  $\ast$ C Denominator of the second term of the\* **Real** hasis function. \*CP(10,8,4) Real Holds the  $X, Y, Z$  coordinates for each of the control points (vertices). Subscripts denote row, column of vertex and  $X, Y, Z$  or homogeneous component. Second term of the basis function.  $*$ n Real \*MCP Number of rows of vertices in the Integer B-spline control polygon. \*MORDER The order of the B-spline surface in Integer the longitudinal (u) direction. \*NCP Integer Number of columns of vertices in the B-spline control polygon. The order of the B-spline surface in \*NORDER Integer the transverse (w) direction. The basis functions in the longitud-\*R(13,4,31) Real inal direction. The first subscript indicates the associated vertex row, the second indicates the order, and the third indicates the number of parametric increments along the curve\* (corresponding to the "u" value). The basis functions in the tranverse\* \*S(11,4,31) Real direction. The first subscript indi-\*

> cates the associated vertex column, the second indicates the order, and

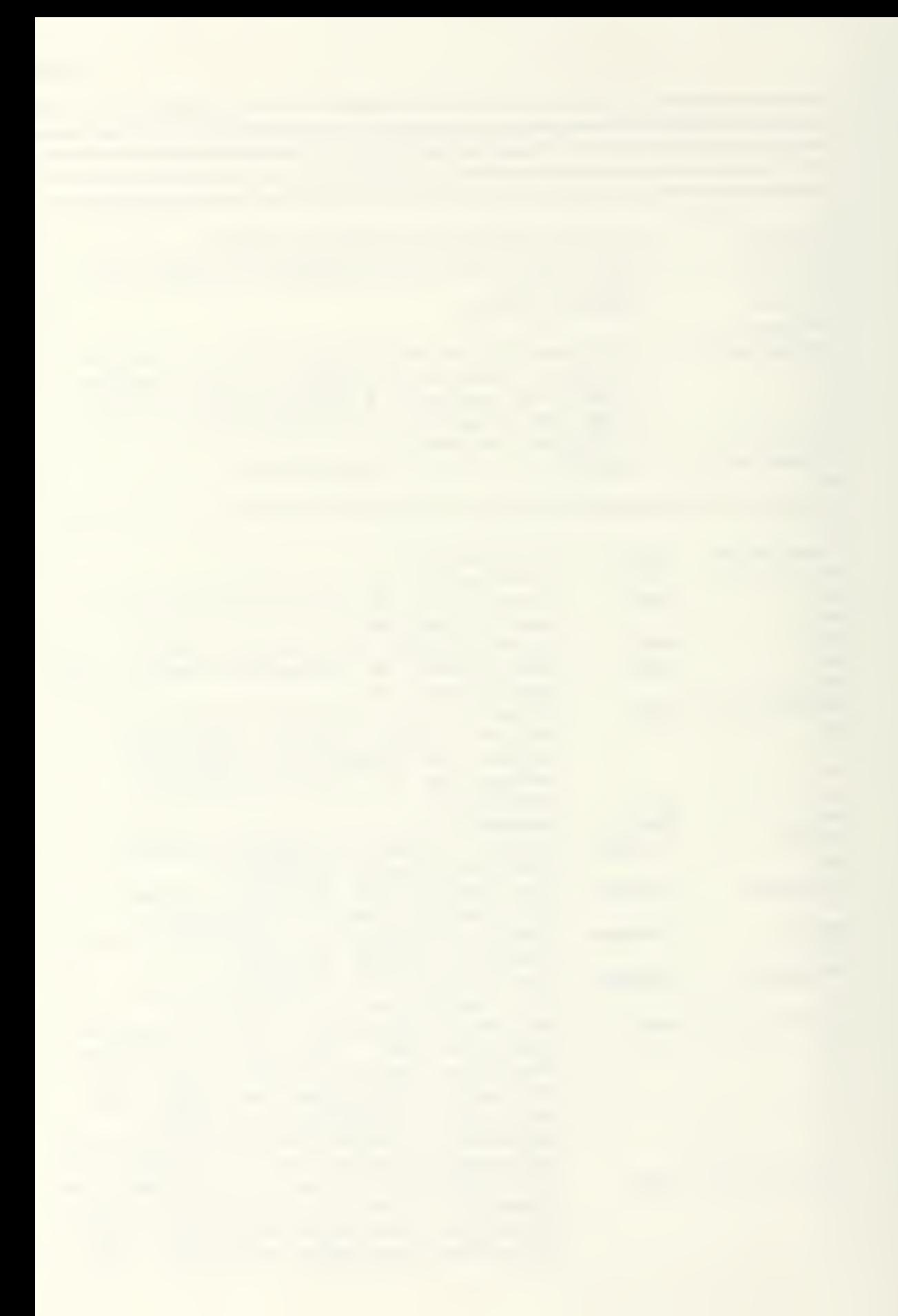

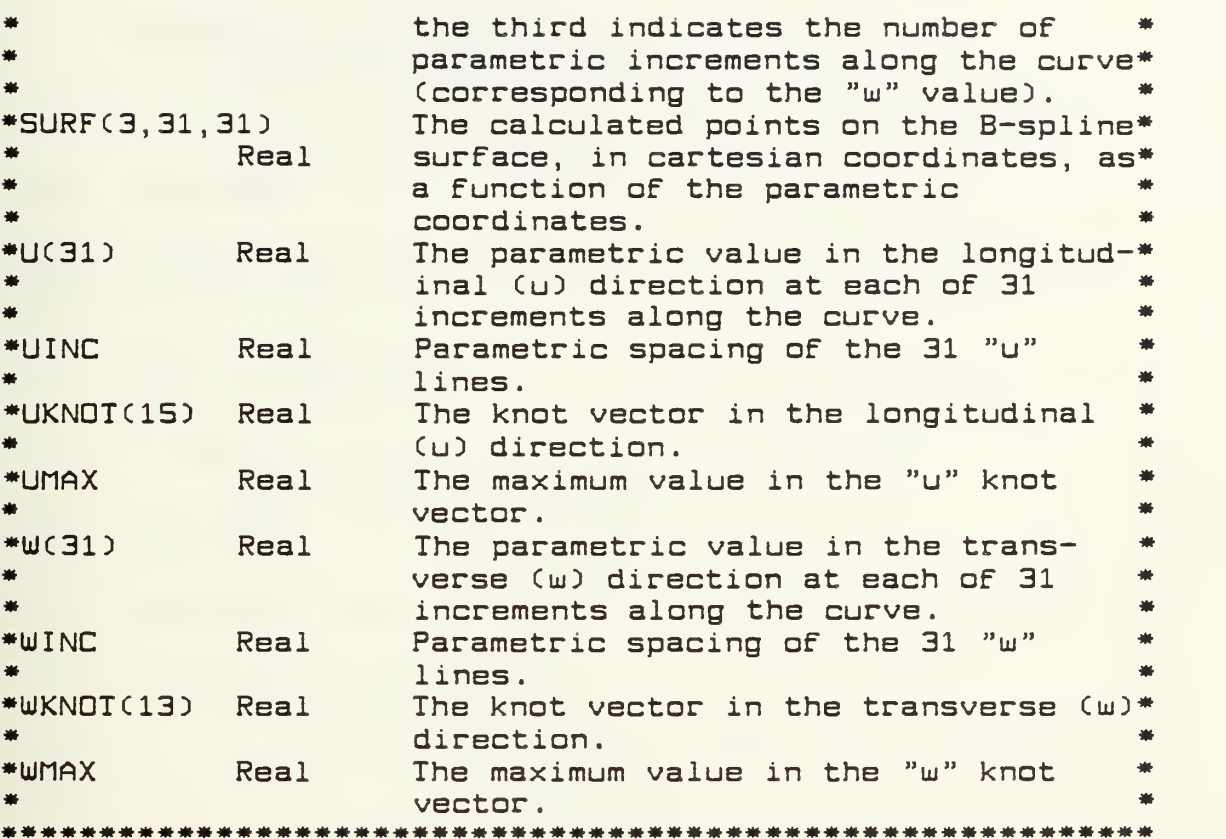

SUBROUTINE BSPLIN

COnnON /SPLINE/ MCP, NCP, CPC10,B,4), MORDER, NORDER COMMON /BASIS/ RC13,4,31), SC11,4,31), SURFC3, 31 , 31 DIMENSION UKN0TC15), WKN0TC13), UC31), WC31)

\*\*\*\* Blink "B-SPLINE" label on keyboard while calculating. CALL PSSEND <sup>C</sup> 24, 'SEND TRUE TO <2>FLABEL2; ' CALL PSSEND C22,'SEND <sup>1</sup> TO <sup>&</sup>lt; 1>NEW\_M0DE; '

Determine knot vectors (default  $=$  uniform).

 $UMAX = REALCMCP-MORDER+1)$  $WMAX = REAL(NCP-NORDER+1)$ 

DO 150 K-1.MCP+M0RDER IF CK.LE.MORDER) UKN0TCK)-0.0 IF CK.GT.MORDER.AND.K.LE.MCP) UKNOTCK) - UKNOTCK-D+1 .0  $\ddotmark$ IF  $(K.GT.MCP)$  UKNOT $(K) = UMAX$ 150 CONTINUE

```
DO 160 K = 1. NCP+NORDER
           IF (K.LE.NORDER) WKNOT(K) = 0.0
           IF (K.GT.NORDER.AND.K.LE.NCP) WKNOT(K) =
                                           WKNDT(K-1)+1.O
     \ddot{\phantom{1}}IF (K.GT.NCP) WKNOT(K) = WMAX
160
      CONTINUE
***** Determine parametric spacing of displayed B-spline
***** surface net lines.
      UINC = UMAX/30.0WINC = WMAX/30.0DC 200 K = 1, 31U(K) = CREAL(K-1))*UINC
           W(K) = (REAL(K-1))^*WINC200
      CONTINUE
***** Determine first order basis functions.
      DO 250 M = 1, MCP+MORDER-1
           DO 240 K = 1,31IF(UKNOT(M).LE.U(K).AND.U(K).LT.UKNOT(M+1))
                            THEN
     +R(M, 1, K) = 1.0ELSEIF (UKNOT(M).EQ.U(K)) THEN
                      R(M, 1, K) = 1.0ELSEIF (K.EQ.31.AND.M.EQ.MCP) THEN
                      R(M, 1, K) = 1.0ELSE
                      R(M, 1, K) = 0.0ENDIF
240
           CONTINUE
250
      CONTINUE
      DO 270 N = 1, NCP+NORDER-1
           DG 260 K = 1,31
                 IF(WKNOT(N).LE.W(K).AND.W(K).LT.WKNOT(N+1))
                   THEN
                      S(N, 1, K) = 1.0ELSEIF (WKNOT(N).EQ.W(K)) THEN
                      S(N, 1, K) = 1.0ELSEIF (K.EQ.31.AND.N.EQ.NCP) THEN
                      S(N, 1, K) = 1.0ELSE
                      S(N, 1, K) = 0.0ENDIF
260
           CONTINUE
270
      CONTINUE
```
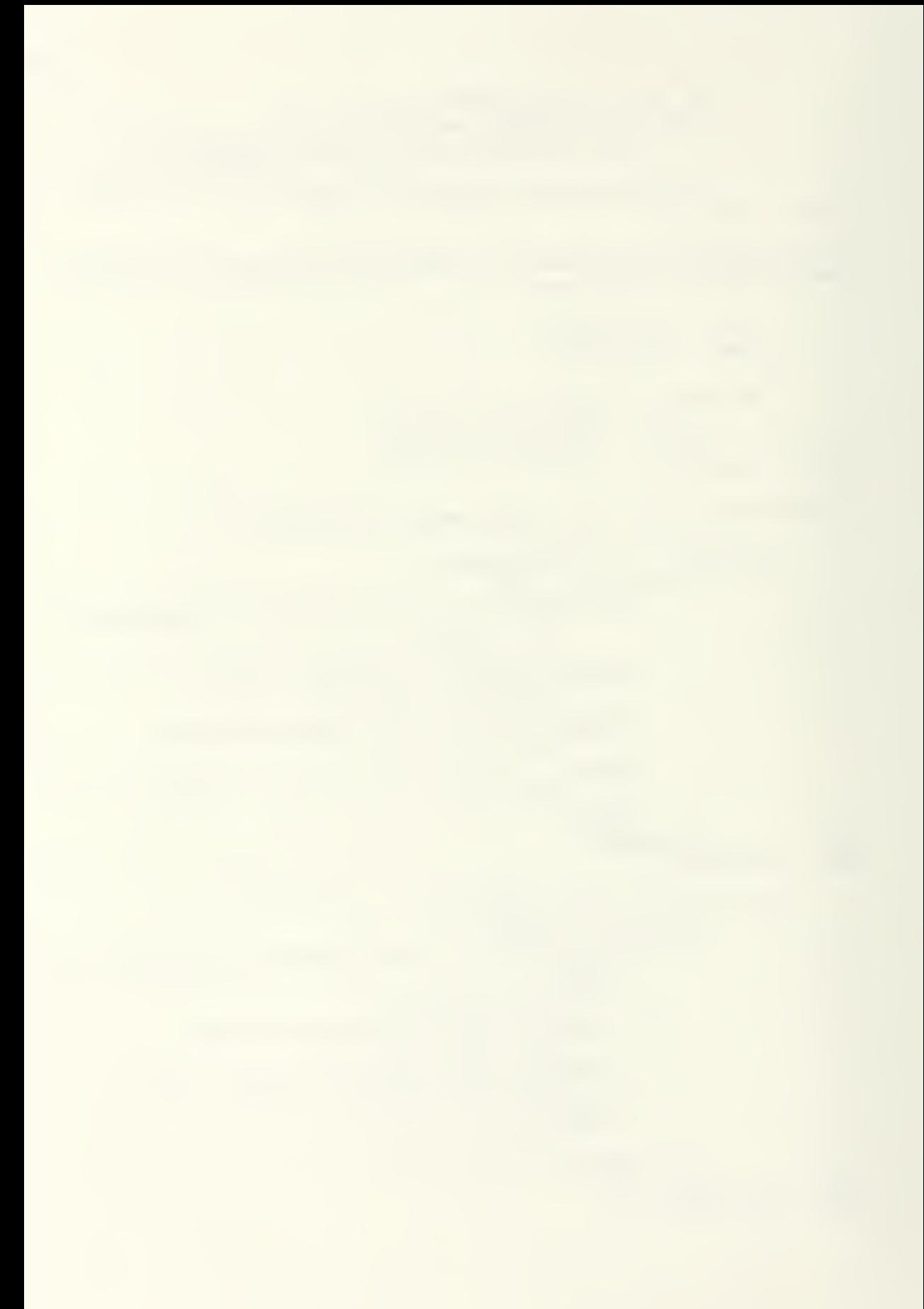

```
***** Calculate higher order basis functions.
      DO 350 K = 2, MORDER
            DO 340 M = 1, MCP+MORDER-K
                 DO 330 I = 1,31
                      A = UKNOT(M+K-1) - UKNOT(M)IF (A.EQ.O.O) THEN
                            B = 0.0ELSE
                            B = (U(I)-UKNOT(M))*R(M, K-1, I)/A
                      ENDIF
                      C = UKNOT(M+K) - UKNOT(M+1)IF (C.EQ.O.O) THEN
                            D = 0.0ELSE
                           D=CUKNOT(M+K)-UCI) *R(M+1, K-1, I)/C
                      ENDIF
290
                      R(M, K, I) = B + DOEE
                 CONTINUE
340
           CONTINUE
350
      CONTINUE
      DO 450 K = 2, NORDER
            DO 440 N = 1, NCP+NORDER-K
                 DO 430 I = 1,31
                      A = WKNOT(N+K-1) - WKNOT(N)IF (A.EQ.O.O) THEN
                            B = 0.0ELSE
                            B = (W(I)-WKNOI(N))^*S(N,K-1,I)/AENDIF
380
                      C = WKNOT(N+K) - WKNOT(N+1)IF (C.EQ.O.O) THEN
                            D = 0.0ELSE
                           D = C \cup KNOT(N+K) - \cup (I)<sup>*</sup>S(N+1, K-1, I)/CENDIF
OBE
                      S(N, K, I) = B + DCONTINUE
430
            CONTINUE
440
450
      CONTINUE
```
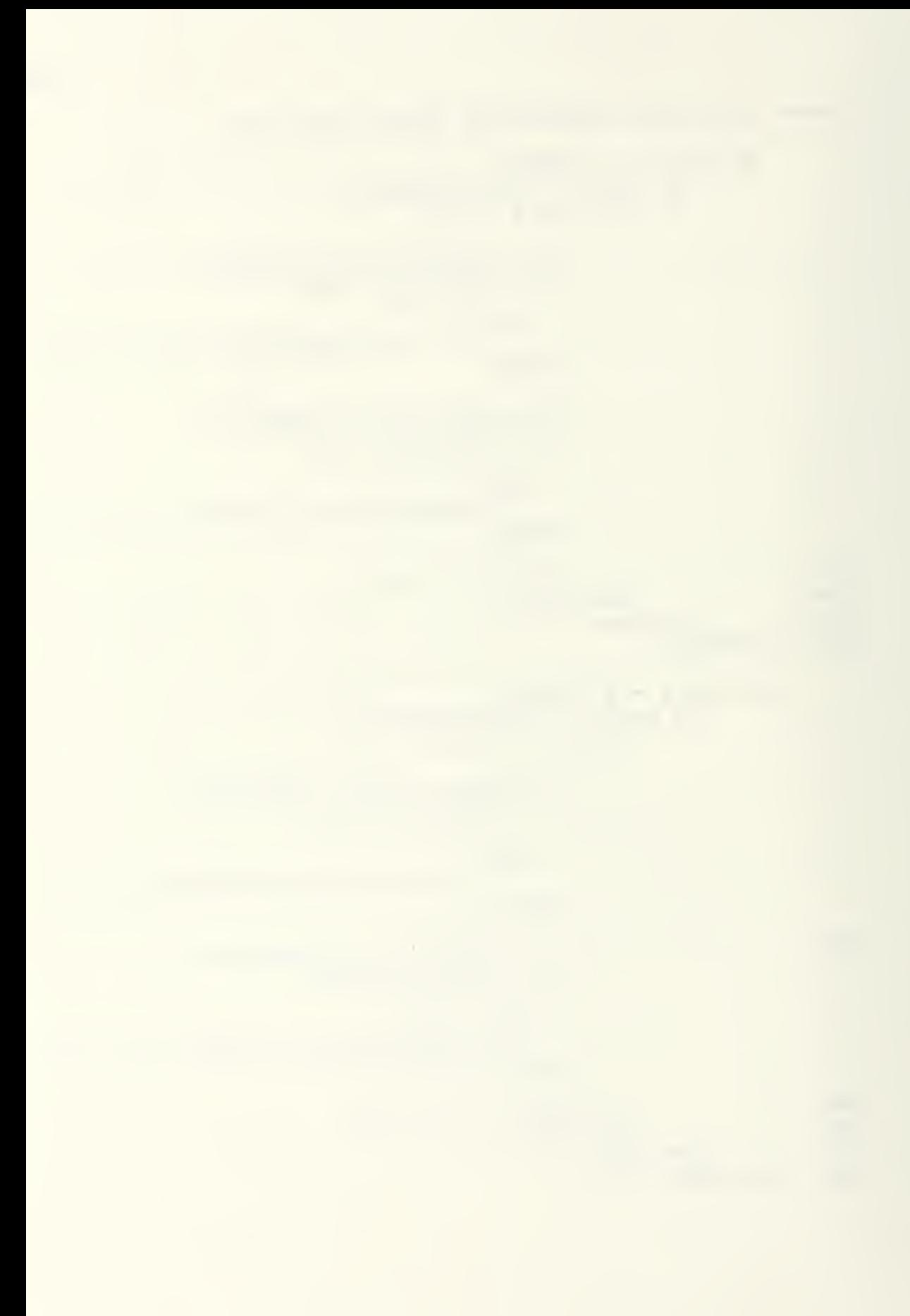

\*\*\*\*\* Calculate the surface coordinates.

```
DO 800 I = 1.MCP
            DO 790 J = 1, NCP
                  DO 780 L = 1,31
                        IF (ROI, MORDER, L). EQ.0.0) GOTO 780
                       DO 770 M = 1,31
                             IF(S(J, NORDER, M).EQ.0.0) GOTO 770
                             DG 760 K = 1,3
                                   SURF(K, L, M) = SURF(K, L, M) +CPCI, J, K<sup>*</sup>
     \ddot{}CPCI, J, 41 *
     \ddot{}\ddotmarkROI.MORDER.LO*
     \ddot{+}S(J, NORDER, M)
760
                             CONTINUE
770
                       CONTINUE
780
                  CONTINUE
790
            CONTINUE
BOO
      CONTINUE
***** Send the surface coordinates to the PS-300.
      CALL SURFAC
 **** Stop blinking "B-SPLINE" label on keyboard.
      CALL PSSEND (25, 'SEND FALSE TO <2>FLABEL2;')
      CALL PSSEND (22, 'SEND 1 TO <1>NEW_MODE; ')
```
**RETURN END** 

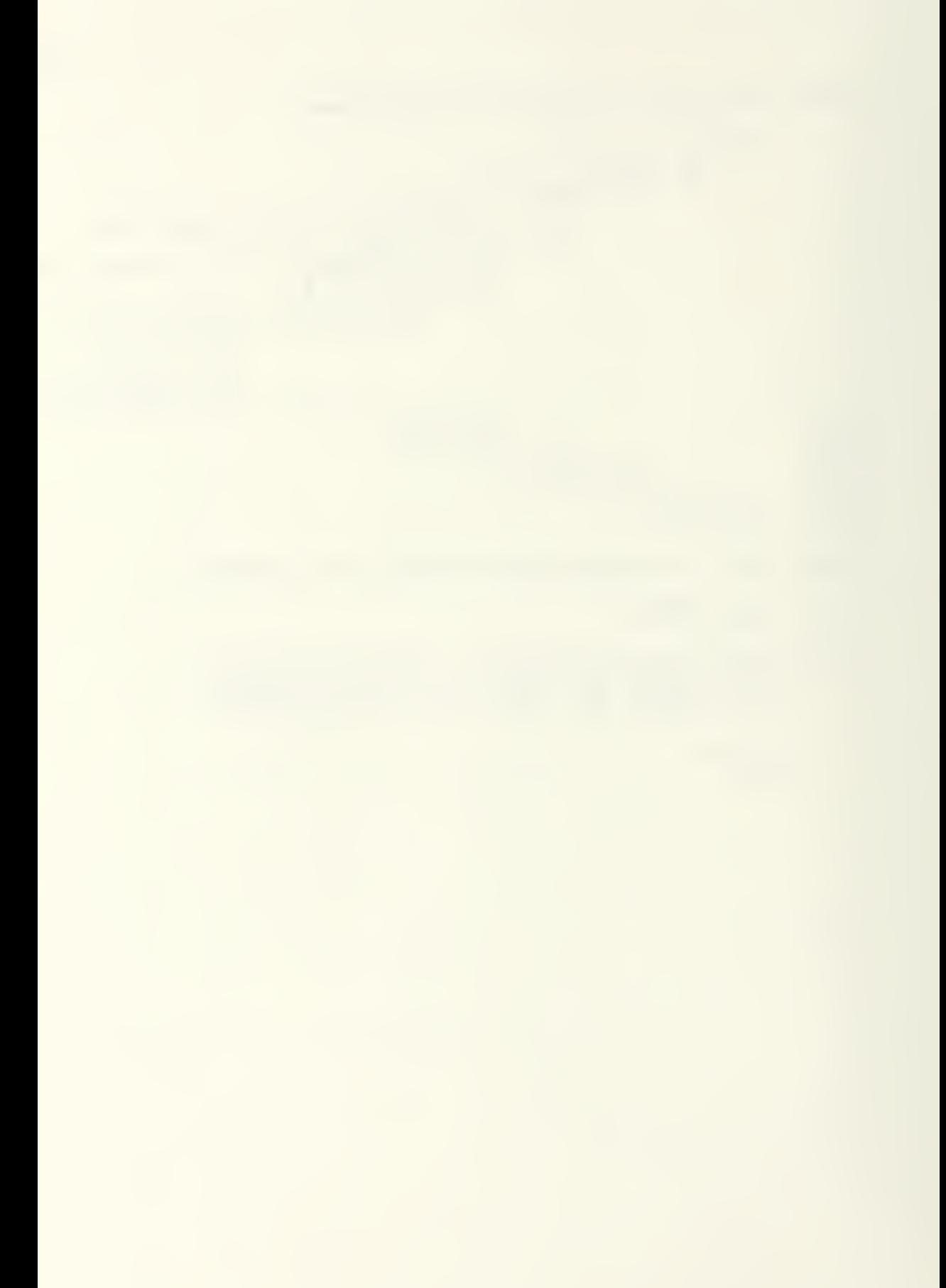

\*\*\*\*\*\*\*\*\*\*\*\*\*\*\* \*\*\*•\*\*•\*\* Subroutine CPLINE \*\*\*\*\*\*\*\*\*\*\*\*\*\*\*\*\*\*\*\* \* Input  $r:$  MCP, NCP, CP $(10, 8, 4)$ 崔 : VECS(500), LP(333), (vector list defining Output \*lines connecting vertices) Calls : PSSEND, PSUECS Alters SPLINE.DAT structure "CP\_LINES" \*Description: This subroutine prepares in the VECS array a\* \*vector list defining the lines connecting \* the B-spline vertices Ccontrol points) . The\* \*\* vector list is then passed to the  $PS-300$ .<br> $12/09/86$  Modified On: 12/03/86 Modified On: \*\* \*Created On : 12/09/86 \* Uariable Type Explanation \*\*BUFFER(80) Logical Ho Holds a message for transmital to the^ \* PS-300 program with the PSSEND \*library subroutine. CPC10,B,4) Real Holds the X,Y,Z coordinates for each \*of the control points <sup>C</sup> vertices). \* Subscripts denote row, column of \* vertex and X,Y,Z or homogeneous \*I component Integer Indicates the X,Y, or Z component of \* the vertex vector is under \*consideration Counter indicates the current array  $*ILP$ Integer \*element of LP. IOSTAT Integer Input/output error status. IUEC Counter indicates the current array Integer \*element of UECS. \*LPC333) Logical .TRUE, indicates corresponding \* elements of UECS represent a line \*vector (draw to this point with pen \* down). .FALSE, indicates \*corresponding elements of UECS m represent a point vector Cmove to \*n this point with pen up) Integer Row of vertices under consideration Number of rows of vertices in the ncp Integer \*N B-spline control polygon. Column of vertices. Integer Number of columns of vertices in the<br>B-spline control polygon. NCP Integer UECSC500) RealUector list defining the lines connecting the B-spline vertices. WW\*\*\*\*\*\*\*\*\*\*\*\*\*\*\*\*\*\*\*\*\*\*\*\*\*\*\*\*\*\*\*\*\*\*\*\*\*\*\*\*\*\*\*\*\*\*\*\*\*\*\*\*\*\*\*\*\*

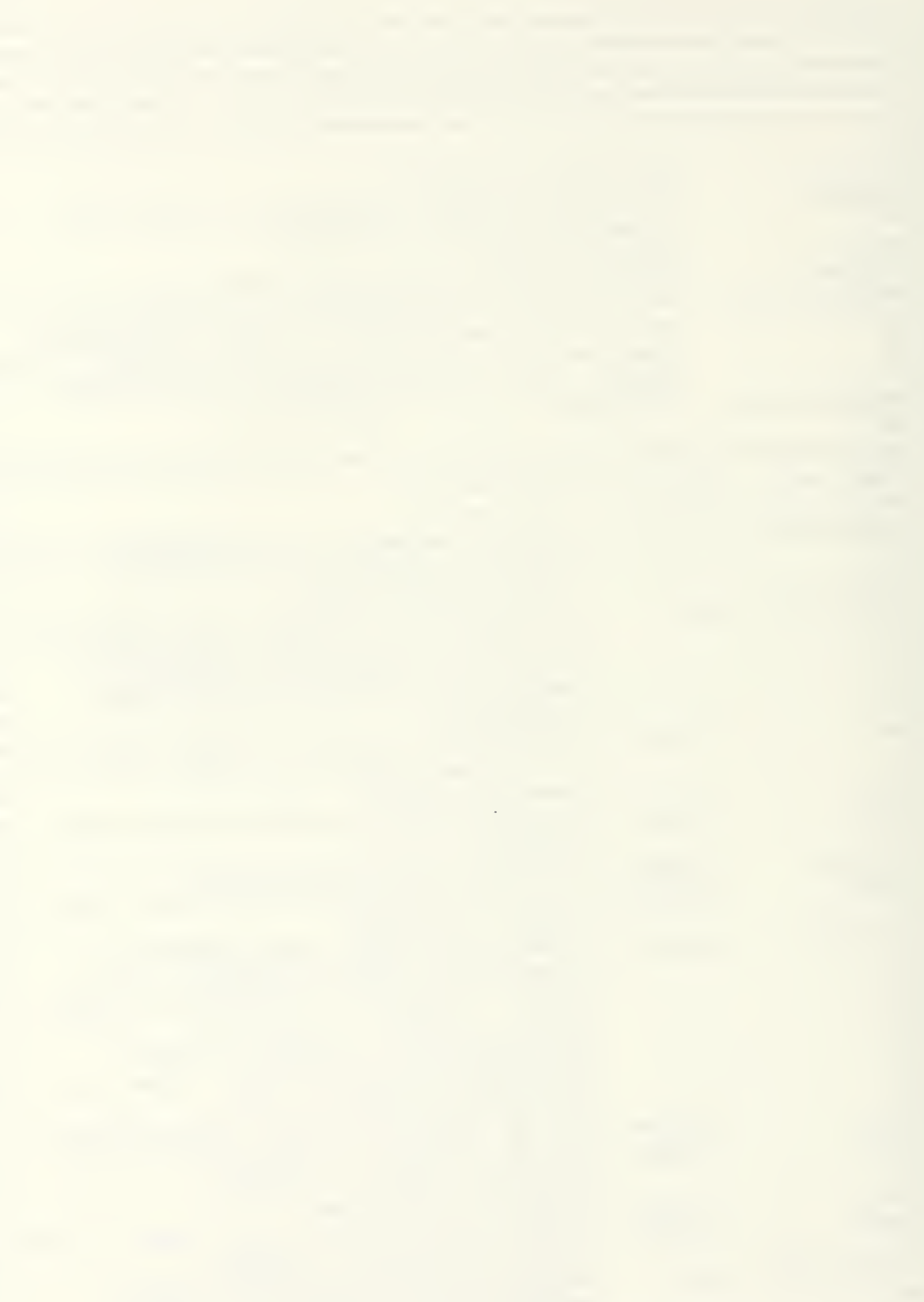

```
SUBROUTINE CPLINE
     COMMON /UECS/ UECSCIOOO)
     LOGICAL LPC333)
     COMMON /SPLINE/ MCP, NCP, CPC 10, B, 4D , MOROER, NORDER
     L0GICAL*1 BUFFERCBO}
     IUEC-0
     ILP-0
**** Vector list for lines along rows of vertices.
     DO 100 M-l.MCP
          DO SO N-1,NCP
               Count the vectors created.
               ILP=ILP+1DO BO 1-1,3
                   Count the vector components (X, Y, Z)created.
                   IUEC = IUEC + 1UECS(IUEC) = CP(M,N,I)BO CONTINUE
********** Indicate whether vector is point or line vector.
               LPCILP - .TRUE.
               IF (N.EQ.1) LP(ILP) = .FALSE.
SO CONTINUE<br>100 CONTINUE
    CONTINUE
***** Vector list for lines along columns of vertices.
      DO E00 N-l.NCP
          DO 130 M-1,MCP
                ILP-ILP+1
               DO 1B0 1-1,3
                   IUEC = IUEC + 1UECS(IUEC) = CP(M, N, I)1B0 CONTINUE
Indicate whether vector is point or line vector.
               LP(ILP) - .TRUE.
               IF (M.EQ.1) LP(ILP) = .FALSE.
ISO CONTINUE
200 CONTINUE
```
\*\*\*\*\* Send vector list to PS-300 program to define \*\*\*\*\* substructure CPL of structure CP\_LINES.

ENCODE C31, 210, BUFFER) ILP 210 FORMAT ('CPL :- VECTOR\_LIST ITEMIZED N-', I3) CALL PSSEND C31, BUFFER) CALL PSUECS C4, ILP.UECS.LP, .TRUE. , IOSTAT)

> RETURN END

\*\*\*\*\*\*\*\*\*\*\*\*\*\*\*\*\*\* Subroutine INITCP \*\*\*\*\*\*\*\* \*Input  $: RATIO, MCP, NCP$ \*Output :  $CP(10, 8, 4)$ \*Calls : PSSEND, INVERT, BLANK, PREPS : SPLINE.DAT \*Alters \*Description: This subroutine determines an initial set of control points (vertices) and passes commands to the PS-300 which create the associated display tree branches. \*Created On : 11/14/86 Modified On: Explanation \*Variable Tupe \*ANSWER(1) Char Retrieves (Y)es and (N)o answers. \*CP(10,8,4) Real Holds the X, Y, Z coordinates for each of the control points (vertices). Subscripts denote row, column of vertex and  $X, Y, Z$  or homogeneous component.  $*<sub>nm</sub>$ **Real** The X increment between initial control point positions.  $*<sub>DN</sub>$ The Y increment between initial **Real** control point positions. The number of control points in the \*MCP Integer X direction in the initial control point matrix. \*MORDER Integer The order of the B-spline surface in the longitudinal (u) direction. \*NCP The number of control points in the Integer Y direction in the initial control point matrix. \*NORDER Integer The order of the B-soline surface in the transverse (w) direction. \*NUMCP The identifying number of the control\* Integer point under consideration,  $1 - 80$ , where point  $(1,1)$  is 1,  $(1,2)$  is 2,  $\ldots$ , (10,8) is 80. \*RATIO The length to width ratio of the **Real** initial control point matrix. \*YMIN The minimum Y coordinate of the Real initial control point matrix.

SUBROUTINE INITCP CDnnON /SPLINE/ MCP, NCP, CPC10,B,4), MORDER , NDRDER CHARACTER\*1 ANSWER L0GICAL\*1 BUFFERC80) \*\*\*\*\* Determine whether it is desired to display <sup>a</sup> known \*\*\*\*\* surface. 50 TYPE SO 60 FORMATC///, ' Do you wish to display a known ' + 'surface from a PREPS-format File?',/, Please answer (Y) or (N).',/) READC5, 70, ERR-SO) ANSWER 70 FORMAT CAD IF (ANSWER.EQ.'Y') GOTO 100 IF (ANSWER.EQ.'N') GOTO 200 GOTO 50 \*\*\*\*\* Allow input of coordinates of points on <sup>a</sup> known \*\* surface from a PREPS-format file. 100 CALL PREPS \*\*\*\*\* Establish size and length/width ratio of initial \*\*\*\*\* control point matrix. 500 TYPE B01  $FORMATIC///'$  A matrix of vertices up to  $(10 \times 8)$ '. + ' may be selected .',/ + ENTER THE DESIRED MATRIX SIZE.',/, + ' CNumber of transverse, longitudinal +  $'$  stations.)',/, + ' Example: 7,5',/) 210 READ C5,\*,ERR-200) MCP , NCP IF CMCP.GT.10.0R.NCP.GT.8) THEN TYPE 220 220 FORMAT (/, ' The maximum value for the', + \* matrix is 10, B. '/, + ' ENTER BOTH UALUES AGAIN.') GOTO 210 ELSEIF CMCP.LT.5.0R.NCP.LT.5) THEN TYPE 230 230 **FORMAT CALL FORMAT CALL** FORMAT CALL FORMAT THE MINIMUM value for the', + ' matrix is 5,5.'/, + ' ENTER BOTH UALUES AGAIN.') GOTO 210 ENDIF<sub>1</sub>

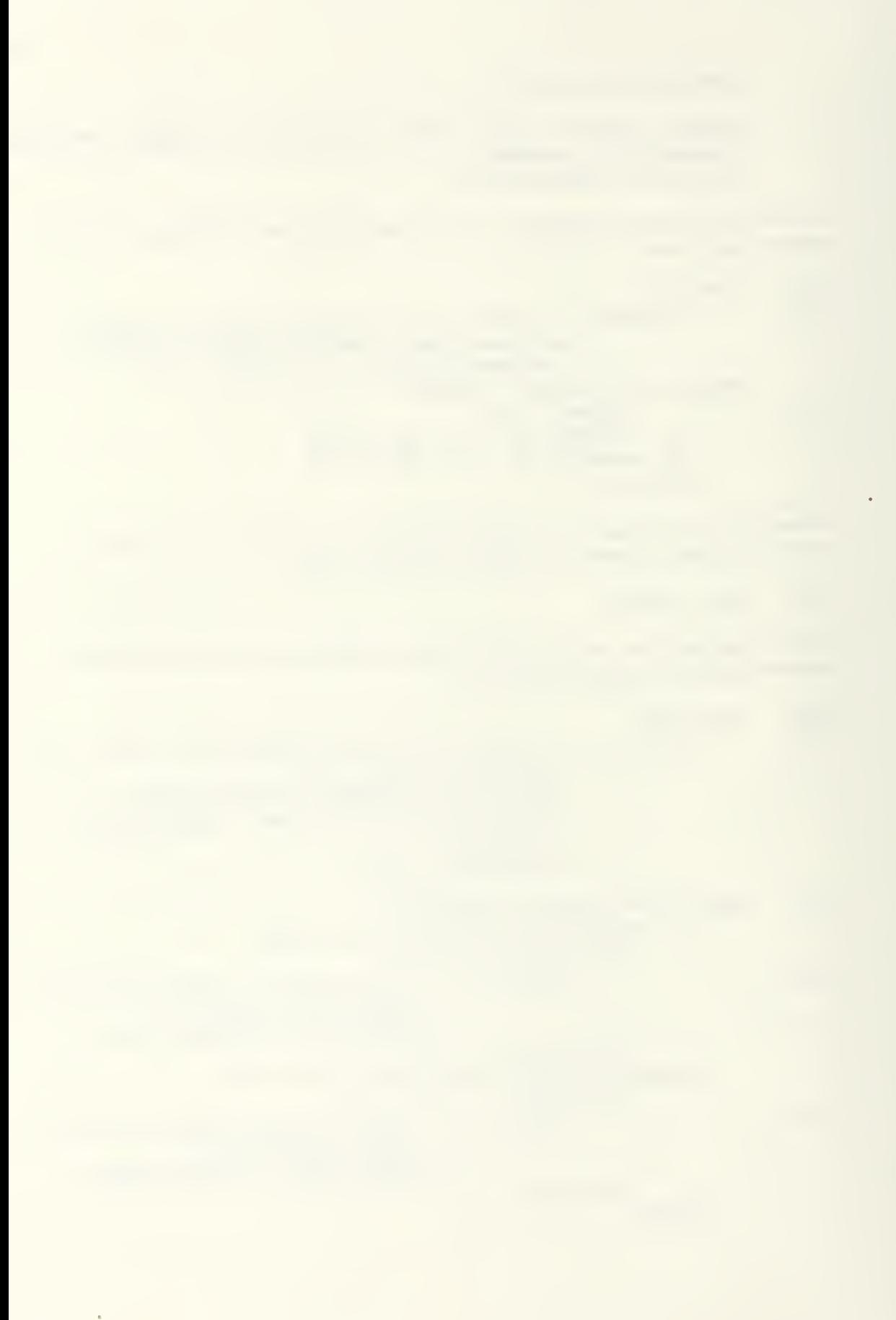

235 TYPE 240  $FORMAIC///$ , ' Enter the desired length/width ', /, ' ratio for the vertices matrix.',/) READ C5,\*,ERR-235) RATIO IF CRATIO.LE.OD THEN TYPE 250 250 **FORMATC/,' THE LENGTH/WIDTH RATIO MUST**', ' BE POSITIVE.') GOTO 235 END IF \*\*\*\*\* Determine the order of the B-spline surface equation. TYPE 265 255 FORMAT C//,' Enter the order of the B-spline',/, ' surface in the longitudinal direction.') 270 TYPE 275<br>275 FOR FORMAT ( $'$  Use integer values of 3 or 4.') READ C5,\*,ERR-270) MORDER IF CnORDER.LT.3.0R.nORDER.GT.4) GOTO 270 TYPE 2B0 2B0 FORMAT C//,' Enter the order of the B-spline',/, ' surface in the transverse direction.') 2B5 TYPE 275 READ C5,\*,ERR-2B5) NORDER IF CNORDER.LT. 3. OR. NORDER. GT. 4) GOTO 2B5 Calculate the coordinates of the initial vertices  $H^*$  matrix. \*\*\*\*\*\*\*\*\*\* Determine the <sup>X</sup> and <sup>Y</sup> spacing of the vertices. DM-1 .O/FLOATCMCP-l) IF CNCP.EQ.l) THEN DN-0.0 ELSE DN=1.0/CRATI0\*FL0ATCNCP-1)) **ENDIF** \*\*\*\*\*\*\*\*\*\* Calculate the coordinates.  $YMIN = 0.0-1.0/(RATIO*2.0)$ DO 310 n-l.MCP DO 300 N-l.NCP  $CP(M, N, 1) = -0.5 + FLIATION(1) * DM$  $CP(M, N, 2) = YMIN + FLOAT(N-1) * DN$  $CPCM, N, 3$ ) = 0.0  $C P(M, N, 4) = 1.0$ Default homogeneous coordinate  $= 1$  for non-rational B-spline.

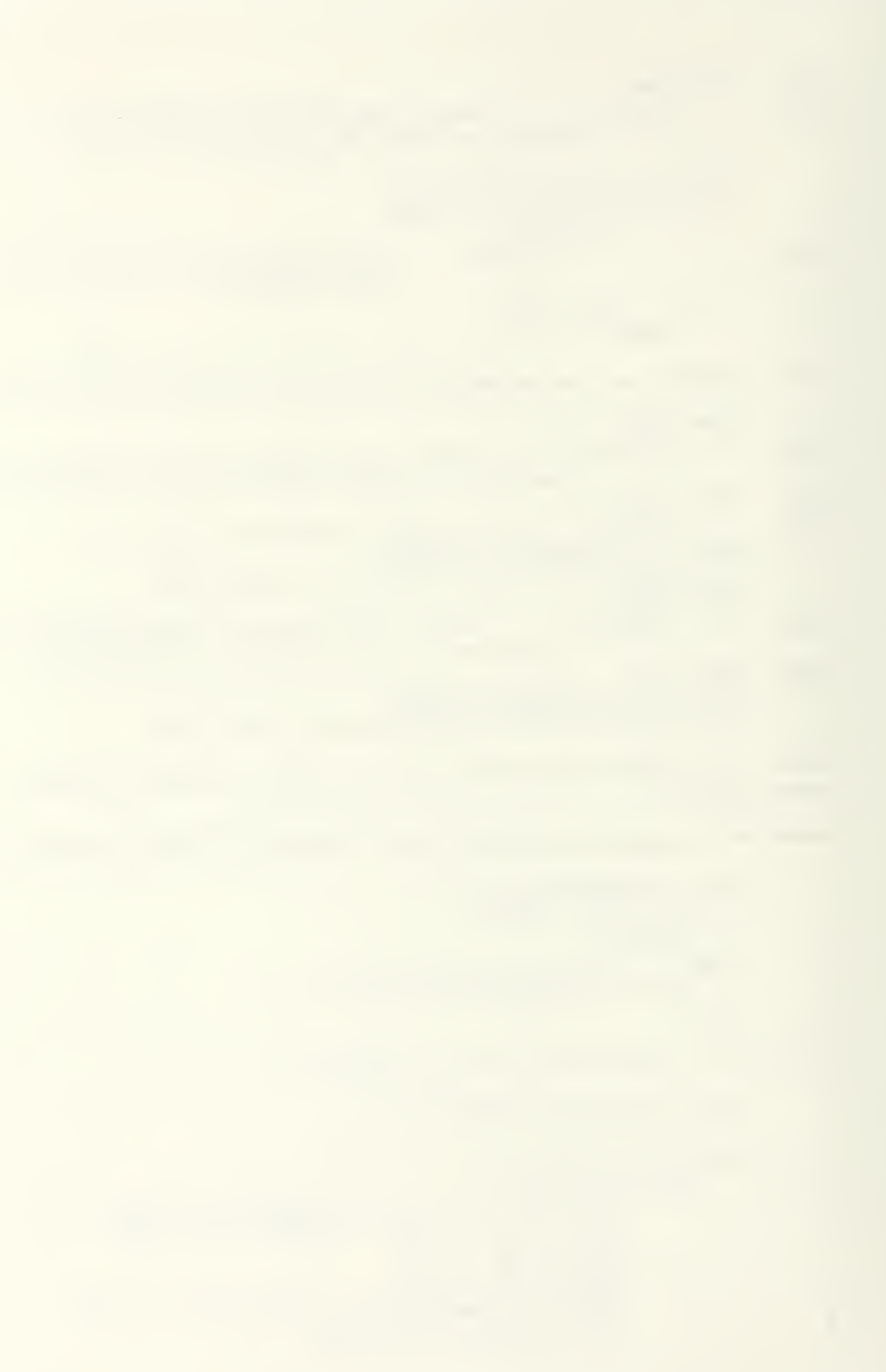

**CONTINUE OOE**  $310$ **CONTINUE** \*\*\*\*\* Send the necessary program lines to the PS-300 to \*\*\*\*\* display the vertices correctly positioned. 500 CONTINUE DO 700 M = 1, MCP DO 690 N = 1, NCP NUMCP =  $M + (N-1)*10$ ENCODE (50,510, BUFFER) NUMCP, NUMCP FORMAT ('CP', I2,' : "BEGIN\_STRUCTURE SET', 510 ' PICKING IDENTIFIER=CP'.I2.':')  $\rightarrow$ CALL BLANK(3.BUFFER) CALL BLANK(48, BUFFER) CALL PSSEND(50, BUFFER) CALL PSSEND (25, 'TRAN: \* TRANSLATE BY 0,0,0; ') CALL PSSEND (17, 'INSTANCE OF CUBE; ') CALL PSSEND (14, 'END\_STRUCTURE;') ENCODE (28,520, BUFFER) NUMCP 520 FORMAT ('TRAN\_TOTAL\_', I2, ':=F:', 'ACCUMULATE: ')  $\div$ CALL BLANK(12, BUFFER) CALL PSSEND (28, BUFFER) ENCODE (38,530, BUFFER) NUMCP, NUMCP FORMAT ('CONNECT TRAN\_TOTAL\_', I2, 530  $'$ <1>:<1>CP', I2, '.TRAN; ') CALL BLANK(20, BUFFER) CALL BLANK(31, BUFFER) CALL PSSEND (38, BUFFER) ENCODE (52,540, BUFFER) CP(M, N, 1), CP(M, N, 2), CP(M, N, 3), NUMCP  $\ddot{}$ FORMAT ('SEND U(', F7.4,',', F7.4,',',', 540  $F7.4,'')$  TO <2>TRAN TOTAL ', I2, '; ') CALL BLANK(50, BUFFER) CALL PSSEND (52, BUFFER) ENCODE (34,545, BUFFER) NUMCP 545 FORMAT ('SEND  $U(0,0,0)$  TO', ' <1>TRAN TOTAL ',  $[2, '; ' )$ CALL BLANK(32, BUFFER) CALL PSSEND(34, BUFFER)

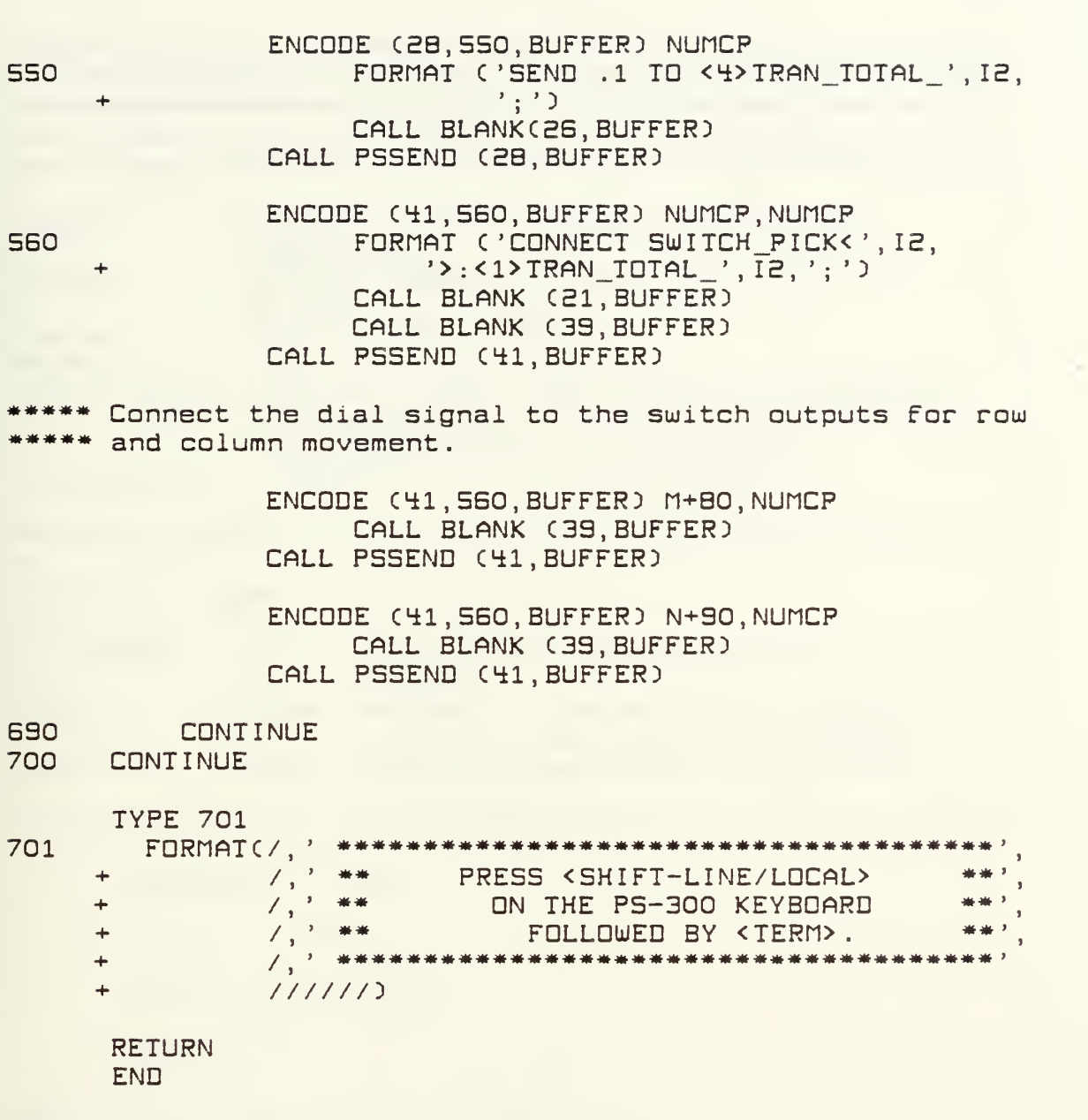

\*\*\*\*\*\*\*\*\*\*\*\*\*\*\*\*\*\*\* Subroutine INITPS \*\*\*\*\*\*\*\*\*\*\*\*\*\*\*\*\*\*\*\*\* \*Input : PS-300 command language program file, "SPLINE.DAT" : PS-300 command language file output to \*Output  $PS-300.$  $*$ Calls : PSETUP, PSSEND, PSEXIT \*Alters \*Description: This subroutine sends the PS-300 command language program stored in the PDP-11 disk file, "SPLINE.DAT," to the PS-300. \*Created On : 11/9/86 Modified On: \*Variable Type Explanation \_\_\_\_\_\_\_\_\_\_\_ \*BUFFER(80) Logical Used to pass each program line to ¥. PS-300. \*ICOUNT Integer Number of characters in program line \* currently being read and passed.  $*ISTAT(1)$ Integer Reports error status from PS-300. 崔

SUBROUTINE INITPS

DIMENSION ISTAT(1)

LOGICAL\*1 BUFFER(80)

 $ISTAT(1)=0$ 

\*\*\* Initialize PS-300 and set up link with PDP-11 using \*\*\*\*\* library subroutine. The first two parameters set up \*\* logical unit numbers for input from and output to the \*\*\*\*\* PS-300. The third parameter indicates whether of not \*\* the PS-300 is to issue an "INIT" command. The last \*\*\* two parameters indicate the length and name of the \*\*\* array used to report error status from the PS-300.

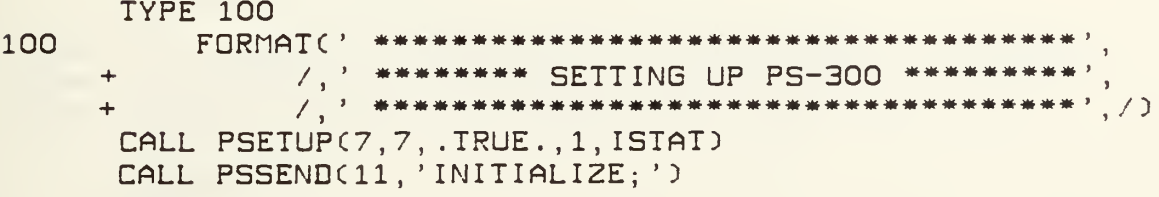

\*\*\*\* Send file to PS-300 one line at a time, using library \*\*\*\* subroutine. OPEN(UNIT=3, NAME='SPLINE.DAT', TYPE='OLD', ERR=210)  $LINE = 0$ 120 READ(3,130, END=140, ERR=220) ICOUNT, (BUFFER(I),  $\Delta \omega$  $I=1$ .  $ICQUNT$ )  $130$ FORMAT(Q.132A1) IF(ICOUNT.GT.O)CALL PSSEND(ICOUNT.BUFFER)  $LINE = LINE + 1$  $MARK = LINE-LINE/50*50$ IF (MARK.EQ.O) TYPE 135  $135<sub>1</sub>$ FORMAI (' Working.....') IF (LINE.EQ.1000) TYPE 136 FORMAT (' Don''t give up on me....')  $136$ **GOTO 120**  $140$ CLOSE(3) **RETURN** \*\*\*\*\* Error Routines.  $210$ **TYPE 211**  $211$ FORMAT(' ERROR WHILE OPENING DISK FILE '. 'SPLINE.DAT.')  $\ddot{}$ CALL PSEXIT(1, ISTAT) GOTO 140 220 **TYPE 221** 221 FORMAT(' READ ERROR WHILE TRANSFERRING '. 'DATA FILE.')  $\ddot{}$ CALL PSEXIT(1, ISTAT) **GOTO 140 END** SUBROUTINE IO(KEY) \*\*\* This subroutine directs all input/output functions, \*\*\*\*\* based on the function key press reported in the \*\*\*\*\* variable "KEY".

> **RETURN END**

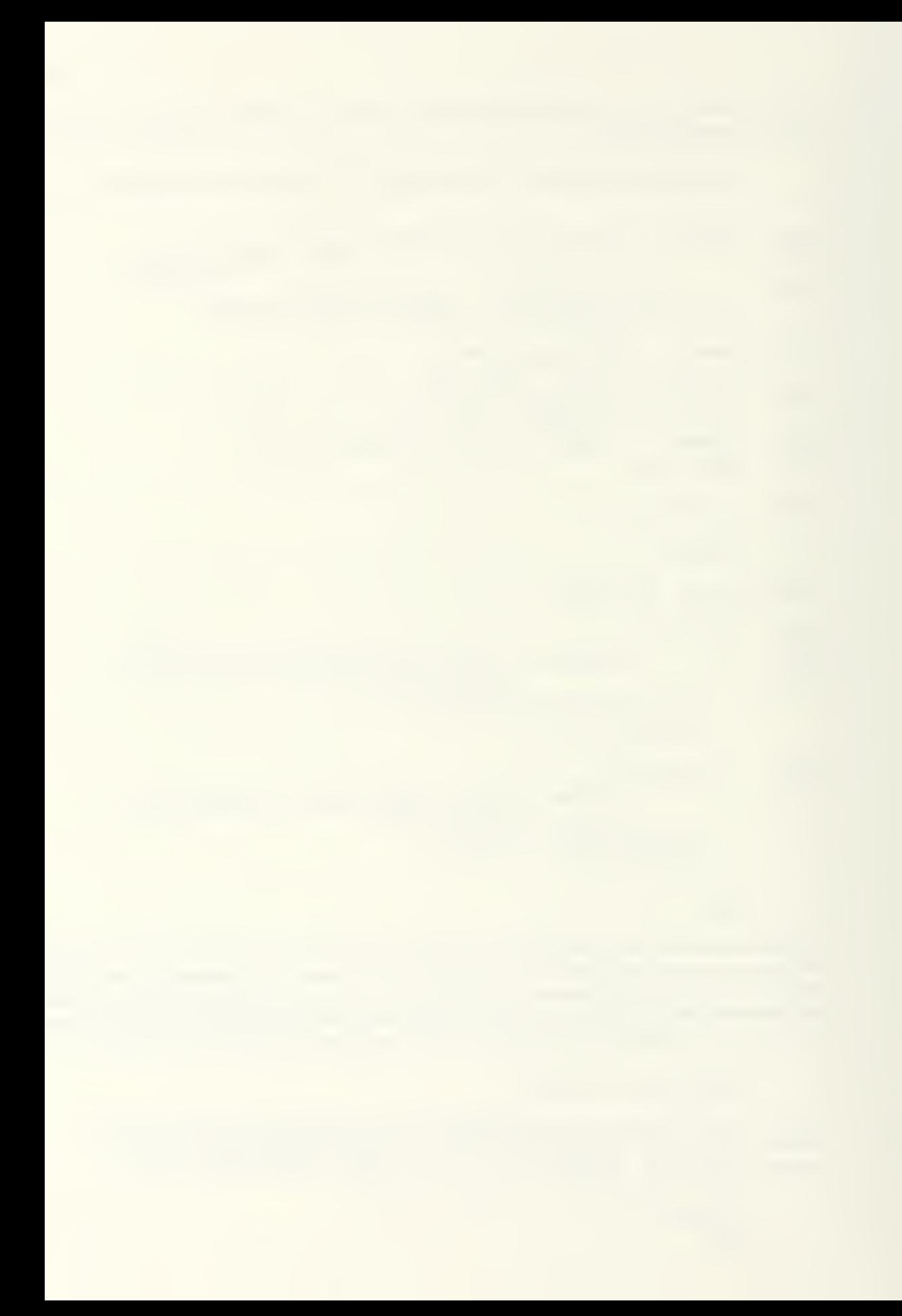

\*\*\*\*\*\*\*\*\*\*\*\*\*\*\*\*\*\*\* Subroutine MOUING \*\*\*\*\*\*\*\*\*\*\*\*\*\*\*\*\*\* \*Input  $:$  ICP, IBS, MSG, MCP, NCP, CP(10, 8, 4), vector from 4 PS-300 program indicating vertex movement. : Updated  $CP(10,8,4)$ \*Output \*Calls : PSSEND, PSREAD, CPLINE, PSPOLL, BSPLIN \*Alters  $: CF(10, 8, 4)$ \*Description: This subroutine receives vectors from the PS-300 program which define vertex movement. The array, CP, is updated to reflect that movement. CPLINE is called to recalculate the vector list for the lines connecting the\* vertices if the lines are being displayed and the B-spline surface is recalculated using an abbreviated algorithm which takes into account the localized influence of the relocated vertex. \*Created On : 12/17/86 Modified On: \*Variable Type Explanation ---------------\*BUFFER(80) Logical Used to pass text messages to and from the PS-300 program. \*CP(10,8,4) Real The coordinates of the vertices, with\* the subscripts indicating row, column, and X, Y, Z or homogeneous component.  $*$ DX Real The X movement of a selected vertex. The Y movement of a selected vertex. Real \*DY 兼  $n = 12$ Real The 2 movement of a selected vertex. Indicates the display status of the  $*$  IBS Integer B-spline surface.  $0 =$  not displayed, 1-4=varuing combinations of spacing. Indicates the display status of the  $*ICP$ Integer vertices. ICP=2 indicates the lines \* connecting the vertices are displayed. \*IVEC Integer The position of the picked vector in the vector list. × Byte length of a message returned \*LENGTH Integer ×. through a call to PSPOLL or PSREAD. ₩ The row of vertices under  $*M$ Integer consideration. 崔 \*MCP Integer The number of rows of vertices.

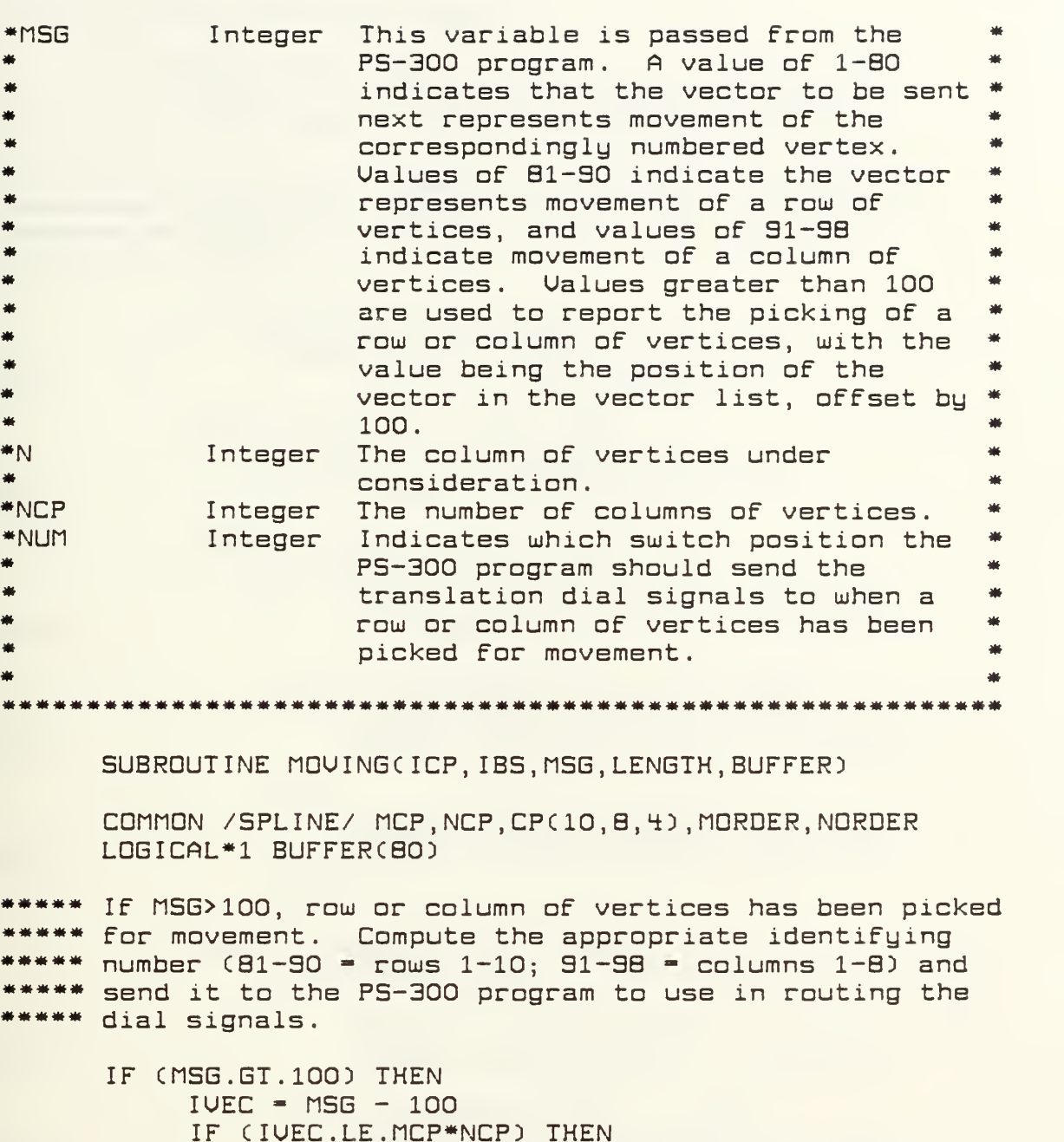

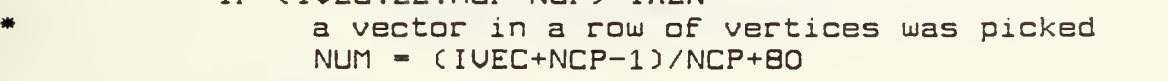

ELSE

a vector in a column of vertices was picked NUM - CIUEC+MCP-l-MCP\*NCP)/nCP+S0 ENDIF ENCODE CEB, 100, BUFFER) NUM

100 FORMAT C'SEND FIXC',12,') TO <1>PICKED;') CALL PSSEND CE6, BUFFER) RETURN

ENDIF

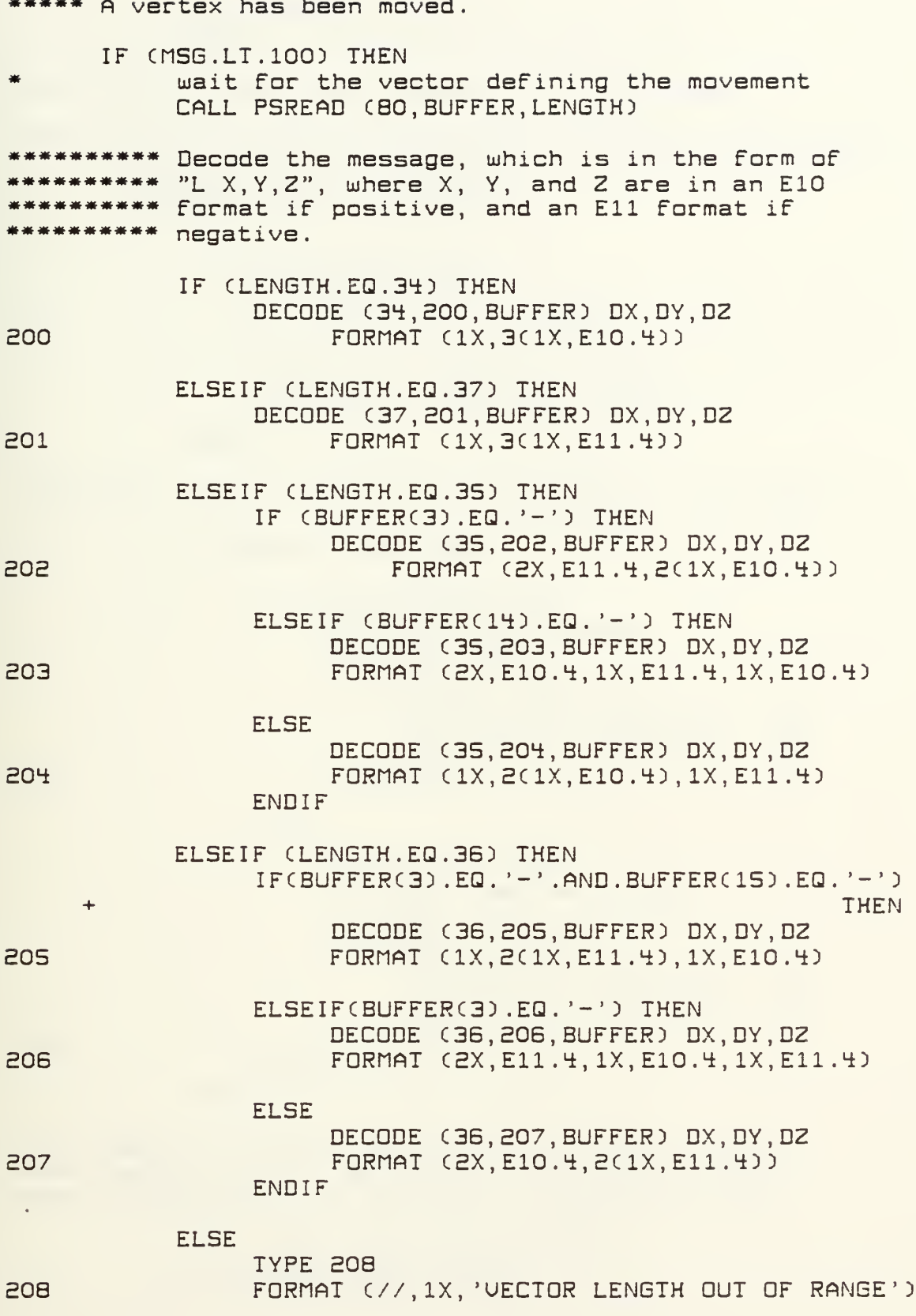
RETURN ENDIF \*\*\*\*\* An individual vertex has been moved. \*\*\*\*\*\*\*\*\*\*\*\* Filter out occasional erroneous transmissions. IF CABSCDX} .GE.0.1D DX-0.0 IF CABSCDY) .SE.0.1D DY-0.0 IF CABSCDZD .GE.0.1) DZ-0.0 IF CnSB.LE.BO) THEN  $N = (MSG+9)/10$  $M = MSE - (CMSG-1)/10)*10$  $C P(M, N, 1) = C P(M, N, 1) + D X$  $CP(M, N, Z) = CP(M, N, Z) + DY$  $CP(M, N, 3) = CP(M, N, 3) + DZ$ ENDIF A row or column of vertices has been moved. IF (MSG.GT.80) THEN IF (MSG.LE.SO) THEN a row has been moved  $M = MSE - BO$ DD E10 N - 1,NCP  $C P(M, N, 1) = C P(M, N, 1) + D X$  $C P(M, N, Z) = C P(M, N, Z) + DY$  $CP(M, N, 3) = CP(M, N, 3) + DZ$ E10 CONTINUE ENDIF IF (MSG.GT.90) THEN a column has been moved  $N = MSG - SO$ DO SEO n - l.MCP  $CP(M,N,1) = CP(M,N,1) + DX$  $CP(M, N, Z) = CP(M, N, Z) + DY$  $CP(M, N, 3) = CP(M, N, 3) + DZ$ EEO CONTINUE ENDIF ENDIF \*\*\* Report the new B-spline surface and vertices'<br>vectors to the PS-300 only if vertex movement is completed, to minimize transmission time. CALL PSPOLLCBO, BUFFER, LENGTH) IF CLENGTH.EQ.O) THEN

IF CICP.EQ.E) CALL CPLINE

IF (IBS.GT.O) CALL BSPLIN ENDIF **RETURN** ENDIF **STOP END** \*\*\*\*\*\*\*\*\*\*\*\*\*\*\*\*\*\*\*\* Subroutine PLANES \*\*\*\*\*\*\*\*\*\*\*\*\*\*\*\*\*\*\* 

SUBROUTINE PLANES(IPLANE)

\*\*\*\* When implemented, this subroutine will calulate and \*\*\*\*\* transmit to the PS-300 the intersection of the \*\*\*\*\* B-spline surface with the orthogonal plane specified \*\*\*\*\* by IPLANE.

**RETURN** END.

\*\*\*\*\*\*\*\*\*\*\*\*\*\*\*\*\* SUBROUTINE PREPS \*\*\*\*\*\*\*\*\* \*Input : PREPS-format data file defining structure to be displayed. : PS-300 vector list for display of given \*Output structure.  $Ealls$ : PSSEND, PSVECS, BLANK \*Alters : PS-300 program structure KLINES. \*Description: This subroutine reads a data file of points known to be on the surface or limiting the surface to be modeled with the B-spline. The data is interpreted in accordance with the format of the program, PREPS. This format is utilized at the University of Washington as a standard format for all digitized data to be input to the PS-300. The data is then passed to the PS-300 in the\* form of a vector list for display. \*Created Bu : D. Michael Bruant \*Created On : 4/20/87 Modified On: \*Variable Type Explanation \*BUFFER(80) Logical Contains strings being received from or sent to the PS-300. \*FILNAM Char Name of the PREPS-format data file containing the data for the known points. \*ICOORD Coordinate to be held constant for Integer each repetition of the substructure directed by NPTS2.  $0 = n$ one;  $1 = X$ ;  $2 = Y$ ;  $*$  $3=2$ . \*IGNORE Dummy variable used to read data from\* Integer PREPS-format file which is not needed\* by this program. Reports input/output error status. \*IOSTAT Integer \*IREF Plane about which substructure is to Integer be reflected.  $0 = none; 1 = YZ;$  $2 = XZ$ ;  $3 = XY$ . Number of vector components required \*ISTAR Integer to define the position of stars used to represent data points from data file on the PS-300 screen.  $\bigcap$ 

maximum of 199 points can be so labeled, although the structure can

兼

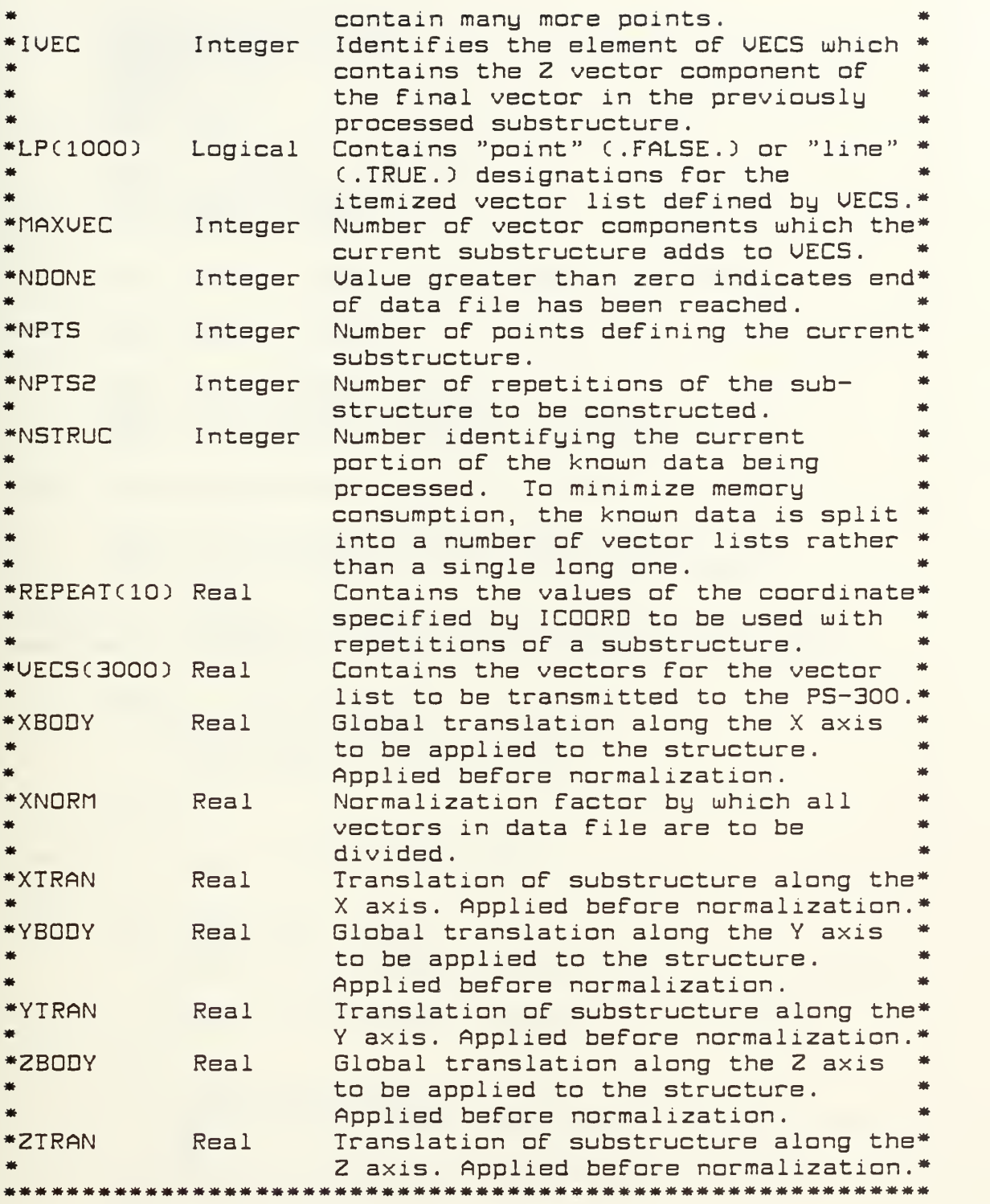

SUBROUTINE PREPS

common /uecs/ uecsciooo) dimension repeat cio) logical lpc333)

LOGICAL\*1 BUFFER(80) CHARACTER\*80 FILNAM NSTRUC =  $1$  $NDONE = 0$  $IUEC = 0$ TYPE \*, ' ENTER FILE NAME.' READ (5.5) FILNAM  $\overline{5}$ FORMAT (ABO) OPEN (UNIT=3, NAME=FILNAM, TYPE='OLD', ERR=200) \*\*\*\*\* Read global header. READ (3, \*, ERR=300) XNORM READ (3, \*, ERR=300) IGNORE READ (3, \*, ERR=300) XBODY, YBODY, ZBODY \*\*\*\* Read substructure header and data.  $10<sup>°</sup>$ READ (3, \*, END-500, ERR=300) NPTS, NPTS2, ICOORD READ (3, \*, ERR=300) XTRAN, YTRAN, ZTRAN, IREF \*\*\*\*\*\*\*\*\*\* Ensure the VECS array dimension will not be \*\*\*\*\*\*\*\* exceeded by reading the substructure data.  $MAXUEC = NPIS*NPTS2*3$ IF (IREF.NE.O) MAXUEC = MAXUEC\*2 IF (IVEC+MAXUEC.GT.1000) THEN GOTO 400 **ENDIF** \*\*\*\*\*\*\*\*\* Read substructure data.  $15<sub>1</sub>$ **CONTINUE** IF (ICOORD.NE.1) THEN READ (3, \*, ERR=300) (VECS(IVEC+I\*3-2), I=1, NPTS) **ELSE** READ (3, \*, ERR=300) (REPEAT(I), I=1, NPTS2) ENDIF IF (ICOORD.NE.2) THEN READ  $(3, *, ERR=300)$   $(UECS(IUEC+I*3-1), I=1, NPIS)$ **ELSE** READ  $(3, *, ERR=300)$  (REPEAT(I), I=1, NPTS2) **ENDIF** IF (ICOORD.NE.3) THEN READ (3, \*, ERR=300) (VECS(IVEC+I\*3), I=1, NPTS) **ELSE** READ  $(3, *, ERR=300)$  (REPEAT(I),  $I=1, NPTSZ$ )

## ENDIF

TYPE  $*,$  ' Warking . . . . ' \*\*\*\*\*\* Construct substructure repetitions and perform \*\*\*\*\*\*\* translations and normalization. DO 30 I = 1, NPTS2 DO 20 J - 1, NPTS  $L = (I-1)*NPIS*3$ IF (ICOORD.EQ.1) THEN  $UECS(IUEC+J*3-2+L) =$ (REPEAT(I)+XTRAN+XBODY)/XNORM-0.5  $\div$ **ELSE**  $UECS(IUEC+J*3-2+L) =$  $\ddot{}$ (UECS(IUEC+J\*3-2)+XTRAN+XBODY)/ XNORM-0.5 ENDIF IF (ICOORD.EQ.2) THEN  $UECS(IUEC+J*3-1+L) =$ (REPEAT(I)+YTRAN+YBODY)/XNORM **ELSE**  $UECS(IUEC+J*3-1+L) =$ (UECS(IUEC+J\*3-1)+YTRAN+YBODY)/XNORM ÷ **ENDIF** IF (ICOORD.EQ.3) THEN  $UECS(IUEC+J*3+L) =$ (REPEAT(I)+ZTRAN+ZBODY)/XNORM  $\ddot{}$ **ELSE**  $UECS(IUEC+J*3+L) =$ (UECS(IUEC+J\*3)+ZTRAN+ZBODY)/XNORM ENDIF  $LP(CI-1)*NPTS+J+IUEC/3) = .TRUE.$ IF(J.EQ.1) LP((I-1)\*NPTS+J+IUEC/3)=.FALSE. 20 **CONTINUE CONTINUE** 30 \*\*\*\*\*\*\*\*\*\* Construct substructure reflections. IF (IREF.GT.O) THEN DO 40 I = IVEC, IVEC+MAXVEC/2-3,3  $DG$  35 J = 1.3 UECS(I+J+MAXUEC/2)=UECS(I+J) 35 **CONTINUE**  $UECS(I+IREF+MAXUEC/Z) = UECS(I+IREF)*(-1.0)$  $LP((I+MAXUEC/Z)/3+1) = LP(I/3+1)$ **CONTINUE** 

 $40<sup>2</sup>$ 

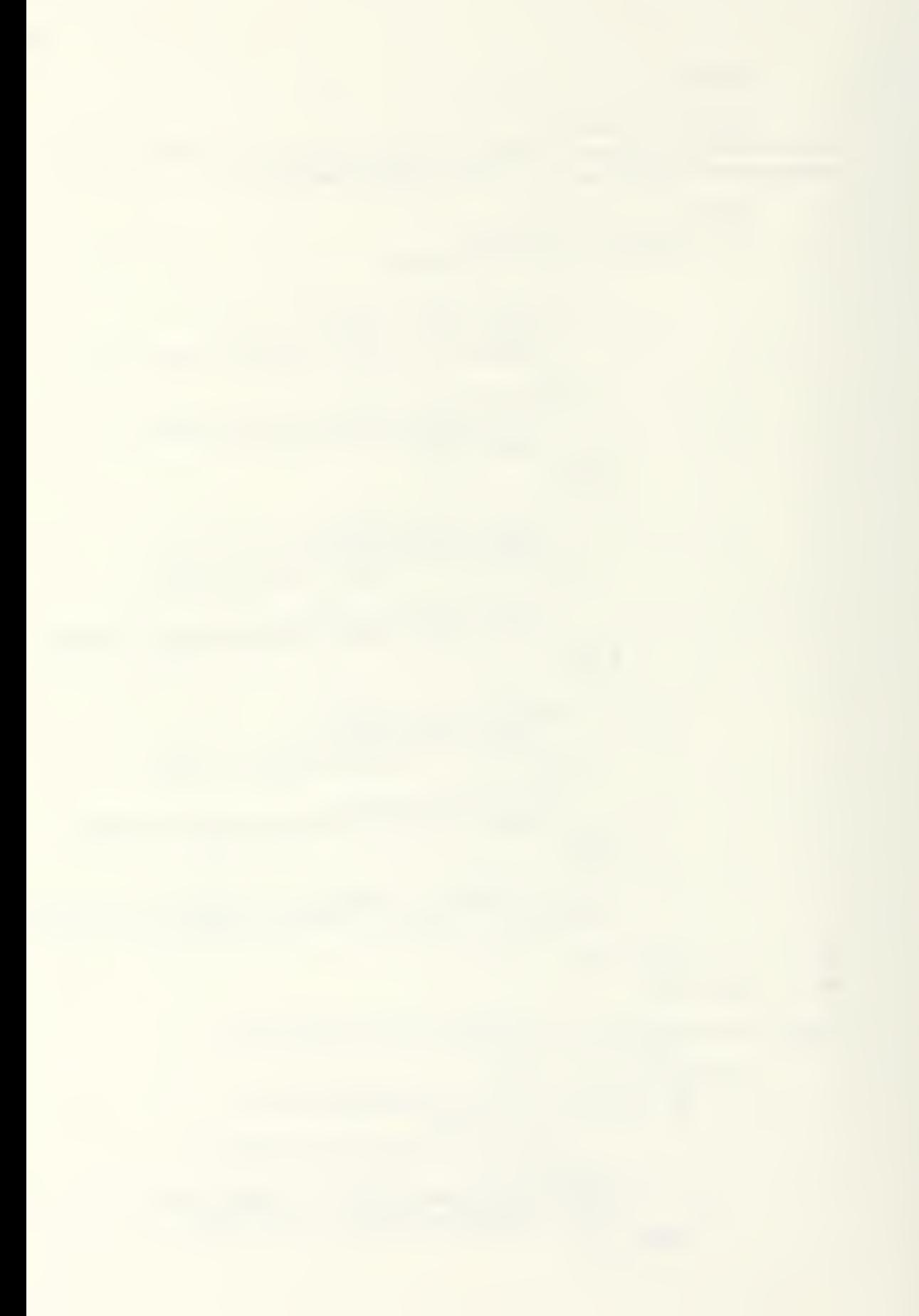

ENDIF IVEC = IVEC + MAXVEC GOTO 10 \*\*\*\* Error statements. 200 WRITE (5,210) FILNAM 210 FORMAT  $(77, 7)$  Error opening disk file',  $7, 7$ 1X, A20) **STOP** 300 WRITE (5,310) FILNAM  $310$ FORMAT (//, ' Error reading data from ', A20, /, ' Ensure file is formatted correctly.',//) CLOSE(3) **STOP** \*\*\*\*\* Define the position of stars to represent up to 199 \*\*\*\*\* data points. 400 IF (NSTRUC.EQ.1) THEN  $ISTAR = 199*3$ IF (IVEC.LT.ISTAR) ISTAR = IVEC DO 450 I = 3. ISTAR.3 IF  $(I-I/10*10.EQ.0)$  TYPE \*, ' Working....' ENCODE (61, 410, BUFFER) I/3, VECS(I-2), ÷  $UECS(I-1)$ ,  $UECS(I)$ 410 FORMAT ('KPT', I3, ':=IRANSLATE BY ',  $F7.4$ , ', ',  $F7.4$ , ', ',  $F7.4$ ,  $\ddotmark$ ' APPLIED TO STAR: ')  $\div$ CALL BLANK(4, BUFFER) CALL BLANK(5, BUFFER) CALL PSSEND(61, BUFFER) 450 **CONTINUE ENDIF** \*\*\*\*\* Send vector list for partial structure to PS-300. ENCODE (33, 460, BUFFER) NSTRUC, IVEC/3 FORMAT ('KL', I2, ':=VECTOR LIST ITEMIZED N=', I4) 460 CALL BLANK (3, BUFFER) CALL PSSEND (33.BUFFER) CALL PSUECS (4, IVEC/3, VECS, LP, . TRUE., IDSTAT) NSTRUC = NSTRUC + 1  $IUEC = 0$ IF (NDONE.EQ.1) GOTO 600 **GOTO 15** 

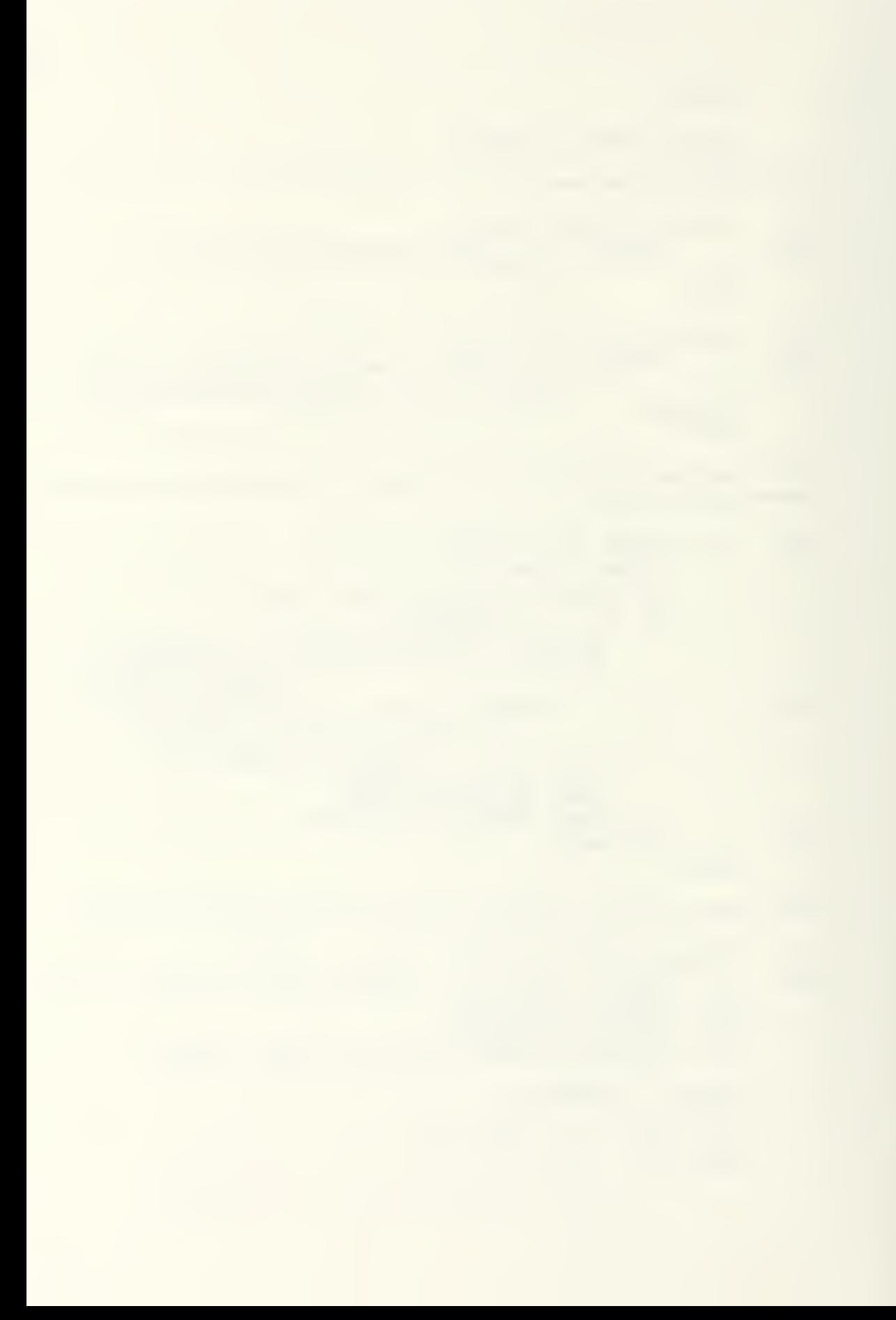

\*\*\*\*\* The end of the data file has been reached.

500 CLOSE (3) IF (IVEC.GT.O) THEN  $NDONE = 1$ **GOTO 400 ENDIF** 600 CONTINUE **RETURN END** 

\*\*\*\*\*\*\*\*\*\*\*\*\*\*\*\*\*\*\*\* Subroutine REFLCT \*\*\*\*\*\*\*\*\*\*\*\*\*\*\*\*\*\*\*\* .<br>Since the third the theory and the theory and the theory and the the theory and the theory and the theory are the

SUBROUTINE REFLCT

\*\*\* This subroutine will calculate and display a \*\*\*\* reflection of the displayed B-spline surface about \*\*\*\*\* the body's XZ plane.

> **RETURN END**

\*Input : IRESET : PS-300 program lines resetting rotation, \*Output translation, and scaling nodes. : PSSEND \*Calls \*Alters : PS-300 program translation, rotation, and scaling accumulators. \*Description: When triggered by the appropriate function key, this subroutine resets the translation \* accumulator to (0,0,0), the scaling 兼 accumulator to 1, and the rotation accumulator to the value indicated by IRESET:  $1=(0,0,0)$ ,  $2=(90,0,0)$ ,  $3=(90,90,0)$ .\* \*Created By : D. Michael Bryant \*Created On : 12/17/86 Modified On: \*Variable -Type Explanation

\*BUFFER(80) Logical Contains strings being received from \* or sent to the PS-300. Indicates the current value of the 兼 three-way rotation resetting toggle. \*  $1=(0,0,0)$ ,  $2=(90,0,0)$ ,  $3=(90,90,0)$ . \*\*\*\*\*\*\*\*\*\*\*\*\*\*\*\*\*\*\*\*\*\*\*\*\*\* SUBROUTINE RESET(IRESET) LOGICAL\*1 BUFFER(BO) CALL PSSEND(31, 'SEND V(0,0,0) TO <2>TRAN TOTAL; ') CALL PSSEND(29, 'SEND V(0,0,0) TO <1>ALL.TRAN; ')

CALL PSSEND(19.'SEND 1 TO <2>SCALE;') CALL PSSEND(19, 'SEND 0 TO <1>SCALE; ')

IF (IRESET.GT.1) THEN CALL PSSEND(22, 'SEND 90 TO <1>RESET X; ') **ELSE** 

CALL PSSEND(21, 'SEND O TO <1>RESET\_X; ') ENDIF

IF (IRESET.EQ.3) THEN

CALL PSSEND(22, 'SEND 90 TO  $\langle 1 \rangle$  RESET Y; ') **ELSE** CALL PSSEND(21, 'SEND O TO <1>RESET Y; ') **ENDIF** 

**RETURN END** 

\*IRESET Integer

\*\*\*\*\*\*\*\*\*\*\*\*\*\*\*\*\* Subroutine SURFAC \*\*\*\*\*\* \*Input : SURF(3,31,31) ag. \*Output : VECS(500), LP(333) \*Calls : PSSEND, PSVECS \*Alters : Structure "BS" in PS-300 program. \*Description: This subroutine extracts a vector list from the array variable SURF and passes it to the PS-300 for display of the calculated B-spline surface. \*Author: : D. Michael Bruant \*Created On : 2/22/87 Modified On: \*Variable Type Explanation . <u>. . . . . . . . .</u> ------\*BUFFER(80) Logical Holds a message for transmital to the\* PS-300 program with the PSSEND library subroutine.  $*IBS$ Indicates status of display of Integer B-spline surface:  $0 =$  not displayed,  $1 -$  displayed.  $*ILP$ Integer Counter indicates the current array element of LP. \*IOSTAT Input/output error status. Integer Counter indicates the current array \*IUECS Integer element of VECS. \*LP(170) . TRUE. indicates corresponding Logical elements of VECS represent a line vector (draw to this point with pen  $d$ own $)$ . FALSE. indicates corresponding elements of VECS represent a point vector (move to this point with pen up).

Total number of vectors in the vector\* \*NU Integer list for the B-spline surface. The calculated points on the B-spline\* \*SURF(3,31,31) Real surface, in cartesian coordinates, as\* a function of the parametric coordinates. \*VECS(500) Vector list defining the parametric Real lines representing the B-spline surface.

```
SUBROUTINE SURFAC
      LOGICAL LP(333)
      COMMON /VECS/ VECS(1000)
      COMMON /BASIS/ R(13, 4, 31), S(11, 4, 31), SURF(3, 31, 31)
      LOGICAL*1 BUFFER(80)
      NSTRUC = 0
 **** Parametric lines in u (longitudinal) direction.
10 -CONTINUE
      NSTRUC = NSTRUC + 1
      NU = 310IVECS = 0ILP = 0NBEGIN = (NSTRUC-1)*1O+1NEND = NSTRUC*10
      IF (NSTRUC.EQ.4) THEN
           NEND = NBEGINNU = 31ENDIF
      DO 100 I = NBEGIN, NEND
           DO 90 J = 1,31
                Count the vectors created.
                ILP = ILP + 1DO 80 K = 1,3Count the vector components (x, y, z).
                     IVECS = IVECS + 1UECS(IUECS) = SURF(K, I, J)B<sub>0</sub>CONTINUE
₩
                Indicate whether vector is point or line
崙
                vector.
                LPCILP = . TRUE.
                IF (J.EQ.1) LPCILP) = FALSE.90
           CONTINUE
100
      CONTINUE
      GOTO 300
***** Parametric lines in w (transverse) direction,
110
      CONTINUE
      NSTRUC = NSTRUC + 1NU = 310IUECS = 0ILP = 0NBEGIN = (NSTRUC-5)*10+1NEND = (NSTRUC-4)*10
```

```
IF (NSTRUC.EQ.8) THEN
           NEND = NBERINNU = 31ENDIF
      DO 200 J = NBEGIN.NEND
           DQ 190 I = 1.31
                ILP = ILP + 1DQ 180 K = 1.3
                    IVECS = IVECS + 1UECS(IUECS) = SURF(K, I, J)180
                CONTINUE
                LPCILP = IRUE.
                IF (1.EQ.1) LPCILP) = FALSE.190
           CONTINUE
200
      CONTINUE
300
      CONTINUE
      ENCODE (31, 310, BUFFER) NSTRUC, NU
310
           FORMAT('BS', I1, ' : "VECTOR_LIST ITEMIZED N"', I3)
      CALL PSSEND (31, BUFFER)
      CALL PSUECS (4, ILP, VECS, LP, . TRUE., IOSTAT)
     TYPE *,' Working....'
      IF (NSTRUC.LT.4) GOTO 10
      IF (NSTRUC.LT.8) GOTO 110
      RETURN
     END
                ***** Subroutine WAIT
*Input
            : BUFFER, LENGTH
*Output
            : ICLIP, ICP, IKNOWN, IPICK, IRFLCT, IRESET,
              IXY, IXZ, IYZ, and PS-300 equivalents
            : BSPLIN, CPLINE, IO, MOVING, PLANES, PSREAD,
*Calls
              PSSEND, REFLCT, RESET
*Alters
*Description: Awaits signals under the control of the
              PS-300 program which report function key
              presses or the picking of vertices for
                                                          ₩
              movement. Determines the mode of operation
              dictated by the key presses, updates the
                                                          ₩
              related variables and informs the PS-300
                                                          ₩
              program of the changes, and invokes the
                                                          ₩
              appropriate FORTRAN subroutines for any
              resultant actions.
```
\*Created On : 11/25/86 \*Uariable \* , \*BUFFERC80) Logical \*\*IBS \*\*ICLIP \*ICP \* \* <sup>I</sup> KNOWN m m\*IPICK \* \* <sup>I</sup> RESET \*IRFLCT \* \*IXY \*\* \* $*$ IXZ \*IYZ LENGTH \*\*MODE m\* \* \*MSG Modified On: Type Integer Integer Integer Integer Integer Integer Integer INTEGER Integer Integer Integer Integer \* Explanation \* Integer Contains strings being received from<br>or sent to the PS-300. Status of B-spline surface display:  $0 =$  not displayed,  $1 =$  displayed.  $Z$ -clipping status:  $1=$ off,  $2=$ on. Control polygon display status: O=not\* displayed, l=points displayed, 2"connecting lines displayed. Display status of known surface: O=not displayed, 1=points displayed, E~connecting lines displayed. Picking mode indicator: 1=picking individual vertices, 2=picking rows or columns of vertices. Reset toggle indicator: 1=(XO, YO, ZO), 2=CX90, YO, ZO), 3=CX90, Y90, ZO). Status of display of reflection of B-spline surface about an XZ plane: O-not displayed, 1-displayed. Status of display of intersection of \* B-spline surface with XY orthogonal plane (waterlines): O=not displayed, l=coarse spacing, E=fine spacing. See IXY. See IXY. Length of incoming message from PS-300, in bytes. Function key availability status: l=standard mode, most functions available, 2=display of reflection or\*  $\blacksquare$ intersection with planes selected, interactive mode not available, 3=interactive mode selected, 4=input/output menu selected. Contains a numeric message from the

\* \* \* \* \* PS-300, as decoded from BUFFER. 1-BO indicate next message will be a new vector for the vertex of the same\* number. 101-242 indicate next message will be new vector of the vertex in the row or column of the \* control polygon line which has the  $*$  position in the vector list  $(N-100)$ .  $*$  201-212 indicate a keuronea of  $*$ 301-31S indicate a keypress of function keys 1-1E.

159

\*

\*

160 Initialize variables for default operating modes.

 $ICP = 1$  $IBS = 0$ IKNOWN=0  $IPICK=1$  $ICLIP=1$ IRFLCT=0  $IXY=0$  $IXZ=0$  $IYZ=0$ IRESET=3 \*\*\*\*\* Receive and decode integer message from PS-300 \*\*\*\*\* program. IF (LENGTH.GT.O) GOTO 190 100 LENGTH > 0 indicates message alreadu received in ₩ another subroutine. 110 CALL PSPOLL(80, BUFFER, LENGTH) IF (LENGTH.EQ.O) GOTO 110 190 DECODE(LENGTH, 200, BUFFER) MSG 200 FORMAT (13)  $LENGTH = 0$ If message indicates new vertex vector is coming, go to subroutine MOVING to receive and act upon the \*\*\*\* vector. IF (MODE.EQ.3.AND.MSG.LT.300) THEN CALL MOVING (ICP, IBS, MSG, LENGTH, BUFFER) ENDIF IF (MODE.EQ.3.AND.MSG.LT.300) GOTO 100 \*\*\*\*\* Vertex display toggle. IF (MODE.LE.3) THEN IF (MSG.EQ.301) THEN  $ICP = ICP + 1$ IF (ICP.GT.2) ICP=0 IF (ICP.EQ.2) CALL CPLINE ENCODE (25,300, BUFFER) ICP **OOE** FORMAT ('SEND FIX('I1') TO <1>CPMODE;')

CALL PSSEND (25, BUFFER)

ENDIF

SUBROUTINE WAIT

 $LENGTH = 0$  $MDDE = 1$ 

\*\*\*\*

LOGICAL\*1 BUFFER(80)

\*\*\*\*\* B-spline surface display toggle. IF (MSG.ED.302) THEN  $IBS = IBS + 1$ IF (IBS.GT.1) IBS=0 IF (IBS.GT.O) CALL BSPLIN ENCODE (25,310, BUFFER) IBS  $310$ FORMAT ('SEND FIX('I1') TO <1>BSMODE;') CALL PSSEND (25.BUFFER) ENDIF. \*\*\*\*\* Known surface display toggle. IF (MSG.EQ.303) THEN  $IKNDUN = IKNOWN+1$ IF (IKNOWN.GT.2) IKNOWN=0 ENCODE (28,320, BUFFER) IKNOWN 320 FORMAT('SEND FIX('I1') TO <1>KNOWNMODE;') CALL PSSEND (28, BUFFER) **ENDIF** \*\*\*\* Interactive mode toggle. IF (MSG.EQ.304) THEN IF (MODE.EQ.1) THEN  $MODE = 3$ ELSEIF (MODE.EQ.3) THEN  $MODE = 1$ ENDIF ENCODE (23,330, BUFFER) MODE **OEE** FORMAT ('SEND FIX('I1') TO <1>MODE;') CALL PSSEND (23, BUFFER) **ENDIF** \*\*\*\*\* Z-clipping toggle. IF (MSG.EQ.305) THEN ICLIP-ICLIP+1 IF (ICLIP.GT.2) ICLIP=1 ENCODE (27,340, BUFFER) ICLIP 340 FORMAT ('SEND FIX('I1') TO <1>CLIPMODE;') CALL PSSEND (27, BUFFER) **ENDIF** \*\*\*\*\* Reflection display toggle.  $\overline{C}$ IF (MSG.EQ.306) THEN C IF (MODE.EQ.1) THEN  $\mathbb C$  $MDDE = 2$  $\mathsf{C}$ IRFLCT=1

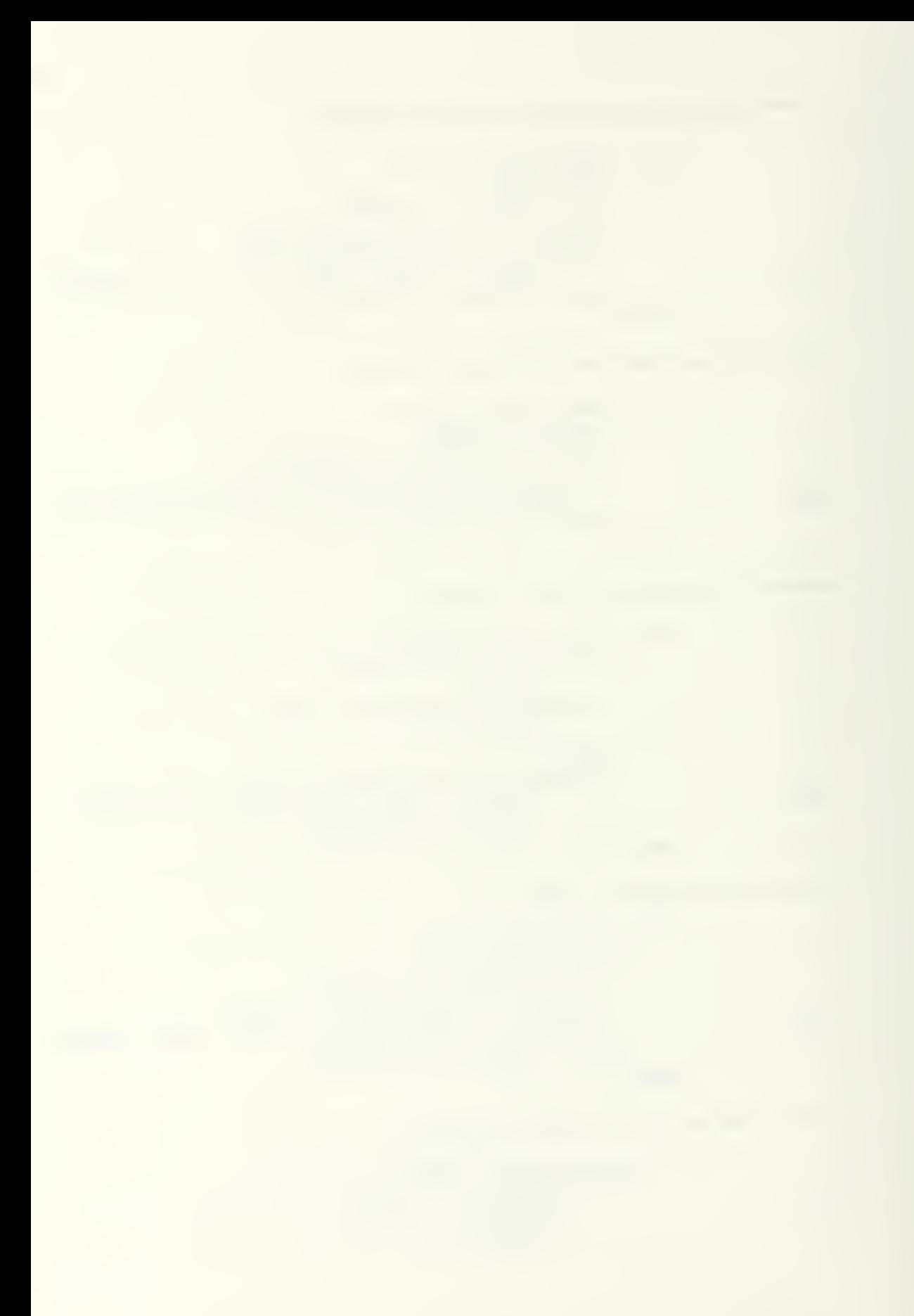

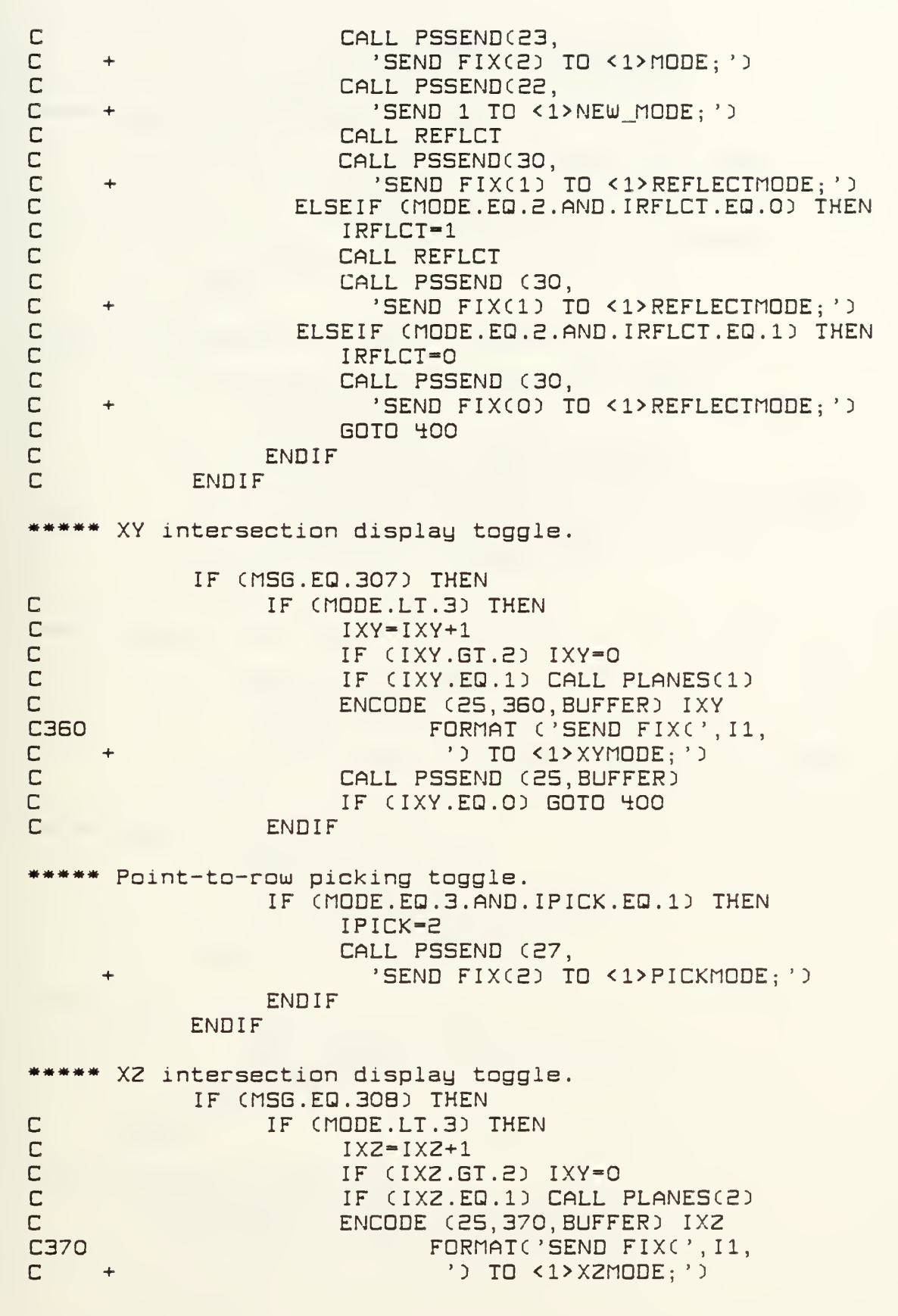

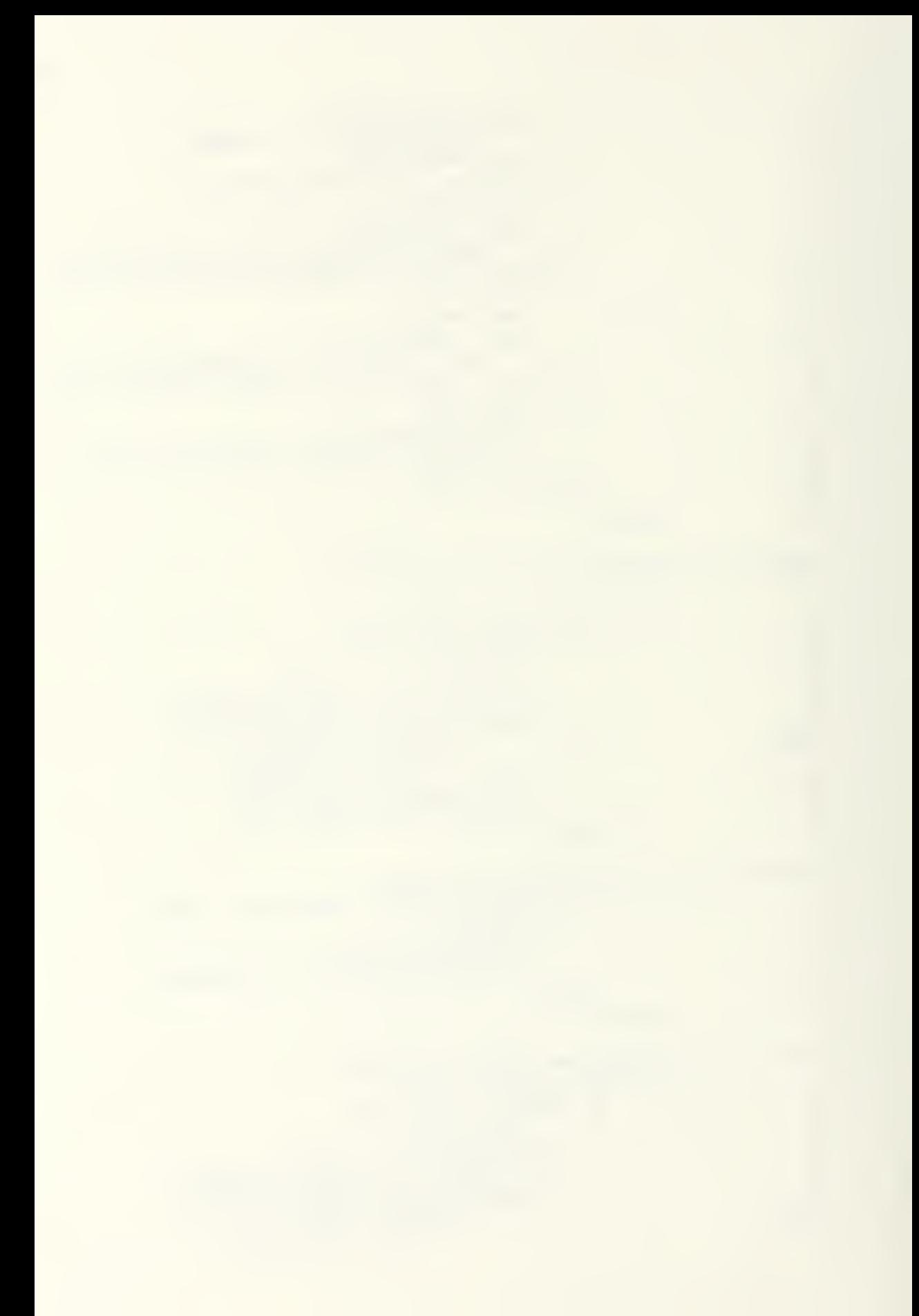

C CALL PSSEND (25, BUFFER)  $\overline{C}$ IF (IXY.EQ.O) GOTO 400 C **FNDIF** \*\*\*\*\* Row-to-point picking toggle. IF (MODE.EQ.3.AND.IPICK.EQ.2) THEN  $IPICK=1$ CALL PSSEND (27, 'SEND FIX(1) TO <1>PICKMODE:')  $\div$ ENDIF ENDIF \*\*\*\*\* YZ intersection display toggle.  $\mathbb{C}$ IF (MSG.EQ.309.AND.MODE.LT.3) THEN C  $IYZ=IYZ+1$ C IF (IYZ.GT.2) IYZ=0  $\overline{C}$ IF (IYZ.EQ.1) CALL PLANES(3) C ENCODE (25,380, BUFFER) IYZ FORMAT ('SEND FIX('I1') TO <1>YZMODE;') **C380**  $\overline{C}$ CALL PSSEND (25, BUFFER)  $\mathsf{C}$ IF (IYZ.EQ.O) GOTO 400 ENDIF C \*\*\*\*\* Select input/output menu. IF (MSG.EQ.310) THEN  $LAST = MODE$ MODE =  $4$ CALL PSSEND (23, 'SEND FIX(4) TO <1>MODE; ') **ENDIF** Reset function toggle. IF (MSG.EQ.311) THEN IRESET=IRESET+1 IF (IRESET.GT.3) IRESET=1 CALL RESET (IRESET) **ENDIF** \*\*\* Quit. IF (MSG.EQ.312) THEN CALL PSSEND (11, 'INITIALIZE;') **RETURN** ENDIF. ENDIF \*\*\*\*\* I/O menu selections, IF (MODE.EQ.4) THEN IF (MSG.LT.312) CALL IO(MSG-300)

IF (MSG.EQ.312) THEN  $MODE = LAST$ ENCODE (23,330, BUFFER) MODE CALL PSSEND (23. BUFFER) ENDIF ENDIF \*\*\*\*\* Trigger PS-300 program to send new variable values to \*\*\*\*\* all 'FETCH' nodes. CALL PSSEND (22, 'SEND 1 TO <1>NEW MODE;') GOTO 100 \*\*\*\*\* If toggling a function 'off' while in mode 2, ensure \*\*\*\*\* all mode-2 functions are off before returning to \*\*\*\*\* mode 1.  $400 -$ IFCIRFLCT.EQ.O.AND.IXY.EQ.O.AND.IXZ.EQ.O.AND.IYZ.EQ.O  $+$  ) THEN MODE  $= 1$ CALL PSSEND (23, 'SEND FIX(1) TO <1>MODE; ') CALL PSSEND (22, 'SEND 1 TO <1>NEW MODE; ') **ENDIF** GOTO 100 **END**
## APPENDIX C

SPLINE.DAT PROGRAM LISTING

SPLINE.DAT is the PS 300-resident portion of the program, SPLINE.

 $\zeta$ 

- I. Variables.
- II. Main display tree.
	- $A.$ Display vertices.
	- **B**. Display B-spline surface.
	- Display points on known surface.  $\mathbb{C}$ .
	- $\Box$ . Display reflection of all displayed structures about a plane.
	- $E$ . Display intersection of XY planes with B-spline surface.
	- $F.$ Display intersection of XZ planes with B-spline surface.
	- G. Display intersection of YZ planes with B-spline surface.
- III. Connect dials.
	- $A$ . Translation.
	- **B**. Rotation.
	- $C$ . Scaling.
	- IV. Vertex picking network.
		- $A.$ Enable picking.
		- $B<sub>1</sub>$ Convert cursor position to picklist.
		- $C$ . Convert picklist to integer identifying vertex.
		- Report pick of row or column to host computer.  $\Box$ .
		- E. Route translation dial signals to picked vertices
		- V. Report vertex movement to host.
- VI. Clipping.
- VII. Function keys and labels.
	- A. Report key press to host computer.
	- **B**. Label function keys and dials.

} **SEND** 'SPLINE, A B-SPLINE SURFACE MODELER BY D. MICHAEL BRYANT' TO <1>FLABELO; <br>
()<br>
TO HOST:=F:PRINT; <br>
TO HOST:=F:PRINT; <br>
Convert messages going {Convert messages going to host to strings} CONNECT TO HOST<1> :< 1>HOST\_MESSAGE; SEND TRUE TO <2>TQ\_HDST; CConvert Floating-point numbers to exponential Format .  $\Omega$ CNo-operation Function NEW NODE: F:NOP; used as a tie point For the triggers oF FETCH commands For all variables, which are triggered by the host computer sending any value to NEW MODE}  $\{3\}$ UARIABLE BSMODE; CB-spline surface display mode: O=not displayed, 1=displayed.} CInitial deFault value} SEND FIXCl) TO <l>BSriODE; FETCHBSMODE: = F: FETCH: SEND 'BSMODE' TO <2>FETCHBSMODE; CONNECT NEW\_MODE<1>:<1>FETCHBSMODE;<br>
CP-clippin="1"2-clippin"<br>
VARIABLE CLIPMODE;  $Z-clipping$  mode:  $1=$ off, 2=on}<br>{Initial default value} SEND FIX(1) TO <1>CLIPMODE; FETCHCLIPMODE: =F: FETCH: SEND 'CLIPMODE' TO <2>FETCHCLIPMODE; CONNECT NEW\_MODE<1>:<1>FETCHCLIPMODE; UARIABLE CPHODE; CControl point display mode: O=not displayed, l~points displayed, E=connecting lines} SEND FIXCE) TO <l>CPnODE; CInitial deFault value} FETCHCPMODE: =F: FETCH; SEND 'CPMODE' TO <2>FETCHCPMODE; CONNECT NEW MODE<1> :< 1> FETCHCPMODE ;

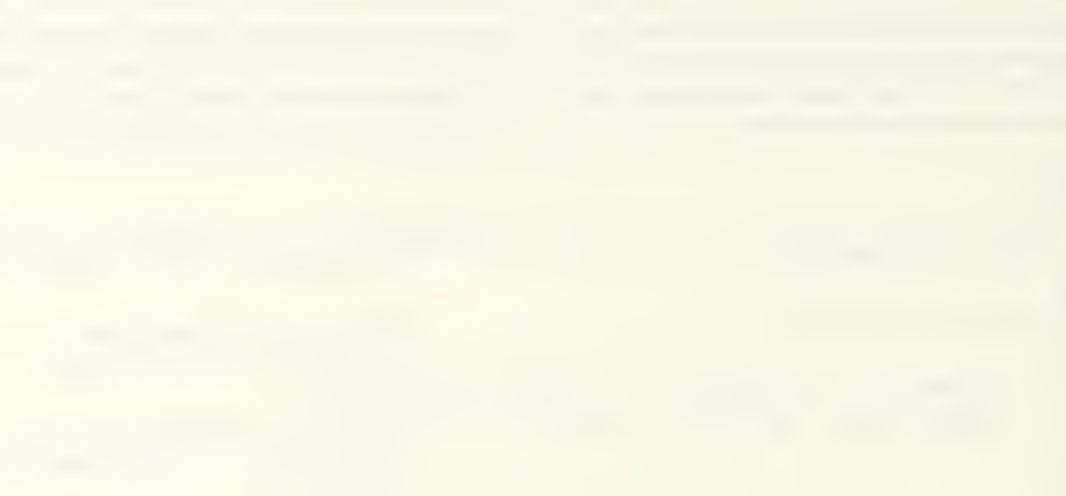

UARIABLE DISCARD; CProvides connection For function outputs left intentionally unused, without receiving a "no connection made to  $\dots$  ' error message on screen}<br>
VARIABLE KNOWNMODE;<br>
UARIABLE KNOWNMODE; (Known surface display mode: O=not displayed, 1-points displayed, 2=connecting lines}<br>{Initial default value} SEND FIX(O) TO <1>KNOWNMODE; FETCHKNOWNMODE : = F : FETCH : SEND 'KNOWNMODE' TO <2>FETCHKNOWNMODE; CONNECT NEW MODE<1>:<1>FETCHKNOWNMODE; {}<br>VARIABLE MODE: (Function key menu mode: 1-main menu, most functions available 2-display of reflection or intersecting planes selected, interactive mode not available  $B=$ interactive mode selected, mode 2 displays not available 4=input/output menu selected}<br>{Initial default value} SEND FIX(1) TO <1>MODE; FETCHMODE : =F : FETCH SEND 'MODE' TO <2>FETCHMODE: CONNECT NEW MODE<1>:<1>FETCHMODE; ()<br>VARIABLE PICKMODE; {Vertex picking mode: l=individual points, 2-rows/columns of paints} SEND FIXC1) TD <sup>&</sup>lt; 1>PICKM0DE; CInitial default value} FETCHPICKMODE: =F: FETCH: SEND 'PICKMODE' TO <2>FETCHPICKM0DE; CONNECT NEWJ10DE<1> : <sup>&</sup>lt; l>FETCHPICKnODE ; O UARIABLE REFLECTflODE; CRef lection-about-plane display status: 0=off,  $1 =$ on} SEND FIX(O) TO <1>REFLECTMODE; (Initial default value) FETCHREFLECTMODE: = F: FETCH; SEND 'REFLECTMODE' TO <2>FETCHREFLECTMODE; CONNECT NEW\_MODE<1>:<1>FETCHREFLECTMODE;

VARIABLE XYMODE, XZMODE, YZMODE; (Display of intersection of B-spline surface with orthogonal planes (i.e. waterlines): O=not displayed, 1=coarsely spaced, 2-finely spaced} SEND FIX(O) TO <1>XYMODE; (Initial default value) FETCHXYMODE: = F: FETCH; SEND 'XYMODE' TO <2>FETCHXYMODE: CONNECT NEW MODE<1>:<1>FETCHXYMODE; SEND FIX(O) TO <1>XZMODE; {Initial default value} FETCHXZMODE: = F: FETCH: SEND 'XZMODE' TO <2>FETCHXZMODE; CONNECT NEW MODE<1>:<1>FETCHXZMODE: SEND FIX(0) TO <1>YZMODE: (Initial default value) FETCHYZMODE: = F: FETCH: SEND 'YZMODE' TO <2>FETCHYZMODE: CONNECT NEW MODE<1>:<1>FETCHYZMODE;  $\zeta$ 

169

 $\mathcal{L}$ CLIPON: = SET DEPTH CLIPPING OFF APPLIED TO CLIPPER;  $CLIPPER :=$  WINDOW  $X=-1:1$   $Y=-1:1$  FRONT=0 BACK=0.1 APPLIED TO CLIP INTENSITY: CLIP INTENSITY: = SET INTENSITY OFF 1:1 APPLIED TO ALL; (Disables depth cueing when clipping is on, to allow viewing within narrow clipping windows} DISPLAY CLIPON: ALL: = BEGIN STRUCTURE UIEWPORT HOR=-1:1 UERT=-1:1 INTENSITY=.75:1; TRAN: = TRANSLATE BY 0.0.0; ROT: - ROTATE 0: SCALE: SCALE BY 1; SET: = SET CONDITIONAL BIT 1 ON; INSTANCE OF CP SET, BS SET, KNOWN SET, PLANE SET, END STRUCTURE;

.<br>The control and the control and the control and the control and the control and the control and the control of \*\*\*\*\*\*\*\*\*\*\*\* Display Control Points (Vertices)\*\*\*\*\*\*\*\*\*\*\*\*\*\*\*\*\*\*\*\*\*\*\*\*\*\*\*\*\*\*\*\*\*\*\* 3 CP SET:=SET LEVEL OF DETAIL TO 1 THEN CP IF; CNode to connect toggle  $tan<sup>3</sup>$ CONNECT FETCHCPMODE<1>:<1>CP\_SET; CP IF: = IF LEVEL OF DETAIL >0 THEN CP; CDisplay vertices unless toggled off.)<br>{Structure consists of CP: = INSTANCE OF CP PT, CP LINES; two branches: points and connecting lines. CP\_LINES: =BEGIN\_STRUCTURE IF LEVEL OF DETAIL  $=2$ ; CDisplay if toggled on . SETPICK:=SET PICKING OFF; CCreate picking node to allow vertices to be moved a row or column at a time by picking the connecting line} SET PICKING IDENTIFIER-CP99; INSTANCE OF CPL; (CPL is a vector list which will be provided dynamically by the host computer . CPL: = UECTOR LIST ITEMIZED N=200 0.0,0.0,0.0; (Reserve memory for vector list.} END\_STRUCTURE; CP\_PT:=BEGIN\_STRUCTURE SETPICK: = SET PICKING OFF; {Create picking node to allow vertices to be selected in interactive mode by picking with tablet and stylus} INSTANCE OF CP01 , CP0E , CP03 , CP04 , CP05 , CP06 , CP07 , CP09 CP09, CP10, CP11, CP12, CP13, CP14, CP15, CP16, CP17, CP18, CP19, CP20, CP21, CP22, CP23, CP24, CPE5 , CPES , CPE7 , CPEB , CPE9 , CP30 , CP31 , CP3S CP33 , CP34 , CP35 , CP36 , CP37 , CP39 , CP39 , CP40 CP41 , CP4E , CP43 , CP44 , CP45 , CP4S , CP47 , CP49 CP49 , CP50 , CP51 , CP5E , CP53 , CP54 , CP55 , CP5G CP57 , CP5B , CP59 , CP60 , CP61 , CPBE , CPB3 , CPB4 CPG5 , CP66 , CP67 , CP6B , CP69 , CP70 , CP71 , CP7S CP73 , CP74 , CP75 , CP76 , CP77 , CP7B , CP79 , CPBO END\_STRUCTURE:

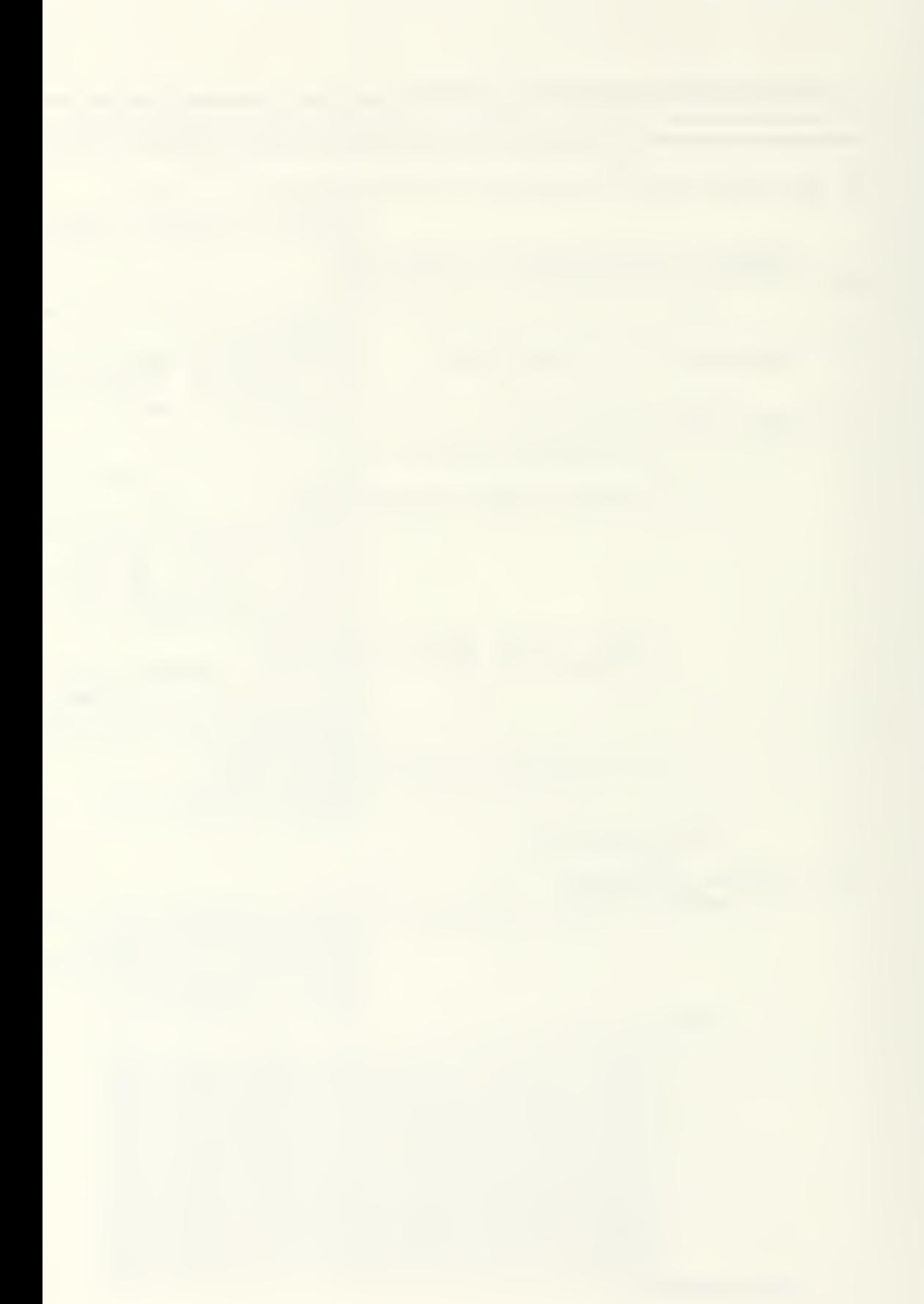

 $\mathsf{C}$ 

Definitions of CP01 through CP80 will be supplied by the host computer, with the necessary nodes and connections to allow the vertices to be individually manipulated in the interactive mode. The program lines supplied dynamically from the host computer will have the following form (with the 01 replaced uith the appropriate number for the nodes associated with each vertex):

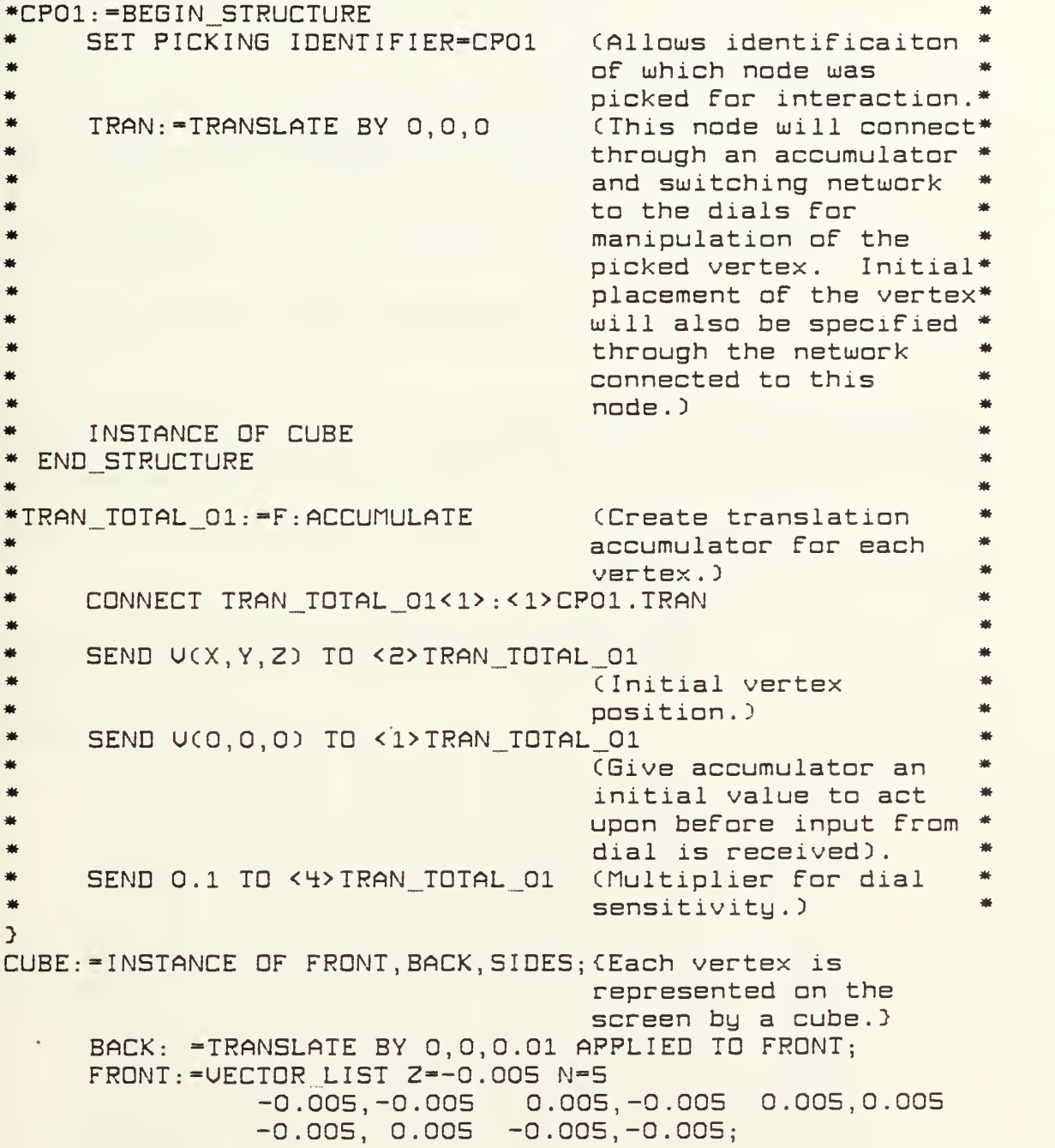

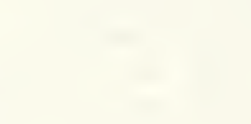

 $\hat{\mathcal{A}}$ 

SIDES: = VECTOR LIST SEP N=8  $-0.005, 0.005, 0.005$  $-0.005, 0.005, -0.005$  $-0.005, -0.005, 0.005$  $-0.005, -0.005, -0.005$  $0.005, 0.005, 0.005$  $0.005, 0.005, -0.005$  $0.005, -0.005, 0.005$  $0.005, -0.005, -0.005;$  $\mathcal{L}$ \*\*\*\*\*\*\*\*\*\*\*\*\*\*\*\* Displau B-Spline Surface \*\*\*\*\*\* **兼兼兼兼兼兼兼兼兼兼兼兼兼兼兼兼兼兼兼兼兼兼兼兼兼兼兼兼兼等兼编编辑等兼兼要兼兼兼要要等等集**集  $\mathcal{P}$ BS SET: = SET LEVEL OF DETAIL TO 1 THEN BS IF; (Display B-spline surface if toggled on. } CONNECT FETCHBSMODE<1>:<1>BS SET; BS IF: = IF LEVEL OF DETAIL > 0 THEN BS; BS: = INSTANCE OF BS1, BS2, BS3, BS4, BS5, BS6, BS7, BS8;  $\mathcal{L}$ The host computer will dynamically provide program lines defining BS. These commands will be of the form: BS1: - VECTOR LIST ITEMIZED N-XXX  $\mathcal{F}$  $\mathcal{L}$ \*\*\*\*\*\*\*\*\*\*\*\*\* Display Points on Known Surface \*\*\*\*\*\*\*\*\*\*  $\mathbf{A}$ KNOWN SET: = SET LEVEL OF DETAIL TO 1 THEN KNOWN IF; (Display known points if toggled on. } CONNECT FETCHKNOWNMODE<1>:<1>KNOWN\_SET; KNOWN IF: = IF LEVEL OF DETAIL > 0 THEN KNOWN; KNOWN: = INSTANCE OF KNOWN PTS, KNOWN LINES;  $\{3\}$ KNOWN PTS: = INSTANCE OF KPTO01, KPTOO2, KPTOO3, KPTOO4, KPTOO5, KPTOO6, KPT007, KPT008, KPT009, KPT010, KPT011, KPT012, KPT013, KPT014, KPT015, KPT016, KPT017, KPT018, KPT019, KPT020, KPT021, KPT022, KPT023, KPT024, KPT025, KPT026, KPT027, KPT028, KPT029, KPT029, KPT030, KPT031, KPT032, KPT033, KPT034, KPT035, KPT036, KPT037, KPT038, KPT039, KPT040, KPT041, KPIO42, KPIO43, KPIO44, KPIO45, KPIO46, KPIO47, KPT048, KPT049, KPT050, KPT051, KPT052, KPT053, KPT054, KPT055, KPT056, KPT057, KPT058, KPT059, KPT060, KPT061, KPT062, KPT063, KPT064, KPT065, KPT066, KPT067, KPT068, KPT069, KPT070, KPT071, KPT072, KPT073, KPT074, KPT075, KPT076, KPT077, KPT078, KPT079, KPT080, KPT081, KPT082, KPT083,

KPT084, KPT085, KPT086, KPT087, KPT088, KPT089,

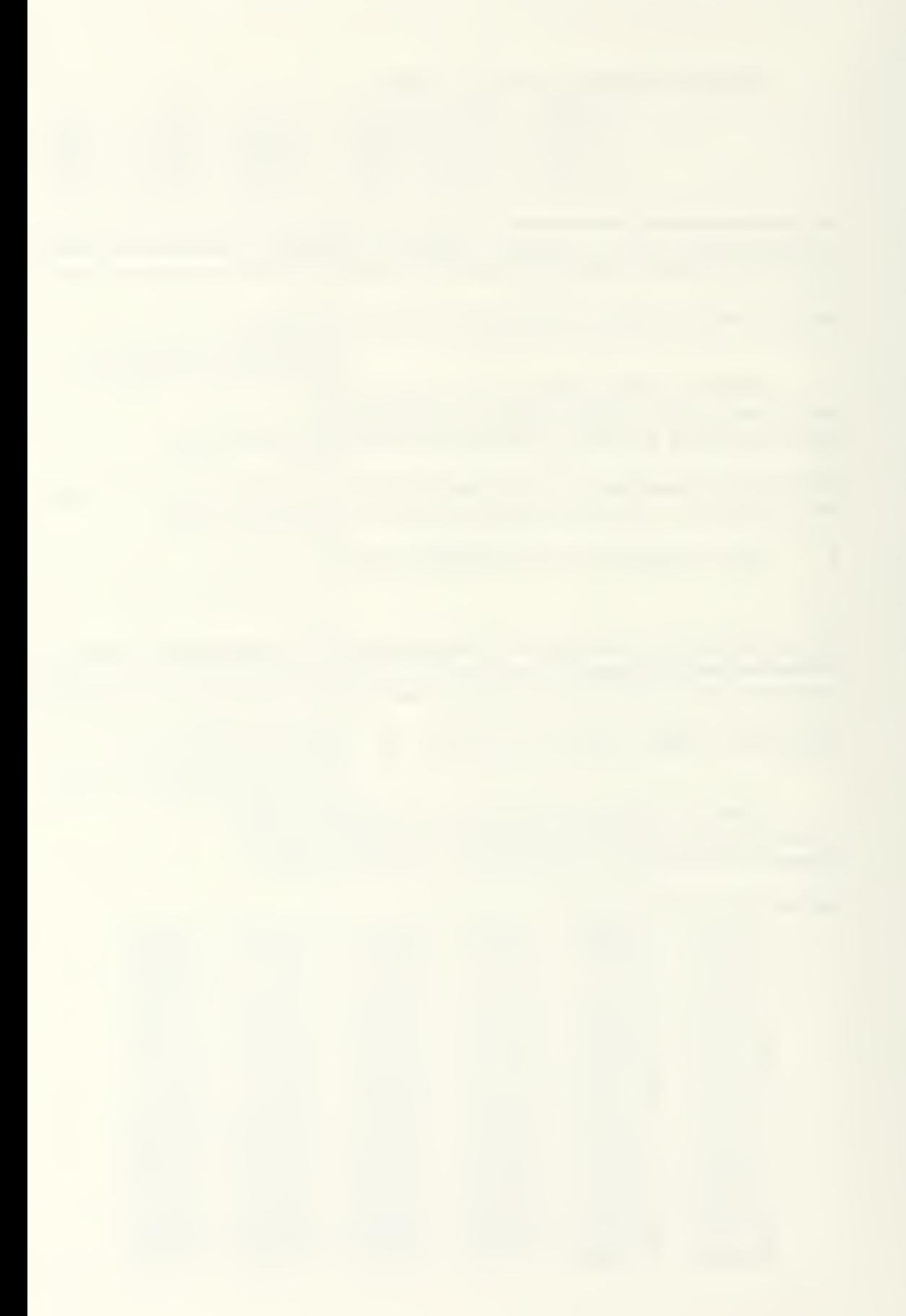

```
KPT090, KPT091, KPT093, KPT01, KPT095, TORTOS
KPT096, KPT097, KPT098, KPT099, KPT100, KPT101, L
KPT102, KPT103, KPT105, KPT1105, KPT107, LAT
KPT108, KPT109, KPT111, KPT111, KPT1112, KPT113, I
KPT114
KPT115
KPT116
KPT117
KPT11B
KPT113
KPT120, KPT121, KPT122, KPT123, KPT124, KPT125, I
KPT126, KPT127, KPT128, KPT129, KPT130, KPT131, I
KPT132, KPT133, KPT134, KPT135, KF
KPT138, KPT139, KPT140, KPT141, KPT142, KPT143, L
KPT144
KPT145
KPT14S
KPT147
KPT148
KPT143
KPT150
KPT151
KPT153
KPT153
KPT154
KPT155
KPT15S
KPT157
KPT1SB
KPT153
KPT160
KPT161
KPT162, KPT163, KPT164, KPT165, KPT166, KPT167, L
KPT168, KPT169, KPT170, KPT171, KPT172, KPT173, L
KPT174
KPT175
KPT176
KPT177
KPT17B
KPT173
KPT180, KPT181, KPT182, KPT183, KPT184, KPT185, I
KPT186, KPT187, KPT188, KPT189, KPT190, KPT191, I
KPT192, KPT193, KPT195, KPT1195, KPT1197, ISO KPT197, ISO KPT197, ISO KPT1
KPT13B
KPT133
                               KPT13S
KPT137
```
173

 $\epsilon$ 

Structures KPTOOl thr ough KPT133 will be provided dynamically by the ho st computer. The commands provided will be of the form:

₩  $KPTO37: = TRANSLATE BY \times, y, z$  APPLIED TO STAR } STAR: = UECTOR LIST SEP N=14 0.000, 0.005, 0.000 0.000,-0.005 0.000 -0.005, 0.000, 0.000 0.005, 0.000, 0.000 -0.004, 0.004, 0.000 0.004,-0.004 0.000 -0.004,-0.004, 0.000 0.004, 0.004, 0.000 0.000,-0.004,-0.004 0.000, 0.004 0.004 0.000, 0.004,-0.004 0.000,-0.004. 0.004 0.000, 0.000,-0.005 0.000, 0.000 0.005;  $\{3\}$ KNOWN LINES: IF LEUEL OF DETAIL ! THEN KLINES; CDisplay lines connecting known paints if toggled on.} KLINES:=INSTANCE OF KLO1,KLO2,KLO3,KLO4,KLO5,KLO6,KLO7, KL08, KL09, KL10, KL11, KL12, KL13, KL14; L. KLINES, the vector list defining the lines connecting the known points, will be provided dynamically by the hast computer. The command provided by the host will be of the form: \* KL01 := UECTOR LIST ITEMIZED N=xxx }

 $\epsilon$ 

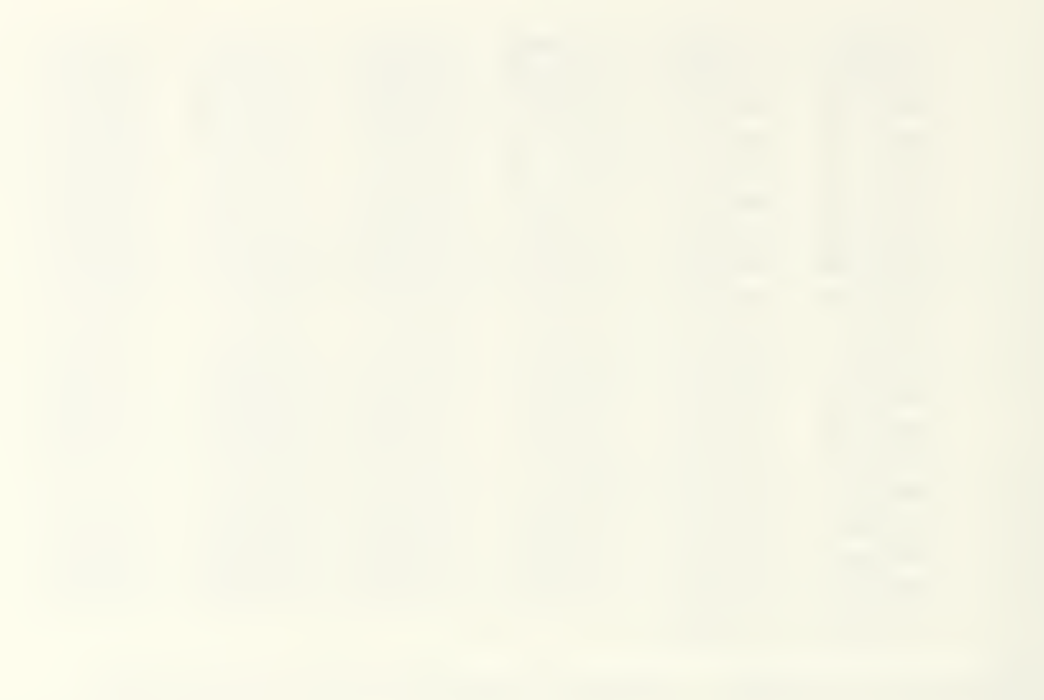

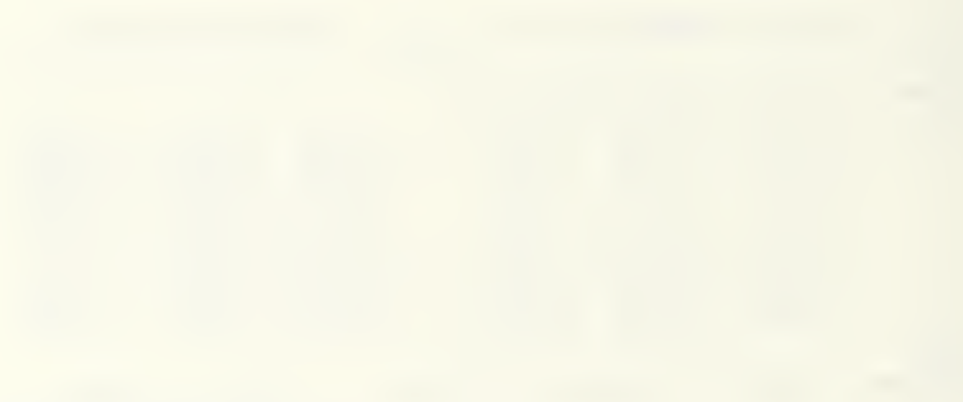

and the trade and the trade and the \*\*\*\*\*\*\*\*\*\*\*\* Display Reflection About a Plane \*\*\*\*\*\*\*\*\* **精神有意味着有意味着喜欢的表现的表现的表现的表现有意味地有意味地有意味地有意味地有意味地有意味味味味味味味味味味味** REFLECT SET:=SET LEVEL OF DETAIL TO O THEN REFLECT IF: (Display reflection if toggled on. } CONNECT FETCHREFLECTMODE<1>:<1>REFLECT SET; REFLECT IF: = IF LEVEL OF DETAIL > 0 THEN REFLECT;  $\sqrt{ }$ REFLECT, the vector list defining the reflection of all displayed structures about a plane, will be provided dynamically by the host computer. The command provided by the host will be of the form: ₩ REFLECT: = VECTOR LIST ITEMIZED N=xxx  $\mathcal{F}$  $\sqrt{ }$ \*\*\*\*\*\*\*\*\*\*\* Display Intersection With XY Planes \*\*\*\*\*\*\*\*\* XY SET: = SET LEVEL OF DETAIL TO O THEN XY IF; (Display intersection if toggled on. } CONNECT FETCHXYMODE<1>:<1>XY SET; XY IF: = IF LEVEL OF DETAIL > 0 THEN XY;  $\{ \}$ XY: = INSTANCE OF XYC, XYF; (The sturucture has two levels of display detail: coarse and fine)  $XYF: = IF$  LEUEL OF DETAIL =2 THEN XYFINE;  $\mathcal{L}$ The structures XYC and XYFINE will be provided dynamically by the host computer. The commands provided will be of the form: XYC: = VECTOR LIST ITEMIZED N=xxx 署 XYFINE: = VECTOR LIST ITEMIZED N=xxx  $\mathcal{L}$ £. \*\*\*\*\*\*\*\*\*\*\* Display Intersection With XZ Planes \*\*\*\*\*\*\*\*\*\* XZ SET: = SET LEVEL OF DETAIL TO O THEN XZ IF; (Display intersection if toggled on.) CONNECT FETCHXZMODE<1>:<1>XZ SET; XZ IF: = IF LEUEL OF DETAIL > 0 THEN XZ;  $\Omega$ 

 $XZ: = INSTANCE OF XZC, XZF:$ (The sturucture has two levels of displau detail: coarse and fine} XZF: "IF LEVEL OF DETAIL "2 THEN XZFINE;  $\mathcal{L}$ The structures XZC and XZFINE will be provided dynamically by the host computer. The commands provided will be of the form: XZC: = VECTOR LIST ITEMIZED N=xxx XZFINE: = VECTOR LIST ITEMIZED N=xxx 兼  $\mathcal{L}$  $\zeta$ \*\*\*\*\*\*\*\*\*\*\* Displau Intersection With YZ Planes \*\*\*\*\*\*  $\mathcal{P}$ YZ SET: = SET LEVEL OF DETAIL TO O THEN YZ IF: (Display intersection if toggled on.) CONNECT FETCHYZMODE<1>:<1>YZ SET; YZ IF: = IF LEUEL OF DETAIL > 0 THEN YZ;  $\{3\}$ YZ: = INSTANCE OF YZC, YZF; (The sturucture has two levels of display detail: coarse and fine} YZF: = IF LEVEL OF DETAIL = 2 THEN YZFINE;  $\mathcal{L}$ The structures YZC and YZFINE will be provided dynamically by the host computer. The commands provided will be of the form: ₩. YZC: = VECTOR LIST ITEMIZED N=xxx  $\frac{1}{2}$ YZFINE:= VECTOR LIST ITEMIZED N=xxx  $\mathcal{F}$ 

 $\mathcal{L}$ 

 $\overline{\phantom{a}}$ \*\*\*\*\*\*\*\*\*\*\*\*\*\*\*\*\*\*\*\*\*\* Translation Dials \*\*\*\*\*\*\*\*\*\*\*\*\*\*\*\*\*\* \*\*\*\*\*\*\*\*\*\*\*\*\*\*\*\*\*\*\*\*\*\*\*\*\*\*\*\*\*\*\*\*\*\*\*\*\*\* \*\*\*\*\*\*\*\*\*\*\*\* Convert dial signals to vectors. \*\*\*\*\*\*\*\*\*\*\*\*\*  $\mathcal{P}$ TRAN  $X: = F : XUEC$ ; TRAN Y : = F : YUEC : TRAN  $Z: =F: ZUEC:$ CONNECT DIALS<1>:<1>TRAN X; CONNECT DIALS<2>:<1>TRAN Y: CONNECT DIALS<3>:<1>TRAN Z; \*\*\*\*\* Create switching network which applies \*\*\*\*\* translation dials to global translation (if in \*\*\*\*\* modes 1 or 2), vertex translation (if in mode 3,\*\*\*\*\* \*\*\*\*\* interactive mode), or no translation (mode 4, \*\*\*\*\* I/O menu) -7 SWITCH TRAN: =F: CROUTE(4); CONNECT TRAN X<1>:<2>SWITCH TRAN; CONNECT TRAN Y<1>:<2>SWITCH TRAN; CONNECT TRAN Z<1> :< 2> SWITCH TRAN; CONNECT FETCHMODE<1>:<1>SWITCH TRAN;  $\mathcal{L}$ \*\*\*\*\* Connect switch to global translation node if in \*\*\*\*\* \*\*\*\*\* mode  $1$  or  $2$ .  $\mathcal{L}$ TRAN TOTAL: -F: ACCUMULATE: {Accumulator for global translation. } CONNECT SWITCH TRAN<1>:<1>TRAN TOTAL; CONNECT SWITCH TRAN<2>:<1>TRAN TOTAL; (SWITCH TRAN<3> will be connected later) CONNECT SWITCH TRANKY>: <1>DISCARD; CONNECT TRAN TOTAL<1>:<1>ALL.TRAN;  $\Omega$ SEND V(0.0.0) TO <2>TRAN TOTAL; (Reset value for translation. } (Signal multiplier for SEND 1 TO <4>TRAN\_TOTAL; dial sensitivity? SEND FIX(1) TO <1>SWITCH TRAN; (Default initially to

 $mode$  1)

Switch will be connected to control point translation  $\zeta$ nodes at a later point in the program. }  $\zeta$ \*\*\*\*\*\*\*\*\*\*\*\*\*\*\*\*\*\*\*\*\*\* Rotation Dials \*\*\*\*\*\*\*\*\*\*\*\*\*\*\*\*\*\*\*\*\*  $\mathbf{B}$ (Multipliers for dial  $XML: = F: MULTC:$ sensitivity}  $YMUL := F : MULC$ ;  $ZMUL: =F: MULC$ ; CONNECT DIALS<5>:<1>XMUL; CONNECT DIALS<6>:<1>YMUL: CONNECT DIALS<7>:<1>ZMUL;  $\Omega$  $ROTX: = F : XROTATE:$ (Convert dial signal to rotation} ROTY: - F: YROTATE; ROTZ: =F: ZROTATE; CONNECT XMUL<1>:<1>ROTX; CONNECT YMUL<1>:<1>ROTY; CONNECT ZMUL<1>:<1>ROTZ;  $\zeta$ ROT ACCUM: =F: CMUL; (Accumulator for rotations} CONNECT ROT ACCUM<1>:<1>ALL.ROT: CONNECT ROT ACCUM<1>:<1>ROT ACCUM;  $\Omega$ RESET X: =F: XROTATE; (Upon signal from host computer, resets accumulator with given X rotation and 0 for Y and  $Z.3$ CONNECT RESET X<1>:<1>ROT ACCUM; RESET Y: = F: YROTATE; (Upon signal from host computer, adds Y rotation reset value to accumulator and triggers accumulator to fire. } CONNECT RESET Y<1>:<2>ROT ACCUM;  $\overline{C}$ \*\*\*\*\* Create switching network for ROTATE function \*\*\*\*\* which will route dials to global rotation node \*\*\*\*\* \*\*\*\*\* in all modes (1-3), except when in interactive \*\*\*\*\* \*\*\*\*\* mode (4), in which case no transformations are \*\*\*\*\* \*\*\*\*\* \*\*\*\*\* allowed.

 $\mathcal{L}$ 

```
SWITCH ROT: = F : CROUTE(4);
     CONNECT ROTX<1>:<2>SWITCH ROT;
     CONNECT ROTY<1>:<2>SWITCH ROT;
     CONNECT ROTZ<1>: <2> SWITCH_ROT;
     CONNECT SWITCH ROT<1>:<2>ROT ACCUM;
     CONNECT SWITCH ROT<2>:<2>ROT ACCUM;
     CONNECT SWITCH ROT<3>:<2>ROT ACCUM;
     CONNECT SWITCH ROT<4>:<1>DISCARD;
     CONNECT FETCHMODE<1>:<1>SWITCH ROT;
\epsilon********** Send initial values to rotation network. *******
\mathcal{L}SEND 200 TO <2>XMUL:
                                      CMultiplication factor
                                      for dial sensitivity}
SEND 200 TO <2>YMUL;
SEND 200 TO <2> 2MUL;
SEND FIX(1) TO <1>SWITCH ROT:
                                   CDefault initially to
                                      mode 1}
SEND M3D(1,0,0 0,1,0 0,0,1) TO <1>ROT ACCUM;
                                      {Prime accumulator}
\mathcal{L}******************************
有来有有非有有有有关来来来来来来来有来来, 【 【 】 【 】 】 【 】 】 【 】 】 【 】 【 】 【 】 】 【 】 【 】 】 【 】 】 【 】 】 【 】 】 【 】 】 【 】 【 】 】 【 】 【 】 】 【 】 【 】 【 】 【 】 【 】 【 】 【 】 【 】 【 】 【 】 【 】 【 】 】 【 】 【 】 】 【 】 】 【 】 】 【 】 】 【 】 】 【 】 】 【 】 】 【 】 】 【 】 】 
\mathcal{L}for description}
SCALE: = F: DSCALE;CONNECT DIALS<4>:<2>SWITCH_SCALE;
     CONNECT SWITCH SCALE<1>:<1>SCALE;
     CONNECT SWITCH SCALE<2>:<1>SCALE;
     CONNECT SWITCH_SCALE<3>:<1>SCALE;
     CONNECT SWITCH SCALE<4>:<1>DISCARD;
     CONNECT SCALE<1>:<1>ALL.SCALE;
\{3\}SEND FIX(1) TO <1>SWITCH SCALE;
                                      (Default initially to
                                      mode 1}
                                      {Reset value}
     SEND 1 TO <2>SCALE;
     SEND 1 TO <3>SCALE:
                                      CMultiplication factor
                                      for dial sensitivity}
     SEND 20 TO <4>SCALE;
                                      CMaximum scaling
                                      allowed}
                                      CMinimum scaling
     SEND 0.1 TO <5>SCALE;
                                      allowed }
\OmegaCONNECT FETCHMODE<1>:<1>SWITCH SCALE;
```
<u>. The second second second the second second second second second second second second second second second second</u> 兼兼兼兼兼兼兼兼兼兼兼兼兼兼兼兼兼兼兼兼兼兼兼兼兼兼兼兼兼兼兼兼兼兼兼兼兼制制制率等兼要兼要转率转换其本单等转换其要 \*\*\*\*\*\*\*\*\*\*\*\*\*\*\*\*\* Vertex Picking Network \*\*\*\*\*\*\*\*\*\*\*\*\*\*\*\*\*\* ٦,  $\mathcal{L}$ \*\*\*\*\* Enable picking when stylus tipswitch is pressed.\*\*\*\*\*  $\mathcal{F}$ PICK IF MODE3: = F: CROUTE(4); CONNECT FETCHMODE<1>:<1>PICK IF MODE3; CONNECT TABLETIN<4>: <2>PICK IF MODE3; {Sends 'IRUE' when tipswitch pressed} CONNECT PICK IF MODE3<1>:<1>DISCARD; (Only regard stylus if in interactive mode (3)} CONNECT PICK IF MODE3<2>:<1>DISCARD; CONNECT PICK IF MODE3<4>:<1>DISCARD;  $\Omega$ PICKMODE TOGGLE1: = F: CROUTE(2); (Directs 'true' to proper set picking node, depending on whether in single point or row pick  $modes$ CONNECT FETCHPICKMODE<1>:<1>PICKMODE TOGGLE1; (See variables) CONNECT PICK IF MODE3<3>: <2>PICKMODE TOGGLE1; {Passes 'TRUE' to SET PICKING node only if in  $mode$  3 $3$ CONNECT PICKMODE TOGGLE1<1>:<1>CP PT.SETPICK; CONNECT PICKMODE TOGGLE1<2>:<1>CP LINES.SETPICK; € \*\*\* Convert cursor position to picklist identifying \*\*\*\*\* the component picked.  $\mathcal{F}$ CONNECT TABLETIN<6>:<1>PICK; (Send cursor coordinates to 'PICK' for conversion to picklist} CONNECT PICK<2>:<2>PICKMODE TOGGLE1; (Send 'FALSE' to SET PICKING node to disable picking once pick occurs} CONNECT PICK<3>: <2>PICKMODE TOGGLE1; (Disable picking if timeout occurs without a pick}

SEND FALSE TD <2>PICK; (Coordinates of picked point not required to be reported} SEND FIX(60) TO <3>PICK; CSet timeout limit For when no pick occurs}  $\zeta$ \* \* \* \* \* Convert picklist info to integer identifying the vertex picked. \*\*\*\*\* \*\*\*\*\* \*\*\*\*\* } CExtracts pick ID Ci.e PICK ID F:PICKINFO; •CP32'} from picklist} CONNECT PICK<1> :<1>PICK ID CSend picklist} O PICKMODE TOGGLE2: = F: CROUTE(2); (Sends pick index if picking a row of vertices, discards it if picking individual vertex. } CONNECT FETCHPICKM0DE<1> : <sup>&</sup>lt; 1>PICKM0DE\_ T0GGLE2; CONNECT PICK\_ID<1> :<2>PICKnODE T0GGLE2; CONNECT PICKHODE^ T0GGLE2<1> : <1>DISCARD;  $\frac{1}{2}$ PICKMODE TOGGLE3: F:CROUTE(2); (Sends pick ID if picking individual vertex, discards it if picking a row of vertices . CONNECT FETCHPICKMODE<1>:<1>PICKMODE\_TOGGLE3; CONNECT PICK\_ID<2> : <2>PICKn0DE\_T0GGLE3; CONNECT PICKMODE TOGGLE3<2>:<1>DISCARD; CONNECT PICK\_ID<3> :<1>DISCARD CONNECT PICK\_ID<4> :<1>DISCARD CONNECT PICK\_ID<5> :<1>DISCARD CONNECT PICK ID<6>:<1>DISCARD: CONNECT PICK\_ID<7> :<1>DISCARD CONNECT PICK ID<8> : <sup>&</sup>lt; 1>DISCARD  $\{3\}$ PICK\_ASCII:=F:CHARCONVERT; (Converts characters of pick ID to stream of integers representing ASCII equivalents} CONNECT PICKMODE T0GGLE3<1> <1>PICK..\_ASCII ; {Provides pick ID for conversion to ASCII} SEND TRUE TO <2>PICK\_ASCII;  ${}_{2}$ (Converts ASCII codes ofDIGITS:=F:SUBC; pick ID characters to numeric digits.}

CONNECT PICK ASCII<1>:<1>DIGITS; {Provides ASCI I-coded pick ID For conversion} SEND FIX(48) TO <2>DIGITS; CSubtract 48 From ASCII code}  $\overline{c}$ SWITCH\_DIGIT:=F:ROUTE(4); CThis switch will send each oF the Four numerals From the converted pick ID For separate processing} CONNECT DIGITS<1> :<E> SWITCH DIGIT; {Provides the pick ID digits to the switch}  $\mathcal{L}$ The Following is a toggling network which provides an input oF integers which progress From <sup>1</sup> to 4, then start again, to the switch. This causes each oF the Four successive digits From the converted pick ID to be routed to the corresponding output port For processing. } TRIGGER TOGGLE : = F : CONSTANT ; CFor each digit received oF the pick ID, sends a 1 to ADD ONE} SEND FIX(1) TO <2>TRIGGER TOGGLE; CONNECT PICK ASCII<1> :< 1>TRIGGER TOGGLE; CProvide a signal to trigger the toggle} ADD ONE: =F: ADD; {Provides an integer which increases by <sup>1</sup> each time a digit is sent oF the pick ID} CONNECT TRIGGER\_T0GGLE<1>:<1>ADD\_0NE; CSupply the <sup>1</sup> to be added each time} CONNECT ADD ONE<1>:<2>ADD ONE; CSupply the sum back to the input For incrementing next time} SEND FIX(3) TO <2>ADD ONE; (Prime the summing<br>function) Function} O ^Converts the constantly  $CYCLEO 3:=F:MODC;$ increasing output From ADD ONE to an integer cycling from O through 3} CONNECT ADD 0NE<1> :<1>CYCLE0\_3; SEND FIXC4) TO <E>CYCLE0\_3;

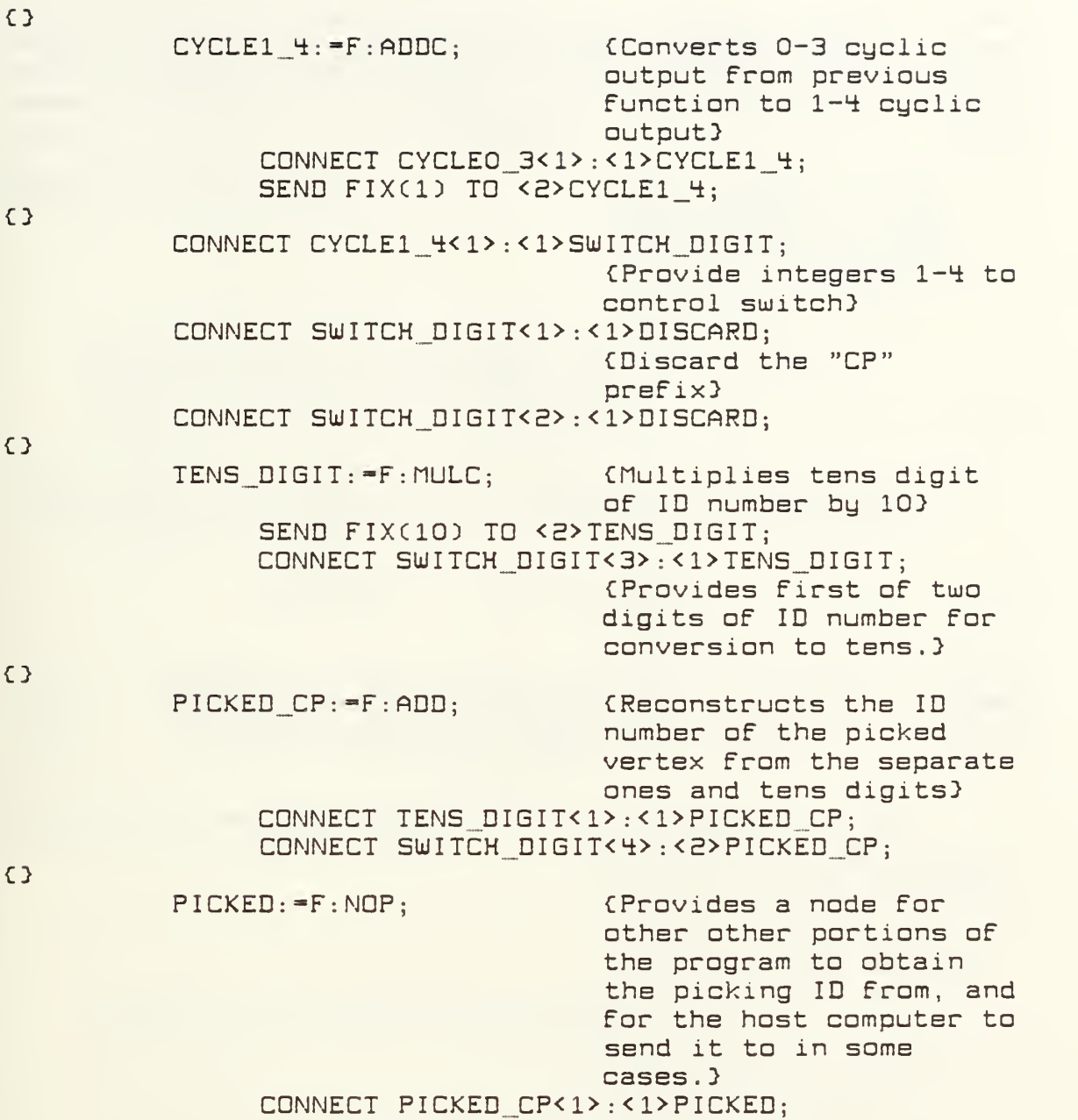

 $\bar{\zeta}$
If picking rows and columns of vertices, pass \*\*\*\*\* \*\*\*\*\* the pick index to the host computer for an an an an conversion to a number identifying the row or \*\*\*\* column to be connected to the translation an an an an an dials. an an an an an (Adds offset to pick OFFSET PICK: =F: ADDC: index to put it into range which the host program recognizes as identifying a pick index. } CONNECT PICKMODE TOGGLE2<2>:<1>OFFSET PICK; SEND FIX(100) TO <2>OFFSET PICK; CONNECT OFFSET PICK<1>:<1>TO HOST;  $\overline{C}$ After conversion by the host to a number identifying the row or column picked, the identifier is returned from the host in the form: ¥. SEND FIX( ) TO <1>PICKED  $\mathcal{P}$ C. Establish a switch which directs the output of the translation dials, when in mode 3, to the translation node of the selected **BE ARRIVED** an an an an an vertex.  $\mathcal{P}$ (A switch with 98 SWITCH PICK: = F: CROUTE(98); positions. The first 80 are for the 80 vertices. the next ten for the ten rows of vertices, and the last eight are for the columns of vertices} CONNECT SWITCH TRAN<3>: <2> SWITCH PICK; (Provide the dial output to the switch if in interactive mode (3).} (In the program section which reports vertex movement to the host computer, the value in PICKED will be reported to <1>SWITCHPICK to provide the identifying number of the selected vertex to the switch. }  $\mathcal{L}$ The FORTRAN program on the host computer will provide PS-300 commands which will connect the outputs of the switch to the inputs of the translation accumulators of the vertices. These commands will be of the form:

CONNECT SWITCH PICK<32>:<1>TRAN\_TOTAL\_32

 $\mathcal{E}$ 

 $\zeta$ \*\*\*\*\*\*\*\*\* Report Vertex Movement to Host Computer \*\*\*\*\*\*\*\*\*  $\mathcal{P}$ {Accumulates translation CP MOVE: = F: ACCUMULATE: dial signals if in mode 3 (interactive mode).} CONNECT SWITCH TRAN<3>:<1>CP MOVE; SEND V(0,0,0) TO <2>CP MOVE; **SEND 0.001** TO 1 <3>CP MOVE: {Report accumulation at this interval. } SEND 0.1 TO 1  $\langle 4 \rangle CP$  MOVE; {Scale signal to match scaling at individual vertex accumulators. } {Resets accumulator to 0 RESET CP MOVE: = F: CONSTANT; each time the accumulator fires, so only delta values are sent to host computer.} CONNECT CP MOVE<1>:<1>RESET CP MOVE; SEND U(0,0,0) TO <2>RESET CP MOVE; CONNECT RESET CP MOVE<1>:<2>CP MOVE;  $\{3\}$ MOUE SYNC: = F: SYNC(2); (Ensures that currently picked vertex identifier is reported to the host computer immediately before the vertex position delta is reported.} MOUE THIS ONE: = F: CONSTANT; (Sends the current picked vertex identifier to MOVE SYNC each time the CP MOVE accumulator fires. } CONNECT CP\_MOVE<1>:<1>MOVE THIS ONE: {PICKED2<1> will be connected to <2>MOVE THIS ONE below.} CONNECT MOVE THIS ONE<1>:<1>MOVE SYNC; CONNECT CP MOVE<1>:<2>MOVE SYNC;  $\overline{3}$ CONNECT MOVE SYNC<1>:<1>TO HOST; CONNECT MOVE SYNC<2>:<1>TO HOST;

 $\mathcal{L}$ 

\*\*\*\*\* Before reusing the accumulator, CP\_\_MOUE, For \*\*\*\*\* another vertex, report any remnant in the \*\*\*\*\* accumulator to the host computer. \*\* \* \* \* \* \* \* \*\* ----- $\rightarrow$ ZERO: -F: CONSTANT; be (Provides a zero to sent to <3>CP MOVE, allowing accumulator to fire without waiting to the reach normal Firing increment . CONNECT PICKED<1> :<1>2ER0; (Trigger the accumulator Firing increment to be reset to zero whenever a new vertex is picked For movement . SEND O TO <2>ZERO; UECZERO: =F: CONSTANT: (Sends a zero vector to <1>CP.\_M0UE, causing the accumulator to fire.} CONNECT ZER0<1> :<1>UECZER0; (Send the zero vector when triggered by output From ZERO.} SEND UCO,0,OD TO <E>UECZERO; ZERO FIRST: =F: SYNC(2); (Ensures <3>CP\_H0UE is set to zero beFore <l>CP\_\_riOUE is provided with signal to Fire accumulator . CONNECT ZER0<1> :<1>ZER0 FIRST; CONNECT VECZERO<1>:<2>ZERO\_FIRST; CONNECT ZERO\_F <sup>I</sup> RST< <sup>1</sup> <sup>&</sup>gt; : <sup>&</sup>lt; 3> CP\_MDUE CONNECT ZERQ\_FIRST<2> : <1>CP\_M0UE; STEP SIZE: -F: CONSTANT; CAFter CP MOVE fires, resets CP MOVE firing increment . CONNECT CP M0UE<1> :<1>STEP SIZE; SEND 0.005 TO CONNECT STEP SIZE<1> :< 3>CP MOUE; SET PICKED2:=F: CONSTANT: (Sends new value of PICKED to PICKED2, after any remnant in the CP MOVE accumulator has been dumped to the host For addition to the position oF the previously picked vertex.} CONNECT PICKED<1>:<2>SET PICKED2; CONNECT STEP SIZE<1> :< 1>SET\_PICKED2 ;

 $PICKED2: =F:NDP:$ (Contains identifier of currently selected vertex, but is not undated until CP MOVE accumulator remnant has been reported in accordance with previous value of PICKED2.3 CONNECT SET PICKED2<1>:<1>PICKED2; CONNECT PICKED2<1>:<1>SWITCH PICK; (See SWITCH PICK near end of Vertex Picking Network. } CONNECT PICKED2<1>:<2>MOVE THIS ONE; (See MOVE SYNC above.) SEND FIX(1) TO <1>PICKED2; CLIP TRUE: "F: INPUTS CHOOSE(3); (Send a FALSE if clipping is off, TRUE if clipping is on.) SEND FALSE TO <1>CLIP TRUE: <2>CLIP TRUE: SEND TRUE TO CONNECT FETCHCLIPMODE<1>:<3>CLIP TRUE: CONNECT CLIP TRUE<1>:<1>CLIPON; {Enable clipping.} CONNECT CLIP\_TRUE<1>:<1>CLIP\_INTENSITY; (Disable depth cueing) (Routes signal from dial  $CLIP$  DIAL: = F : CROUTE(2); 8 to control clipping window width if clipping enabled. $)$ CONNECT FETCHCLIPMODE<1>:<1>CLIP DIAL; **CONNECT** DIALS<B>:<2>CLIP\_DIAL; CONNECT CLIP DIAL<1>:<1>DISCARD; (Discard signal from dial 8 if clipping not enabled. } CLIP TOTAL: =F: ACCUMULATE; {Accumulate dial signal} CONNECT CLIP DIAL<2>:<1>CLIP TOTAL; (Routes signal from dial to accumulator only if clipping is on (CLIPMODE  $= 73$ SEND 0.5 TO <2>CLIP TOTAL; {Reset value.} SEND 0.1 TO <4>CLIP TOTAL; {Scale dial signal and convert to real number. }

SEND <sup>1</sup> TO <5>CLI P\_TOTAL; (Maximum clipping width} SEND O.OOE TO <6>CLIP {Minimum clipping width} CLIP SYNC := F : SYNC(2) : (Ensures clipping window limit is reset before the new window matrix is sent to CLIPPER. } CONNECT CLIP T0TAL<1> <1>CLIP SYNC; CONNECT CLIP\_TOTAL<1>:<2>CLIP\_SYNC;  $WINDOWMATRIX : =F : WINDOW :$ (Provides a new matrix defining the window with the new clipping width.} SEND -1 TO <2>WIND0W MATRIX (Window X minimum.} SEND 1 TO <3>WIND0W MATRIX (Window X maximum.} SEND -1 TO <4>WINDOW\_MATRIX; { (Window Y minimum.} SEND 1 TO <5>WIND0W\_ MATRIX (Window Y maximum.} (Front 2-clipping plane} SEND O TO <6>WINDOW\_MATRIX; { CONNECT CLIP\_SYNC<1>:<7>WINDOW\_MATRIX; (Back 2-clipping plane defined by dial signal} CONNECT CLIP\_SYNC<2>:<1>WINDOW\_MATRIX; (Trigger WIND0WJ1ATRIX to send new matrix.} CONNECT WINDOW MATRIX<1> :<1>CLIPPER;  $\mathcal{L}$ m\*\*\*»\*-m-\*#\*m\*\*m riake Function Keys Operational \*\*\*\*\*\*\*\*\*\*\*\*\*\*\*\*  $\mathcal{F}$ KEY\_\_OFFSET:=F: ADDC; (Add offset to function key signals to put them into range which host computer program recognizes as indicating a pressed function key} SEND FIX(300) TO <2>KEY OFFSET; CONNECT FKEYS<1>:<1>KEY\_OFFSET; CONNECT KEY OFFSET<1> :<1>TO HOST;

 $\zeta$ 

\*\*«\*»\*\*\*\*\*\*\*\*\*«Label the Function Keys and Dials \*\*\*\*\*\*\*\*\*< }  $KEY1: = F: INPUTS CHOOSE(5):$ SEND 'UERTICES TO <1>KEY1 SEND 'VERTICES' TO <2>KEY1; SEND 'VERTICES' TO <3>KEY1; SEND 'PRT VERT' TO <4>KEY1; CONNECT FETCHf10DE<l> :<5>KEY1 ^Notifies KEY1 of which CStores labels far FKEY 13 label to use, depending on made . CONNECT KEY1<1>:<1>FLABEL1:  $KEY2: = F: INPUTS_CHOUSE(5);$ SEND 'B-SPLINE' TO <1>KEY2; SEND 'B-SPLINE' TO <2>KEY2: SEND 'B-SPLINE' TO <3>KEYE SEND ' ' TO <4>KEYE; CONNECT FETCHMODE<1>:<5>KEY2; CONNECT KEYE<1> :<1>FLABELS; KEY3: =F: INPUTS CHOOSE(5): SEND 'KNOWN PT' TO <1>KEY3; SEND 'KNOWN PT" TO <2>KEY3: SEND 'KNOWN PT' TO <3>KEY3; SEND ' ' TO <4>KEY3; CONNECT FETCHM0DE<1>:<5>KEY3; CONNECT KEY3<1> :<1>FLABEL3;  $KEY:-F: INPUTS CHOOSE(5);$ SEND 'INTERACT' TO <1>KEY4; SEND ' ' TO <2>KEY4; SEND 'INTERACT' TO <3>KEY4; SEND 'PLT SCRN' TO <4>KEY4; CONNECT FETCHM0DE<1> :<5>KEY4; CONNECT KEY4<1> :<1>FLABEL4: CSends label to keyboard .  $\overline{c}$ KEYS:=F:INPUTS\_CHOOSE(S);  $\frac{1}{2}$ KEYS:=F:INPUTS\_CHOOSE(5); SEND 'CLIP' TO <1>KEY5 SEND 'CLIP' TO <2>KEYS; SEND 'CLIP' TO <3>KEY5 SEND ' ' TO <4>KEY5; CONNECT FETCHMODE<1>:<5>KEY5; CONNECT KEY5<1> :<1>FLABEL5; SEND 'REFLECT' TO <1>KEYS; SEND 'REFLECT' TO <2>KEY6; SEND ' ' TO <3>KEYS; SEND ' ' TO <4>KEYB; CONNECT FETCHMODE<1>:<5>KEY6;

CONNECT KEYB<1> :<1>FLABEL6;

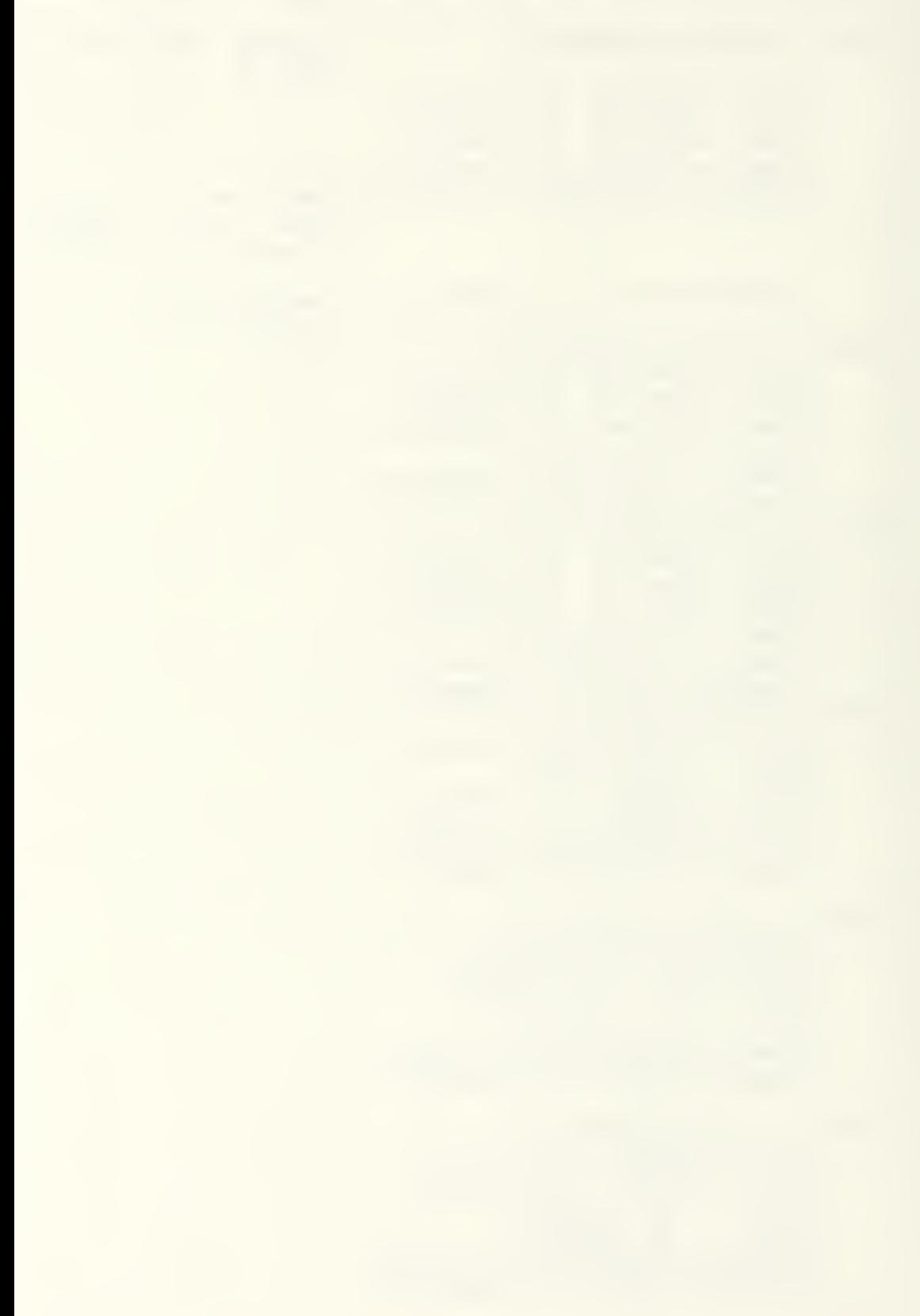

```
\overline{\Omega}KEY7:=F:INPUTS_CHOOSE(S);
\overline{c}KEY8:=F:INPUTS_CHOOSE(S);
\overline{c}KEY3
-F: INPUTS_CH00SEC5D
     SEND 'XY' TD <1>KEY7;
     SEND 'XY' TO <2>KEY7;
     KEY7 MODE3 : =F : INPUTS CHOOSE (3) :
          SEND 'PICK ROW' TO <1>KEY7_MODE3;<br>SEND ' ' TO <2>KEY7_MODE3:
                           TO <2>KEY7 MODE3;
          CONNECT FETCHPICKMODE<1>:<3>KEY7_MODE3;
                KEY7 SYNC:=F:SYNC(2); (Ensures new PICKMODE
                                     value is in place an
                                     KEY7 MODE3 before new
                                     NODE value is sent to
                                     KEY7, triggering that
                                     Function . }
                     CONNECT KEY7_MODE3<1>:<1>KEY7_SYNC;
                     CONNECT FETCHM0DE<1> : <2>KEY7_SYNC;
     CONNECT KEY7_SYNC<1> :<3>KEY7;
     SEND ' ' TO <4>KEY7;
     CONNECT KEY7_SYNC<E> :<5>KEY7;
     CONNECT KEY7<1> :<1>FLABEL7;
     SEND 'XZ' TO <1>KEYB;
     SEND 'XZ' TO <2>KEY8;
     KEYB_MODE3:=F: INPUTS_CHOOSE(3);<br>SEND ' ' TO <1>KEYB
                          TO <1>KEYB MODE3;
          SEND 'PICK PT' TO <2>KEY8 MODE3;
          CONNECT FETCHPICKMODE<1>:<3>KEY8_MODE3;
                KEYB_SYNC:=F:SYNCCE)
                     CONNECT KEYB_MODE3<1>:<1>KEYB_SYNC;
                     CONNECT FETCHnODE<l> : <2>KEYB_SYNC;
     CONNECT KEYB_SYNC<1> :<3>KEYB;
     SEND 'SAU UERT' TO <4>KEYB;
     CONNECT KEYB SYNC<2>:<5>KEYB;
     CONNECT KEYB<1> :<1>FLABELB;
     SEND 'YZ' TO <1>KEYS;
     SEND 'YZ' TO <2>KEY9;
     SEND ' ' TO <3>KEY9;
     SEND 'LD VERT' TO <4>KEYS;
     CONNECT FETCHM0DE<1> :<5>KEYS;
     CONNECT KEYS<1> :<1>FLABELS;
KEY10:=F:INPUTS_CHOOSE(S);
     SEND 'I/O' TO <1>KEY10;
     SEND 'I/O' TO <2>KEY10;
     SEND 'I/O' TO <3>KEY10;
     SEND ' ' TO <4>KEY10;
     CONNECT FETCHN0DE<1> :<5>KEY10;
     CONNECT KEY10<1> :<1>FLABEL10;
\overline{c}
```
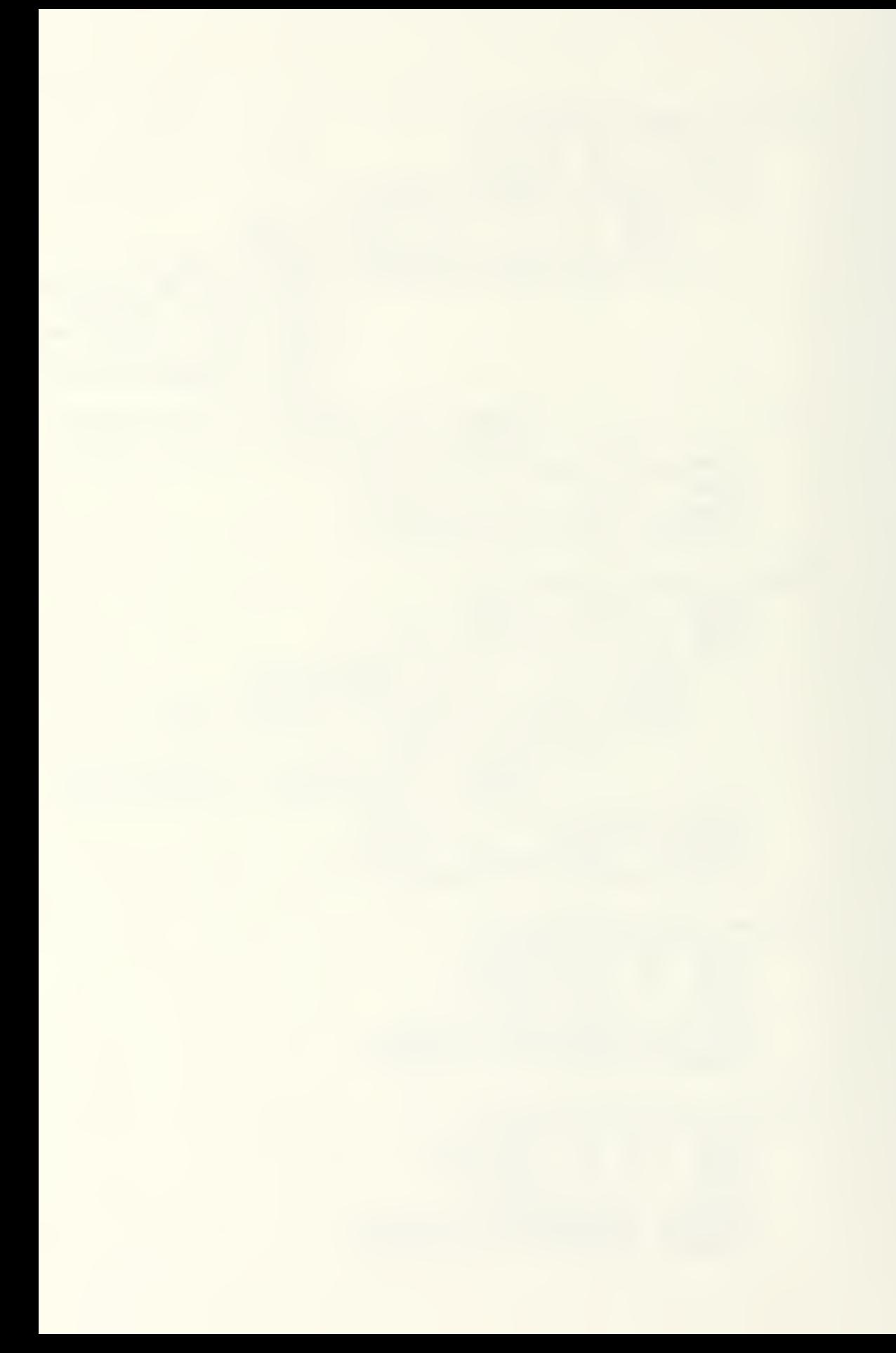

```
KEY11: FF: INPUTS CHOOSE(5);
     SEND 'RESET' TO <1>KEY11
     SEND 'RESET' TD <2>KEY11
     SEND 'RESET' TD <3>KEY11
     SEND ' ' TO <4>KEY11;
     CONNECT FETCHnODE<l> :<5>KEY11;
     CONNECT KEY11<1> :<1>FLABEL11;
\overline{c}KEY12:-F: INPUTS_CH00SEC5D
     SEND 'QUIT' TO <1>KEY12;
     SEND 'QUIT' TO <2>KEY12;
     SEND 'QUIT' TO <3>KEY12;
     SEND 'EXIT I/O' TO <4>KEY12;
     FETCHM0DE<1> : <5>KEY12;
CONNECT
     CONNECT KEY12<1>:<1>FLABEL12;
\frac{1}{2}DIAL1:=F:INPUTS_CHOOSE(5);
     SEND 'GLOBAL X' TO <1>DIAL1
     SEND 'GLOBAL X' TO <2>DIAL1
     SEND 'UERTEX X' TO <3>DIAL1
     SEND ' ' TO <4>DIAL1;
     CONNECT FETCHM0DE<1> :<5>DIAL1
     CONNECT DIAL1<1>:<1>DLABEL1;
\OmegaDIAL2: =F: INPUTS CHOOSE(5);
     SEND 'GLOBAL Y' TO <1>DIAL2
     SEND 'GLOBAL Y' TO <2>DIAL2
     SEND 'UERTEX Y' TO <3>DIAL2:
     SEND ' ' TO <4>DIAL2;
     CONNECT FETCHnODE<l> :<5>DIAL2;
     CONNECT DIAL2<1> :<1>DLABEL2;
\{3\}DIAL3 := F : INPUTS _CHOOSE (5);
     SEND 'GLOBAL Z' TO <1>DIAL3
     SEND 'GLOBAL Z' TO <2>DIAL3
     SEND 'UERTEX Z' TO <3>DIAL3
     SEND ' ' TO <4>DIAL3:
     CONNECT FETCHMODE<1>:<5>DIAL3;
     CONNECT DIAL3<1>:<1>DLABEL3;
\{3\}BLINKER: =F: INPUTS CHOOSE(5);
          SEND
FALSE
TO
          SEND
FALSE
TO
          SEND
TRUE
          SEND
FALSE
TO
                     TO
                                    (Cause translation dials
                                    to blink when in inter-
                                    active mode.}
                                <1>BLINKER
                                <2> BLINKER
                                <3> BLINKER
                                <4> BLINKER
          CONNECT FETCHM0DE<1> :<5> BLINKER
          CONNECT BLINKER<1> :<2>DLABEL1;
          CONNECT BLINKER<1> :<2>DLABEL2;
          CONNECT BLINKER<1> : <2>DLABEL3;
```
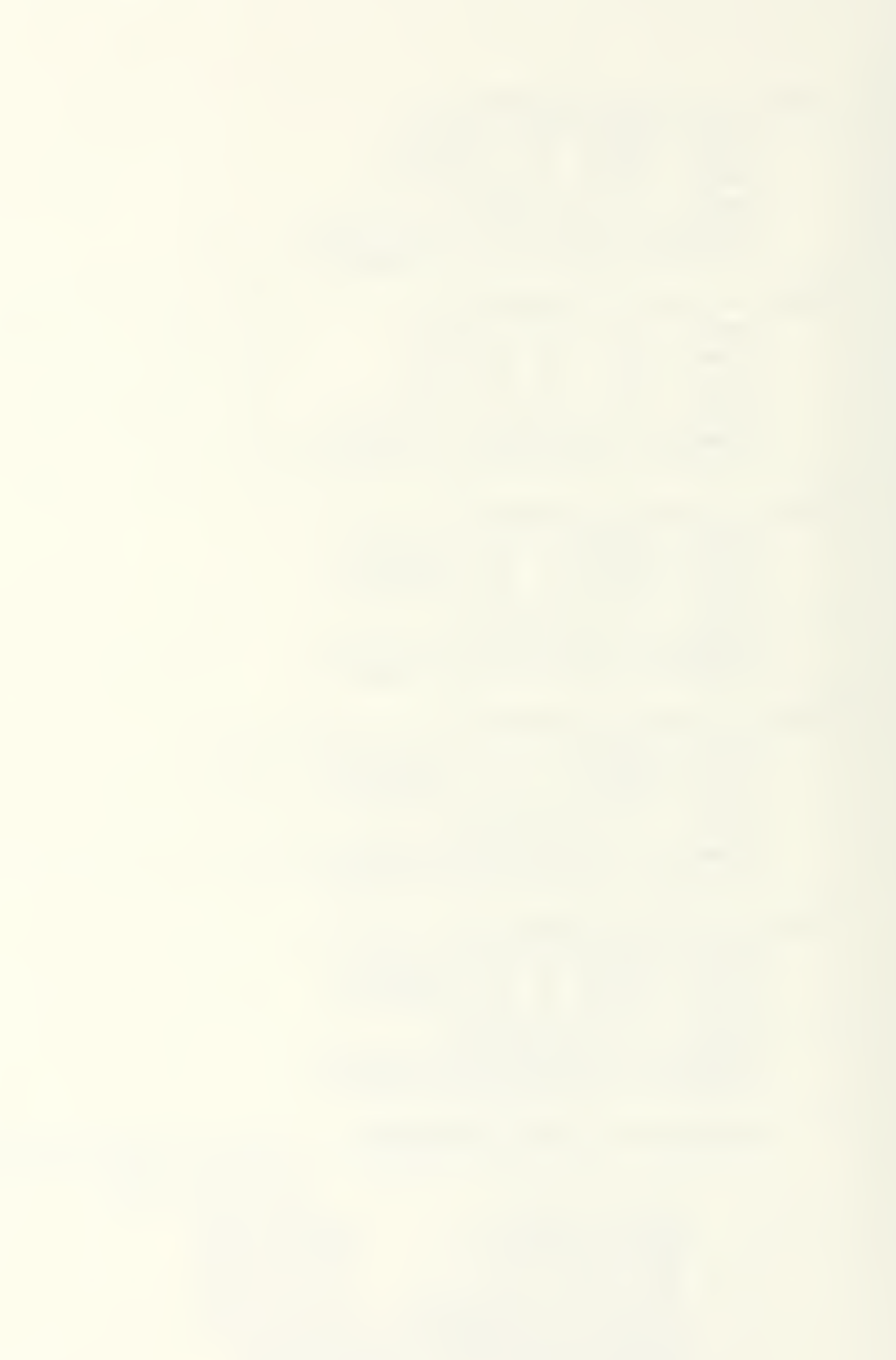

 $\Omega$ DIAL4:-F: INPUTS CH00SEC5); SEND 'SCALING' TD <1>DIAL4 SEND 'SCALING' TO <2>DIAL4 SEND 'SCALING' TD <3>DIAL4: SEND ' ' TD <4>DIAL4; CDNNECT FETCHnDDE<l> :<5>DIAL4; CONNECT DIAL4<1> :<1>DLABEL4;  $\Omega$ DIAL5: = F: INPUTS CHOOSE(5); SEND 'ROTATE X' TO <1>DIAL5 SEND 'ROTATE X' TO <2>DIAL5 SEND 'ROTATE X' TO <3>DIAL5 SEND ' ' TO <4>DIAL5; CONNECT FETCHMODE<1>:<5>DIAL5; CONNECT DIAL5<1> :<1>DLABEL5;  $\Omega$ DIAL6: = F: INPUTS CHOOSE(5); SEND 'ROTATE Y' TO <1>DIALG SEND 'ROTATE Y' TO <2>DIAL6 SEND 'ROTATE Y' TO <3>DIALG SEND ' ' TO <4>DIALB; CONNECT FETCHnODE<l> :<5>DIALS; CONNECT DIALS<1> :<1>DLABELE;  $\Omega$  $DIAL7: = F: INPUTS CHOOSE(5);$ SEND 'ROTATE Z' TO <1>DIAL7 SEND 'ROTATE Z' TO <2>DIAL7: SEND 'ROTATE 2' TO <3>DIAL7 SEND ' ' TO <4>DIAL7; CONNECT FETCHMODE<1>:<5>DIAL7; CONNECT DIAL7<1>:<1>DLABEL7;  $\begin{bmatrix} 2 & 0 \\ 0 & 1 \end{bmatrix}$  $DIALB: = F : INPUTS_CHOOSE(3)$ ; SEND ' ' TO <1> DIALB; SEND 'CLIPPING' TO <2>DIALB; CONNECT FETCHCLIPnODE<l> : <3>DIALB; CONNECT DIALB<1> :<1>DLABELB; ()<br>SEND 1 TO <1>NEW MODE; CTrigger initial sending of default operating mode indicators. Whenever an operating mode indicator (variable) changes, the host computer uill send

a similar triggering

message .

## APPENDIX D

## LINK COMMAND FILE

The Following is the command file used to link SPLINE. FTN with the various host-resident PS 300 library subroutines

SPLINE/FP/CP/ID, =spline, bd CI, 1HMELIB/LB C5.2003ENSNEW/LB / LIBR-F4PRES:RD ACTFIL-4 UNITS-8 ASG-TT46:7 ASG=SY0:B PRI-50 //

 $0.18353/2$ 

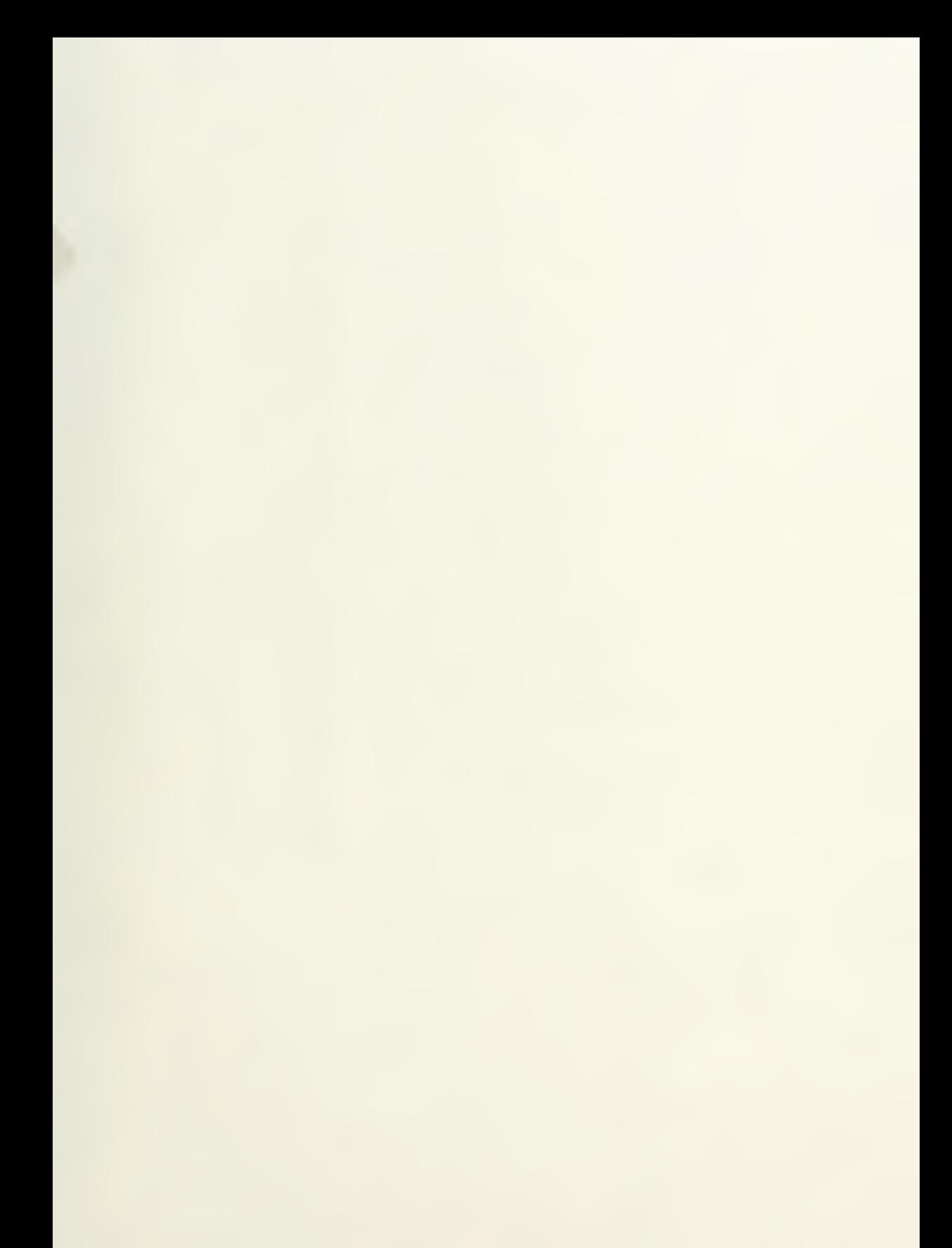

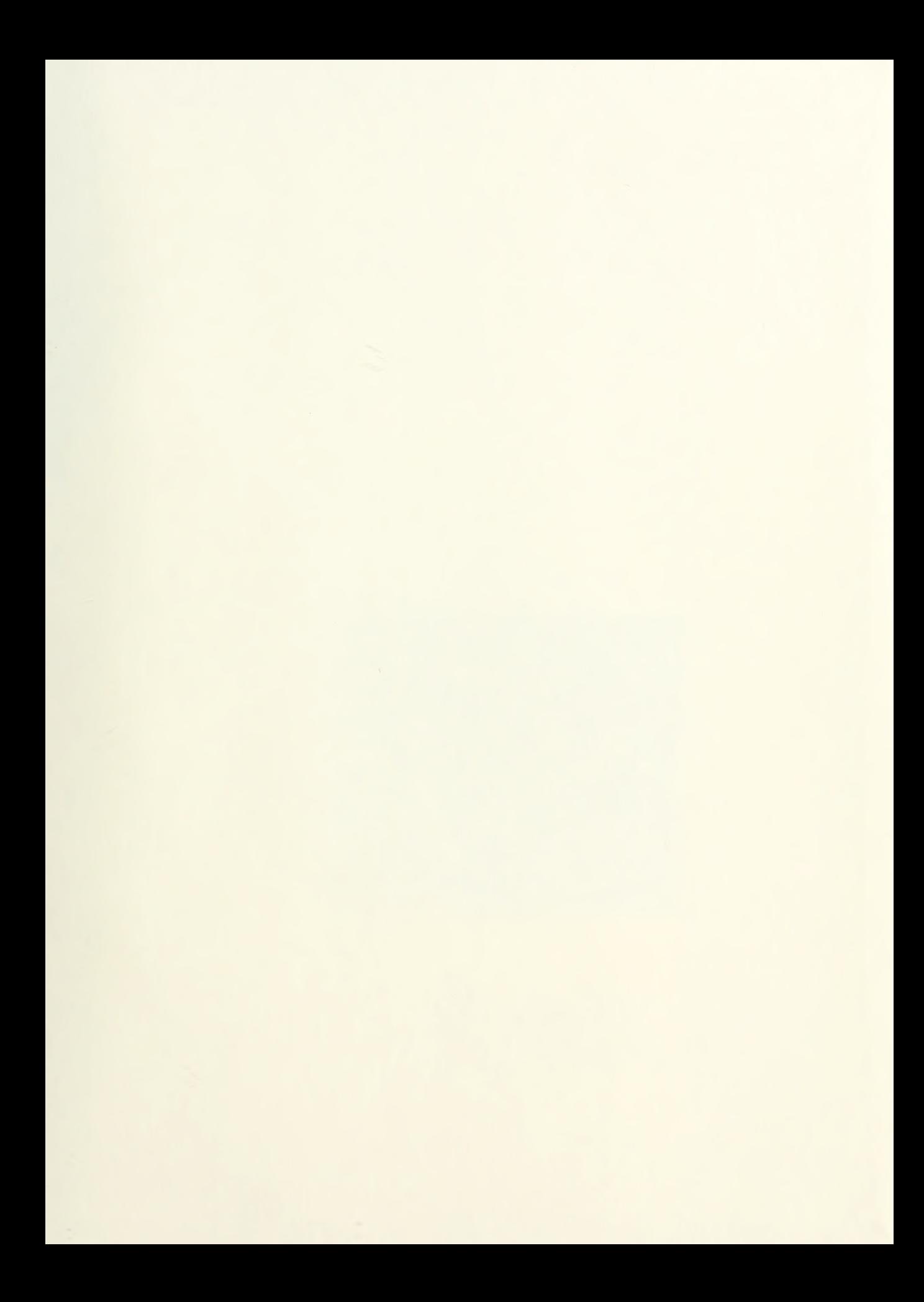

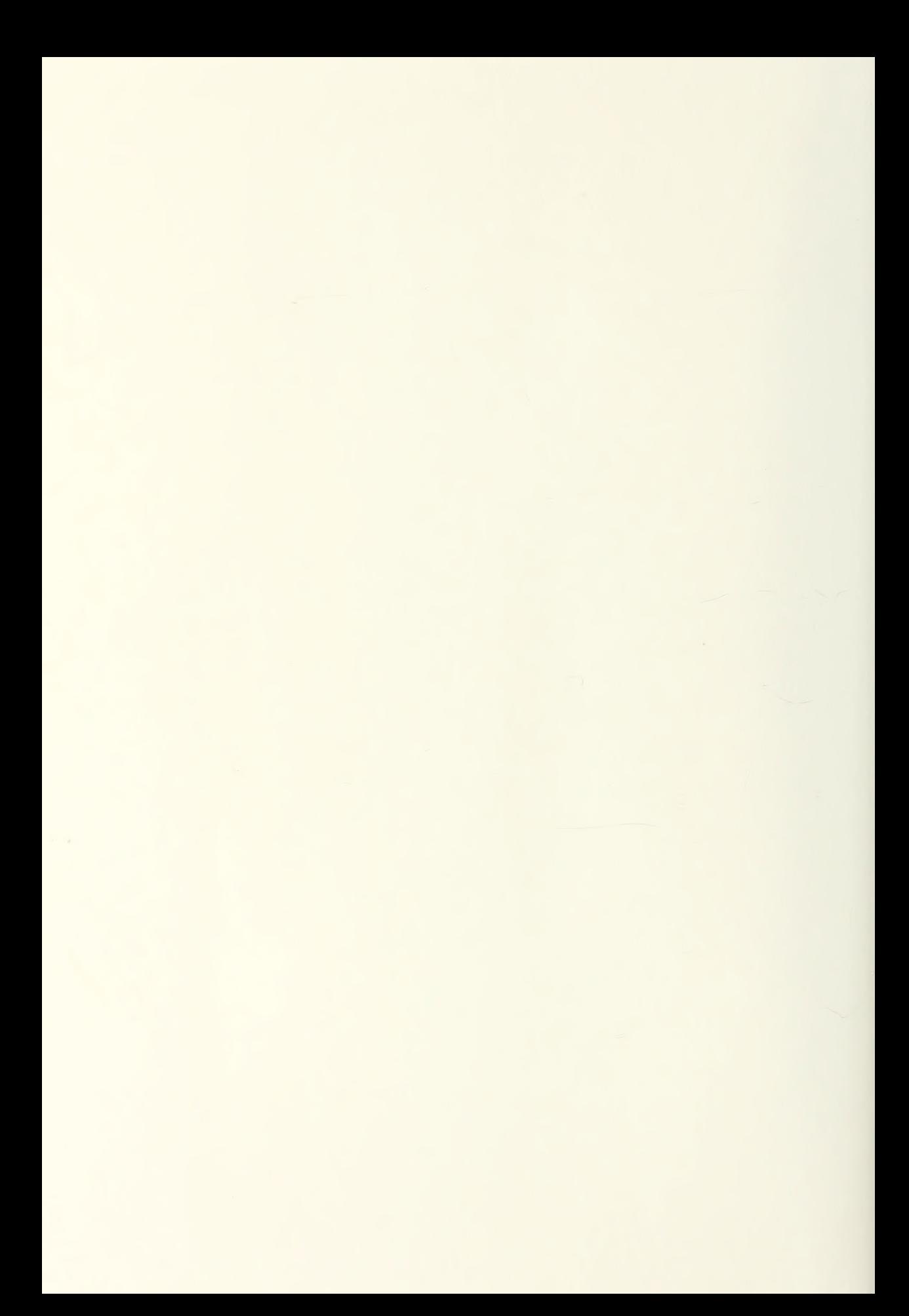

BY MONTELES A CAR PORTOOI  $300\%$ 

## Thesis IB82912  $\langle c.1 \rangle$ Bryant <sup>A</sup> high-level computer graphics implementation<br>of three-dimensional Bspline surface generation. Thesis B82912 Bryant c.l A high-level comnuter graphics implementation of three-dimensional Bspline surface generation,

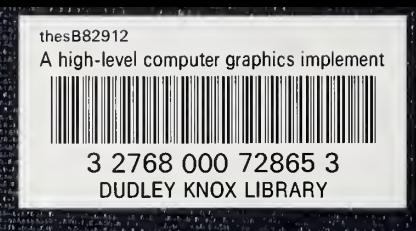